Copyright

by

Patrice Angelle Melancon

1999

## A GIS Based

## Watershed Analysis System

## for Tillamook Bay, Oregon

by

Patrice Angelle Melancon, B.S.

Thesis

Presented to the Faculty of the Graduate School of the University of Texas at Austin in Partial Fulfillment of the Requirements for the Degree of

Master of Science in Engineering

The University of Texas at Austin May 1999

## A GIS Based

Watershed Analysis System

for Tillamook Bay, Oregon

APPROVED BY SUPERVISING COMMITTEE:

David R. Maidment

Michael E. Barrett

Dedicated to Mom and Dad

#### ACKNOWLEDEGMENTS

The author wishes to express her sincere appreciation to several different people and groups for support during her masters work. Dr. David Maidment, the director of the Center for Research in Water Resources (CRWR), provided crucial guidance and direction for the development of this study and report. His pioneering efforts in the development of GIS applications in the Water Resources arena are inspiring. The Tillamook Bay National Estuary Project provided the opportunity to work on this project, funding for it, and a belief in this department's research program. Dr. Mike Barrett faithfully answered any and all questions, no matter how basic, and was always willing to give valuable feedback during model development. Dr. Francisco (Paco) Olivera provided assistance with incorporating the CRWR PrePro scripts into the hydrology model for this project. Ty Lehman, the CRWR systems administrator, managed to repair numerous computer problems that the author seemed to generate on a regular basis. Many thanks are due Dr. Maidment's Hydrology Research Group, past and present members, for providing moral support and a sounding board for different problems encountered over the course of this project. The The software platforms used in this study, Arc/Info and ArcView, were developed by ESRI in Redlands, California and are trademarked. Lastly, the author wishes to thank the American Meteorological Society and NASA for their financial assistance in the form of the Mission to Planet Earth fellowship.

April 30, 1999

## A GIS Based

#### Watershed Analysis System

#### for Tillamook Bay, Oregon

by

Patrice Angelle Melancon, M.S.E. The University of Texas at Austin, 1999 SUPERVISOR: David R. Maidment

## ABSTRACT

The goal of this research is to develop a GIS based watershed scale water quality model of the Tillamook Bay watershed on the coast of Oregon that can be used as a decision support system. A method is developed using a Geographic Information Systems (GIS) platform, specifically Arc/Info and ArcView. A 100 foot grid digital elevation model is used to establish connectivity within the watershed. Raster maps of runoff and baseflow are determined from a raster map of annual precipitation. Non-point source loads of bacteria and sediment are determined for each grid cell as the product of discharge and expected mean concentration (EMC). EMC values are based on land use. These non-point loads are accumulated down to the bay segments. Point source loads from wastewater treatment plant effluent have been included in the model. Implementation of Best Management Practices (BMPs) result in load reductions on a per cell basis. These reductions are based on user input data related to BMP effectiveness and level of implementation. Predicted concentration grids are calculated based on accumulated loads and flows. Tools are available to determine: (1) loads, flows, and resultant concentrations at points of interest, (2) percent reduction of load to each bay segment as a result of BMP implementation, and (3) constituent concentration profiles along the length of a river. Predicted flows and concentrations reasonably match values reported in earlier studies. Model results indicate that the majority of the bacteria load comes from dairy lands, and sediment loads appear to be strongly linked to channel erosion processes, particularly in the lowland river reaches.

# TABLE OF CONTENTS

| ACK   | KNOWLEDGMENTS                      | iv |
|-------|------------------------------------|----|
| ABS   | STRACT                             | v  |
| TAB   | BLE OF CONTENTS                    | vi |
| LIST  | Г OF TABLES                        | ix |
| LIST  | Г OF FIGURES                       | X  |
| 1 I   | INTRODUCTION                       | 1  |
| 1.1   | Background                         | 1  |
| 1.2   | Study Objective                    | 2  |
| 1.3   | Study Area                         | 3  |
| 1.4   | Report Outline                     | 5  |
| 2 I   | LITERATURE REVIEW                  | 6  |
| 2.1   | Non-point Source Models            | 6  |
| 2.1.1 | HSPF                               | 7  |
| 2.1.2 | CREAMS/GLEAMS                      | 7  |
| 2.1.3 | ANSWERS                            |    |
| 2.1.4 | AGNPS                              |    |
| 2.1.5 | SWRRB                              | 9  |
| 2.2   | Deriving Input for External Models | 9  |
| 2.2.1 | BASINS                             | 9  |
| 2.2.2 | Input to AGNPS                     |    |
| 2.2.3 | Input to HEC-HMS                   |    |

| 2.2.4      | SWAT                                                   | 12 |
|------------|--------------------------------------------------------|----|
| 2.3        | GIS Stand-Alone Models                                 | 12 |
| 2.3.1      | Galveston Bay NEP                                      | 13 |
| 2.3.2      | Corpus Christi Bay NEP                                 | 13 |
| 2.3.3      | City of Austin                                         | 14 |
| 2.4        | Previous Studies in Tillamook Bay                      | 14 |
| 2.4.1      | 1982 Jackson and Glendening Report                     | 15 |
| 2.4.2      | 1997 Tillamook Bay Watershed Assessment – Draft Report | 15 |
| 2.4.3      | Tillamook Bay Environmental Characterization           | 16 |
| 2.5        | Summary                                                | 16 |
| <b>3</b> I | METHODOLOGY                                            | 18 |
| 3.1        | Basics of Watershed Modeling in the GIS Environment    |    |
| 3.1.1      | Map Projection                                         | 20 |
| 3.1.2      | Hydrology Functions in ArcView                         | 21 |
| 3.1.3      | Stream and Watershed Delineation                       | 21 |
| 3.2        | Digital Elevation Model (DEM)                          | 22 |
| 3.2.1      | Basic DEM                                              | 22 |
| 3.2.2      | DEM Modifications                                      | 24 |
| 3.2.3      | Waters of Interest                                     |    |
| 3.2.4      | Filling in False Sinks and Defining the Stream Network | 27 |
| 3.3        | Hydrologic Model of Tillamook Bay Watershed            |    |
| 3.3.1      | Connecting Bay Segments with the River Network         |    |
| 3.3.2      | Modeling Stream Networks                               |    |
| 3.3.3      | Delineating Subwatersheds in the Basin                 |    |
| 3.4        | Modeling Discharge in the Basin                        |    |
| 3.4.1      | Precipitation Data                                     |    |
| 3.4.2      | Discharge Data                                         |    |

| 3.4.3 | The Precipitation/Discharge Relationship                   |    |
|-------|------------------------------------------------------------|----|
| 3.4.4 | Modeling Baseflow and Runoff                               |    |
| 3.5   | Estimating Annual Loads                                    | 53 |
| 3.5.1 | Point Source Loads                                         | 54 |
| 3.5.2 | Land Use Data                                              |    |
| 3.5.3 | Linking EMCs to Land Use                                   | 60 |
| 3.5.4 | Non-point Source Loads                                     | 65 |
| 3.6   | Modeling Effects of Best Management Practices (BMPs)       | 67 |
| 3.6.1 | Non-located BMP Representation                             | 68 |
| 3.6.2 | Modeling Non-located BMP Reductions                        | 70 |
| 3.6.3 | Located BMP Tool                                           | 72 |
| 3.7   | Calibrating the Model                                      | 72 |
| 3.7.1 | Deriving the CAFO dairy land use EMC for Fecal Coliform    | 73 |
| 3.7.2 | Deriving the Supplemental Sediment Load                    | 76 |
| 3.8   | Load, Flow, and Concentration Determinations               | 79 |
| 3.8.1 | Values at Points of Interest                               | 79 |
| 3.8.2 | Additional Point Location Coverages                        |    |
| 3.8.3 | Concentration Profiles                                     |    |
| 4 1   | RESULTS AND DISCUSSION                                     | 89 |
| 4.1   | Terrain Analysis - Drainage Areas and Watershed Boundaries |    |
| 4.2   | Discharge in the Basin                                     | 93 |
| 4.2.1 | River Discharge                                            | 93 |
| 4.2.2 | Annual Water Yield                                         | 97 |
| 4.2.3 | Flow Contribution                                          | 98 |
| 4.2.4 | Bay Residence Time                                         |    |
| 4.3   | Load Analysis                                              |    |
| 4.3.1 | Land Use in the Basin                                      |    |

| 4.3.2 | Concentration Profiles and Load Summary                  | 104   |
|-------|----------------------------------------------------------|-------|
| 4.3.3 | Point Source Loads                                       | 129   |
| 4.3.4 | Impact of BMP Implementation                             | 129   |
| 5     | CONCLUSIONS                                              | 131   |
| 5.1   | Water Balances                                           | 131   |
| 5.2   | Average Pollutant Concentrations for Different Land Uses | 131   |
| 5.3   | Average Pollutant Loads                                  | 132   |
| 5.3.1 | Bacteria Loading                                         | 132   |
| 5.3.2 | Sediment Loading                                         |       |
| 5.4   | Analysis of Predicted Pollutant Values                   |       |
| 5.5   | Estimate Load Reductions Associated with BMPs            | 134   |
| 5.6   | Additional Data Needs                                    |       |
| 5.6.1 | Land Use and Discharge Concentration Data                | 135   |
| 5.6.2 | BMP representation                                       | 136   |
| 5.7   | Summary                                                  | 137   |
| APP   | ENDIX A (Scripts/Programs and Procedures)                | ••••• |
| APP   | ENDIX B (User's Guide)                                   | ••••• |
| APP   | ENDIX C (Tutorial Exercise)                              | ••••• |
| APP   | ENDIX D (Metadata)                                       | ••••  |
| BIBI  | LIOGRAPHY/REFERENCES                                     | ••••• |
| VITA  | A                                                        | ••••  |

# LIST OF TABLES

| Table 3-1. Oregon Lambert Projection    2                                            | 0 |
|--------------------------------------------------------------------------------------|---|
| Table 3-2. Precipitation Data for Tillamook 1W Rain Gage4                            | 1 |
| Table 3-3. Wilson River Annual Discharge Data4                                       | 5 |
| Table 3-4. Precipitation and Discharge Data for the Wilson River Gage4               | 8 |
| Table 3-5. Regression Statistics for the Precipitation-Discharge Equations4          | 9 |
| Table 3-6. Average Wastewater Treatment Plant Effluent Data5                         | 6 |
| Table 3-7. EMC Values for Bacteria and Sediment                                      | 1 |
| Table 3-8. Compiled Best Management Practice Information                             | 9 |
| Table 3-9. Compiled Flow Data for the Wilson River Basin from Summarize Zones        |   |
| Analysis                                                                             | 5 |
| Table 3-10. Comparison of Predicted and Reported Fecal Coliform Concentrations7      | 6 |
| Table 3-11. Regression Statistics for the Supplemental Load Grid Equation7           | 8 |
| Table 3-12. Example Results Table from 'Pick Point Values' Menu Item – Bacteria with |   |
| BMPs taken into account8                                                             | 1 |
| Table 3-13. Example Results Table from 'Pick Point Values' Menu Item - Sediment with |   |
| BMPs taken into account8                                                             | 1 |
| Table 3-14. Results for 'Pick Bay Values' Showing Accumulated Runoff8                | 3 |
| Table 3-15. Results for 'Pick Bay Values' Showing Accumulated Sediment8              | 3 |
| Table 4-1. Drainage Area of Modeled Subwatersheds9                                   | 0 |
| Table 4-2. Annual Flows to Tillamook Bay based on Model Representation9              | 7 |
| Table 4-3. Flow contribution by Land Use for the River Basins (acre-ft/yr)10         | 0 |
| Table 4-4. Land Use in the River Basins based on Model Representation10              | 3 |
| Table 4-5. Comparison of Reported Bacteria Concentrations with Modeled Bacteria      |   |
| Concentrations10                                                                     | 9 |
| Table 4-6. Annual Loads and Percent of Total for Source Areas11                      | 0 |
| Table 4-7. Comparison of Reported Sediment Concentrations with Modeled Sediment      |   |
| Concentrations12                                                                     | 0 |
| Table 4-8. Comparison of Annual Modeled Sediment Loads with Reported Sediment        |   |
| Loads                                                                                | 0 |
| Table 4-9. Comparison of Sediment Sampling Data with Predicted Data Within the       |   |
| Watershed                                                                            | 1 |

# LIST OF FIGURES

| Figure 1-1. Tillamook Bay Study Area                                                    |                |
|-----------------------------------------------------------------------------------------|----------------|
| Figure 3-1. Clipped Grid of Interpolated Bathymetry Data Indicating Depth Below MSL     |                |
|                                                                                         | 25             |
| Figure 3-2. Delineated Rivers versus Lriver Coverage                                    | 26             |
| Figure 3-3. Delineation Tools Drop-down Menu                                            | 29             |
| Figure 3-4. Segmentation of Tillamook Bay                                               | 30             |
| Figure 3-5. Dialog Box for Flow Direction Grid                                          | 32             |
| Figure 3-6. Dialog Box for Stream Definition                                            | 33             |
| Figure 3-7. Dialog Box for Stream Threshold Definition                                  | 33             |
| Figure 3-8. Dialog Box for Stream Grid Selection                                        | 34             |
| Figure 3-9. Identification of Outlet Points Using the 'Add Outlets' Tool                | 36             |
| Figure 3-10. Dialog Box for Outlet Set Selection                                        | 37             |
| Figure 3-11. Attribute Table of River Basin Polygon Shapefile                           |                |
| Figure 3-12. Example Baseflow Separation (Wilson River Data, N = 5 days)4               | 14             |
| Figure 3-13. Graph of Annual Rainfall versus Annual Runoff For the Wilson River5        | 50             |
| Figure 3-14. Graph of Annual Rainfall versus Annual Baseflow for the Wilson River5      | 51             |
| Figure 3-15. Dialog Box for Flow Grid Menu Item5                                        | 53             |
| Figure 3-17. Dialog Box to Choose the Land Use Identifier Field                         | 54             |
| Figure 3-18. Input Dialog Box for Fecal Coliform EMC Values                             | 55             |
| Figure 3-19. Spatial Averaging of Applied Management Practices                          | 58             |
| Figure 3-20. Dialog Box for Entering BMP Data                                           | 70             |
| Figure 3-21. Dialog Box to Enter Septic System Failure Percentage                       | 71             |
| Figure 3-22. Bacteria Load Contribution by Land Use for the River Basins                | 73             |
| Figure 3-23. Sediment Load Contributions (expressed as concentration) Based on          |                |
| Drainage Area7                                                                          | 17             |
| Figure 3-24. Dialog Box for Pick Point Values Menu Item                                 | 30             |
| Figure 3-25. Input Box for Value of Interest Field - 'Pick Bay Values' Item             | 32             |
| Figure 3-26. Wilson River Example of Concentration Profile with E&S Sampling Points     | 5              |
| Indicated                                                                               | 38             |
| Figure 4-1. Comparison of Drainage Areas (square miles)                                 | <del>)</del> 1 |
| Figure 4-2. Delineation of River Basins                                                 | <del>)</del> 2 |
| Figure 4-3. Predicted versus Observed Depth of Flow (in/yr) for the Trask River (1962 - |                |
| 1971)                                                                                   | <del>)</del> 4 |
| Figure 4-4. Predicted versus Observed Depth of Flow (in/yr) for the Wilson River (1961  | -              |
| 1990)                                                                                   | <del>)</del> 6 |
| Figure 4-5. Annual Basin Water Yield - Modeled versus Reported                          | <del>)</del> 8 |
| Figure 4-6. Flow Contribution by Watershed based on Model Representation                |                |
| Figure 4-7. Percent Flow Contribution by Land Use in the River Basins10                 |                |
| Figure 4-8. Land Use Distribution for the Tillamook Bay Watershed10                     |                |
| Figure 4-9. General Concentration Profile Diagram10                                     |                |
| Figure 4-10. Miami River Bacteria Concentration Profile Compared to Monitoring Data     |                |
|                                                                                         | 11             |

| Figure 4-11. | Kilchis River Bacteria Concentration Profile Compared to Monitoring Data |
|--------------|--------------------------------------------------------------------------|
|              |                                                                          |
| Figure 4-12. | Wilson River Bacteria Concentration Profile Compared to Monitoring Data  |
|              |                                                                          |
| Figure 4-13. | Trask River Bacteria Concentration Profile Compared to Monitoring Data   |
|              |                                                                          |
| Figure 4-14. | Tillamook River Bacteria Concentration Profile Compared to Monitoring    |
|              |                                                                          |
| Figure 4-15. | Comparison of Bacteria Concentration Profiles for the Five Rivers in the |
|              | ned116                                                                   |
| U            | Bacteria Load Summary for the Watershed                                  |
| Figure 4-17. | Miami River Sediment Concentration Profile Compared to Monitoring Data   |
|              |                                                                          |
| Figure 4-18. | Kilchis River Sediment Concentration Profile Compared to Monitoring Data |
|              |                                                                          |
| Figure 4-19. | Wilson River Sediment Concentration Profile Compared to Monitoring Data  |
|              |                                                                          |
| Figure 4-20. | Trask River Sediment Concentration Profile Compared to Monitoring Data   |
|              |                                                                          |
| -            | Tillamook River Sediment Concentration Profile Compared to Monitoring    |
|              |                                                                          |
| •            | Comparison of Sediment Concentration Profiles for the Five Rivers in the |
|              | ned127                                                                   |
| 0            | Sediment Load Summary for the Watershed                                  |
| •            | Comparison of Bacteria Concentrations (in fc/100ml) Based on Different   |
| Levels of    | of BMP Implementation                                                    |
|              |                                                                          |

## **1 INTRODUCTION**

#### 1.1 Background

The Environmental Protection Agency (EPA) established the National Estuary Program through the Federal Water Quality Act of 1987 to identify and protect significant estuaries in our nation. The Tillamook Bay National Estuary Project (TBNEP), nominated by Oregon's Governor Roberts and accepted into the program in 1994, is one of 28 estuaries included in the program.

While the TBNEP is addressing several water quality and environmental problems in the watershed, this study focuses on modeling the mass of constituents of concern being delivered to the bay, often referred to as the loading to the bay. The two constituents of interest in this area are bacteria and sediment. The bacteria is represented by concentrations of fecal coliform (FC); sediment is represented by concentrations of total suspended solids (TSS). The TBNEP Environmental Characterization (TBNEP, 1998) concluded that logging, dairy farming, and urbanization have contributed to increases in bacteria and sediment loads to the watershed and the bay, and that the increase in these loads have impacted habitat for many fish and shellfish species.

Bacteria contamination has been identified as the single water quality parameter identified as a priority problem by the National Estuary Project (TBNEP, 1998). Bacterial concentrations historically have been high during the wet seasons, thus oyster growing is limited to specified areas of the bay, and harvesting is often closed due to high bacteria levels. Studies by the TBNEP indicate that sources of bacteria load include wastewater treatment plants, onsite septic systems, and dairy operations, as well as input from animals and various wildlife.

Five species of anadromous salmonids use the estuary and it's rivers during their life cycle. The basin has experienced loss of spawning and rearing habitat for these species as a result of increased sediment loading (TNBEP, 1998). Sedimentation has also changed the bay bathymetry, and thus the ecosystem and habitat for the creatures it

supports. While forested lands are believed to be the primary source for sediment, approximately 15% of the total annual sediment load is believed to be related to agricultural lands (TBNEP, 1998).

Many Best Management Practices (BMPs) exist to reduce bacteria and sediment loading in the watershed, and, indeed many of them are being implemented. Dairy farms have installed additional manure storage, have adopted land application practices that reduce surface runoff contamination, and have installed structures to divert stormwater runoff away from manure storage areas. River bank stabilization, including installation of fencing and riparian vegetation as well as ensuring the presence of large woody debris, will reduce bank erosion and sediment loads in the watershed. With limited funding, the resource managers for the area desire a scientifically based tool to help focus implementation efforts. That desire is the impetus for this work.

## **1.2 Study Objective**

The objective of this study is to develop a watershed analysis and decision support system. This analysis and support system takes the form of a computer model developed in a Geographic Information Systems (GIS) framework, specifically the Arc/Info and ArcView platforms developed by ESRI. The study objective is comprised of seven tasks:

- **Construct a digital database of the region**. Use available 30 meter Digital Elevation Model (DEM) and the USGS Digital Line Graphs to delineate stream networks in the terrain. Compare digital data with existing aerial photos to validate accuracy.
- Simulate hydrology over terrain surface. Model water flow through individual cells based on elevation and flow characteristics. Compare existing precipitation data with stream discharge and develop a relationship between rainfall and runoff Distinguish hydrology between surface runoff and baseflow components.
- **Calculate water mass balances.** Based on weighted flow accumulations and physical characteristics of five rivers and the receiving estuary, determine expected average water balances throughout the entire drainage area. Compare estimates with data from existing gauges.
- Develop average pollutant concentrations for different land uses. Based on existing data, literature values, and ongoing TBNEP monitoring, establish Event Mean Concentrations (EMCs) of bacteria and sediment for specific land uses and/or land use practices.

- Estimate average pollutant loads. Based on the product of spatially distributed EMCs and accumulated runoff in each grid cell, calculate average pollutant loads in each of five river basins. Estimate annual and seasonal loads, and if possible outline a technique to represent episodic storm runoff events.
- **Predict and compare pollutant values.** Calculate bacteria and sediment concentrations at various locations within the basin and compare them with sampled values at the same locations.
- Estimate load reductions associated with BMPS. Develop GIS coverages of relevant BMPs and assign load reductions based on available field data and/or literature values. Compare the overall effectiveness of various management plans based on estimated efficiencies and extent of BMP implementation.

#### 1.3 Study Area

Tillamook Bay is a drowned river estuary which lies on the coast of Oregon about 60 miles west of Portland. The study area can be seen in Figure 1-1. The bay is fed by five rivers, the Miami, the Kilchis, the Wilson, the Trask, and the Tillamook, and their tributaries. The bay and its rivers are recognized as some of the Pacific Coast's most productive fishing spots for chinook, chum, coho, and steelhead (TBNEP, 1998). Tillamook Bay is approximately 6.2 miles long and 2.1 miles wide, averaging 6.6 feet deep and covering 8,400 acres. The bay experiences strong diurnal tides, exposing approximately half of the bay area as mudflats during low tide, and supports a very active shellfish harvesting industry. The watershed includes about 358,450 acres, with approximately 89% of the watershed covered by coniferous forests. The remaining lowland area is comprised of rich alluvial plains which support an active dairy industry that produces almost all of Oregon's cheese (TBNEP, 1998). The area's mean annual precipitation ranges from about 80 inches per year in the lowlands to about 140 inches per year at higher elevations.

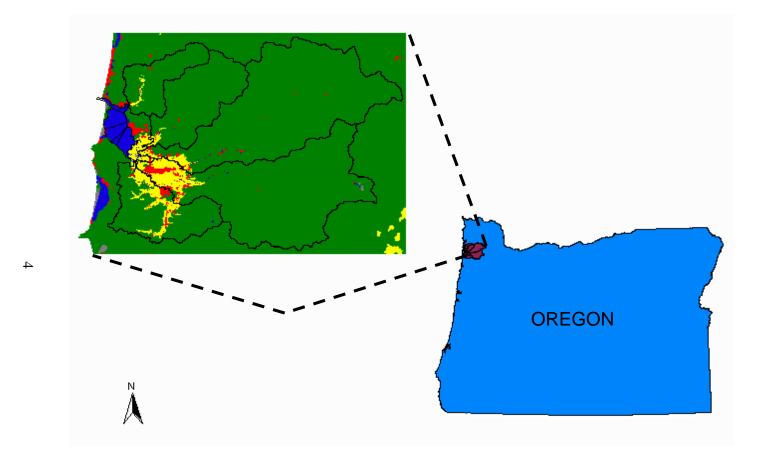

Figure 1-1. Tillamook Bay Study Area

## 1.4 Report Outline

This report is divided into 5 sections. This first section introduces the study, and the second section presents a review of related literature. The third section covers the methodology of model development and how the model is used, while the fourth section presents and discusses the model results and compares them to reported values from earlier studies. The fifth section presents conclusions of the study and recommendations for further model development that might be completed as more data becomes available. There are four appendices that include additional pertinent data. Appendix A presents various FORTRAN, Arc Macro Language (AML), and avenue script subroutines used in the study. Appendix B presents a users guide for the ArcView models while Appendix C presents a model tutorial. Appendix D contains the metadata for the GIS data layers created as part of this project.

## **2** LITERATURE REVIEW

Over the years, many models have been developed to help agencies assess and control the quality of our nation's water bodies. Water quality simulation models have been developed by government agencies, academic institutions, and consulting firms. Because end-of-pipe point sources are largely controlled and are highly regulated, more and more focus is being placed on non-point sources which make up a significant portion of pollution in natural waters. There are a large group of non-point source models that have been developed to address water quality concerns. These models are written in standard FORTRAN77 and are executable in the MS/DOS environment. Some of these models have been updated to include a Windows user interface. One of the potential drawbacks to using these models can be the need for very large input data sets. Conversely, spatial averaging can be assumed to decrease the amount of required input data at the potential expense of output accuracy. Some detail on these models is presented briefly.

Geographic Information Systems are becoming more useful in modeling water quality because they can incorporate spatially varying data. There are many instances where GIS have been incorporated into modeling efforts, and two basic ways that they have been used are: (1) as a stand-alone model, and (2) as a method for deriving input for external models. Since water quality is integrally related to water quantity, some hydrology models will also be mentioned in the review.

#### 2.1 Non-point Source Models

Novotny (1995) provides a concise overview of many of these models. In discussing the fundamentals of modeling, Novotny stresses three key points: (1) use the simplest model that will satisfy the project objectives, (2) use a quality prediction model consistent with available data, and (3) only predict the quality parameters of interest and only over a suitable time scale (1995).

### 2.1.1 HSPF

The Hydrologic Simulation Program –FORTRAN (HSPF) is a one dimensional stream network model representing the contribution of sediment, pesticides, and nutrients from agricultural areas and the resulting water quality conditions at the watershed scale (Novotny, 1995). The program by EPA through the Athens Environmental Research Laboratory and can be down-loaded from the Internet at ftp://ftp.epa.gov/epa\_ceam/wwwhtml/softwdos.htm.

HSPF considers surface runoff, interflow, as well as baseflow and links contributions from these components to an instream water quality model. The model also accounts for fate and transport of nutrients and pesticides including both simple relationships (constant concentration) and detailed soil process options (including leaching, sorption, and soil nutrient transformations) as well as instream processes such as dissolved oxygen transformations. The model includes three sediment types - sand, silt, and clay. Calibration requires sampling data for each of the sediment types.

The HSPF model runs in MS-DOS mode and is a continuous simulation model requiring continuous time series data input for weather conditions including precipitation, evapotranspiration, temperature, and solar intensity. For this reason the data requirements are quite extensive. The output is a time history of water quality and quantity in the watershed.

## 2.1.2 CREAMS/GLEAMS

CREAMS is the Chemicals, Runoff, and Erosion from Agricultural Management Systems model developed by the U.S. Department of Agriculture – Agriculture Research Service (USDA-ARS). This model is a field scale model that has submodels for the hydrology, erosion, and chemistry components (Novotny, 1995). The surface runoff component of the hydrology is estimated by the SCS curve number metbod. The motivation for the development of CREAMS is a desire to assess agricultural best management practices for pollution control. CREAMS models only the surface runoff contribution; it does not address baseflow. Novotny (1995) notes that CREAMS provides accurate representation of various soil processes. Mangement practices that can be modeled include aerial spraying or soil incorporation of pesticides, animal waste management, and tillage/terracing. GLEAMS is the Groundwater Loading Effects of Agricultural Management Systems model, also developed by USDA-ARS, and represents the vadose zone component of the CREAMS model and incorporates a vertical flux component for pesticides.

## 2.1.3 ANSWERS

ANSWERS is the Areal Nonpoint Source Watershed Environment Response Simulation and was developed by Beasley and Huggins of Purdue University (Novotny). ANSWERS utilizes the GIS raster data concept of dividing the surface into grid cells. Grids must be small enough so that parameters within the cell boundaries are uniform. Each discrete cell requires input data for precipitation, antecedent soil moisture, and soil and crop characteristcs. Depending on the grid size, this could be a sizable amount of input data. For each element, the model simulates the various hydrologic processes and sediment detachment/transport/deposition. The output for each cell is routed downstream based on user specified drainage network. Nutrients are simulated via correlations between chemical concentrations, sediment yield, and runoff volume.

## 2.1.4 AGNPS

The Agricultural Nonpoint Source (AGNPS) model is the result of efforts to modify CREAMS to simulate complex watersheds with varying soils, land use, and management and is supported by the USDA-ARS (Texas A&M Blackland Research Center, 1999). The emphasis of the model is on nutrients and sediment. The model allows for comparison of various control practices implemented in the watershed. As with ANSWERS, AGNPS uses a distributed approach dividing the watershed into grid cells with computations done at the cell level (Novotny, 1995). Model results for runoff, sediment, and nutrients are routed from cell to cell in the downstream direction to the watershed outlet. AGNPS uses the SCS curve number approach and unit hydrograph routing procedures to determine runoff. The Modified Universal Soil Loss Equation (MUSLE) and relationships between chemical concentration, sediment yield, and runoff volume are applied to determine sediment and nutrient loadings. AGNPS does have the ability to handle point source inputs.

Data required for the model fall into two groups – watershed data and cell data. Watershed data consists of the watershed size, the number of grid cells in the watershed, and the storm intensity. Cell data consists of 21 different parameters, including physical information and land practice information. Because each cell must have data input for all required parameters, input files are often very large and time-consuming to assemble.

#### 2.1.5 SWRRB

The Simulator for Water Resources in Rural Basins (SWRRB) operates on a daily time step, simulating weather, hydrology, crop growth, sedimentation, and nitrogen/phosphorous/pesticide movement (Novotny, 1995). This model is a modification of the CREAMS model to allow for application to large, complex basins, including channel processes and subsurface flow components. The SCS curve number technique and the MUSLE are used to calculate surface runoff and sediment yield, respectively. The sediment routing model accounts for deposition as well as degradation. The pollutant transport model is comprised of two sub-routines, one to address soluble contaminant and another to address contaminants attached to sediment. The pesticide component is a modification of the CREAMS pesticide model to include an application efficiency factor, as well as pesticide washoff and decay.

#### 2.2 Deriving Input for External Models

#### 2.2.1 BASINS

The BASINS model – Better Assessment Science Integrating Point and Nonpoint Sources – was originally released by the US EPA in September 1996 (US EPA, 1999). This system integrates a GIS with national watershed data and several environmental assessment and modeling tools into one program. BASINS allows for water quality assessment at selected stream sites or for an entire watershed. BASINS consists of five categories of integrated components:

- A variety of national databases
- Several built-in assessment tools for evaluating water quality and point source loadings
- Built-in utilities including data import, land use and DEM reclassification, watershed delineation, and management of water quality observation data
- Watershed and water quality models including a Non-Point Source Model linked to HSPF, TOXIROUTE, and QUAL2E
- Post processing output tools for interpreting model results.

All of these components are housed and integrated within the ArcView GIS environment. BASINS and its data sets can be downloaded over the Internet (US EPA, 1999). Spatially distributed data available includes land use/land cover, reach files, soils data, DEMs, and USGS hydrologic unit boundaries. Environmental monitoring data available includes water quality observation data, weather station sites, and USGS gaging stations. Point source data that is available includes industrial facility discharge sites, Superfund and RCRA sites, and toxic release inventory sites.

The program allows the user to select a watershed of interest, calculate non-point source loads in that watershed, and integrate that information into various assessment tools. The BASINS non-point source model (NPSM) is based on land use data and is linked to HSPF by a windows-based interface through ArcView. The output from NPSM can be entered into the TOXIROUTE or QUAL2E models which are called from the BASINS program, but run within their own interfaces. TOXIROUTE is a screening-level stream routing model that does simple dilution/decay calculations under mean conditions for the watershed of interest. QUAL2E is a one-dimensional, steady-state stream water quality and eutrophication model, allowing for fate and transport modeling for point and non-point source loadings. Output from either model can be post-processed back to ArcView for viewing or further assessment.

#### 2.2.2 Input to AGNPS

The AGNPS model is a very popular model for analyzing non-point source from agricultural land use practices. However, assembly of input files can be quite time-

consuming, particularly in large watersheds with high spatial variability in input parameters. Several studies have used GIS to effectively and efficiently develop the majority of the input data.

A study of the Allerton watersheds in East Central Illinois integrated the AGNPS model with the Geographic Resources Analysis Support System (GRASS) GIS to assist in the management of runoff and erosion in these agricultural watersheds (Mitchell et al, 1993). This study used four GIS layers (watershed boundaries, field boundaries, DEM, and soils data) to derive all twenty-two required input parameters for the AGNPS model. The parameters were obtained using GRASS routines or by reclassifying one of the input data layers. Fifty storm events were monitored with half of the data sets used for parameter calibration. These calibrated parameters were used as input for the other twenty-five events to obtain runoff and sediment yield data which was used to evaluate the suitability of AGNPS for predicting runoff and sediment yield from these relatively small watersheds. Paired comparison of the validation events indicates that the GRASS-GIS link to AGNPS provides an acceptable simulation of runoff and sediment yield from the study watersheds. The link was deemed to have significantly enhanced model effectiveness.

#### 2.2.3 Input to HEC-HMS

The research group at the Center for Research in Water Resources at the University of Texas has developed an ArcView project to pre-process various digital spatial data sets to derive an input file for the Corps of Engineers Hydrologic Modeling System (HMS) developed by the Hydrologic Engineering Center. The HMS model provides several options for simulating precipitation-runoff processes. The HMS model recently added capabilities for continuous hydrograph simulation over long periods of time, and spatially distributed runoff computation using a grid-cell depiction of the watershed (US Army Corps of Engineers, Hydrologic Engineering Center, 1998). Subbasins are identified and connected in a dendritic network. Computations are executed in an upstream-downstream sequence. Hydrographs can be examined for any point in the watershed as well as the outlet. Runoff can be computed using lumped parametes which are spatially averaged over a sub-basin or in a spatially distributed mode with rainfall being specified on a gridded basis. The model accounts for losses, provides several methods for runoff transformation as well as routing, and can account for diversions within the watershed.

## 2.2.4 SWAT

The Soil and Water Assessment Tool (SWAT) is another product of the USDA-ARS (Texas A&M Blackland Research Center, 1999). This model is a continuous time model that operates on a daily time step. The SWAT model is an outgrowth of the SWRRB model. SWAT allows a basin to be divided into hundreds of subwatersheds and allows for analysis of long-term impacts of management (i.e., over many years) as well as timing of agricultural practices within the calendar year (i.e., crop rotations, irrigation or fertilizer application rates and timing) to maximize operations. The SWAT model includes commands to transfer water from any reach or reservoir to any other reach or reservoir in the basin. The user can specify flow diversions or apply water directly to a subbasin for irrigation.

A GIS interface was developed to facilitate the use of digital spatial data. The SWAT interface was developed using the US Army Corps of Engineers Graphical Resources Analysis Support System (GRASS) and uses gridded DEM data, polygon coverages of soils and land cover, and point coverages of weather stations as basic input to the model. The interface software creates a subbasin description combining soils and land cover data with the subbasin coverage which is then queried to create the input files required by SWAT. The interface also allows for output data to be viewed and analyzed in ArcView as needed.

## 2.3 GIS Stand-Alone Models

Many National Estuary Project offices have developed stand-alone GIS models to help manage non-point source pollution in the watershed(s). Like the TBNEP, the Galveston Bay NEP, and the Corpus Christi Bay NEP are integrating GIS into their management efforts. The City of Austin, Texas has also developed a GIS model to assist in development of a water quality master plan.

Most studies using GIS to assess non-point source water quality issues have focused on sediment or nutrients. Very few GIS models have addressed bacterial contamination, a primary concern in the Tillamook Bay watershed.

#### 2.3.1 Galveston Bay NEP

The Galveston Bay NEP developed a GIS model that helped to map geographic characteristics, analyze land use data, and complete non-point source load calculations (Rifai et al). The four basic data elements used included: (1) the area's USGS DEM, (2) digitized subwatershed boundaries, (3) Soil Conservation Service (SCS, now known as the National Resource Conservation Service) soil types data, and (4) land use data obtained from LANDSAT satellite imagery. A runoff model was developed in Arc/Info to calculate runoff for subwatersheds using the SCS method. The SCS method uses the amount of precipitation and a Curve Number (CN) derived from soils data to determine depth of runoff. Loads were calculated in the GIS model based on runoff volume and typical concentration of water-quality constituents in runoff. Annual loads from subwatersheds were summed to get the total annual load for the watershed.

#### 2.3.2 Corpus Christi Bay NEP

The Corpus Christi Bay model incorporates point, non-point, and atmospheric pollutant loads into a receiving water body model. The model employed a grid to assign various properties to each grid cell. The watershed connectivity is based on the DEM, and loads are calculated as the product of flow and average concentration in runoff (baseflow is not separated out in this study), referred to as EMCs, or Estimated Mean Concentration. Precipitation-runoff equations were based not only on average rainfall and discharge values, but also on the land use, and used a grid of average annual precipitation for the study area to calculate runoff; baseflow was not considered. The Corpus Christi study calculated loads to the bay for metals and nutrients. The study also quantified relative contribution from point, non-point, and atmospheric sources. The bay was divided into segments, and salinity data was used to determine dispersion between segments. The predicted annual loads were used in a bay water quality model that accounts for dispersion, advection, and first order decay. The bay model predicted nutrients accurately, but underpredicted metals concentrations. This suggests that there is a source of metals to the bay that is not currently reflected in the model (Quenzer, 1998).

#### 2.3.3 City of Austin

The City of Austin model is a non-point source pollution model that allows for computation of current pollution loads, computation of future loads based on increased urbanization, and incorporates the effects of best management practices (Dartiguenave, 1997). This model focuses on urban related water quality impacts. The DEM is used to delineate the stream network and sub-watersheds. The two basic GIS data input elements for the model are precipitation and land use.

An average precipitation value is applied uniformly over the entire study area. The model considers surface runoff as well as baseflow in calculating water quality loads. Runoff and baseflow discharge coefficients (representing the fraction of precipitation that becomes discharge in one of the two forms) are a function of impervious cover which is related to land use. Discharges are calculated on a per cell basis and then accumulated in the downstream direction.

Loads are divided into a land component and an in-stream channel component. The land load is calculated based on average concentrations in runoff and baseflow. Runoff values in most cases are related to impervious cover. The instream channel load is based on the difference between predicted and observed load values and stream length and is related, again, to impervious cover. The effects of structural BMPs such as sand filters or sedimentation ponds are accounted for in this model.

## 2.4 Previous Studies in Tillamook Bay

There have been a number of studies conducted for the watershed to assess bacteria and sediment loadings. These studies have focused on using sampling data to determine relative ranking of watersheds based on contribution to total load, determine sources of bacteria and sediment loads, quantify those loads, and describe effects of those loads. None of the studies to date have addressed the potential quantitative effects of BMP implementation.

#### 2.4.1 1982 Jackson and Glendening Report

The 1982 Fecal Source Summary Report (Jackson and Glendening, 1982)

concluded:

- Most of the bacteria loading to the bay comes from the Wilson, Trask, and Tillamook River basins.
- Sewage treatment plants have the potential, when the malfunction, to contribute to the bacteria load.
- Dairy operations contribute to the bacteria load when it rains if manure is allowed to run into streams or if manure is inadvertently applied to the streams during application.
- A significant portion of bacterial contamination appears to come from barnyards adjacent to creeks.
- Cattle access to streams seems to be a significant contributor to bacteria load.
- Inadequate on-site sewage disposal systems contribute to the bacteria load when it rains
- Other sources, such as wildlife, recreations, forestry activities, and industry are not significant contributors to the bacteria load to the bay.
- Minimal bacteria contamination is occurring above the forest-ag interface of the watershed.
- The study quantified bacteria loads to the bay for 4 individual storms.

While this study was able to identify sources of bacteria load and, in some cases, the relative contribution to the load, it was not able to quantify contributions.

#### 2.4.2 1997 Tillamook Bay Watershed Assessment – Draft Report

The 1997 Watershed Assessment conducted by the Oregon Department of Environmental Quality (ODEQ) focused on two sampling events during spring storms. The study concluded that while point sources contribute less than one percent of the sediment load for most of the year, the City of Tillamook and the Creamery treatment plants contribute a more substantial percent of the load to the Trask and Wilson Rivers respectively during the summer months (ODEQ, 1997). This study also identified that biosolids application and lumber yard activities warrant further investigation as possible significant contributors to both bacteria and sediment loads.

#### 2.4.3 Tillamook Bay Environmental Characterization

The 1998 Environmental Characterization summarizes several different trend analyses that have been conducted to determine if bacteria concentrations have decreased over time, presumably in conjunction with the implementation of BMPs. These trend analyses indicate that reductions are being realized in the watershed (TBNEP, 1998), however, they do not provide quantification of the reductions or association with particular BMPs.

This study also presents information on the sources of sediment load in the watershed. The two principle sources of sediment are mass wasting, commonly referred to as landslides, and surface erosion (TBNEP, 1998). Mass wasting is believed to represent a larger percentage of the sediment load. Rates of sediment production are not known and are difficult to establish, and any established rate would only apply to the site where it was established (TBNEP, 1998). A 1978 USDA study concluded that about 85 percent of the sediment produced in the watershed came from forested areas, while lowland areas contributed about 15 percent, mostly through streambank erosion (TBNEP, 1998).

#### 2.5 Summary

As this review of the literature has shown, there are many nonpoint source pollution models available. However, most of the models presently available focus on sediment yield and/or chemical constituents, such as nutrients or pesticides. By far, the largest concern for the TBNEP is bacterial contamination, although sediment is also a serious concern. None of the existing models seemed to be an ideal fit. For this reason, a stand-alone GIS model was developed. In addition, there were specific BMPs dealing with manure management that the TBNEP was interested in considering in the model. This study demonstrates:

• Methods for obtaining or creating the required data layers for such a modeling effort

- A spatially specific method of determining loads using a fine grid mesh
- A method for modeling surface runoff and baseflow based on linear regression of precipitation and measured discharge.
- Initial lumped parameter method for accounting for effects of dairy related BMPs.
- A method for quantification of load contribution from subwatersheds and from different land uses
- A method for calculating predicted concentrations throughout the watershed and comparing those predicted concentration profiles with monitoring data.

## **3 METHODOLOGY**

The water quality model developed for this project is based on a fundamental concept of water quality modeling and control, specifically, that pollutant load is equal to the product of concentration and flow (Thomann and Mueller, 1987). In order to study these loads and begin to address questions of control, one must determine the magnitude and location of contaminant loads. To this end, a model is developed in a GIS based platform, specifically Arc/Info and ArcView. The power of GIS lies in their ability to effectively represent spatial distribution of a variety of system parameters.

This study considers mean annual flow conditions at steady state. Loads are derived from non-point sources in the contributing watersheds, and point sources from wastewater treatment. Other types of point sources can be included if necessary.

Because non-point source loads vary according to many factors affecting the quality of stormwater runoff, a Geographic Information System (GIS), designed to store and analyze spatially distributed data, is the platform for the loadings model. Specifically, Arc/Info and ArcView were utilized for this effort. The land surface is divided into equally-sized cells by overlaying a 100 foot grid. Each cell is assigned a value for various parameters such as elevation, land use, and mean annual precipitation.

This system will serve as a tool to assist the TBNEP and local resource managers in developing effective management plans, including level of implementation of various Best Management Practices (BMPs), for the bay and its contributing watershed. The developed model allows for the synthesis of existing data to predict future-scenario constituent loads.

The ArcView project presented in this section calculates non-point and point source loadings for the Tillamook Bay National Estuary Project study area. Three project files were created as part of this study effort:

- (1) hydrology.apr allows for the delineation of watersheds and associated stream networks.
- (2) bactimodel.apr allows for determination of bacteria loads in the watershed
- (3) sedimodel.apr allows for determination of sediment loads in the watershed.

The bactimodel and sedimodel project files include scripts for: (1) calculating surface runoff and baseflow on a per cell basis, (2) setting default values for surface runoff and baseflow concentrations of bacteria and sediment, (3) calculating loads in the five major watersheds as well as to the bay, and (4) accounting for reduction in loads realized from implementation of Best Management Practices (BMPs).

It is important to set or check the Analysis Properties (Extent and Cell size) prior to running any script. For consistency, both the extent and cell size to the same as the DEM in use or the flow direction grid. It is also important to set the working directory when using the ArcView project files. The avenue scripts that are called in the model set a path name to save created data layers and tables; setting the working directory sets that path.

Throughout this section, reference is made to various Arc Macro Language (AML) or Avenue scripts. Avenue is the language used to program in ArcView. All scripts used in this project can be found in Appendix A. Execution of many of the scripts requires user input that is obtained via dialog boxes; some boxes have default values that may be used. Example dialog boxes are presented for various sub-routines throughout this section. Reference is made to data layers provided by the TBNEP office on the TBNEP Geographic Information System CDROM (version 2, October 1998 – hereafter referred to as the TB CDROM), as well as data layers that were created as part of this study. All data layers are distinguished by **bold font**.

Avenue scripts may be executed in three different ways: (1) from an ArcView menu, (2) from a tool/button, or (3) directly from the script. In most cases, scripts are run from drop down menus. Dialog boxes are used to prompt for required input. Running a script from a tool/button usually requires interaction with the mouse. The desired tool/button is activated, and then the mouse is used to interactively identify a location or area in the View. If a script is run directly from the script, the script is loaded as a new script, it is compiled, the applicable View is activated, and then the run button is selected.

## 3.1 Basics of Watershed Modeling in the GIS Environment

#### 3.1.1 Map Projection

Geographic information systems allow engineers to work with spatially referenced data, i.e., a specific x,y coordinate system. In order for this locational reference to be linked to reality, it must be related to some standard established system of locating a point on the Earth's surface. The most commonly recognized system is the use of the geographic coordinates of latitude and longitude. Most engineering analysis is done using a cartesian coordinate system with orthogonal axes, typically referred to as the xaxis and y-axis. Translation from geographic coordinates to cartesian coordinates can be accomplished through establishment of a map projection. The state of Oregon does have a state plane coordinate system with two zones, north and south, for the state (Snyder, 1987). While use of the north zone projection would be appropriate, neither of these projections was used for this study. The Oregon State Service Center for Geographic Information Systems (SSCGIS), through the Oregon GIS Group Project Leaders, has recently recommended the use of a single Oregon centered Lambert map projection as the standard map projection for the state (Oregon SSCGIS, 1998). In this way, data from different agencies can be viewed together using this one standardized projection without potential incompatibility problems. The specifics of the Oregon centered Lambert projection can be found in Table 3-1.

| Projection                        | Lambert                         |
|-----------------------------------|---------------------------------|
| Datum                             | NAD 83                          |
| Spheroid                          | GRS 1980                        |
| Units                             | International Feet <sup>1</sup> |
| Parameters                        |                                 |
| 1 <sup>st</sup> Standard Parallel | 43 00 0.00                      |
| 2 <sup>nd</sup> Standard Parallel | 45 30 0.00                      |
| Central Meridian                  | -120 30 0.00                    |
| Latitude of Projection Origin     | 41 45 0.00                      |
| False Easting (meters)            | 400,000.00                      |
| False Northing (meters)           | 0.00                            |

| Table 3-1. Oregon Lambert Projection |
|--------------------------------------|
|--------------------------------------|

(1) International foot = 0.3048 meters exactly; 1 meter = 3.28084 international feet; the units are specified as "3.28084" in a projection file.

The Oregon SSCGIS has determined that with this projection, total area error for the entire state is 0.0045% (2,900 acres out of 64 million), and average length error for the entire state is 0.0176% (1.76 in 10,000) (Oregon SSCGIS, 1998). This standard projection has been used for all data layers created as part of this project.

Because there are many different sources of data, there is the possibility that different sets of data may be obtained in different map projections, with different scales, and different coordinate systems. Geographic Information Systems, specifically Arc/Info and ArcView, allow different data sets to be viewed and used together as long as they have a common datum, map projection, and coordinate system. Arc/Info allows for conversion from one map projection to another with one easy command. Digital data sources that are presented in alternate map projections can be projected to the Oregon Lambert projection in Arc/Info using an Arc Macro Language (AML) file that specifies input and output projection parameters. Projection in Arc/Info is discussed later as it is used in the project. Recent developments in the ArcView software have made it fairly easy to project in ArcView also.

#### 3.1.2 Hydrology Functions in ArcView

Raster based watershed modeling makes use of ArcView's 'Hydrology' extension which employs an eight-direction pour point model to analyze a digital elevation model (DEM). This pour point model determines the direction of flow for any cell by determining the direction of steepest descent between it and its eight adjacent neighbors. The slope is determined from the change in elevation divided by the distance between cells, determined between the centers of the cells in question. This function is called 'Flow Direction.' The 'Flow Accumulation' function determines the number of cells whose drainage flows to any given cell. These two commands provide automated functions to trace the movement of water through a watershed.

#### 3.1.3 Stream and Watershed Delineation

Once the flow direction and flow accumulation have been determined, stream networks can be identified by setting a threshold for the flow accumulation to define the

beginning of a stream. Watersheds for any point can be determined by identifying all cells that flow into a particular cell of interest, i.e., which cells are upstream of any particular point. All of these function are automated within ArcView utilizing the 'Hydrology' extension.

#### **3.2** Digital Elevation Model (DEM)

The DEM is the basic data element for constructing a model of the watershed hydrology. Analysis of the DEM allows for model representation of the stream network, as well as subbasins, within the watershed. This section, along with section 3.2, describes work completed to build a digital database for use in the loading model presented in section 3.5. This database was created using data layers provided by the TBNEP which can be found on the TB CDROM or on the TBNEP web page at *http://osu.orst.edu/dept/tbaynep/nephome.html*.

#### 3.2.1 Basic DEM

Digital Elevation Models are raster (or grid) representations of spatially distributed elevations of ground position that are distributed by the USGS. This study used a 7.5 minute (or 1:24,000 scale) DEM, also called a 30 meter (30m) DEM. The TBNEP already had a grid theme of the DEM for the study area that was in the Oregon Lambert projection. This file was provided as an export file – elev\_g7.e00. This was imported using the Import 71 function of ArcView. This DEM grid has a cell size of 98.4252 feet (the equivalent of 30 meters). It is much easier to work with a cell size of 100 ft, so this DEM was resampled to a cell size of 100 ft. Resampling was done in Arc/Info/Grid using the 'setwindow' and 'setcell' commands to produce a grid with 100 foot square cells.

The extent of this grid encompasses an area greater than the study area. This grid can be reduced down to an extent closer to the extent of the watershed. This can be accomplished through the use of a 2000 foot buffer around the **tillsub** coverage (which represents the study area watershed) from the TB CDROM. A buffer of 2000 feet is used to ensure that all drainage for the study area is included and is created in Arc/Info using

the 'buffer' command. The DEM grid is reduced to the extent of the study area in Arc/Info/Grid using three commands: (1) 'mape' - to set the map extent, (2) 'setwindow,' and (3) 'setcell.' The final grid is saved as **demarea**.

This version of the DEM has an elevation value of zero for the bay area and the ocean. To have a continuous land surface representation, the bay bathymetry data must be taken into account. In addition, as was discovered during this project, the ocean must have a value of 'no data' in order for the sub-watersheds along the coast to be delineated properly. The 'no data' value acts as an infinite sink and are hereafter referred to by the term "nodata."

The coverage **B95pts** on the TB CDROM is a point coverage of measurements of depth to the bay floor that was used to incorporate the bay bathymetry. This coverage was converted to a grid surface using the 'Surface/Interpolate Grid' function in ArcView. Because the bathymetry data only applies to the bay area, the grid surface was interpolated only to the extent of the bay segments polygon (the **shellmgt** coverage from the TB CDROM). The **B95pts** and **shellmgt** coverages from the TB CDROM are required to create the interpolated surface. The Analysis Extent was set to "Same as Shellmgt" and the cell size to 100. IDW (for inverse distance weighting) was chosen as the interpolation method and depth as the z-value field. Default values were used for the other options in the 'Interpolate Grid' dialog box. There is a relatively new coverage available from the TBNEP homepage called **Bath95sh** that shows contours of the **B95pts** information. This coverage was used to check the accuracy of the interpolated surface, and from visual inspection, the match seemed to be reasonable.

This created grid covers a rectangular area to the extent of the **shellmgt** coverage, however, the bathymetry data is only needed in the area where the bay actually is located. Using the script "gridclip.ave" in ArcView, the interpolated surface was clipped specifically to the actual extent of the **shellmgt** polygon. The created clipped grid is a temporary grid, but is used later on, so it was saved as a permanent grid with the name **bathgrclip**. The clipped grid can be seen in Figure 3-1.

Using the avenue script "merge.ave" in ArcView, the clipped bathymetry grid was inserted into the larger **demarea** grid. As with all scripts, the working directory must be

set before executing the script. In the merge operation, the new grid maintains the values of the primary grid for all cells that have a value and uses values of the secondary grid where the primary grid has a value of nodata. This has the effect of preserving the original DEM values everywhere except where the **bathgrclip** exists, and inserting the bathymetry grid data in those places. The script requires identification of the primary (**bathgrclip**) and secondary (**demarea**) grids, and then requests a merged grid name – this grid was named and saved as **bathdem**.

There are some values of nodata in the **bathdem** grid, but these are at the very edges of the DEM. In order for the watersheds that drain directly to the ocean to be delineated properly, the value for all of the grid cells in the ocean must be changed from zero to nodata. This was done in Arc/Info/ArcTools using the edit function. The **counties** coverage was used as a background image to indicate where the land stops and the ocean starts. The 'sketch' tools were used to edit the **bathdem** grid.

### 3.2.2 DEM Modifications

Before the hydrology extensions can be employed, there are several more modifications that must be made to the DEM. The **bathdem** grid is the result of modifications of the original DEM to insert the bathymetry data in the area of the bay and to change the elevation values of the ocean to nodata. Flow direction and flow accumulation grids are computed for the **bathdem** model. Streams are defined using the flow accumulation grid by selecting those grid cells with a flow accumulation greater than a specified threshhold. Because the lowland area is so flat and thus lacking much in the way of defining terrain, the model defined streams do not match the digitized streams very well as can be seen from Figure 3-2. In this figure, the digitized rivers are seen in purple and the delineated rivers are seen as blocks and long, thin rectangles. Because the

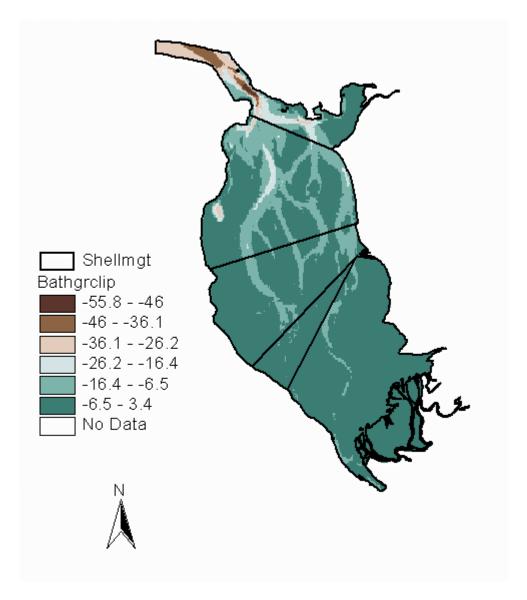

Figure 3-1. Clipped Grid of Interpolated Bathymetry Data Indicating Depth Below MSL

modeled representation of streams does not match the actual stream network, the modeled flow is artificially forced to accumulate in the actual streams. This process has been termed "burning in" the streams. In the burn in process, the elevation of the land that does not coincide with the streams is artificially raised by some height (for this study, a value of 2000 feet was used) while the elevation of the rest of the cells remains unaltered. To preserve the bay bathymetry data, the bay is also burned in along with the streams. The bay and streams are termed "waters of interest."

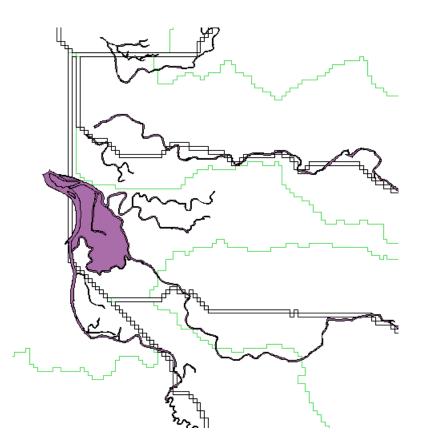

Figure 3-2. Delineated Rivers versus Lriver Coverage

# 3.2.3 Waters of Interest

In order to burn in the streams and bay, a raster representation is needed. This grid coverage must be continuous (have no breaks/gaps). The data available from the TB

CDROM included three coverages: **lriver** (polygon coverage of the five major rivers in the area), **lstreams** (line coverage of streams in the area), and **shellmgt** (polygon coverage of the bay). Each coverage was converted to a grid, and in Arc/Info/Grid, each cell value was set to either a value of 1 (for all cells with a cell value) or nodata using a condition statement. Then, the three grids were combined into one grid in Arc/Info/Grid using the 'merge' command and saved as **baywater1**. This grid was edited using Arc/Info ArcTools to make sure there were no gaps in the grid, particularly along the five main rivers. In addition to fixing gaps, extraneous discontinuous stream segments were deleted. These included those that were not along the main rivers or that did not drain to Tillamook Bay watershed (and thus are not of interest).

The next step was to actually burn the streams in. In ArcView using Map Calculator, the **baywater1** grid was multiplied by the **bathdem** grid. The resultant grid represents only the DEM elevation for the locations of the waters of interest and is renamed **dem** using 'Theme/Properties.' Using Map Calculator, the value of 2000 was added to the **bathdem** grid, the equivalent of raising the elevation by 2000 feet. This grid was renamed **demplus**. These two altered grids were then used to burn the streams into the dem using the script "merge.ave." The **dem** was identified as the primary grid, and the **demplus** as the secondary grid. The "merge.ave" script maintains the original DEM elevation for all cells in the **dem** grid that do not contain a value of nodata, and the cell value of the **demplus** grid is written in the resultant grid for all **dem** grid cells that have a value of nodata. The resultant grid with the streams and bay burned in was saved as **burndem**.

### 3.2.4 Filling in False Sinks and Defining the Stream Network

Before further calculations can be done, potential data errors in the DEM must be corrected. In some cases, the DEM contains false sinks, i.e., one or more cells completely surrounded by cells of higher elevation. These sinks would effectively create a discontinuity in the modeled flow. These sinks are corrected using the Hydrology function command 'Fill.' The 'Fill' command alters the elevation of each sink so that it is equal to the elevation of its lowest neighbor. This command has been automated in ArcView in the Hydrologic Modeling extension but cannot process negative elevation values, so the **burndem** grid had to be altered once again before calculating the filled grid. The **burndem** grid has negative numbers for the elevations in the bay segments where bathymetry data has supplemented the original **demarea** grid. To eliminate these negative numbers, all values were increased by 100 using the 'Map/Calculator' function. The resultant grid was renamed in the View as **burndempos**.'

In ArcView with the Hydrologic Modeling extension active, the false sinks in **burndempos** were filled in using the 'Hydro/Fill' command with the **burndempos** grid active. The resultant grid has been named **bdemfill**. Using 'Hydro/Flow Direction,' a flow direction grid is created and, with the flow direction grid active, a flow accumulation grid is created using 'Hydro/Flow Accumulation.' The flow direction grid is named **flowdir**; the flow accumulation grid is named **flowacc**.

Initially, streams were delineated at a threshold of 1000 cells. This equates to a drainage area of 10 million sq ft or about 230 acres. This delineated stream network was compared to the lriver coverage to see if water was flowing where it should (i.e., in the rivers down to the bay). In a couple of places, this was not the case because of a short-circuit in the **baywater1** grid. Using ArcTools, these short-circuits were eliminated by changing appropriate cell values from 1 to nodata. Several iterations were required to get the delineated streams to match the rivers. Once the delineated streams matched the digitized streams, the **burndempos** grid was saved as the **burndem** grid. The **burndem** grid has the elevation plus 100 feet for the elevation of those cells coincident with the "waters of interest," while the other cells have an elevation equal to the original elevation plus 2100 feet. The final **burndem** grid was filled and saved as **bdemfill** which is used for further processing to develop a hydrology model of the watershed.

### 3.3 Hydrologic Model of Tillamook Bay Watershed

The **bdemfill** grid serves as the basic representation of terrain for the watershed. This model is used to determine stream flow paths and subwatersheds and to model discharge and loadings to the watershed. The Center for Research in Water Resources at the University of Texas at Austin has developed an ArcView project file with a series of avenue scripts that automates the development of a hydrologic model. This project file was developed specifically to develop an input file for the US Army Corps of Engineers HEC-HMS model. Portions of this model pertaining to stream and watershed delineation have been transposed into the hydrology.apr project file for this project.

The hydrology.apr project file employs several pull down menus with items to accomplish various steps. The 'Delineation Tools' menu contains the majority of the steps that are employed. The menu can be seen in Figure 3-3.

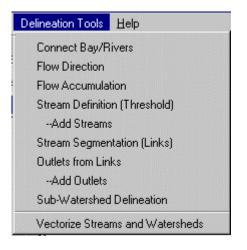

#### Figure 3-3. Delineation Tools Drop-down Menu

Before delineating steams and subwatersheds, one more alteration was made to the DEM.

# 3.3.1 Connecting Bay Segments with the River Network

To examine flow and loadings to the bay, another modification was made to the DEM. Typical bay models divide the bay into finite segments. These finite segments are represented by the five segments of the bay represented by the **shellmgt** coverage from the TB CDROM – see Figure 3-4. These segments represent the management segments of Tillamook Bay for shellfish harvesting and are classified based on the approval to harvest shellfish. Each segment is classified as either conditionally approved, restricted, or prohibited.

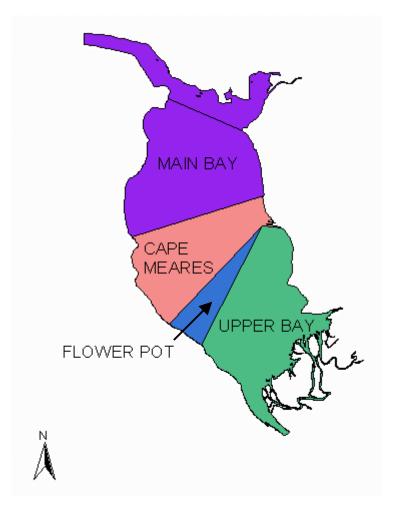

Figure 3-4. Segmentation of Tillamook Bay

The values of interest are the flows and loads going to each management segment individually. The **bdemfill** grid allows modeled flows and loads to be accumulated in the streams and rivers and then be routed from the most upstream management segment to the most downstream management segment and then to the ocean. In order to separate out contributions to the individual bay segments, the elevations of the bay segments are altered as follows.

The hydrology.apr project file contains a menu item called 'Connect Bay/Rivers' in the 'Delineation Tools' menu. This same menu item is available in the load model

project files (bactimodel.apr and sedimodel.apr) under the 'Discharge' menu. This option runs the script "connectsink.ave" which drops the elevation of the bay segments below the elevation of the adjacent land surface. This script is a modified version of the "connect.ave" script written by Ferdinand Hellweger and utilized in the Corpus Christi Bay NEP study (Quenzer, 1998). The centroids of the bay segment polygons are dropped further and a nodata point is written to the centroid cell so the flow accumulates at the centroid.

The **shellmgt** coverage had to be edited to avoid problems with the "connectsink" script. The coverage was converted to a grid, and editing was conducted using ArcTools/Grid Tools. Four edits were made to the grid version of the shellmgt coverage:

- Deleting the 'fingers' (representing tidal channels) at the south end that connect to the rivers
- Editing the eastern end of the flowerpot segment so that it extends the width of the bay (to avoid model short circuits)
- Deleting a few 'fingers' at the northeast end of the bay
- Extending the northern edge of the bay so that the centroid of the 'main bay prohibited' segment fell within the bay polygon

After edits, the grid was converted back into a coverage and saved as **baymodel**.

The 'Connect Bay/Rivers' tool requires both a polygon and a polyline coverage of the modeled bay segments. A separate polyline coverage was created by converting the polygon coverage (**baymodel**) to a shapefile in ArcView, and then using the shapearc and build....lines commands in Arc/Info. This polyline coverage is called **bayarc**.

The 'Connect Bay/Rivers' tool requires that the filled version of the burned in DEM grid (**bdemfill**), the **baymodel** polygon coverage, and the **bayarc** arc coverage of the bay segments be available in the View. The 'Connect Bay/Rivers' option was chosen from the 'Delineation Tools' menu. The script prompts for input with a series of selection boxes to specify the bay polygon, bay arc/line, and filled DEM themes. The temporary files that are created are not necessary and only take up valuable hard drive space, so they should not be saved.

Execution of this script also prompts for a name for the newly created modified DEM grid. The dialog box has a default name that should be used. If the script is run more than once in the same project run with the same working directory, the grid name

must be somehow modified. ArcView does not overwrite previous files of the same name. If the name is not changed somehow (even adding a number to the name is sufficient), the script will not execute properly. Once a name has been specified, the new grid is saved to the working directory and added to the view. If the default name is used, the grid called **connectsink** is created and added to the View. The next step in the hydrology model is to delineate stream networks.

# 3.3.2 Modeling Stream Networks

In general, the remaining steps of the 'Delineation Tools' menu create temporary grids. The user specified names are merely for viewing purposes in the View window. If the project file is saved before closing, those temporary grids are saved as permanent grids, but with the system/script derived names, such as DemFac1, for the flow accumulation grid. To avoid loosing needed temporary grids, the project file should not be closed before either saving the project or saving the grids that are of continued interest or use. If the project is saved, the project file retains the names that the user specified for viewing purposes. Actual file names are ascertained by using the 'Theme/Properties' command.

The next step was to determine the flow direction and flow accumulation grids for the watershed based on the **connectsink** grid. Both of these options are accessed from the 'Delineation Tools' drop down menu. With the **connectsink** grid in the View, 'Flow Direction' was selected from the menu. The filled DEM grid was identified and a name specified for the output theme which was identified as the flowdirgrid, or flow direction grid, for the project run; see Figure 3-5.

| n Grid for a DEM | × |
|------------------|---|
|                  | 1 |
|                  | _ |
| Cancel           |   |
|                  |   |

Figure 3-5. Dialog Box for Flow Direction Grid

The created grid is a temporary one, but is required for further processing, so it was saved as **flowdir**. Next, 'Flow Accumulation' was selected from the menu. The flow direction grid was identified and a name specified for the output theme which was identified as the flowaccgrid, or flow accumulation grid, for the project run. Again, the grid that was created is a temporary one, so it was saved as **flowacc**.

The flow accumulation grid was used to delineate streams. 'Stream Definition (Threshold)' was selected from the 'Delineation Tools' menu. A dialog box prompts for the input theme, which for this case is the flowaccgrid, and a name for the output theme which is identified as the streamgrid for the project; see Figure 3-6. The grid created for this project was named **streamgrid**.

| 💐 DEM Pre-processing: Construct Stream GRID B | ased on Defined 🗙 |
|-----------------------------------------------|-------------------|
| Specifiy the input and output themes:         | OK                |
| Input Theme 1 - (FlowAccGrid): Flowacc        |                   |
| Output Theme 1 - (StreamGrid):                | Cancel            |

### Figure 3-6. Dialog Box for Stream Definition

Next the number of cells to initiate a stream was specified, designated the stream threshold (see Figure 3-7). This number represents the minimum number of cells that must accumulate to say that a cell is part of the stream network, with typical values ranging from 500 to 100000, depending on the area being investigated. For this project a value of 1000 cells seemed to match most of the streams and was appropriate for the purposes of delineating subwatersheds.

| 💐 DEM Pre-processing: Construct Stream GRID Base         | d on Define 🗙 |
|----------------------------------------------------------|---------------|
| Number of cells to initiate a stream (stream threashold) | ОК            |
| 1000                                                     | Cancel        |

Figure 3-7. Dialog Box for Stream Threshold Definition

Execution of this menu option produced a grid with a value of 1 where a stream has been defined and nodata elsewhere. Once the stream network was identified, subwatersheds were delineated.

# 3.3.3 Delineating Subwatersheds in the Basin

Once a stream network was defined, stream network links and watershed outlets were determined. The 'Stream Segmentation (Links)' option was selected from the menu. A dialog box prompts for selection of a streamgrid (see Figure 3-8) –streamgrid rather than modified streamgrid was selected. This option creates a link grid which represents each unique segment of the stream network with a unique number.

| 🍳 Choose a Stream Grid                                                                          | ×      |
|-------------------------------------------------------------------------------------------------|--------|
| Which Stream Grid do you want to create the Link<br>Grid from StreamGrid or ModifiedStreamGrid? | ОК     |
| StreamGrid                                                                                      | Cancel |

### Figure 3-8. Dialog Box for Stream Grid Selection

Next, an outlet grid was created by selecting "Outlets from Links" from the menu. This command creates a grid that defines the points at the end of each link. As with other commands, dialog boxes prompt for input: a link grid (the link grid was used rather than the modified link grid), and a name for the output theme which was identified as the outlets grid for the project.

If this outlets grid were used for the rest of the project, many subwatersheds would be created, one for each stream link. However, for this project, the objective was to delineate subwatersheds that correspond with larger sections of the links network. So, additional outlet points were located by using the 'O' button from the **SORW** buttons on the tool bar. The point coverage(s) that represents the desired subwatershed outlet points were added to the View. The 'Add Outlets' tool, the **O** button, was used to interactively identify each point in the coverage(s) of interest as an additional outlet point. These additional outlet points were checked to ensure that they coincided with the delineated streamgrid and were appropriately placed in regards to junction points. This procedure creates a shapefile called **Addasoutlets.shp**. Each selection is added to this shapefile. This process is somewhat time consuming, but necessary. Figure 3-9 shows an example of the identification of outlet points.

Once all outlet points were identified, the 'Add Outlets' option was selected from the 'Delineation Tools' menu with the steam grid rather than the modified stream grid selected for use in processing. Additional dialog boxes prompt for identification of other grids and names for the modified outlets grid and modified links grid. A final dialog box (as seen in Figure 3-10) prompts for selection of a set of outlet grids to use for processing. To delineate only the larger subwatersheds that correspond to the specified points, only the selected outlets were used.

The next item available on the drop down menu is 'Subwatershed Delineation.' This creates a grid representation with a unique value for each of the subwatersheds using the flow direction grid, the stream links grid, and the modified outlets grid. The raster representation was converted into a vector coverage using the 'Vectorize Streams and Watersheds' menu option with the modified links grid.

Occasionally conversion of this data from raster to vector results in dangling polygons, which are small areas that have become separated from the rest of their subwatershed during processing and have no stream segment associated with them. The 'Vectorize' menu item automatically dissolves these dangling polygons into the polygons that they should be associated with based on the grid code value.

35

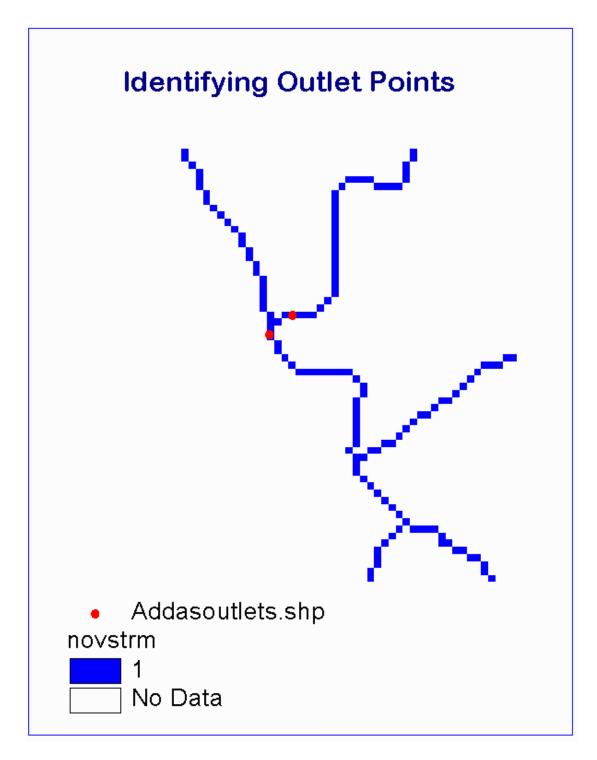

Figure 3-9. Identification of Outlet Points Using the 'Add Outlets' Tool

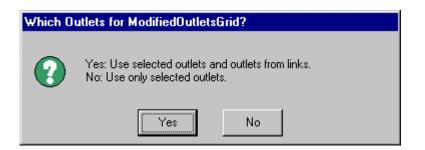

#### Figure 3-10. Dialog Box for Outlet Set Selection

For this project, two sets of subwatershed delineations were performed. The first run was to delineate the watersheds of the five major rivers in the basin and is the primary delineation of interest for this work. The **mouth** point coverage (designating the locations of the river mouths) was used to add outlets for delineation. At the request of the TBNEP, an additional run was made to delineate subwatersheds within the five river watersheds using the **mouth**, **mjrsubwspts**, and **fldplnwspts** point coverages. This second delineation was not actually used in this study, but is provided for future use. The grid representation of the five river basins is called **riverbasin**; the grid representation of the subwatersheds is called **subwsheds**. The vector representation in both cases is a shapefile. The shapefile for the five river basins is called **rivbasin.shp**; the shapefile for the subwatersheds is called **subbasin.shp**. Vector representations of the streams associated with each of these watersheds were also created and are called **river.shp** for the streams of the five basins and subriver.shp for the streams of the subwatersheds. The grid representation, watershed polygon representation, and river arc representation for either set are all linked by a gridcode (for shapefiles) and value (for the grid) that is common to the subbasin. For instance, in the **river.shp** shapefile, each stream length has a gridcode number that is associated with its. The **rivbasin.shp** polygon shapefile has a field that associates that same gridcode with its corresponding basin as seen in Figure 3-11.

The **mouth**, **mjrsubwspts**, and **fldplnwspts** coverages used in the second run represent river basins, major subwatershed in the basin, and subwatersheds in the flood plain area, respectively. The locations of the points in these three coverages were determined in conjunction with TBNEP staff members and represents outlet points of

interest in the basin. The actual point coverages were created in ArcView using the 'View/New Theme' command.

| Shape     | 1d | Gridcode | Area           | Perimeter  | Watenshed       |  |
|-----------|----|----------|----------------|------------|-----------------|--|
| Polygon 🗎 | 1  | 2307     | 1021050000.000 | 233800.000 | Miami River     |  |
| Polygon   | 2  | 2308     | 1813200000.000 | 312800.000 | Kilchis River   |  |
| Polygon   | 3  | 2309     | 5376070000.000 | 606400.000 | Wilson River    |  |
| Polygon   | 4  | 2311     | 1697380000.000 | 315600.000 | Tillamook River |  |
| Polygon   | 5  | 2310     | 4874800000.000 | 608600.000 | Trask River     |  |

Figure 3-11. Attribute Table of River Basin Polygon Shapefile

This completes the development of the digital characterization and hydrology model of the watershed. The next major effort involves modeling the discharge in the basin.

### **3.4** Modeling Discharge in the Basin

There are very few rain gages or discharge gages in the Tillamook Bay basin that have long-term measurements. The Tillamook 1W raingage and the Wilson River discharge gages were selected for use in developing a mathematical relationship between rainfall and discharge because they do have a sufficiently long record set. To determine a relationship, data for both parameters must be known for the same location. Estimates of annual rainfall at the Wilson River gage were made based on daily rainfall data at the Tillamook 1W rain gage and a grid of long term average annual rainfall.

# 3.4.1 Precipitation Data

There are two types of precipitation information available. One is a grid of long term average annual precipitation obtained from the Oregon State University PRISM Project and based on data from 1961-1990. The other is a dataset of daily precipitation values obtained from the 1996 National Climatic Data Center (NCDC) 'ClimateData' CDROM.

### 3.4.1.1 Precipitation Grid Data

The precipitation grid was obtained from Oregon State University from their PRISM project. The data can be downloaded from the PRISM website at *http://www.ocs.orst.edu/prism/prism\_products.html*.

The long term average annual precipitation grid for the entire state of Oregon was downloaded as an ascii file and imported to ArcView. This average grid is based on data from 1961 -1990. Grids of precipitation for areas smaller than a state, such as for a single county, were not available. This original imported precipitation grid is a grid of long term average annual rainfall in mm/yr. As an aside, the grids that are currently available from the PRISM website (as of June 1998) are in units of mm/yr \* 100. This imported grid was in geographic projection. The grid was projected to the Oregon Lambert projection in Arc/Info using the projection file mentioned earlier called 'orlamb' (see Appendix A for file text).

The cell size of the original imported precipitation grid is 15195 ft. To match the cell size of the DEM, the grid was resampled to a 100 foot cell size. In addition, because the precipitation data is only needed for the study area, the grid was reduced to the same extent as the DEM (**demarea**). These alterations were conducted in Arc/Info by setting the map extent and window to the **demarea** and setting the cell size to 100.

Since this grid has values in mm/yr, it was converted to inches/yr to work in English units. This was accomplished in ArcView using 'Analysis/Map Calculator' to divide the grid by 25.4 to convert from mm to inches. This grid was clipped to the actual extent of the **tillbuf2k** coverage using the "gridclip.ave" script and was saved as **precip**.

### 3.4.1.2 Daily Rainfall Gage Data

The other rainfall data set, daily rainfall data, was downloaded from the 1996 National Climatic Data Center CDROM (purchased by the Center for Research in Water Resources) for the following stations:

- Tillamook 1W (period of record: 1/48 to 12/95)
- Tillamook 12ESE (period of record: 1/50 to 12/51)
- Tillamook 13ENE (period of record: 1/70 to 12/78)

- Lee's Camp (period of record: 1/50 to 12/51)
- Nehalem (period of record: 1/50 to 12/51)
- Cloverdale (period of record: 1/48 to 12/95)

This data can also be downloaded from the National Climatic Data Center website at *http://www.ncdc.noaa.gov*. As was discovered later, the Nehalem and Cloverdale gages, while in the surrounding area, are actually outside the Tillamook Bay watershed and were thus eliminated from further consideration for use in this study.

The data for Tillamook1W rain gage was selected for use in the analysis because it was within the watershed and had data for the entirety of the time span for the PRISM data (1961-1990). This rain gage is located at the radio station in downtown Tillamook. Because the PRISM rainfall grid is based on data from the years 1961-1990, only those years of data were used. Data cleanup was conducted to eliminate data values of 9999.0 and 9998.0 which represent data not collected. The data was deleted for non-existent days (i.e., 30 February), but leap year data (29 February) were maintained. All maintained values of 9999.0 and 9998.0 were replaced with a text zero to be able to distinguish missing data. Precipitation values were summed for each month to get a monthly total and monthly totals were summed to get an annual total. For each month, the number of days of missing data were determined and summed for the year. The measured annual value was scaled up by the fraction of missing days as shown in Equation 3-1:

$$SP = MP \times (1 + (MD/365))$$
 Equation 3-1

where SP = scaled-up precipitation MP = measured precipitation MD = number of missing days

This value represents the corrected measured annual precipitation at the Tillamook1W station, listed as the 'Scaled-up Precip' value in Table 3-2, and was used in the precipitation-discharge analysis. To fully utilize this data, a point coverage of the locations of the gages is needed.

|      | Measured Precip | Missing | Scaled-up Precip |
|------|-----------------|---------|------------------|
| Year | (in/yr)         | Days    | (in/yr)          |
| 1961 | 102.38          | 6       | 104.06           |
| 1962 | 85.06           | 5       | 86.23            |
| 1963 | 88.85           | 4       | 89.82            |
| 1964 | 97.71           | 3       | 98.51            |
| 1965 | 76.36           | 5       | 77.41            |
| 1966 | 81.99           | 10      | 84.24            |
| 1967 | 80.87           | 16      | 84.41            |
| 1968 | 109.35          | 15      | 113.84           |
| 1969 | 80.03           | 38      | 88.36            |
| 1970 | 95.42           | 28      | 102.74           |
| 1971 | 117.44          | 29      | 126.77           |
| 1972 | 98.89           | 20      | 104.31           |
| 1973 | 94.89           | 27      | 101.91           |
| 1974 | 102.40          | 28      | 110.26           |
| 1975 | 105.89          | 25      | 113.14           |
| 1976 | 62.34           | 31      | 67.63            |
| 1977 | 90.01           | 29      | 97.16            |
| 1978 | 67.97           | 35      | 74.49            |
| 1979 | 81.41           | 40      | 90.33            |
| 1980 | 82.11           | 34      | 89.76            |
| 1981 | 88.56           | 22      | 93.90            |
| 1982 | 97.95           | 31      | 106.27           |
| 1983 | 104.72          | 19      | 110.17           |
| 1984 | 94.82           | 30      | 102.61           |
| 1985 | 61.21           | 18      | 64.23            |
| 1986 | 79.09           | 32      | 86.02            |
| 1987 | 71.88           | 21      | 76.02            |
| 1988 | 81.62           | 6       | 82.96            |
| 1989 | 76.36           | 4       | 77.20            |
| 1990 | 94.93           | 27      | 101.95           |

 Table 3-2. Precipitation Data for Tillamook 1W Rain Gage

#### 3.4.1.3 Point Coverage of Rain Gages

A point coverage of the locations of the rain gages was created to be able to locate the rain gages within the basin. While the Tillamook 1W gage was the only gage used for this project, all 6 gages were included in the point coverage for potential future use. The latitude and longitude coordinate data was presented in geographic degrees, minutes, & seconds. These values were converted to decimal degrees, carrying out the decimal potion to six places, to be used in the point coverage creation.

The rain gage point coverage was created in ArcView using the "gages.ave" avenue script and requires a table containing data describing the points. This table was created in ArcView and contains fields for "Gage\_Name" (for the gage name), "Gage\_Num" (for the gage number), "Latitude, " and "Longitude." Execution of the script creates a shapefile that was converted to a point coverage and projected to the Oregon Lambert projection using the 'orlamb' projection file (found in Appendix A).

# 3.4.2 Discharge Data

Discharge data for the Wilson River and Trask River were downloaded from the USGS website (*http://h20-nwisw.er.usgs.gov/nwis-w/US/*) as a tab-delimited text file which was accessed in Excel. The data given is average daily discharge in cubic feet per second. The file also includes geographic coordinates of the gages and the drainage area in square miles.

### 3.4.2.1 Point Coverage of USGS Gage Stations

The coverage, **usgsgage**, was created in the same manner that the **raingage** coverage was created. Information on latitude, longitude, gage name, and gage number were obtained and a shapefile was created in geographic coordinates using the "gages.ave" script. The 'shapearc' and 'build' commands were used in Arc/Info to create a point cover which was then projected to Oregon Lambert projection.

It is important that this coverage locating gages on the rivers actually coincides with the modeled streams that were delineated in the Hydrologic Model section. For this reason, the point locations were checked against the modeled stream grid. Points that did not actually lie on the stream grid were moved to the equivalent point on the stream grid. This was the case with the location of the Trask River gage. This editing was accomplished in ArcView by converting the coverage to a shapefile and then dragging the point to the nearest location that coincides with the modeled stream grid. Once all points were corrected, the edits were saved and the shapefile was converted back to a coverage. The points may also be edited using ArcTools, but the author did not explore this option.

#### 3.4.2.2 USGS Discharge Data

The Wilson River gage has data available for 1961 - 1990 (along with other years) to correspond with the rainfall data. The Trask River gage has data available for 1932 - 1954 and 1962 - 1971. Data from the Wilson River gage is used to develop the model, while data from the Trask River gage is used for validation.

For the project, it was desirable to be able to look at baseflow versus surface runoff. The baseflow was separated out using a fortran program "bflow3.exe" written by Dr. F. Olivera and presented in Appendix A. Information on this program can be found in Chapter 4, section 4.2.1.1 of Dr. Olivera's doctoral dissertation (F. Olivera, et al, 1996). The program requires specification of an N value, representing peak flow duration. Several values, from 3 days to 8 days, were considered and a value of 5 days was chosen. Figure 3-12 graphically depicts baseflow separation.

The program calculates the baseflow that is then subtracted from the total flow at the gage to get the surface runoff, often referred to simply as runoff. Daily values in cubic feet per second (cfs) are summed over a year period and multiplied by 86,400 sec/day to get values of annual flow in cubic feet per year, broken out between runoff and baseflow. Annual data for the Wilson River for the years 1961 – 1990 can be found in Table 3-3.

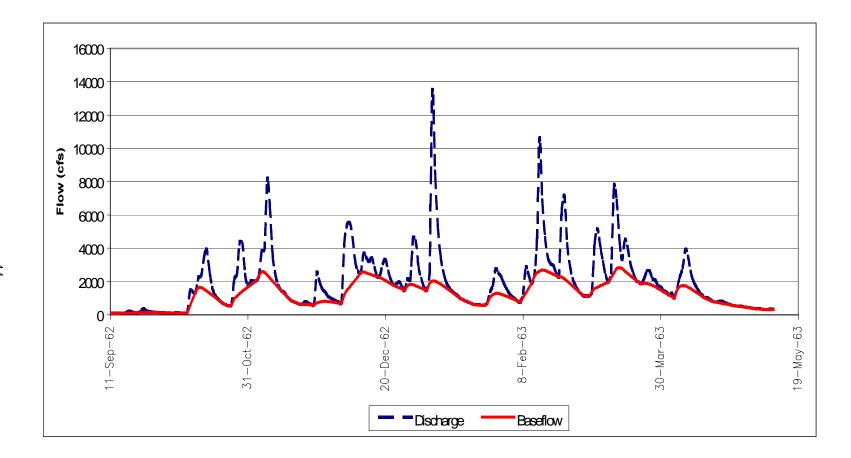

Figure 3-12. Example Baseflow Separation (Wilson River Data, N = 5 days)

|         |                 | %      | Baseflow | %        | Precip Volume |
|---------|-----------------|--------|----------|----------|---------------|
| Year    | Runoff (Mcf/yr) | Runoff | (Mcf/yr) | Baseflow | (Mcf/yr)      |
| 1961    | 13,488          | 27     | 31,027   | 61       | 50,593        |
| 1962    | 10,668          | 25     | 22,914   | 55       | 41,921        |
| 1963    | 8,982           | 21     | 22,753   | 52       | 43,670        |
| 1964    | 17,232          | 36     | 26,711   | 56       | 47,895        |
| 1965    | 7,873           | 21     | 19,174   | 51       | 37,633        |
| 1966    | 12,251          | 30     | 27,196   | 66       | 40,954        |
| 1967    | 10,621          | 26     | 22,842   | 56       | 41,041        |
| 1968    | 15,723          | 28     | 28,336   | 51       | 55,348        |
| 1969    | 7,941           | 18     | 24,393   | 57       | 42,960        |
| 1970    | 14,450          | 29     | 24,586   | 49       | 49,950        |
| 1971    | 15,308          | 25     | 33,441   | 54       | 61,633        |
| 1972    | 18,386          | 36     | 29,470   | 58       | 50,713        |
| 1973    | 10,903          | 22     | 25,943   | 52       | 49,546        |
| 1974    | 12,878          | 24     | 29,843   | 56       | 53,604        |
| 1975    | 16,989          | 31     | 29,938   | 54       | 55,008        |
| 1976    | 7,019           | 21     | 20,178   | 61       | 32,883        |
| 1977    | 13,391          | 28     | 23,643   | 50       | 47,238        |
| 1978    | 6,158           | 17     | 19,497   | 54       | 36,214        |
| 1979    | 8,347           | 19     | 19,392   | 44       | 43,917        |
| 1980    | 11,443          | 26     | 22,264   | 51       | 43,639        |
| 1981    | 11,349          | 25     | 24,362   | 53       | 45,651        |
| 1982    | 15,799          | 31     | 25,447   | 49       | 51,666        |
| 1983    | 11,984          | 22     | 27,399   | 51       | 53,563        |
| 1984    | 9,403           | 19     | 25,382   | 51       | 49,888        |
| 1985    | 4,799           | 15     | 16,801   | 54       | 31,227        |
| 1986    | 8,509           | 20     | 20,094   | 48       | 41,823        |
| 1987    | 9,706           | 26     | 17,551   | 47       | 36,957        |
| 1988    | 9,230           | 23     | 21,164   | 52       | 40,334        |
| 1989    | 10,109          | 27     | 20,309   | 54       | 37,531        |
| 1990    | 12,513          | 25     | 26,261   | 53       | 49,567        |
| Average | 11,448          | 25     | 24,277   | 53       | 45,486        |

Table 3-3. Wilson River Annual Discharge Data

Percent runoff and baseflow were determined in relation to precipitation volume which was determined as:

$$PV = \frac{PD(in)}{yr} \times \frac{1ft}{12in} \times DA(ft^2)$$
 Equation 3-2

where PV = precipitation volume (cubic feet/yr) PD = precipitation depth (inches/yr)DA = drainage area (square feet)

On the average, 53 percent of the total precipitation volume is converted into baseflow and 25 percent is converted into runoff. The remaining 22 percent is attributed to evapotranspiration and depression storage, and thus is not available for streamflow. Percent baseflow ranges from 44 to 66 percent, while percent runoff ranges from 17 to 36 percent. The variation is percent baseflow or runnoff from year to year is as much as 15 percent for some years.

### 3.4.3 The Precipitation/Discharge Relationship

In developing the precipitation-discharge relationship, variations in time are traded for variations in space. The objective is to create mean annual runoff and baseflow maps that are functions of precipitation which is spatially distributed from lower values near the coast to higher values in the mountain range.

To develop a relationship between rainfall and discharge, annual rainfall at the Wilson River discharge gage for each year of interest must first be determined. This is accomplished by relating data at the Tillamook 1W rain gage to the ungaged location at the Wilson River USGS discharge gage through the use of a grid describing spatial variability of precipitation across the watershed.

In ArcView, the **raingage** point coverage and the **precip** grid (describing long term average annual rainfall across the basin) were added to a view. The inquiry button,

(1961 to 1990), a ratio was calculated of the measured annual rainfall at the Tillamook 1W rain gage to the long term average annual rainfall value of 87.13 inches. For each year (1961 to 1990), a ratio was calculated of the measured annual rainfall at the Tillamook 1W rain gage to the long term average annual rainfall value of 87.13 inches found from the

grid. This ratio indicates how rainfall varies temporally and reflects wetter versus dryer years, as shown in column 2 of Table 3-4.

The next step is to determine an average precipitation grid that represents the average rainfall upstream of any given point. Because rainfall is "converted" into runoff by hitting the land surface and flowing downhill, the runoff at any point is influenced by what happens on the land surface that is upstream from the point. The derived average precipitation grid is based on the **precip** grid and the flow accumulation grid. In ArcView, a weighted flow accumulation was computed with the **precip** grid as the weight grid using the script "accpreci.ave." The resulting grid is called **accprecip**.

The average precipitation grid (**avgprecip**) was calculated in ArcView using the 'Map Calculator' as follows:

$$Avgprecip = \frac{precip + accprecip}{flowaccumulation + 1}$$
 Equation 3-3

This specific calculation, rather that merely dividing the accumulated precipitation by the flow accumulation value, is necessary because the flow accumulation does not count the cell being examined, only the cells upstream of it. For any points that were local elevation highs, this would result in division by zero, and thus a nodata value. Determining the average precipitation grid using Equation 3-3 avoids nodata values.

The **avgprecip** grid was also queried at the Wilson River gage location to find the average annual long term value – 118.30 in. The annual predicted rainfall at the Wilson River gage was determined by Equation 3-4 and can be found in column 3 of Table 3-4.

P = 118.30 \* R Equation 3-4 where P = the estimated annual precipitation for a given year R = ratio from column 2 of Table 3-4 for a given year

| Year    | Ratio - Annual to<br>Long Term Average<br>Precipitation | Predicted<br>Rainfall<br>(in/yr) | Runoff<br>(in/yr) | Baseflow<br>(in/yr) | Total flow<br>(in/yr) |
|---------|---------------------------------------------------------|----------------------------------|-------------------|---------------------|-----------------------|
| 1961    | 1.19                                                    | 138                              | 37                | 85                  | 122                   |
| 1962    | 0.99                                                    | 114                              | 29                | 63                  | 92                    |
| 1963    | 1.03                                                    | 119                              | 25                | 62                  | 87                    |
| 1964    | 1.13                                                    | 131                              | 47                | 73                  | 120                   |
| 1965    | 0.89                                                    | 103                              | 22                | 52                  | 74                    |
| 1966    | 0.97                                                    | 112                              | 33                | 74                  | 108                   |
| 1967    | 0.97                                                    | 112                              | 29                | 62                  | 91                    |
| 1968    | 1.31                                                    | 151                              | 43                | 77                  | 120                   |
| 1969    | 1.01                                                    | 117                              | 22                | 67                  | 88                    |
| 1970    | 1.18                                                    | 136                              | 39                | 67                  | 107                   |
| 1971    | 1.45                                                    | 168                              | 42                | 91                  | 133                   |
| 1972    | 1.20                                                    | 138                              | 50                | 80                  | 131                   |
| 1973    | 1.17                                                    | 135                              | 30                | 71                  | 101                   |
| 1974    | 1.27                                                    | 146                              | 35                | 82                  | 117                   |
| 1975    | 1.30                                                    | 150                              | 46                | 82                  | 128                   |
| 1976    | 0.78                                                    | 90                               | 19                | 55                  | 74                    |
| 1977    | 1.12                                                    | 129                              | 37                | 65                  | 101                   |
| 1978    | 0.85                                                    | 99                               | 17                | 53                  | 70                    |
| 1979    | 1.04                                                    | 120                              | 23                | 53                  | 76                    |
| 1980    | 1.03                                                    | 119                              | 31                | 61                  | 92                    |
| 1981    | 1.08                                                    | 125                              | 31                | 67                  | 98                    |
| 1982    | 1.22                                                    | 141                              | 43                | 69                  | 113                   |
| 1983    | 1.26                                                    | 146                              | 33                | 75                  | 108                   |
| 1984    | 1.18                                                    | 136                              | 26                | 69                  | 95                    |
| 1985    | 0.74                                                    | 85                               | 13                | 46                  | 59                    |
| 1986    | 0.99                                                    | 114                              | 23                | 55                  | 78                    |
| 1987    | 0.87                                                    | 101                              | 27                | 48                  | 74                    |
| 1988    | 0.95                                                    | 110                              | 25                | 58                  | 83                    |
| 1989    | 0.89                                                    | 103                              | 28                | 55                  | 83                    |
| 1990    | 1.17                                                    | 135                              | 34                | 72                  | 106                   |
| Average | 1.07                                                    | 124                              | 31                | 66                  | 98                    |

 Table 3-4. Precipitation and Discharge Data for the Wilson River Gage

The annual baseflow and runoff values (in cubic feet per year) from Table 3-3 converted to an equivalent depth of flow as follows:

$$DF = \frac{Q}{DA} \times \frac{12in}{ft}$$
Equation 3-5  
where  $DF = depth \ of flow \ (inches/year)$  $Q = discharge \ (cubic \ feet/year)$ 

*DA* = *drainage area* (*square feet*)

The depth of flow values are found in columns 4 and 5 of Table 3-4. In Excel, plots of rainfall versus runoff and rainfall versus baseflow were made for the period of interest, 1961-1990 and can be seen in Figure 3-13 and Figure 3-14, respectively. Using linear regression, a line of best fit was determined for both cases. The equations relating rainfall to runoff and baseflow are shown below in Equations 3-6 and 3-7 and apply to rainfall in the range of 56 to 193 inches per year, the range of rainfall in the watershed determined from the **precip** grid. The regression statistics for the equations are presented in Table 3-5.

$$Q = 0.38P - 15.5 \qquad (Runoff) \qquad \text{Equation 3-6}$$

$$Q = 0.52P + 1.9 \qquad (Baseflow) \qquad \text{Equation 3-7}$$
where  $Q = discharge (in/yr)$ 

$$P = precipitation (in/yr)$$

|                            | Rainfall-Runoff | Rainfall-Baseflow |
|----------------------------|-----------------|-------------------|
| Slope                      | 0.38            | 0.52              |
| Intercept                  | -15.5           | 1.9               |
| Slope, t Stat              | 6.8105          | 10.2382           |
| Intercept, t Stat          | -2.2282         | 0.2915            |
| F ratio                    | 46.3833         | 104.8215          |
| R-squared value            | 0.6236          | 0.7892            |
| Standard Error of Estimate | 5.8579          | 5.3723            |

 Table 3-5. Regression Statistics for the Precipitation-Discharge Equations

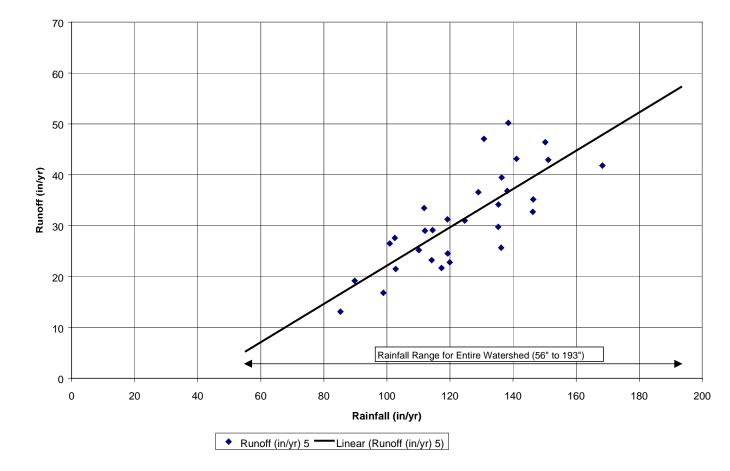

# Rainfall vs Runoff

Figure 3-13. Graph of Annual Rainfall versus Annual Runoff For the Wilson River

50

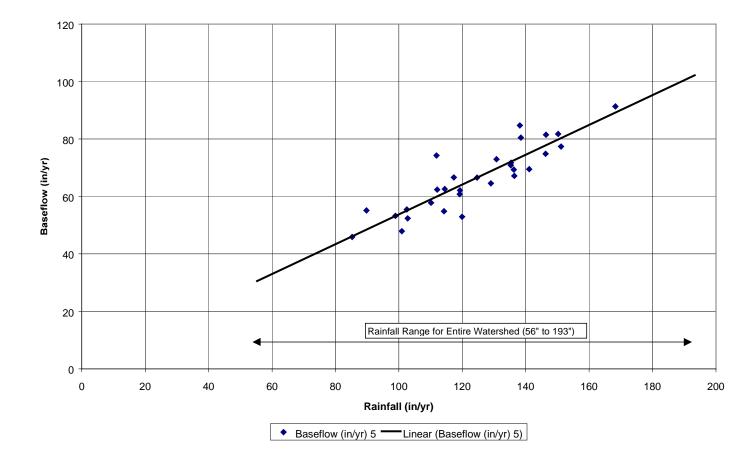

# Rainfall vs Baseflow

Figure 3-14. Graph of Annual Rainfall versus Annual Baseflow for the Wilson River

The relationships presented in Equation 3-6 and Equation 3-7 are independent of land use. The Soil Water and Assessment Tool (SWAT), a model developed by the US Department of Agriculture, was considered as a method to vary these relationships based on land use. The researchers at the Texas A&M Blackland Research Center conducted a SWAT run using information pertinent to the watershed. The initial results indicate that the predicted annual water yield per acre is about 40 percent lower than values reported for the watershed, thus this methodology was not pursued further.

# 3.4.4 Modeling Baseflow and Runoff

The spatial variability of baseflow and runoff are represented by creating grids of these two discharge components. The script "tillflow.ave" was written for this purpose and is automated in the bactimodel.apr project file. The project file includes a 'Discharge Analysis' drop down menu with a menu item called 'Flow Grids.' The analysis extent and cell size was set to "same as flow direction" prior to execution of this menu option. This script contains qualifiers for determination of baseflow and runoff for land uses designated as water where all precipitation is assumed to be converted to surface runoff. The script requires a grid representation of land use (the **lulccomposite** grid), a grid representation of precipitation (the **precip** grid), and a flow direction grid. These grids are identified through dialog boxes as shown in Figure 3-15. The script inserts the **precip** grid into Equations 3-6 and 3-7 and creates per cell grids of runoff and baseflow, respectively. The flow direction grid is used in an optional step to complete weighted flow accumulations of baseflow and runoff.

If a script is run more than once in the same project and same working directory, the names for the created grids must be changed to avoid attempting to overwrite an existing data set. ArcView cannot overwrite existing data sets, and the project file will crash. These per cell grids represent the average discharge for each grid cell. Once per cell grids are computed, an option is presented to compute weighted flow accumulations of the flow grids. If the weighted flow accumulations are not accomplished at the same time as the average discharge grids, they can be computed later using the "accflow.ave" script, accessed from the 'Discharge' menu by selecting 'Accumulate Flows.' This script requires a flow direction grid and grids of average baseflow and runoff. The weighted flow accumulation represents the sum of average flow values upstream of a given point and accumulated flow grids are in units of cubic feet per year, as are the average flow grids.

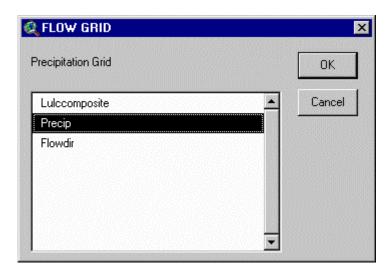

Figure 3-15. Dialog Box for Flow Grid Menu Item

Now that discharge has been modeled, the next step is to determine loads in the watershed.

### **3.5** Estimating Annual Loads

Loads of constituents are the result of both point and non-point sources. Wastewater treatment plant (WWTP) discharge points are point sources. Loads from point sources are determined based on average effluent quality and quantity values. Storm related surface runoff makes up the majority of the load from non-point sources because pollutant concentrations are higher in storm runoff than in baseflow. Loads from nonpoint sources are determined based on EMC values. For the purposes of this report, EMC is defined as the expected mean concentration and represents the flow-weighted average concentration of a constituent in discharge. In this study, EMCs are differentiated between surface runoff and baseflow. While EMCs are not typically associated with the baseflow component of stream flow, the same terminology is used for baseflow. Baseflow EMCs represent average concentrations of constituents in the groundwater producing baseflow.

There are three typical ways of assigning EMC values: 1) based on land use/land cover information; 2) based on percent impervious cover; and 3) based on watershed type (Barrett, 1998). This project uses EMC values based on land use/land cover data.

The focus of this project is to determine load values of fecal coliform and sediment. There are two ArcView project files for determining loads. The bactimodel.apr file has scripts to calculate flows and loads of fecal coliform (often referred to as bacteria in this report), while the sediment.apr file has scripts to calculate loads of sediment. In general, this report describes steps in the bactimodel.apr project. When there are specific differences for the sediment.apr project, they are pointed out. Point source load determinations are discussed first.

### 3.5.1 Point Source Loads

There are 6 wastewater treatment plants in the Tillamook watershed. There is a point coverage of WWTP discharge locations available on the TB CDROM called **outfall**, but it is incomplete for two reasons. First, there are two discharge points that are missing, Bay City and the Port of Tillamook. The TBNEP office provided latitude and longitude location data for the two missing outfalls, and a point coverage for these outfalls was created in the same fashion as the rain gage and USGS gage location point coverages. This point coverage was used to edit the original **outfall** coverage to add the two new points; the edited coverage was saved as **outfalls**.

Second, for the purposes of determining discharge data, the attribute table is missing information on annual discharge loads for fecal coliform and sediment. Determination of annual loads is outlined below, and once these data were added to the **outfalls** attribute table, load grids representing annual loads from these point sources were created. The annual loads were determined from monthly Discharge Monitoring Reports for the various WWTPs, provided by the TBNEP office. Sediment effluent quality is reported as the average daily effluent loading for the month in pounds of TSS per day, while bacteria effluent quality is reported as the average effluent bacteria concentration (in fecal coliform per 100 ml) for the month. Average values of effluent bacteria concentrations (found in column 3 of Table 3-6), daily sediment loads, and daily flows (in MGD) were determined as the mathematical average of the reported average values for each month over the period Jan 1997 to Feb 1998. Annual effluent flow for each plant was then determined by Equation 3-8 and can be found in column 2 of Table 3-6.

$$Q = q \times \frac{365d}{yr} \times \frac{cf}{7.481gal}$$
 Equation 3-8

where Q = average annual flow, in Mcf/yr

 $q = average \ daily \ flow \ over \ the \ period, \ in \ MGD$ 

Annual bacteria load, column 4 of Table 3-6, was determined as the product of average daily flow and average effluent concentration, from column 3, as follows:

$$L_{b} = q \times C \times \frac{10^{6} \, gal}{MG} \times \frac{365d}{yr} \times \frac{1000ml}{L} \times \frac{1000L}{m^{3}} \times \frac{m^{3}}{35.3cf} \times \frac{cf}{7.481gal}$$
Equation 3-9

where  $L_b = annual bacteria load, in fc/yr$  q = average daily flow, in MGDC = average effluent concentration, in fc/100ml

Annual sediment load, found in 5 of Table 3-6, was determined from the average daily effluent sediment load as follows:

$$L_s = l_s \times \frac{365d}{yr}$$
 Equation 3-10

where  $L_s = annual$  sediment load, in lbs/yr  $l_s = average$  daily sediment load, in lbs/day

| Plant                 | Annual<br>Flow | Average<br>Bacteria<br>Concentration | Annual<br>Bacteria<br>Load | Annual<br>Sediment<br>Load |
|-----------------------|----------------|--------------------------------------|----------------------------|----------------------------|
|                       | (Mcf/yr)       | (fc/100ml)                           | (x10 <sup>7</sup> fc/yr)   | (# SS/yr)                  |
| Bay City              | 15.28          | 26                                   | 11,340                     | 8,225                      |
| Garibaldi             | 19.08          | 9                                    | 4,828                      | 7,762                      |
| Pacific<br>Campground | 0.10           | 2                                    | 2,119                      | 213                        |
| Port of<br>Tillamook  | 30.50          | 10                                   | 8,315                      | 18,029                     |
| Tillamook             | 87.67          | 45                                   | 111,390                    | 103,323                    |
| Creamery              | 14.03          | 5                                    | 2,158                      | 22,655                     |

 Table 3-6. Average Wastewater Treatment Plant Effluent Data

Flow data was not included in the attribute table for **outfalls** nor was it accounted for in the flow grids because the magnitude of flow from the outfalls is minimal (less than one percent of total flow in the basin) compared to the magnitude of the accumulated flows from baseflow and runoff. This is a conservative approach because the addition of flows from these plants serves as dilution, albeit a very small dilution, at the point of discharge. Note that bacteria load is in units of  $10^7$  fc/year. The use of this unit expression was necessary to be able to create a grid of the load. For integer grids, all values must be less than 1,000,000. If average discharge values change, the attribute table can be edited to reflect current information. However, any value in the annual load fields must be less than 1,000,000.

Load grids for the point sources were created in the 'bactimodel' project file using 'NPS Analysis/Create Pt Src FC Grid' for fecal coliform, and 'NPS Analysis/Create Pt Src SS Grid' item in the 'sedimodel' project file for sediment. A dialog box prompts for input to identify the **outfalls** point coverage and the field to use for the fecal coliform load, as well as a name for the new grid. Remember the naming convention rule for multiple script runs – change the grid name or set the project to a new working directory. The resultant grid appears in the view as a solid color. The **outfalls** point coverage can be used as a guide to zoom in on one of the plant outfalls to see one grid cell that is a different color and represents the annual load for that plant. If this grid cell is queried

using the 0 button, the value returned is the annual load value for that particular WWTP point source –units are  $10^7$  coliform/year for bacteria and pounds/year for sediment. This point source grid is used later in the load calculation. The next step is to discuss non-point sources which are related to land use.

# 3.5.2 Land Use Data

EMC values for the basin are assigned based on land use. USGS Land Use and Land Cover (LULC) data describe vegetation, water, natural surface, and cultural features on the land surface. The United States Geological Survey (USGS) publishes these data sets and associated maps as part of its National Mapping Program. The LULC files use the Anderson Land Use classification system to differentiate different LULC types. The Anderson classification uses 9 main categories, which are then subdivided using a second digit to distinguish among subcategories of the main categories (US Geological Survery, 1999). The LULC files for the Tillamook area include 7 of the 9 main categories.

- 1 = Built-up/Urban
- 2 =Agriculture
- 3 = Rangeland
- 4 = Forest
- 5 = Water
- 6 = Wetlands
- 7 = Barren

The LULC data for this study was obtained from the EPA FTP site *ftp://ftp.epa.gov:/pub/EPAGIRAS/wgiras*.

The files found at this site are based on the USGS 1:250,000 land use and land cover data sets. The EPA took USGS data in ASCII format and processed it with an Arc/Info AML (Arc Macro Language) script to create an Arc/Info compatible data set. Once at the ftp site, the file 'lva45122.e00.gz' was downloaded – this is the quad sheet that contains Tillamook County and is in Albers projection. The file was imported using the Import71 function of ArcView and then projected to Oregon Lambert in Arc/Info

using the projection file, 'alblamb,' found in Appendix A. After projection, the 'build....poly' command was used to create the coverage.

This projected coverage has LULC information for the USGS quad containing Tillamook County. This coverage was clipped down to the study area by first converting the coverage to a grid in ArcView using 'Lucode' as the field for cell values. This grid was reduced to the extent of the study area in Arc/Info/Grid by setting the map extent and window to tillbuf2k and the cell size to 100. The final grid was saved as **lulcarea**.

The LULC data from the USGS is somewhat generalized. The TBNEP office provided a coverage called **lowpoly** (which can be downloaded from the TBNEP webpage) that has more detailed information on land use in the lowland areas based on digital ortho-quarter quad photos provided by the USDA. This coverage was used to augment the **lulcarea** land use grid, but has designations of LULC codes that are not currently part of the Anderson classification system. Therefore, two additional subcategories under the "built-up/urban" categories were created for this project – rural residential (code 18) and rural industrial (code 19). The **lowpoly** coverage has several important fields in the attribute table. The first is 'type' which generally equates to the Anderson classification, and the second is 'd-type' which describes development type and includes designations such as farm building, rural residential, and rural industrial. The third field of interest is acreage. Since the grid cell size for all grids is 100 ft, polygons that were selected to use in editing the **lulcarea** grid were generally limited to those that were greater than 1 acre, approximately equal to 4 grid cells.

The rural residential polygon acreage was handled a bit differently. Lands identified as rural residential (d-type = RR) are assumed not to be on an urban sewage collection system, and therefore would have a septic system. For this reason, rural residential land use was assumed to represent the potential fecal coliform load associated with failing septic systems. For rural residential land use, the polygons were limited to those greater than 3 acres. The 1982 Tillamook Bay Bacteria Study indicated that there were approximately 2900 homes on septic systems (Jackson and Glendening, 1982)). An assumption was made that there would be one septic system per acre of rural residential lands. The attribute table of the **lowpoly** coverage was exported to a .dbf file and opened

in excel to look at acres of rural residential lands. Polygons with acreage greater than or equal to 3.0 were selected and assumed to have one septic system per acre of land. Any portion of an acre exceeding one half acre adds an additional septic system above the 1/acre. For example, a rural residential polygon with 3.2 acres would be assumed to include 3 septic systems, whereas a polygon with 3.8 acres would be assumed to include 4 septic systems. This methodology results in 2,854 septic systems in the watershed. Since the resulting number of septic systems using these assumptions is fairly close to the number reported, rural residential d-type polygons that were selected for use in augmenting land use information were limited to 3 acres.

In order to prepare the **lowpoly** coverage for use in augmenting the **lulcarea** grid, the attribute table was edited to add a field for a Landuse-Id which was populated based on either 'type' designation or 'd-type' designation or a combination of both. The query builder tool was used to select various records for a specific type and/or d-type. Once the records were selected, they were promoted to the top of the table for ease of entering the land use code. Land use determinations were made as follows:

- D-type = PO; there were 3 polygons with this designation that were listed as gravel pits. Gravel pits equates to Anderson Land Use Classification 75, for a type of barren land.
- D-type = FB and type = AG with no d-type classification; acreage >= 1.0; these polygons were assigned a land use id of 23, for confined animal feeding operations, to represent lands used for dairy activity. The polygons less than 1.0 acre were not assigned a value with the assumption that they retain the land use id of the **lulcarea** grid which in almost all cases is 21, cropland and pasture. The land use id of 23 is associated with all CAFO operations.
- D-type = RR; acreage >= 3.0; there is not an Anderson Land Use Classification specifically for rural residential. In order to be able to distinguish these polygons from urban lands, a new code (18) was assigned.
- D-type = RI; acreage >= 1.0; there is not a land use id for rural industrial either, so a new code (19) was assigned.
- Type = ST, SL, TC; acreage >= 1.0; these types are water bodies. They are assigned a land use id of 51 for streams and canals.
- D-type = UR; acreage >= 1.0; four records selected were also classified as type SL/ST. These four were left as land use id 51. Other records were assigned land use id 11 for urban residential.
- Type = LF; acreage >= 10.0; there were not many LF (lowland forest) polygons. Since the acreage of polygons in the lowlands is so small compared to the forest area,

only those polygons greater than 10 acres were selected. These were assigned a land use id 43 for mixed forest land. All other LF polygons retain the land use code in the larger **lulcarea** grid.

• Type = NP; there was only one polygon with this designation for natural prairie. It was given a land use id 33 for mixed rangeland.

Once all of these land use codes were entered, the edits to the attribute table were saved.

In order to merge the more detailed land use information into the **lulcarea** grid, the **lowpoly** coverage was converted to a grid format. The grid version of the **lowpoly** coverage is merged into the **lulcarea** grid using the "merge.ave" script. The **lowpoly** grid is the primary grid, the **lulcarea** grid is the secondary grid, and the new grid was named **lulccomposite**.

After merging the two data sets, the resultant grid was visually examined in ArcView. There were two areas that should have been designated as CAFO (land use 23) that were designated as other agricultural lands. The attribute table for the **lowpoly** coverage was examined. There were two relatively large polygons with type designation as AG with a value of 0.0 for the acreage. From the size of the polygons, it was quite obvious that the acreage is greater than 1.0, and thus, both polygons should have been coded as land use 23. This was corrected in the **lowpoly** attribute table and the process of converting the coverage to a grid and merging it with the **lulcarea** grid was repeated. The **lulccomposite** grid was then converted back to a polygon in Arc/Info using the 'gridpoly' command and named **landuse**.

#### 3.5.3 Linking EMCs to Land Use

In this study, EMCs were based on land use classification. Table 3-7 shows the EMC values assigned for baseflow and runoff and are based on professional judgment except where noted. These EMC values were gathered from various literature sources and data from various monitoring efforts. In both cases, water and wetlands were assumed to contribute no significant loads.

| Grid Code | Land Use          | Baseflow |          | Runoff              |                  |  |
|-----------|-------------------|----------|----------|---------------------|------------------|--|
|           |                   | Bacteria | Sediment | Bacteria            | Sediment         |  |
| 11-17     | Urban/Built-up    | 100      | 5        | 10,000 <sup>1</sup> | 60 <sup>3</sup>  |  |
| 18        | Rural Residential | 100      | 5        | 10,000 <sup>1</sup> | 60 <sup>3</sup>  |  |
| 19        | Rural Insudtrial  | 100      | 5        | 10,000 <sup>1</sup> | 150 <sup>3</sup> |  |
| 21,22,24  | Various Ag Lands  | 100      | 5        | 1,500               | 100 <sup>3</sup> |  |
| 23        | CAFO Dairy Land   | 1,000    | 5        | 30,000 <sup>4</sup> | 200 <sup>2</sup> |  |
| 30s       | Rangeland         | 5        | 5        | 20                  | 20               |  |
| 40s       | Forest            | 5        | 5        | 20 <sup>2</sup>     | 20 <sup>2</sup>  |  |
| 50s       | Water Bodies      | 0        | 0        | 0                   | 0                |  |
| 60s       | Wetlands          | 0        | 0        | 0                   | 0                |  |
| 70s       | Barren Lands      | 5        | 5        | 20                  | 20               |  |

Table 3-7. EMC Values for Bacteria and Sediment

(1) Literature values

(2) Based on sampling data

(3) Based on the City of Portland's NPDES Stormwater sampling

(4) Calibrated within range (20K – 40K) of literature values

#### **3.5.3.1** Bacteria EMC Values for Runoff

EMC values for bacteria load were represented by fecal coliform. While fecal coliform are not the only bacteria type of concern, this parameter is commonly used to indicate presence of various pathogens that might be of concern.

The EPA's Report "Results of the Nationwide Urban Runoff Program (NURP), Volume I – Final Report" (US EPA, 1983) compiles the results of a program to characterize urban runoff. The NURP sampling program results indicate median fecal coliform concentrations range from 20 FC/100ml in cold weather to 281,000 FC/100ml in warm weather. The overall median value for warm weather was 21,000 FC/100ml, while the corresponding median value for cold weather was 1,000 FC/100ml. For an annual average, a value of 10,000 FC/100ml seems to be a reasonable value to expect for 'Urban/Built-up' land use. As much of the sampling under the NURP included urban commercial and industrial land use, an assumption has been made that runoff from 'Rural Industrial' land use may be characterized by the same value. In addition, no other data has been found to support a different value for that land use. Since the 'Rural Residential' land use is assumed to be indicative of the pollutant load of failing septic systems, an average value associated with untreated domestic wastewater is appropriate. Metcalf & Eddy's "Wasterwater Engineering: Treatment, Disposal, Reuse" lists concentrations of different microorganisms typically found in domestic wastewater in Table 3-18 (Metcalf & Eddy, 1991). A typical value for fecal coliform is 100,000 fc/100ml. Contamination in runoff from this land use is assumed to result from a system failure. Taking into account some bacteria die-off in the septic tank and considering that any failure-related effluent is diluted by other 'clean' runoff on the property, the resultant EMC value for rural residential should be lower than untreated wastewater, therefore a value of 10,000 fc/100ml seems reasonable.

The database of sample results from the E&S Environmental Chemistry, Inc sampling efforts was queried for samples taken at forest/agriculture interface points representing runoff from forested lands before the influence of agricultural lands. Those four sampling points are designated as "KIL-KRP," "MIA-UPP," "TRA-HAT," and "WIL-KCB." The average value for samples collected at these sites was 24 fc/100ml, thus a value of 20 fc/100ml is appropriate. An assumption was made that 'Rangeland' and 'Barren Lands' have similar characteristics. Even if this assumption is not quite accurate, it does not significantly alter the model results since these land use types make up a very small percentage of the land (both less than a tenth of a percent).

The CAFO dairy land use is indicative of the dairy operations in the watershed. Typical storm runoff quality from land supporting dairy operations ranges from 20,000 to 40,000 fc/100ml (Crane, et al, 1983). Refinement of this number to the value seen in Table 3-7 can be found later in the section entitled "Deriving the CAFO land use EMC Value for Fecal Coliform." The 'Other AgLand' category is assigned a value of 1,500 fc/100ml using professional judgment. Again, because this land use type makes up a very small percentage of the total land use (about half of a percent), it's value has minimal impact on the overall loads.

#### **3.5.3.2** Sediment EMC Values for Runoff

Recently, sampling in the Tillamook Bay watershed has been conducted at the bottom of a dairy pasture to determine sediment concentrations in runoff (Moore, J, 1999). Three samples taken show concentrations of 60, 130, and 320 mg/L. Based on this sampling, a value of 200 mg/L was chosen to be representative for sediment concentrations in runoff from CAFO dairy lands.

Samples taken by E&S Environmental Chemistry, Inc at the forest/agricultural interface average about 20 mg/L for TSS. This value was chosen to be indicative of forest, rangeland, and barren lands.

Sediment EMC values for urban, rural residential, rural industrial, and other agricultural lands were taken from the City of Portland's NPDES Stormwater Permit Application (City of Portland, 1993). Reported mean values were adopted for use in this project. The 'R2' station was used to represent quality of urban and rural residential land uses. Septic systems are not assumed to be an effective source of sediment, so sediment EMC values for rural residential lands are assumed to be the same as for other urban lands. The mean value for sampling at the 'R2' station was 57 mg/L, and a value of 60 mg/L was assigned to urban and rural residential land uses . The '12' station representing light and general manufacturing was used to represent the rural industrial lands (land use code 19). The mean value for sampling at '12' was 142 mg/L, and a value of 150 mg/L was used for this study to represent rural industrial lands. The 'OP1' station was used to represent other agricultural lands (land use codes 21, 22, and 24) with an EMC value of 100 mg/L.

#### 3.5.3.3 Baseflow EMC Values

EMC values for both bacteria and sediment in baseflow were chosen based on best judgment. The literature search revealed no information to support selection of values.

#### 3.5.3.4 Linking EMCs and Land Use

Once EMC values for baseflow and runoff were selected, they were associated with the land use through the attribute table of the **landuse** polygon coverage. The script "bacticoncvalue.ave" has been written and added as a menu item in the bactimodel.apr ArcView project file. The corresponding script in the sedimodel.apr project file is named "sedimconcvalue.ave." From the 'NPS Analysis' Menu, 'Set EMC defaults' is selected to set the EMC values. Several dialog boxes like the one seen in Figure 3-16 prompt for the following information: 1) the land use polygon coverage and 2) the field that designates the land use code (this field is gridcode). As a note, the land use polygon coverage that is designated must be editable (i.e., do not use a coverage directly from a CD ROM).

| <b>Q</b> Set Concentration Values | ×      |
|-----------------------------------|--------|
| Choose Landuse ID Field           | OK     |
| Area                              | Cancel |
| Perimeter                         |        |
| Landuse#                          |        |
| Landuse-id                        |        |
| Grid-code                         |        |
| Bf_fc_conc                        |        |
| Ro_fc_conc                        |        |
|                                   |        |

Figure 3-16. Dialog Box to Choose the Land Use Identifier Field

The script looks for fields named "Bf\_fc\_conc" (indicating fecal coliform concentration associated with baseflow) and "Ro\_fc\_conc" (indicating fecal coliform concentration associated with runoff). In a similar fashion, the sediment script looks for fields named "Bf\_ss\_conc" and "Ro\_ss\_conc." If these two fields are not found, they are added, and a dialog box is presented to input the EMC values for various land uses – see Figure 3-17.

| 🝳 Fecal Coliform Concentrations | ×      |
|---------------------------------|--------|
| Enter Concentrations (fc/100ml) |        |
| Urban BaseFlow 100              | OK     |
| Urban Runoff 2000               | Cancel |
| RuralRes BaseFlow 100           |        |
| RuralRes Runoff 8000            |        |
| RuralInd Baseflow 100           |        |
| RuralIndRunoff 10000            |        |
| AgLand Baseflow 100             |        |
| AgLand Runoff 1500              |        |
| CAFO Baseflow 1000              |        |
| CAFO Runoff 40000               |        |
| Forest/Range Baseflow 5         |        |
| Forest/Range Runoff 20          |        |
| Barren Baseflow 5               |        |
| Barren Runoff 20                |        |
|                                 |        |

Figure 3-17. Input Dialog Box for Fecal Coliform EMC Values

There are default values already entered based on Table 3-7, however, one or all of the values may be changed based on additional or updated information. Note that changing the values here will not change the default values, it will merely change the value that is used for the current run. Any changes to the default values should be documented to be able to relate EMC values to their associated created load grids and values. The default values may be changed by actually editing the script itself. In addition, if the script is run again, the previously assigned values in the **landuse** polygon coverage attribute table are over-written.

# 3.5.4 Non-point Source Loads

The next step is to create grids of the bacteria load associated with runoff and with baseflow. This has been automated in the 'NPS Analysis' menu by selecting 'Create Non Pt Src FC Grids.' The corresponding menu item in the sedimodel project file is 'Create Non Pt Src SS Grids.' A series of dialog boxes identifies the land use theme, the STP point source grid (**stpfcgrid**), average baseflow grid (**baseflowcf**), average runoff grid

(**runoffcf**), and the flow direction grid. The baseflow concentration field (Bf\_fc\_conc) and the runoff concentration field (Ro\_fc\_conc) are identified next. This script creates two grids from the **landuse** coverage, one based on the baseflow concentration field and one based on the runoff concentration field – both of these grids are virtual grids and are not ever actually created even as temporary grids, so they are not actually ever seen. These two virtual grids are multiplied by the appropriate average flow grids with a conversion factor to get a resultant grid that represents average per cell load in units of fecal coliform/year (fc/yr).

The conversion factor for bacteria is:

$$\frac{ft^3}{yr} \times \frac{fc}{100ml} \times \frac{m^3}{35.3ft^3} \times \frac{1000L}{m^3} \times \frac{1000ml}{L} = 283\frac{fc}{yr}$$
 Equation 3-11

The conversion factor for sediment is:

$$\frac{ft^3}{yr} \times \frac{mg}{L} \times \frac{1000L}{35.3 ft^3} \times \frac{lbs}{0.4536 kg} \times \frac{kg}{10^6 mg} \times \frac{ton}{2000 lbs} = 3.14 \times 10^{-8} \frac{tons}{yr}$$
Equation 3-12

The default name for the grid associated with baseflow is **bfbactigrid**, while the default name for the grid associated with runoff is **robactigrid**.

Loads can be accumulated at this time, using the optional weighted flow accumulation step, or at a later time using the generic weighted flow accumulation item under the 'Misc Tools' menu. The current load grids (**bfbactigrid** and **robactigrid**) do not take into account the effect of any Best Management Practices (BMPs). However, it may be useful to compare results before and after BMPs are accounted for. An accumulated grid for the baseflow load is required later on in the project file when effects of BMPs are accounted for. Additionally, there is an option in the BMP script to accumulate the baseflow load, so it can be created at either point in project execution. If loads are accumulated at this time, a dialog box prompts for a name for the accumulated grids. The default name for the accumulated runoff load is **raccbgrid**; the accumulated baseflow load is **baccbgrid**.

The sediment model has similar steps for creating load grids. There is an additional step for creating a supplemental sediment load. This additional sediment load is discussed later in the report.

#### **3.6** Modeling Effects of Best Management Practices (BMPs)

Most of the BMPs being considered for implementation are non-located BMPs. This class of BMP includes such things as manure application methods and represent diffuse reductions applied to areas versus at a specific point. Located BMPs, such as wet ponds, are also being considered in the Tillamook watershed and represent reductions applied at a specific point in the watershed. The current model only incorporates effects of non-located BMPs. However, a tool was developed that allows for determination of the effect of a located BMP placed in the watershed.

Modeling the effects of BMPs presented the author with some challenges, specifically that of locational or spatial variability of effects. The specific CAFO locations were identified by a point coverage. While assumptions have been made about what land is associated with CAFO operations (through the land use coverage), there is not an effective way currently to associate a specific CAFO with specific parcels of land. Even if information is available to say which CAFOs are implementing a certain BMP, there is not an effective way currently available to associate a reduction on a specific parcel of land. So, the concept of spatial averages was used. The percent reduction associated with a specific BMP was multiplied by the percent of the CAFOs that have implemented that BMP, and the resultant effective reduction was applied to all CAFO dairy lands. An illustration of this concept of spatial averages is presented below in Figure 3-18. For example, if proper manure storage and handling results in a 25 percent reduction in bacteria concentration and 20 percent of the CAFOs have proper manure and storage and handling, the effective reduction is 0.25 x 0.20 = 0.05 or a 5 percent reduction applied over all the dairy land use areas (represented by land use code 23).

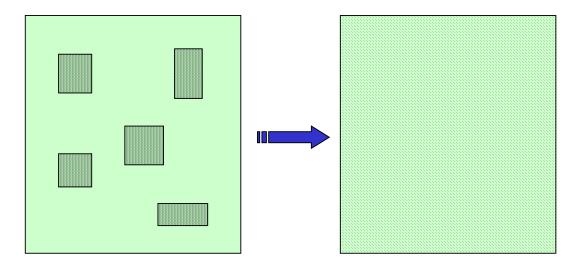

25% of area has full effect

Full area has 25% effect

## Figure 3-18. Spatial Averaging of Applied Management Practices

For multiple BMPs, the total effective reduction can be found as:

$$E_{tot} = [1 - ((1 - E_1) \times (1 - E_2) \times (1 - E_3))]$$
 Equation 3-13

where  $E_{tot} = overall \ reduction$   $E_1 = the \ effective \ reduction \ from \ BMP1$   $E_2 = the \ effective \ reduction \ from \ BMP2$  $E_3 = the \ effective \ reduction \ from \ BMP3$ 

# 3.6.1 Non-located BMP Representation

There are currently 3 non-located BMPs that apply to CAFO dairy lands incorporated into the bactimodel project file. Non-located BMPs are similar to non-point sources and represent diffuse reductions that are applied over the entirety of the dairy lands. These non-located BMPs are: 1) Proper Manure Storage and Handling, 2) Proper Manure Application, and 3) Riparian Buffers/Fencing. The TBNEP office has provided estimated percent reduction in loads associated with these BMPs. Percent implementation was determined from data in the Tillamook Rural Clean Water Project (RCWP) Report, specifically, Table 2-1 (USDA, 1991). The number of farms implementing proper manure storage and handling was based on the minimum number of farms that had either adequate dry waste storage (BMP 2-a-1) or adequate liquid storage (BMP 2-a-1) or adequate roofing (BMP 2-a(2a)) or adequate guttering (BMP 2-a(2b)). The minimum number was chosen on the assumption that to meet the BMP all four of these factors had to be present. The number of farms implementing proper manure application was based on the number of farms deemed to have appropriate waste utilization (BMP 15-a). The number of farms implementing riparian buffers or fencing was based on the minimum number of farms that had either stream bank protection (BMP 10-a) or fencing (BMP 10-b). Again, the minimum number was chosen on the assumption that to meet the BMP storage (BMP 10-b). Table 3-8 has the compiled BMP information. Effective percent reduction for a particular BMP is determined as the product of the percent implemented and the percent reduction.

| ВМР                                            | BMP<br>Designation <sup>1</sup> | Number<br>of Farms | Farms with<br>BMP<br>Implemented | % Reduction | Effective %<br>Reduction |
|------------------------------------------------|---------------------------------|--------------------|----------------------------------|-------------|--------------------------|
| Proper<br>Manure<br>Storage<br>and<br>Handling | 2-a-1 (dry)                     | 70                 |                                  |             |                          |
|                                                | 2-a-1 (liquid)                  | 65                 | 65/120 (0.54)                    | 0.40        | 0.22                     |
|                                                | 2-a (2a)                        | 77                 |                                  |             |                          |
|                                                | 2-a (2b)                        | 80                 |                                  |             |                          |
| Proper<br>Manure<br>Application                | 15-a                            | 67                 | 67/120 (0.56)                    | 0.60        | 0.34                     |
| Riparian<br>Buffers or<br>Fencing              | 10-a                            | 7                  |                                  |             |                          |
|                                                | 10-b                            | 6                  | 6/120 (0.05)                     | 0.25        | 0.01                     |

**Table 3-8. Compiled Best Management Practice Information** 

(1) Taken from Table 2-1 of the *Tillamook Rural Clean Water Project* report (USDA, 1991)

In addition, there is a BMP reduction associated with the rural residential land use. As was indicated in the Land Use section of this report, the rural residential land use represents the presence of septic systems, and failing septic systems result in bacteria load. If a similar spatial average concept is used here, the percent of systems failing indicates the percent of load remaining for the rural residential land use. The impact of failing septic systems is incorporated into the model with the load from rural residential lands reduced based on the percent of systems deemed to be adequately sized and functioning properly.

#### 3.6.2 Modeling Non-located BMP Reductions

The BMP effects are incorporated into the model through the "bmpeffect.ave" script which is accessed by the 'NPS Analysis/BMP Effects' menu item. The script for the bacteria model has the prefix 'bacti' while the script for the sediment model has the prefix 'sed' in front of the script name. An assumption is made that these BMPs only affect load associated with surface runoff. At the start of the script run, a series of dialog boxes is presented to identify the land use grid (**lulccomposite**), the bacteria load associated with runoff (**robactigrid**), the bacteria load associated with baseflow (**bfbactigrid**), and the flow direction grid. Information about BMP implementation and effectiveness is entered via another dialog box as presented in Figure 3-19. A dialog box also prompts for the percent of septic systems that are failing as shown in Figure 3-20.

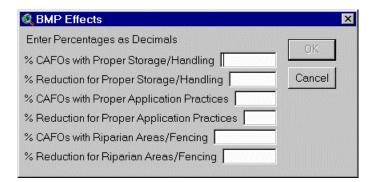

Figure 3-19. Dialog Box for Entering BMP Data

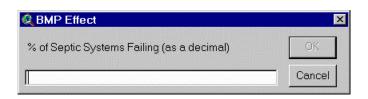

Figure 3-20. Dialog Box to Enter Septic System Failure Percentage

Next, an information box appears indicating the combined effective reduction associated with CAFO dairy land BMPs. This script contains a condition statement that queries the land use grid, looking for grid cells with land use code 23 (for CAFO dairy lands) or 18 (for rural residential lands). If the land use grid value is 23 (for CAFO dairy lands), the value of the **robactigrid** is multiplied by the effective percent remaining for the CAFO BMPs and the result is written to the new grid. If the land use grid value is 18 (for rural residential), the value of the **robactigrid** is multiplied by the percent remaining due to failing septic systems and the result is written to the new grid. For all other cells, the value from **robactigrid** is written to the new grid indicating no reduction. After the **bmpbactiload**, the default name for the new grid, is computed, an optional flow accumulation can be computed for the new reduced runoff bacteria grid and saved with the default name **accbmpbacti**. Multiple runs require that the file name or working directory be changed. If a flow accumulation of the bacteria grid associated with baseflow was not conducted earlier, it can be accomplished after the runoff accumulation.

The script to calculate reduced runoff load for sediment follows the same procedures as the bacteria script with are a few minor differences. The only applicable BMP for sediment is the Riparian Areas/Fencing BMP. The assumption is that manure related practices do not contribute significantly to the sediment load, therefore, those related BMPs do not significantly affect the load. In addition, septic systems were not considered to contribute significantly to sediment load, and rural residential lands are considered to contribute a load similar to other urban lands. For this reason, the septic system failure rate doesn't affect the resultant load.

# 3.6.3 Located BMP Tool

A button tool was also developed to represent the effects of a located BMP which represents 'concentrated' removal of load at a specific point (e.g., a detention pond) rather than diffuse removal over larger land areas. This tool is available in both the bacteria and sediment models. It is accessed by using the footprint button, available when the View is active and requires that the BMP be interactively located using the mouse and cursor. Dialog boxes appear to designate the accumulated runoff and the accumulated load associated with runoff. For the sediment model, this tool also requires that the accumulated supplemental sediment load grid be identified. The removal efficiency is input via a dialog box, and the model calculates the predicted concentration before and after implementation. This tool does not actually affect overall load calculations as the non-located BMP script does, it merely provides the ability to evaluate "what if...."

# **3.7** Calibrating the Model

Bacteria model calibration was conducted by adjusting the runoff EMC value for the CAFO dairy land use within the range reported in the literature. The runoff EMC value for CAFO dairy lands was selected for calibration because it has the largest impact on loads and concentrations due to its magnitude and percent of land use relative to urban land uses (with the next largest EMC values). While this calibration did not allow for an exact match of reported values, it did allow for adjustment to approach those values.

Model runs for sediment concentrations and loads based solely on land use related contributions (using reasonable EMC values) predicted values much lower than those reported in previous studies, indicating that there are other sources of sediment not accounted for by land use. A supplemental sediment load grid was calculated in the sediment model in an effort to better approximate reported sediment concentrations.

# 3.7.1 Deriving the CAFO dairy land use EMC for Fecal Coliform

From the data derived in the bactimodel project file, it becomes apparent that the majority of the fecal coliform load is associated with the CAFO dairy land use. Figure 3-21 presents the relative contribution of bacteria load for each of the five major subbasins. This bar graph clearly shows the dominance of CAFO dairy lands to the total bacteria load.

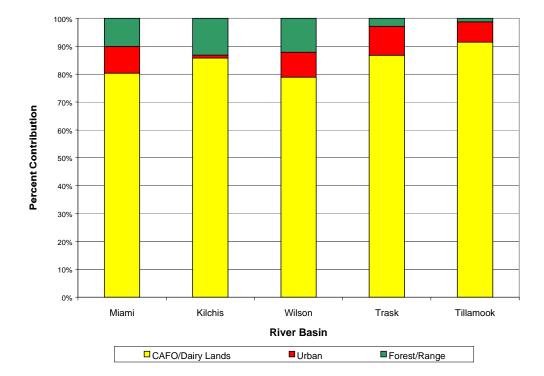

Figure 3-21. Bacteria Load Contribution by Land Use for the River Basins

The EMC value for CAFO dairy land use used in this study was calibrated with the aim of matching the flow-weighted average concentration of fecal coliform measured during the periodic and storm monitoring program conducted by E&S Environmental Chemistry, Inc. These average concentrations were reported in Table 4 of "Water Quality Monitoring in the Tillamook Watershed" (Sullivan et al, 1998a). This calibration does take into account the effect of BMPs. ArcView's 'Summarize Zones' under the 'Analysis' menu was used to facilitate this effort and required that the land use grids be clipped to the extent of each of the five major river basins for processing.

The clipped grids were created using the "gridclip.ave" script with the shapefile of the modeled extent of each river basin as the clipping polygon. The shapefiles for each of the five river basins were created from the **rivbasin.shp** shapefile. The individual basin shapefiles were named **miami.shp**, **kilchis.shp**, **wilson.shp**, **trask.shp**, and **tillamook.shp**.

The **lulccomposite** grid was clipped to the extent of each river basin with the "gridclip.ave" script. The grids that are created are temporary and were saved as **kilchislu**, **miamilu**, **tillamooklu**, **trasklu**, and **wilsonlu**. Each of these grids has the value from the **lulccomposite** grid within the extent of each river basin and a value of nodata elsewhere. These grids were used as the zone in the 'Summarize Zones' analysis to determine how much baseflow and runoff are associated with which land uses in each of the five basins. This data was used in the CAFO dairy land EMC calibrations.

The summarize zones command calculates statistics such as minimum, maximum, mean, and sum for a chosen value grid. While all default statistics were calculated, the sum is the desired statistic, indicating the sum of baseflow or runoff for a particular land use within a basin. The command also allows for creation a chart for a chosen resulting statistic, but this option was not used for this analysis. The 'Summarize Zones' command was executed for each river basin using first the **baseflowcf** grid, and then the **runoffcf** grid, as the variable to summarize, and the basin specific land use grid to designate 'zones.'

Baseflow and runoff were summarized for each of the five rivers, and the resultant table was exported to a .dbf file which was examined in Excel. The table for the Wilson River compiled data can be seen in Table 3-9. This data was transferred to a worksheet with columns for land use, land type, baseflow, runoff, baseflow concentration, and runoff concentration.

| Land Use | Land Type | Wilson Runoff<br>(Mcf/yr) | Wilson Baseflow<br>(Mcf/yr) |
|----------|-----------|---------------------------|-----------------------------|
| 11       | Urban     | 15.3                      | 38.1                        |
| 12       | Urban     | 2.2                       | 5.4                         |
| 13       | Urban     | 0.5                       | 1.3                         |
| 16       | Urban     | 2.1                       | 5.0                         |
| 18       | Rural Res | 39.2                      | 99.8                        |
| 19       | Rural Ind | 3.5                       | 9.5                         |
| 21       | AgLand    | 15.8                      | 40.5                        |
| 23       | CAFO      | 135.2                     | 349.9                       |
| 42       | Forest    | 12,223.4                  | 26,971.7                    |
| 51       | Water     | 76.4                      | 0                           |
| 62       | Wetlands  | 0.3                       | 0.7                         |

 Table 3-9. Compiled Flow Data for the Wilson River Basin from Summarize Zones

 Analysis

Similar worksheets were created for each river basin. In each worksheet, formulas were set up to calculate load (flow x concentration) for each component of flow, add the loads from the two components, sum loads for all land uses, and divide by total flow in the river basin to get a predicted concentration. Since the object of this effort is to calibrate the CAFO dairy land use EMC including the effects of BMPs, an excel workbook was setup to include the worksheets created for each of the five rivers and links to a new worksheet to detail the BMP reductions. The BMP reductions worksheet links model runoff concentration and model baseflow concentration based on land use to each of the basin worksheets that calculate predicted concentrations. This worksheet also back calculates an unaltered runoff concentration for the CAFO land use based on the reductions gained from BMP efforts. For the rural residential land use, the BMP reductions worksheet calculates the resultant effect of minimizing the number of failing septic systems. The comparison between the E&S Environmental Chemistry flowweighted average values and the predicted values determined from this analysis can be seen in Table 3-10.

| Basin     | Flow Weighted<br>Average Conc<br>(fc/100ml) <sup>1</sup> | Predicted Conc<br>(fc/100ml) | % Diff |
|-----------|----------------------------------------------------------|------------------------------|--------|
| Miami     | 133                                                      | 92                           | -31    |
| Kilchis   | 38                                                       | 73                           | 91     |
| Wilson    | 158                                                      | 77                           | -52    |
| Trask     | 169                                                      | 302                          | 79     |
| Tillamook | 523                                                      | 622                          | 19     |

Table 3-10. Comparison of Predicted and Reported Fecal Coliform Concentrations

(1) From Water Quality Monitoring in the Tillamook Watershed (Sullivan et al, 1998a)

In some cases, this scheme over-predicts average concentrations, in some cases there are under-predictions. Several different values for the CAFO dairy land bacteria EMC were evaluated, but the comparison presented in Table 3-10 seemed to present the best trade-off between over- and under-predictions. Analysis of observed data demonstrate quite a bit of variability, and given this variability, the comparison in Table 3-10 seems reasonable. This variability is explored in more detail in the discussions of results presented later in this report. In general, the values are an order of magnitude within the E&S Environmental Chemistry values. From this analysis, the resultant runoff concentration associated with CAFO land use is 29,179 fc/100ml, and the default runoff value for CAFO land use has been set to 30,000 fc/100ml.

#### 3.7.2 Deriving the Supplemental Sediment Load

The 'Pick Point Values' tool was used to determine predicted sediment concentrations for the 5 river basins. In all cases, the predicted concentration based strictly on land use contribution was much lower than values reported by E&S Environmental Chemistry in recent sampling efforts (Sullivan et al, 1998a). The difference between reported and predicted values was much larger for the larger river basins. A plot was constructed showing land use derived concentrations and reported flow weighted average concentration versus drainage area for the 5 rivers and is presented in Figure 3-22. The predicted concentrations based solely on land use contribution appear to

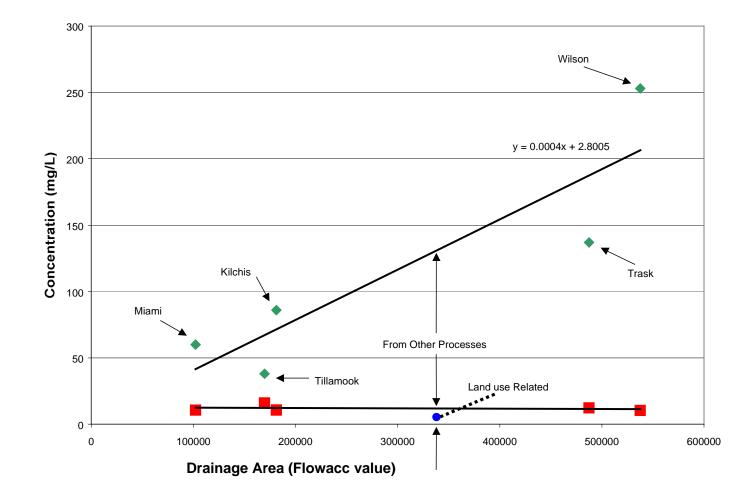

Figure 3-22. Sediment Load Contributions (expressed as concentration) Based on Drainage Area

ΓT

be entirely independent of drainage area. The reported flow-weighted average seems to increase with increasing drainage area. From the graph in Figure 3-22, it seems that a large portion of the sediment load may be related to stream bank erosion rather than washoff of sediment from the land surface. This larger erosional component of sediment is a result of larger drainage areas that have greater streamflow, and thus more erosive power, especially during floods. While this study did not examine bank erosion in detail, an attempt was made to develop a supplemental load calculated for the modeled stream network grid cells to represent this bank erosion component of the sediment load. These stream grid cells are identified by querying the flow accumulation grid for those cells with a value greater than 1000, the threshold chosen to define a modeled stream segment. Using linear regression, a relationship was developed between the flow-weighted average reported values and the drainage area (represented as the flow accumulation value rather than in area units for this analysis) and is presented in Equation 3-14. The regression statistics for this equation are shown in Table 3-11.

$$Conc = 0.000379 (flow acc) + 2.80$$
 Equation 3-14

|                            | Concentration-Flow Accumulation |
|----------------------------|---------------------------------|
| Slope                      | 0.000379                        |
| Intercept                  | 2.80                            |
| Slope, t Stat              | 3.3747                          |
| Intercept, t Stat          | 0.0421                          |
| F ratio                    | 11.3888                         |
| R-squared value            | 0.7915                          |
| Standard Error of Estimate | 45.1431                         |

 Table 3-11. Regression Statistics for the Supplemental Load Grid Equation

The average concentration from land use (12.0 mg/L) was subtracted from the intercept value so as not to double count the land use contribution. The resulting equation for the supplemental concentration is:

$$Conc = 0.0003794 (flow acc) - 9.2$$
 Equation 3-15

This concentration represents an accumulated value rather than an average per cell value. The avenue script "dasedigrid.ave" was written to calculate a virtual concentration

grid based on Equation 3-15. The resultant accumulated supplemental sediment load grid is determined from Equation 3-16 presented below.

AccLoad = Conc×(AccRunoff + AccBflow) Equation 3-16 where AccLoad = accumulated sediment load at any point (tons/yr) Conc = predicted sediment concentration based on Equation 3-15 and the flow accumulation value at any point (mg/L) AccRunoff = accumulated runoff at any point (cf/yr) AccBflow = accumulated baseflow at any point (cf/yr)

# 3.8 Load, Flow, and Concentration Determinations

There are two menu items under the 'NPS Analysis' menu that allow for easy determination of values at points of interest. These two items are 'Pick Point Values' and 'Pick Bay Values.' In addition, there is a tool that allows for examination of how concentrations change along the length of a river.

## 3.8.1 Values at Points of Interest

The 'Pick Point Values' menu item allows for identification of a point coverage locating points where modeled resulting concentration values are of interest. The script in the bactimodel project file associated with this menu item is "pickbactisep.ave." The corresponding script in the sedimodel project file is "picksedisep.ave." These points of interest might be the mouths of rivers or a set of routine sampling locations. When this menu item is used, the following data must be identified: 1) the point coverage of interest (for this discussion the **mouth** point coverage is used), 2) accumulated bacteria load grids associated with both runoff and baseflow, and 3) accumulated runoff and baseflow discharge grids. The script creates a new table with the results of the queries and calculate a resultant baseflow and runoff concentration at the points of interest. For the accumulated bacteria grid associated with runoff, the user can choose to look at predictions before BMP effects by choosing the **raccbgrid** grid (accumulated grid prior to applying BMPs) or predictions that account for reductions from BMPs by choosing the **accbmpbacti** grid. After identifying the required data sources, a dialog box prompts for a

file name for the table that is created as a .dbf file – an example can be seen in Figure 3-23.

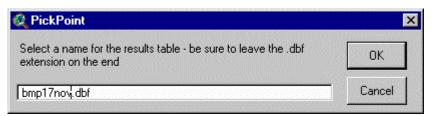

Figure 3-23. Dialog Box for Pick Point Values Menu Item

A field from the point coverage attribute table is selected to carry over to the results table as an identifier field. For the **mouth** point coverage, the 'watershed' field could be selected. The bacteria results table for the **mouth** point coverage is presented in Table 3-12; the corresponding results table for sediment is seen in Table 3-13. These values represent loads and concentrations after BMPs have been accounted for. The 'RO\_ACCFC' and 'BF\_ACCFC' columns represent the accumulated fecal coliform load associated with runoff and baseflow respectively, in units of fecal coliform per year. The 'ACCRO' and 'ACCBF' columns represent accumulated runoff and baseflow, respectively, in units of cubic feet per year. The columns labeled 'RO\_CONC' and 'BF\_CONC' represent the resultant predicted concentration associated with runoff and baseflow, respectively. The units for these two columns are FC/100ml. The sediment model has load units of tons/yr and concentration units of mg/L. The concentration values are calculated by dividing accumulated load by accumulated flow with an appropriate conversion factor.

|                          |                       |                     |                |                | RO_   | BF_  |
|--------------------------|-----------------------|---------------------|----------------|----------------|-------|------|
| WATERSHED                | RO_ACCFC              | BF_ACCFC            | ACCRO          | ACCBF          | CONC  | CONC |
| Mouth of Wilson River    | 740,594,364,186,624   | 142,569,124,134,912 | 12,513,655,808 | 27,520,985,088 | 209   | 18   |
| Mouth of Miami River     | 172,467,062,571,008   | 30,655,360,532,480  | 2,403,787,520  | 5,264,546,816  | 253   | 21   |
| Mouth of Tillamook River | 1,649,680,698,048,510 | 271,565,329,530,880 | 3,158,724,864  | 7,531,276,288  | 1,844 | 127  |
| Mouth of Trask River     | 2,443,004,509,945,850 | 400,308,232,519,680 | 9,819,464,704  | 22,757,820,416 | 878   | 62   |
| Mouth of Kilchis River   | 279,145,862,922,240   | 52,575,902,629,888  | 5,224,504,832  | 10,667,807,744 | 189   | 17   |

 Table 3-12. Example Results Table from 'Pick Point Values' Menu Item – Bacteria with BMPs taken into account

81

| WATERSHED                | RO_ACCSED | BF_ACCSED | ACCRO          | ACCBF          | RO_CONC | BF_CONC |
|--------------------------|-----------|-----------|----------------|----------------|---------|---------|
| Mouth of Wilson River    | 8,704     | 4,321     | 12,513,655,808 | 27,520,985,088 | 22      | 5       |
| Mouth of Miami River     | 1,716     | 826       | 2,403,787,520  | 5,264,546,816  | 23      | 5       |
| Mouth of Tillamook River | 4,219     | 1,182     | 3,158,724,864  | 7,531,276,288  | 43      | 5       |
| Mouth of Trask River     | 9,139     | 3,573     | 9,819,464,704  | 22,757,820,416 | 30      | 5       |
| Mouth of Kilchis River   | 3,619     | 1,675     | 5,224,504,832  | 10,667,807,744 | 22      | 5       |

The 'Pick Bay Values' menu item works a bit differently. The purpose of this menu item is to allow determination of accumulated loads or flow to each of the five bay segments. This data could be subsequently fed to a bay model to predict bay concentrations. The script associated with this menu item is "pickbayvalue.ave." The script requires the **baymodel** polygon coverage of the bay segments and a value grid of interest. Values of interest are picked at the centroid points for each of the segments. Recalling the DEM modification made to connect the bays and rivers, there is a nodata cell at the location of each centroid. For this reason, the accumulated value is determined as the sum of the grid cells directly above, below, left, and right of the centroid cell. These four grid cells contain the accumulation of the cells flowing to the nodata centroid cell. The value grids chosen should be accumulated grids, not average grids. As with the 'Pick Point Values' menu item, a new table is created to write the results of the query and summation. The 'Pick Bay Values' script requires the identification of two identifier fields. Two fields are used to be able to differentiate between the Main Bay segment where shellfish growing is prohibited from the Main Bay segment where shellfish growing is allowed on a conditional basis. Once the value grid of interest and the baymodel coverage have been identified, dialog boxes are presented to name the results table, select the two identifier fields, and name the field of interest (see Figure 3-24) to correspond with the value grid selected.

| 🎗 PickBay¥alue                                                                                                    |        |
|----------------------------------------------------------------------------------------------------|--------|
| Enter a name to correspond with the value field that you selected<br>earlier - this will become the name of the value field in the new<br>table | ОК     |
| Runoff                                                                                                    | Cancel |

#### Figure 3-24. Input Box for Value of Interest Field - 'Pick Bay Values' Item

The results of a query on the accumulated runoff grid can be seen in Table 3-14. The units of runoff are cubic feet per year, the same units as the **accrunoff** grid. The results of a query on the accumulated sediment load (before BMPs) can be seen in Table 3-15. The units for the 'RO\_SEDIMEN' column are tons per year, the same units as the **raccsgrid** grid.

| SEGMENT_NA  | GROWING_MG             | RUNOFF         |
|-------------|------------------------|----------------|
| Main Bay    | Prohibited             | 2,969,500,964  |
| Main Bay    | Conditionally Approved | 789,442,660    |
| Cape Meares | Conditionally Approved | 644,523,056    |
| Flower Pot  | Restricted             | 201,451,328    |
| Upper Bay   | Prohibited             | 31,885,702,300 |

Table 3-14. Results for 'Pick Bay Values' Showing Accumulated Runoff

Table 3-15. Results for 'Pick Bay Values' Showing Accumulated Sediment

| SEGMENT_NA  | GROWING_MG             | RO_SEDIMEN |
|-------------|------------------------|------------|
| Main Bay    | Prohibited             | 1,984      |
| Main Bay    | Conditionally Approved | 56         |
| Cape Meares | Conditionally Approved | 109        |
| Flower Pot  | Restricted             | 31         |
| Upper Bay   | Prohibited             | 27,071     |

# 3.8.2 Additional Point Location Coverages

Several additional point coverages were created from data supplied by E&S Environmental Chemistry, Inc. and may also be used to query the grids for predicted concentrations. The location information from E&S was provided in an Access database (Tillamook.mdb) with Easting and Northing coordinates in a Universal Transverse Mercator (UTM) projection. These points were created in a different fashion than those for which geographic coordinates were given. The entire 'Site Information' table was exported to Excel and converted to a comma-delimited text file appropriate for use in Arc/Info for generating a point coverage. The command sequence in Arc/Info for generating this point coverage, along with the projection file to convert from UTM to Oregon Lambert, is found in Appendix A. The created point coverage was named **eandspts.**  The projected coverage, **eandspts**, does not contain any station name information. Additional station information was added by editing the attribute table to add fields as needed. As with the **usgsgage** point coverage, it is very important that the location of these points coincides with the modeled stream grid. If necessary, the point coverage should be edited to move points as needed.

There are several points in this larger point file that are of particular interest. The first set contains the routine and forest/agriculture interface sampling points. A point coverage was created for this particular set by selecting the points of interest with the button (remember to use the shift key to select more than one point) and converting the coverage to a shapefile. The set of points for the routine and forest/ag interface points was named **ensstormpts**. The shapefile was converted back to a coverage in Arc/Info using the 'shapearc' command followed by the 'build....points' command. With a point coverage, all of the attributes are automatically brought over to the coverage with the 'shapearc' command.

Two other point coverages were created in a similar fashion -

- **epariverpts** (created from the **wqsta** point coverage on the TB CDROM for those EPA stations on the rivers that are sampled routinely)
- **tccasample** (created from the **eandspts** coverage for the points where the Tillamook County Creamery Association samples routinely)

# 3.8.3 Concentration Profiles

It is often useful to be able to examine profiles of concentrations along the length of a stream segment. A set of tools (CRWR-Raster) were developed by Dr. Olivera at the CRWR, including a tool to create concentration profiles in ArcView. This tool is called a profiling tool and is accessible through both the bactimodel project file and the sedimodel project file. Since the concentration profile is desired, it is necessary to first create a predicted concentration grid for the entire watershed. Since monitoring data typically reflects total concentration at a point (versus concentration based on strictly runoff or baseflow), a grid that combines loads and flows from both runoff and baseflow is needed. Concentration grids are created using the 'NPS Analysis/Predicted Concentration Grid' menu item which invokes the "predconc.ave" script (with either 'bacti' or 'sedi' for a prefix as appropriate) and requires that the user identify accumulated and average load grids for both runoff and baseflow, as well as accumulated and average discharge grids for runoff and baseflow. The script performs the calculations outlined below:

| RL = AccRL + AvgRL                                     | Equation 3-17 |  |
|--------------------------------------------------------|---------------|--|
| BL = AccBL + AvgBL                                     | Equation 3-18 |  |
| RF = AccRF + AvgRF                                     | Equation 3-19 |  |
| BF = AccBF + AvgBF                                     | Equation 3-20 |  |
| $Conc = \frac{RL + BL}{RF + BF}$                       | Equation 3-21 |  |
| where $RL = load$ associated with runoff               |               |  |
| AccRL = accumulated runoff load                        |               |  |
| AvgRL = average per cell runoff load                   |               |  |
| BL = load associated with baseflow                     |               |  |
| AccBL = accumulated baseflow load                      |               |  |
| Avg BL = average per cell baseflow load                |               |  |
| RF = runoff component of discharge                     |               |  |
| AccRF = accumulated runoff                             |               |  |
| AvgRF = average per cell runoff                        |               |  |
| $BF = base flow \ component \ of \ discharge$          |               |  |
| AccBF = accumulated baseflow                           |               |  |
| $AvgBF = average \ per \ cell \ baseflow$              |               |  |
| <i>Conc</i> = <i>predicted pollutant concentration</i> |               |  |
|                                                        |               |  |

As was explained in the 'Precipitation/Discharge Relationship' section in the discussion regarding creation of the **avgprecip** grid, the accumulated and average grids are added to avoid grid cell values of nodata in the watershed. Since the flow accumulation function adds only the cells upstream of the point of interest, any local highs have a value of zero in the accumulated flow grid (in the denominator) and thus produce a nodata value in the predicted concentration grid. For fecal coliform load grids, the

concentration grid values are in units of FC/100ml. For sediment load grids, the concentration grid values are in units of mg/L. Both scripts employ conversion factors developed from Equations 3-11 and 3-12 as appropriate.

The profile along a stretch was examined in the bactimodel project file using either the 'Misc Tools/Profiler' or 'Misc Tools/Profiler with Points' menu items. These two tools take a selected stream segment, divide that segment into a user specified number of evenly spaced sub-lengths, and then create a table showing the distance along the length and the concentration at each division point. The 'Profiler with Points' item also allows for identification of points of interest to determine concentrations in addition to the sub-length points. Both of these tools provide graphical depictions of concentration along the length of a segment beginning at the upper-most point of the segment and ending at the segment outlet and require a polyline representation of stream segments with one segment selected, a point coverage with at least one point selected and a grid (in this case of concentration). One of the rivers from the polyline coverage and the points of interest

from the point coverage are selected using the into tool. All three themes must be active (use the shift key to select more than one theme), and the point coverage must be on top of the line coverage which must be on top of the grid in order for the script to execute properly. A dialog box appears showing the length of the selected segment and requests the number of divisions to be created. If the number of segments is large, a dialog box appears at the end of the run indicating that another program is required to view the output. Excel is an appropriate choice for this purpose.

An additional shapefile was created to represent the modeled lengths of the 5 main rivers and is called **profriv.shp**. This shapefile was created in the hydrology project file using the 'S' button of the **SORW** button set. This button traces flow paths from user designated points down to associated outlet points. The downstream oulet point of the Miami and Kilchis rivers in this shapefile coincide with the centroid of the bay segments that they flow into. The downstream point of the Tillamook and Trask Rivers coincides with the point at which their respective modeled stream paths converge. The downstream point of the Wilson River coincides with the point at which its modeled stream path converges with the flow from the Tillamook/Trask Rivers, just inside the modeled Upper Bay segment.

The Wilson River bacteria concentration profile was created in the bactimodel project, by selecting the Wilson River length from the **profriv.shp** shapefile, points of interest along the Wilson River from the **eandspts** point coverage, and the predicted bacteria concentration grid. The results, when viewed in Excel, are shown in Figure 3-25.

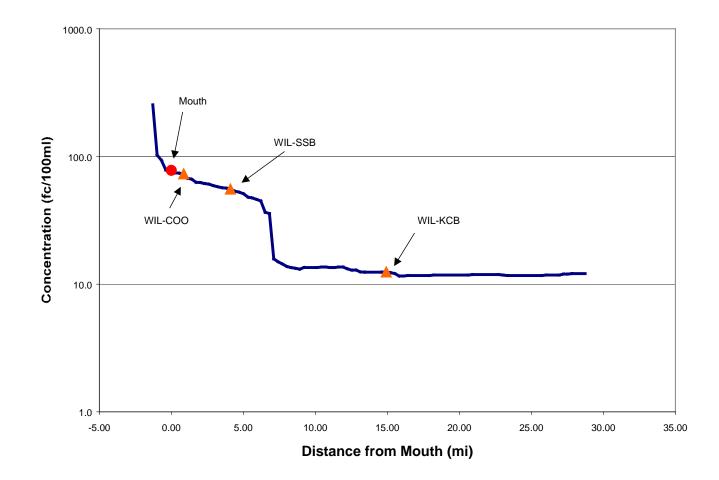

Figure 3-25. Wilson River Example of Concentration Profile with E&S Sampling Points Indicated

# **4** RESULTS AND DISCUSSION

# 4.1 Terrain Analysis - Drainage Areas and Watershed Boundaries

One way to assess the accuracy of the hydrology model is to compare the modeled drainage areas with reported drainage areas. Overall, it appears that the model defines the major river basins and the gaged basins quite well. Modeled drainage areas in square miles for the five major river basins as well as the delineated sub-basins are found in Table 4-1. This table also includes modeled drainage areas for the two USGS discharge gages found on the Wilson and Trask Rivers. Estimates of drainage areas have been reported in the Tillamook Bay Drainage Agricultural Non-Point Source Pollution Abatement Plan (Pederson, 1981) and the 1998 Tillamook Bay Environmental Characterization report (TBNEP, 1998). The values in the 1998 study report produce the best match with the modeled drainage areas. The USGS has reported the drainage areas for the Wilson and Trask river discharge gages as 161.0 sq mi and 145.0 sq mi respectively (USGS, 1999b). A bar chart comparing the model values with the reported drainage area estimates by the USDA as found in the Non-Point Source Pollution Abatement Plan, as well as estimates reported in the Environmental Characterization report, is presented in Figure 4-1. The gaged areas are compared with USGS reported drainage areas.

Using either set of reported drainage area values, the only difference that exceeds 10 percent is the Kilchis River when compared to the 1981 Pollution Abatement Plan values. Differences in the actual location of the outlet points used to determine drainage areas in the studies versus in the model might account for these relatively small differences.

| WATERSHED                    | Area (mi <sup>2</sup> ) |
|------------------------------|-------------------------|
| Miami River                  | 36.6                    |
| Kilchis River                | 65.0                    |
| Wilson River                 | 192.8                   |
| Tillamook River              | 60.9                    |
| Trask River                  | 174.9                   |
| Upper Main Stem Miami        | 17.3                    |
| North Fork - Kilchis         | 16.0                    |
| North Fork - Wilson          | 27.0                    |
| South Fork - Kilchis         | 10.3                    |
| Devil's Lake Fk - Wilson     | 26.4                    |
| Mouth of Miami               | 19.3                    |
| Upper Main Stem Kilchis      | 13.0                    |
| South Fork - Wilson          | 15.9                    |
| Little S Fork - Kilchis      | 11.9                    |
| Vermilyea Slough             | 0.4                     |
| Stasek Slough                | 0.5                     |
| Mouth of Kilchis             | 13.9                    |
| Little N Fork - Wilson       | 19.8                    |
| Hall Slough                  | 1.0                     |
| Dougherty Slough             | 1.4                     |
| Upper Main Stem - Wilson     | 92.9                    |
| N Fork of N Fork - Trask     | 12.7                    |
| Hoquarten Slough             | 2.8                     |
| Mouth of Wilson              | 10.8                    |
| McKenzie Creek               | 4.1                     |
| Chance Road                  | 1.3                     |
| Upper Main Stem - Trask      | 13.4                    |
| Mouth of Trask               | 6.8                     |
| Anderson Creek               | 1.7                     |
| Mill Creek                   | 4.8                     |
| Gold Creek                   | 6.7                     |
| Mouth of Tillamook           | 15.8                    |
| North Fork - Trask           | 36.7                    |
| Mid Fork of N Fork - Trask   | 31.8                    |
| Bewley Creek                 | 5.8                     |
| Fawcett Creek                | 6.3                     |
| Upper Main Stem - Tillamook  | 2.4                     |
| Middle Main Stem - Tillamook | 28.8                    |
| South Fork Trask             | 23.3                    |
| E Fork of S Fork - Trask     | 29.0                    |
| Wilson River at USGS Gage    | 157.3                   |
| Trask River at USGS Gage     | 146.4                   |

 Table 4-1.
 Drainage Area of Modeled Subwatersheds

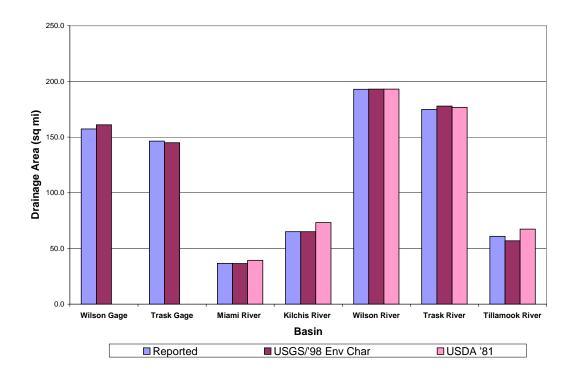

#### Figure 4-1. Comparison of Drainage Areas (square miles)

Visual comparison of modeled and digitized basin boundaries indicates that the model provides a good match. The boundaries for the five river basins are compared to the digitized boundaries provided by the TBNEP in Figure 4-2. The heavy yellow line represents the digitized drainage basins, and watersheds are identified by river name. There appears to be one discrepancy between the Tillamook and Trask River basins. There is a portion of the modeled Tillamook basin (in green) that the digitized coverage attributes to the Trask River (in brown). This discrepancy has been discussed with the TBNEP office, and the conclusion was that the digitized coverage is not correct. If this area is closely examined, the stream network supports the model-delineated boundaries. Other than this discrepancy, the match looks quite good.

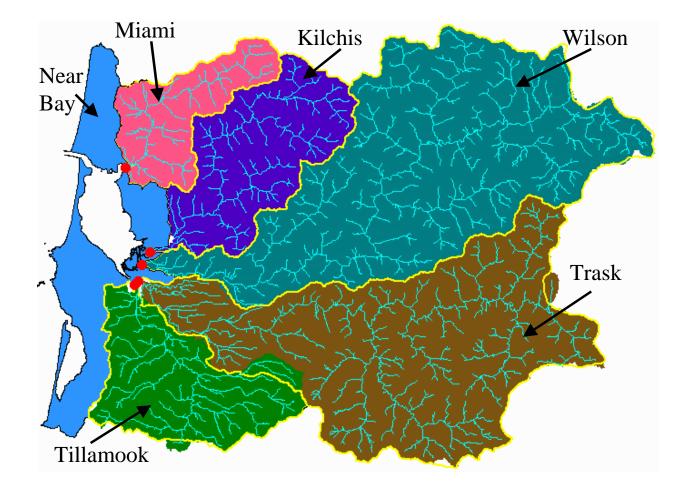

**Figure 4-2. Delineation of River Basins** 

## 4.2 Discharge in the Basin

# 4.2.1 River Discharge

An assessment of the precipitation-discharge relationship necessitated a comparison of recorded data with the modeled prediction of discharge. The relationships developed earlier in the report are validated using data from the Trask River gage, as well as the Wilson River gage. As a reminder, the data for the Trask River gage was not used in developing the rainfall discharge relationships. For the time period that was evaluated, the Trask River has measured discharge data available for the years 1962 – 1971. The comparison of Wilson River data covers the years 1961 to 1990.

In order to determine the predicted flows at the Trask River gage, an estimate of rainfall was needed. The rainfall for each year of interest was determined in the same fashion as the estimate of rainfall at the Wilson River gage. The PRISM data was queried at the Trask River gage location and multiplied by the ratio of the annual to long term average determined for the Tillamook1W rain gage for each year, 1962 – 1971. The annual estimated rainfall was used to calculate predicted annual runoff and baseflow depth of flow in inches per year for the Trask River based on Equations 3-2 and 3-3. The measured daily runoff and baseflow values were summed for each year to get the measured annual discharge at the gage. The measured depths of flow for both runoff and baseflow were calculated as follows:

$$DF(in / yr) = \frac{Q(ft^3 / yr)}{DA(ft^2)} \times \frac{12in}{ft}$$
 Equation 4-1

where DF = depth of flow Q = measured discharge (runoff or baseflow)DA = drainage area

The Trask River predicted depth of flow was plotted against the measured depth of flow and can be seen in Figure 4-3. The pink line on the graph represents a perfect one to one match of predicted versus observed values.

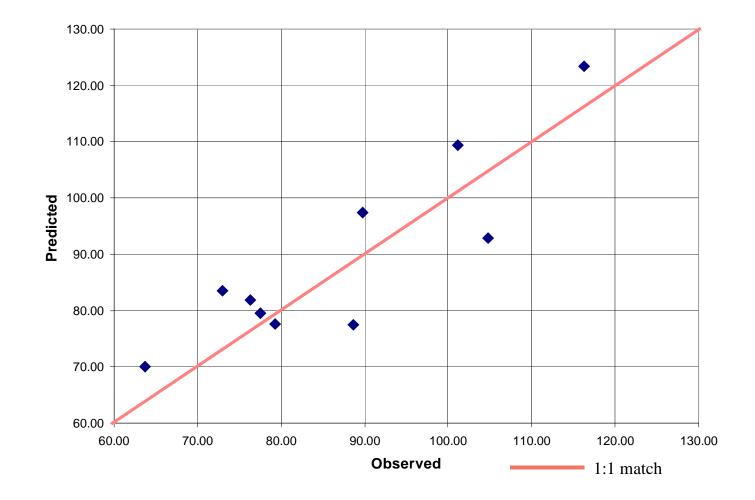

Figure 4-3. Predicted versus Observed Depth of Flow (in/yr) for the Trask River (1962 - 1971)

94

Similarly, the estimated rainfall at the Wilson River gage was used to determine predicted annual depth of flow based on Equations 3-2 and 3-3, and the measured discharge was used to determine the equivalent depth of flow based on the drainage area using Equation 4-1. Again, the predicted depth of flow was plotted against the measured depth of flow and can be seen in Figure 4-4. Both figures indicate that the model prediction is a good estimate of observed flow.

The model currently uses two mathematical relationships between discharge and precipitation, one for baseflow and one for surface runoff. These relationships are applied basin wide and are independent of land use. Discussions with TBNEP staff indicate that these relationships may vary by major sub-watershed and possibly by tributary catchment; however, the graphs of predicted versus observed depth of flow indicate that the modeled discharge represents the actual discharge fairly well. Additionally, the degree of error in modeling the Trask River is not appreciably different from that in the Wilson River despite the fact that data from the Trask River were not used in the developing the precipitation-discharge relationships.

The model can be modified to reflect variations in the precipitation-discharge relationship based on variations in soil type, land use, or other appropriate parameter on a cell-by-cell basis and provide a better reflection of actual conditions. Condition statements can be programmed to vary these discharge-precipitation relationships spatially across the watershed. The Soil Water Assessment Tool (SWAT), from the Blackland Research Center in Temple, TX, was considered for use in an attempt to vary discharge-precipitation relationships dependent on land use such that runoff per unit area for dairy lands could be different than forest lands. Initial results seemed to underestimate water yield when compared to reported data, and since the current relationships seem to provide a reasonable description of discharge in the watershed, this methodology was not pursued further.

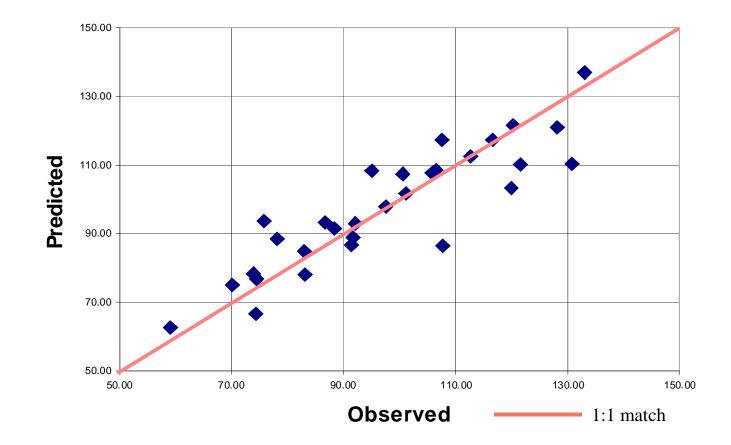

Figure 4-4. Predicted versus Observed Depth of Flow (in/yr) for the Wilson River (1961 - 1990)

# 4.2.2 Annual Water Yield

The mean annual water yield for the basin is reported as 2,628,296 acre-feet of water (Jackson & Glendening, 1982). The 'Pick Bay Values' tool was used to determine the model predicted annual baseflow and runoff to each of the five bay segments and the results are shown in Table 4-2. The total sum of these flows equates to about 2.6 million acre-feet. This is within 1.5 percent of the previous estimate.

| Segment Name      | Growing Management     | Baseflow<br>(1000 acre-<br>ft/yr) | Runoff<br>(1000 acre-<br>ft/yr) | Total Flow<br>(1000 acre-<br>ft/yr) |
|-------------------|------------------------|-----------------------------------|---------------------------------|-------------------------------------|
| Main Bay          | Prohibited             | 138                               | 68                              | 206                                 |
| Main Bay          | Conditionally Approved | 5                                 | 18                              | 23                                  |
| Cape Meares       | Conditionally Approved | 8                                 | 15                              | 22                                  |
| Flower Pot        | Restricted             | 3                                 | 5                               | 8                                   |
| Upper Bay         | Prohibited             | 1,598                             | 732                             | 2,330                               |
| Total Flow to Bay |                        | 1,752                             | 838                             | 2,590                               |

Table 4-2. Annual Flows to Tillamook Bay based on Model Representation

Jackson and Glendening (1982) also reported annual average water yield for each of the five river basins. A comparison between these values and the modeled values can be seen in Figure 4-5. In all cases, modeled water yield is within 10% of the reported value.

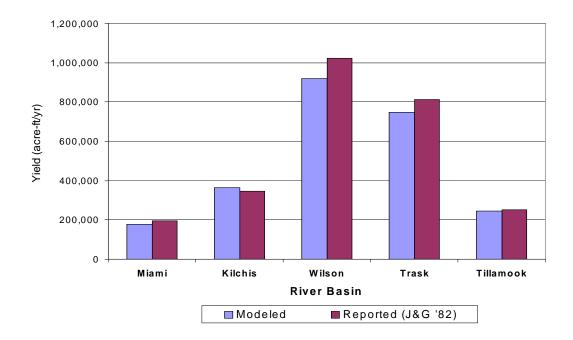

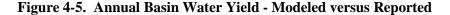

## 4.2.3 Flow Contribution

Based on the river discharge, annual water yield, and flow contribution information, the model accurately defines discharge in the watershed. Jackson and Glendening (1982) reported that the Wilson, Trask, and Kilchis rivers contribute about 80 percent of the total water yield. Total runoff and baseflow values for the five rivers were obtained using the 'Pick Point Values' tool with the **mouths** point coverage. If the balance of the total flow is attributed to the lands directly adjacent to the bay (sometimes referred to as the 'Near Bay'), the apportionment of flows is as shown in Figure 4-6.

Analyzing the values in Figure 4-6, the model predicts that the Kilchis, Trask, and Wilson contribute 79 percent of the total flow, a one percent difference from the reported value. In addition, the percent contribution from each watershed matches the values reported by Jackson and Glendening (1982) within three percent.

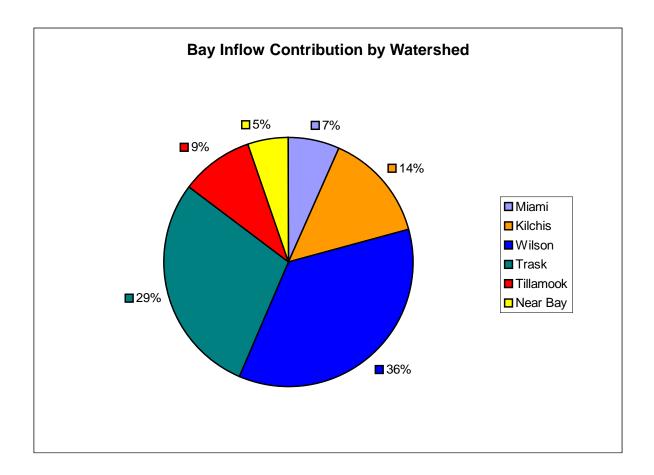

Figure 4-6. Flow Contribution by Watershed based on Model Representation

Data in Table 4-3 reflect the flow contribution measured in acre-feet/year by land use for each of the major river basins. Figure 4-7 presents a graphical depiction of this breakout. Overall, forest land use contributes more than 90 percent of the flow in the basin. Forest land use accounts for nearly all of the flow generated in the Wilson, Kilchis, and Miami basins.

| Land Use     | Miami   | Kilchis | Wilson  | Trask   | Tillamook |
|--------------|---------|---------|---------|---------|-----------|
| Urban/Rural  | 781     | 884     | 5,092   | 13,534  | 7,684     |
| Agricultural | 3,440   | 5,119   | 12,430  | 42,458  | 33,382    |
| Forest       | 171,460 | 358,231 | 899,797 | 689,336 | 203,015   |
| Water        | 366     | 626     | 1,775   | 2,560   | 1,331     |

Table 4-3. Flow contribution by Land Use for the River Basins (acre-ft/yr)

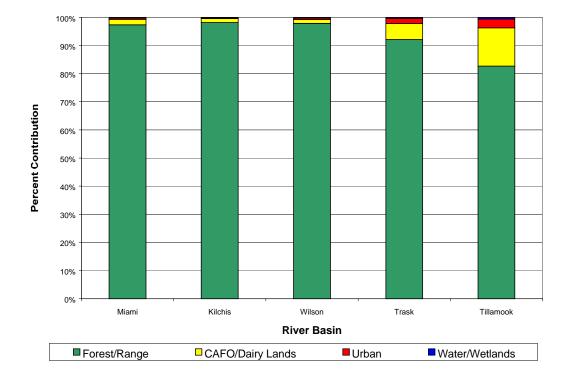

Figure 4-7. Percent Flow Contribution by Land Use in the River Basins

## 4.2.4 Bay Residence Time

Bay residence times were calculated using the grid representation of the bathymetry and a mean tide level of 4 feet. The **bathdem** grid was clipped to the extent of the **baymodel** coverage. In ArcView, using the Map Calculator, the clipped grid was subtracted from the mean tide level of 4 feet. This did produce some negative values since some of the bay is exposed at mean tide. These negative values were set to zero using the Map Query to select all cells with a value greater than zero. The 'zonal sum' command was used in Arc/Info with the bay segments as the zones to sum the depth values for the land under water for each segment. Volume was determined by:

$$Vol_{seg} = \sum z(ft) \times 10,000 ft^{2}$$
Equation 4-2  
$$Vol_{Bay} = \sum Vol_{seg}$$
Equation 4-3  
where z = depth in each grid cell for a particular segment and  
$$\sum z = the value obtained from the zonal sum command$$

The total bay volume of 51 thousand acre-feet was divided by the total annual flow to the bay to determine an average residence time of 7 days for the bay.

#### 4.3 Load Analysis

Since computed loads are related to land use through the use of EMC values, this analysis begins with an examination of the modeled land use distribution. Then, predicted concentrations along the length of the rivers are presented along with a summary of average flows, concentrations, and loads for each of the major river basins.

## 4.3.1 Land Use in the Basin

The Tillamook Bay Environmental Characterization Report (TBNEP, 1998) indicates that land use distribution is approximately 89% forest, 6.5% agricultural lands, 1.5% urban or rural development, and 3% water. The **lulccomposite** grid was used to determine the land use distribution for the model. Since this grid extends out past the

actual extent of the watershed, it was clipped to the extent of **tillbuf2k** coverage. The land use distribution is determined from the clipped grid's attribute table and is shown in Figure 4-8.

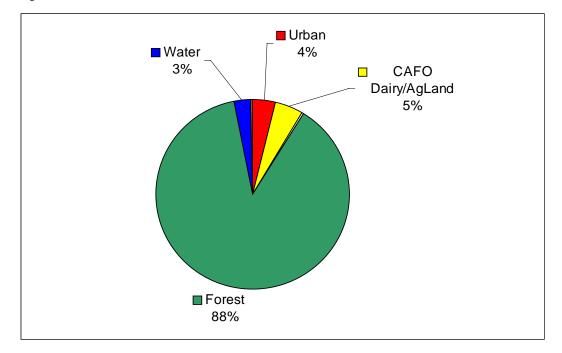

Figure 4-8. Land Use Distribution for the Tillamook Bay Watershed

The 'Urban/Rural' category includes all urban land uses along with rural residential and rural industrial. 'Agriculture' encompasses all agriculturally related land uses including CAFO dairy lands. The 'Forest' category also includes range lands and barren lands, while the 'Water' category accounts for rivers, streams, and wetlands. As the figure shows, the model's land use distribution matches the reported breakout quite well. The urban land use is overstated, possibly reflecting the inclusion of some lands that the model classifies as rural residential or rural industrial that aren't reflected in the value reported by the Environmental Characterization Report (TBNEP, 1998). Additionally, the distribution of land use for the five river basins is presented by percent of total and actual acreage in Table 4-4.

|             | М    | iami   | Ki   | chis   | W    | ilson   | Г    | rask    | Tilla | mook   |
|-------------|------|--------|------|--------|------|---------|------|---------|-------|--------|
| Land Use    | %    | Acres  | %    | Acres  | %    | Acres   | %    | Acres   | %     | Acres  |
| Urban/Rural | 0.5  | 119    | 0.3  | 121    | 0.7  | 860     | 2.2  | 2,408   | 3.5   | 1,366  |
| Agriculture | 2.4  | 568    | 1.8  | 737    | 1.7  | 2,159   | 6.7  | 7,529   | 15.2  | 5,909  |
| Forest      | 96.9 | 22,707 | 97.8 | 40,699 | 97.4 | 120,184 | 90.8 | 101,647 | 80.9  | 31,527 |
| Water       | 0.2  | 47     | 0.2  | 70     | 0.2  | 222     | 0.3  | 329     | 0.4   | 165    |

 Table 4-4. Land Use in the River Basins based on Model Representation

A 1997 watershed assessment by the Oregon Department of Environmental Quality (ODEQ) identified two possible sources of pollutant loads that may warrant further investigation: (1) the land application of biosolids and (2) lumber yard activity (ODEQ, 1997). Monitoring data for runoff from areas supporting these two activities should be used either to help establish a better EMC value for rural industrial lands or to establish sub-categories within the rural industrial land use along with associated pollutant concentrations.

### 4.3.2 Concentration Profiles and Load Summary

The concentration profiles presented in this section represent the model predicted concentration from the headwaters of a river to the mouth and then on towards the bay. They were created in the ArcView project using the 'Misc Tools/Profiler with Points' menu item. In order to compare the predicted value at points where sampling has occurred, a frequency analysis of the monitoring data was conducted. This section presents the frequency analysis of monitoring data, a general explanation of the profile figures, followed by the river profiles and a load summary. Bacteria results are presented first, followed by sediment results.

#### 4.3.2.1 Frequency Analysis of Monitoring Data

The data used for comparison was collected by E&S Environmental Chemistry during 1997 and the early part of 1998 and consisted of dry weather sampling as well as storm sampling. Samples were collected at numerous sites in the watershed and in the bay, including five sites near the river mouths and four sites at the forest/agricultural land use interface. Only points with a minimum of eight samples were used in the frequency analysis and in the comparison with model results.

A frequency analysis was conducted to determine the median value of sample data and the spread of sampling results. The analysis used standard statistical methods. Data for an individual monitoring station were ordered and ranked from the highest value to the lowest value. The cumulative probability was calculated as:

$$P = 1 - \frac{R}{n+1}$$
Equation 4-4  
where  $P = cumulative probability$   
 $R = data point rank (R=1 for the highest value)$   
 $n = number of data points$ 

The cumulative probability of a data point value represents the probability that a random sample will be less than that value.

The median is the value with a cumulative probability of 0.5, or the 50<sup>th</sup> percentile value. The data spread is represented by the 10<sup>th</sup>, 25<sup>th</sup>, 75<sup>th</sup>, and 90<sup>th</sup> percentile values. Figure 4-9 presents the layout and identification of points and values that are presented in subsequent figures showing the concentration profiles. The median value is denoted by a blue diamond symbol. The data spread, indicating the other percentile values is denoted with a box and whisker plot. The model concentration is denoted with an orange triangle symbol.

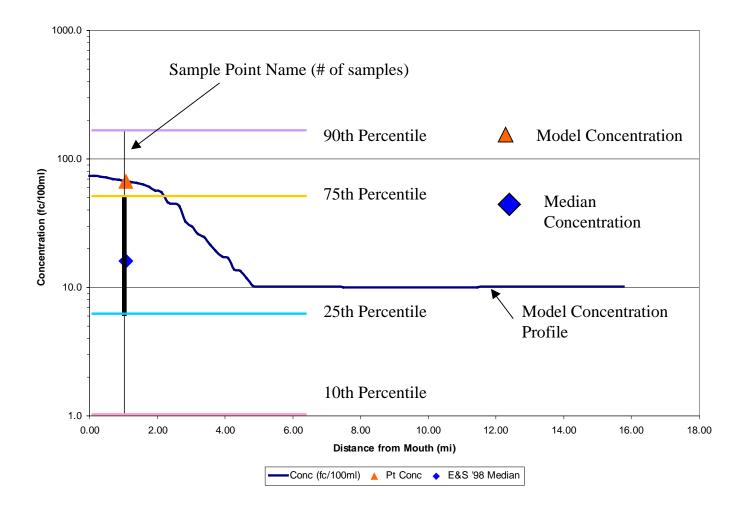

Figure 4-9. General Concentration Profile Diagram

#### 4.3.2.2 Bacteria Concentration Profiles and Load Summary

The model predicted concentration profiles can be found at the end of this section and are presented for:

- Miami River Figure 4-10
- Kilchis River Figure 4-11
- Wilson River Figure 4-12
- Trask River Figure 4-13
- Tillamook River Figure 4-14

Figure 4-10 (profile for the Miami River) and Figure 4-12 (profile for the Wilson River) both demonstrate the confluence of the main river with a tributary whose basin is comprised of lands with higher EMC values (for urban or agricultural lands versus forested lands) than the area upstream of the tributary's entry. This tributary entry is indicated by a sharp jump in the concentration profile. The Kilchis River profile, presented in Figure 4-11, demonstrates a constant relatively low concentration in the upper half of the river, reflecting the single forest land use in the upper half of the basin. Contrasting the Trask River profile with the Tillamook River profile, presented in Figure 4-14, has a relatively flat concentration profile, indicative of a basin with different land uses distributed throughout the entire basin. Figure 4-13, the Trask River profile, shows a gradual increase in concentrations along the length of the river downstream of the point where land uses.

In all cases, the model values fall within the data spread indicating a reasonable representation of concentrations in the rivers. In most cases, the predicted values fall between the 25<sup>th</sup> and 75<sup>th</sup> percentile values. The agreement between predicted and observed median values seems to be excellent for the Tillamook River, and quite good for the Trask. For all cases except for the Tillamook River, there is a fairly distinct river location downstream of which the bacteria concentration increases fairly rapidly. This point coincides with the forest/agricultural interface and reflects the large increase in

bacteria load from the CAFO dairy lands. This is not evident on the Tillamook River because CAFO dairy lands are distributed throughout its entire drainage area.

A comparison of profiles for all five rivers can be seen in Figure 4-15. Modeled bacteria concentrations in the Tillamook River are the highest of all the rivers, which supports conclusions previously reported by Sullivan et al (1998a). Figure 4-16 presents a model load summary, reflecting average annual flow, concentration, and load for all five rivers. The Tillamook River has the highest concentration with a fairly low flow, while the Trask River concentration is about half the value of the Tillamook but has more than double the annual flow. The Wilson River contributes the highest flow, but has a very low concentration, reflecting a very low percentage of CAFO dairy land use in that basin. When looking at predicted load values, which are a product of flow and concentration, the Trask River has the highest loading reflecting a moderate concentration but high flow. The Tillamook River has the next highest load, due largely to its high concentration, followed by the Wilson, the Kilchis, and the Miami.

The dairy lands have the highest runoff bacteria concentration of any land use; consequently, this land use has the highest relative contribution to the bacteria loading on a per cell basis. Considering load as the product of flow and concentration, the higher flows originate from higher elevations which get more rain, and those areas of higher elevation are largely comprised of forested lands with a very low runoff concentration for bacteria. Even though these areas have a larger flow, the load contribution is small compared to the dairy lands.

The Trask River has the largest total acreage of agricultural lands, which are mostly dairy lands, even though the Tillamook River has a higher percentage of its lands dedicated to agricultural use. That larger overall acreage explains the high loading in the Trask River, and the high percentage of agricultural lands in the Tillamook watershed result in the high concentrations measured there.

The water associated with forested land is very clean and serves to effectively dilute concentrations downstream since the bacteria concentration in runoff from forested lands is 20 fc/100ml compared to 30,000 fc/100ml for dairy lands. Overall, forest land use contributes more than 90 percent of the total flow in the basin. When comparing the

water-yield associated with forested land use for the Trask River versus the Tillamook River, the reason for the higher concentrations in the Tillamook River becomes quite apparent. While the Trask River has a higher overall loading, it has more that three times the 'dilution' water from forested land compared to the Tillamook River.

The current model over-predicts the concentration for the Kilchis, Trask, and Tillamook, while it under-predicts concentrations in the Wilson and Miami. A comparison of the reported concentrations from the 1998 sampling effort by E&S Environmental Chemistry (presented as the flow weighted average) and the model predicted concentrations are shown in Table 4-5. Additional sampling to better define EMC values may help to minimize these discrepancies. The predicted annual bacteria loads from each of the five rivers, the near bay area, and point sources, along with the percent contribution to total load are shown in Table 4-6. The near bay area contribution is calculated as the difference between the total predicted load and the sum of the loads from the rivers and point sources. This table demonstrates that the contribution from point sources is nearly negligible.

| Basin     | Flow Weighted Average (fc/100ml) <sup>1</sup> | Predicted (fc/100ml) |
|-----------|-----------------------------------------------|----------------------|
| Miami     | 133                                           | 94                   |
| Kilchis   | 38                                            | 74                   |
| Wilson    | 158                                           | 78                   |
| Trask     | 169                                           | 308                  |
| Tillamook | 523                                           | 635                  |

 Table 4-5. Comparison of Reported Bacteria Concentrations with Modeled Bacteria

 Concentrations

(1) From Water Quality Monitoring in the Tillamook Watershed (Sullivan et al, 1998a)

| Source Area     | Annual Load<br>(x10 <sup>12</sup> fc/yr) | Reported Load<br>(x10 <sup>12</sup> fc/yr) <sup>1</sup> | Modeled Percent<br>of Total |
|-----------------|------------------------------------------|---------------------------------------------------------|-----------------------------|
| Miami River     | 203.1                                    | 339                                                     | 2.77                        |
| Kilchis River   | 331.7                                    | 238                                                     | 4.52                        |
| Wilson River    | 883.2                                    | 2,065                                                   | 12.04                       |
| Trask River     | 2,843.3                                  | 3,189                                                   | 38.76                       |
| Tillamook River | 1,921.2                                  | 1,623                                                   | 26.19                       |
| Near Bay        | 1,153.4                                  |                                                         | 15.72                       |
| Point Sources   | 1.4                                      |                                                         | 0.02                        |
| Total to Bay    | 7,337.3                                  | 7,454                                                   | 100                         |

Table 4-6. Annual Loads and Percent of Total for Source Areas

(1) From Results of Storm Sampling in the Tillamook Bay Watershed (Sullivan et al, 1998b)

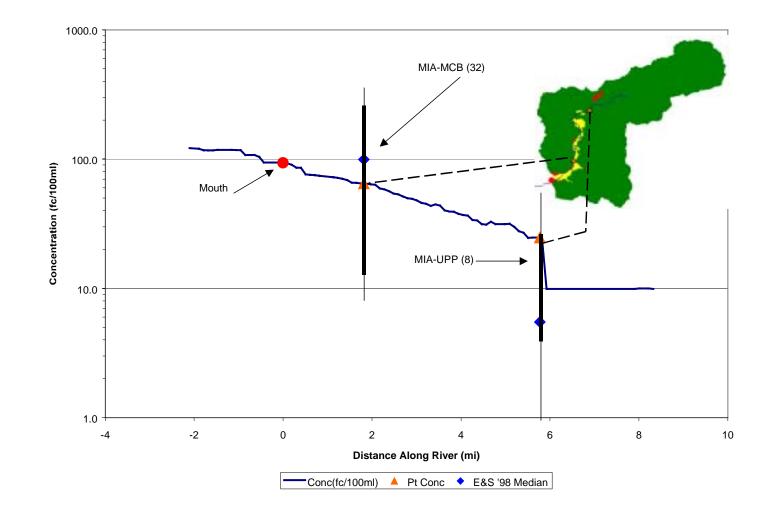

Figure 4-10. Miami River Bacteria Concentration Profile Compared to Monitoring Data

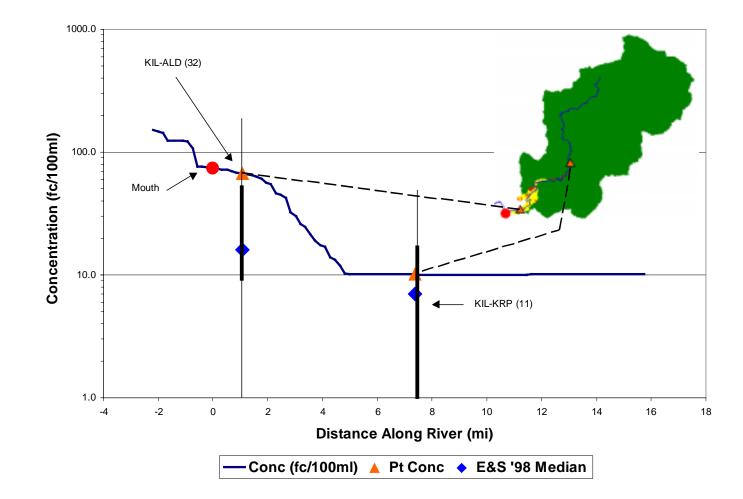

Figure 4-11. Kilchis River Bacteria Concentration Profile Compared to Monitoring Data

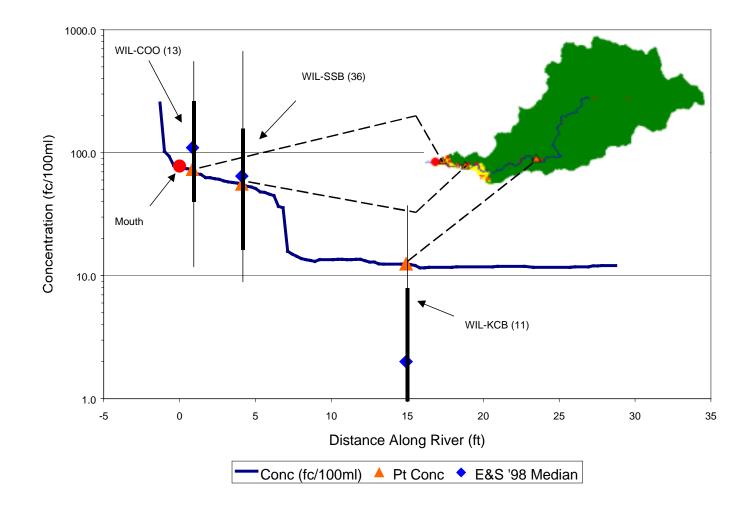

Figure 4-12. Wilson River Bacteria Concentration Profile Compared to Monitoring Data

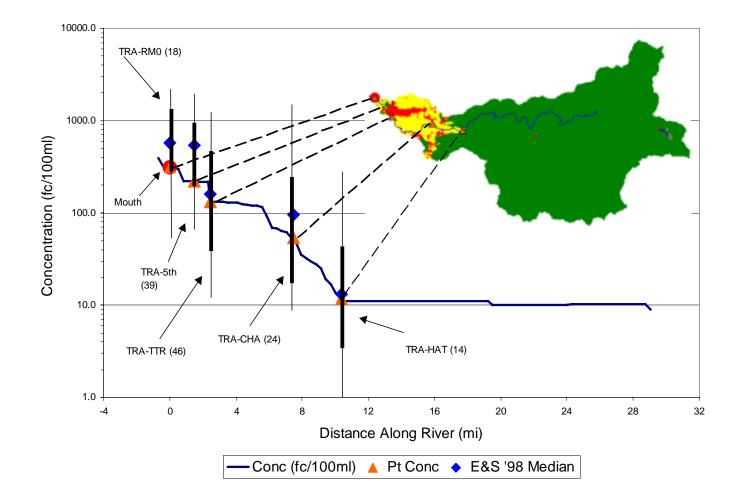

Figure 4-13. Trask River Bacteria Concentration Profile Compared to Monitoring Data

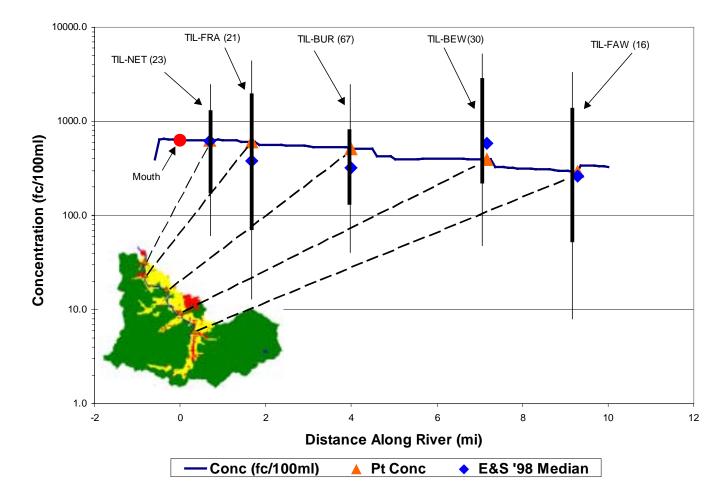

Figure 4-14. Tillamook River Bacteria Concentration Profile Compared to Monitoring Data

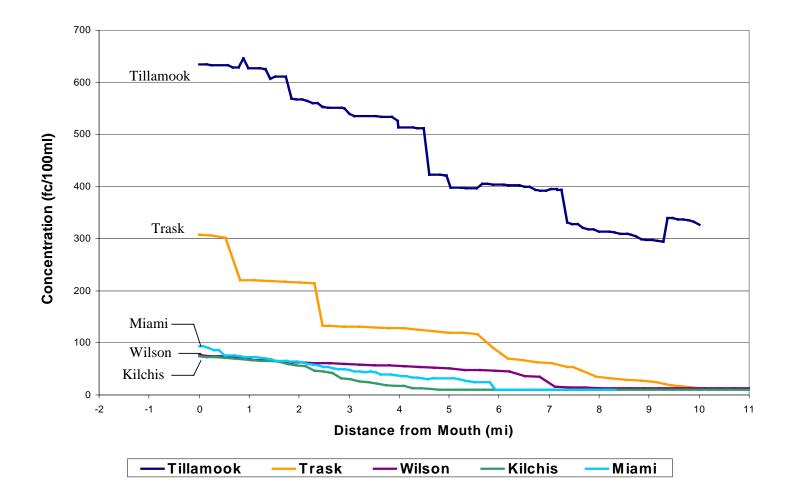

Figure 4-15. Comparison of Bacteria Concentration Profiles for the Five Rivers in the Watershed

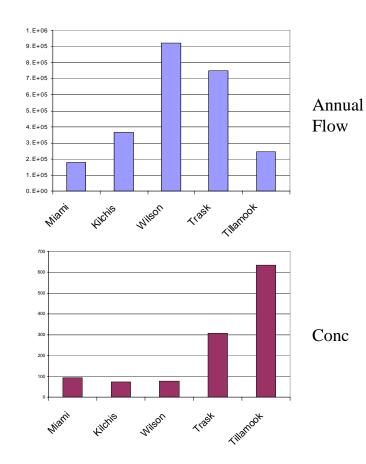

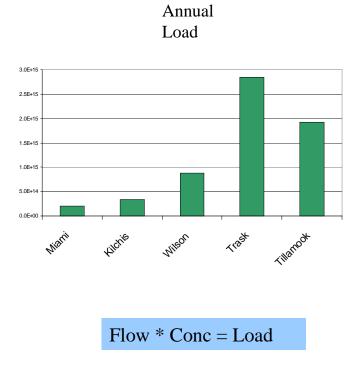

Figure 4-16. Bacteria Load Summary for the Watershed

#### 4.3.2.3 Sediment Concentration Profiles and Load Summary

The model predicted concentration profiles can be found at the end of this section and are presented for:

- Miami River Figure 4-17
- Kilchis River Figure 4-18
- Wilson River Figure 4-19
- Trask River Figure 4-20
- Tillamook River Figure 4-21

The sediment concentration profiles include comparison with the flow-weighted average value and the mean value for sample results as well as with the median value. While the median value represents the  $50^{th}$  percentile value, the mean represents the arithmetic average of all measured values. For these sampling data sets, the mean is always greater than the median, reflecting a few relatively high concentrations measured during high flow periods, as demonstrated in the Miami River profile in Figure 4-17. The flow weighted average value is even higher than the mean as it weights the higher concentrations associated with higher flows with a greater weight value based on that higher flow. The flow weighted average value is below the predicted value for the Tillamook River as shown in Figure 4-21, but above the predicted value for the Wilson River profile found at Figure 4-19. This difference is related to the method used to develop the supplemental load grid, which was calculated in an attempt to match reported sediment concentrations more closely. As shown in Figure 3-22, the regression line lies above the Tillamook reported value resulting in an under-prediction of channel contribution and the overall sediment concentration. The reverse is true of the Wilson River, where the predicted value exceeds the reported value.

The slope of the rise in concentration is fairly constant along the length of the rivers (with the exception of some small jumps related to additional load from tributaries) as revealed in the Trask River profile (Figure 4-20). The Kilchis River profile, as presented in Figure 4-18, follows this same trend. This constant slope of the sediment concentration along the length is in contrast to the slope of the bacteria concentration profiles which generally show two areas of differing slope, one for the upper watershed

representing input from forest land use only and a second slope representing additional input from other land uses with larger EMC values. The constant slope of the sediment profiles is influenced by the supplemental channel load which has a constant incremental sediment value. The contrast of bacteria profiles, which generally have two areas of differing slope, is influenced by the fact that the difference in EMC values between land uses is much greater for bacteria than for sediment.

Generally, the model values fall within the data spread. In most cases, the modeled concentrations tended toward the upper end of the data spread. This is likely related to the supplemental load that was added for the contribution from sources other than land use. This supplemental load was calculated based on the flow-weighted average values for each river reported by E&S Environmental Chemistry (Sullivan et al, 1998a). These flow-weighted averages may have been influenced by a few samples taken during very high flows which can carry a larger amount of sediment. This may explain why the model predicted values match the flow weighted average or mean values more closely than the median values.

A sediment profile comparison for the five rivers can be seen in Figure 4-22. The Wilson River has the highest concentrations followed by the Trask River. This suggests that sediment concentrations are related to drainage area and channel processes. The load summary presented in Figure 4-23 also supports the conclusion that sediment loads are related to drainage area. Not only do the larger drainage areas have larger sediment concentrations, but they also have large annual flows. Consequently, the Wilson River, which has the largest drainage area, has the highest flows, concentration, and loads. The current model concentrations in the Miami, Kilchis, and Wilson match fairly well as can be seen from Table 4-7, however, the predicted concentrations for the Trask and the Tillamook are a bit high.

| Basin     | Flow Weighted Average (mg/L) <sup>1</sup> | Predicted (mg/L) |
|-----------|-------------------------------------------|------------------|
| Miami     | 60                                        | 59               |
| Kilchis   | 86                                        | 89               |
| Wilson    | 253                                       | 225              |
| Trask     | 137                                       | 208              |
| Tillamook | 38                                        | 90               |

 Table 4-7. Comparison of Reported Sediment Concentrations with Modeled

 Sediment Concentrations

(1) From Water Quality Monitoring in the Tillamook Watershed (Sullivan et al, 1998a)

The supplemental load representing bank erosion is determined for the entire modeled stream network. This modeled stream network includes stream segments down to the bay segment centroids. The segment lengths from the river mouths to the bay centroids represent modeled flow paths, but do not necessarily represent actual stream lengths, so the accumulated supplemental loads at the five river mouths represent the entire bank erosion contribution to the bay sediment load. Annual loads, showing contribution from land use and channel processes along with total predicted load, compared with reported values are shown in Table 4-8. The model predicted values match within 20 percent, with the exception of the Tillamook River.

 Table 4-8. Comparison of Annual Modeled Sediment Loads with Reported Sediment Loads

| Source Area    | Land Related<br>Load (tons/yr) | Channel Related<br>Load (tons/yr) | Total Load<br>(tons/yr) | Reported Load<br>(tons/yr) <sup>1</sup> |
|----------------|--------------------------------|-----------------------------------|-------------------------|-----------------------------------------|
| Miami          | 2,542                          | 11,533                            | 14,075                  | 16,500                                  |
| Kilchis        | 5,294                          | 38,884                            | 44,178                  | 53,900                                  |
| Wilson         | 13,025                         | 267,700                           | 280,724                 | 345,400                                 |
| Trask          | 12,712                         | 198,401                           | 211,114                 | 203,500                                 |
| Tillamook      | 5,401                          | 24,682                            | 30,083                  | 11,000                                  |
| Near Bay       | 2,158                          | None                              | 2,158                   |                                         |
| Point Sources  | None                           | None                              | 80                      |                                         |
| Total Bay Load | 41,132                         | 541,200                           | 582,412                 | 630,300                                 |

(1)From Results of Storm Sampling in the Tillamook Bay Watershed (Sullivan et al, 1998b)

A comparison of model values with sampling data at the forest-agriculture interface, as well as the primary monitoring points (near the river mouths), reveals some differences in sediment delivery between watersheds. Sampling data collected by E&S Environmental Chemistry was analyzed to determine the flow-weighted average sediment concentration of samples collected during six different storms and is presented along with model predicted values at the same locations in Table 4-9.

| Monitoring<br>Point | Location   | Flow Weighted<br>Average (mg/L) | Predicted<br>(mg/L) | Percent<br>Difference |
|---------------------|------------|---------------------------------|---------------------|-----------------------|
| MIA-UPP             | Forest-Ag  | 22                              | 38                  | 73                    |
| KIL-KRP             | Forest-Ag  | 34                              | 61                  | 79                    |
| TRA-HAT             | Forest-Ag  | 50                              | 182                 | 264                   |
| WIL-KCB             | Forest-Ag  | 172                             | 180                 | 5                     |
| MIA-MCB             | Near Mouth | 44                              | 50                  | 14                    |
| KIL-ALD             | Near Mouth | 57                              | 89                  | 56                    |
| TRA-TTR             | Near Mouth | 150                             | 196                 | 31                    |
| WIL-SSB             | Near Mouth | 240                             | 220                 | -8                    |

 Table 4-9. Comparison of Sediment Sampling Data with Predicted Data Within the

 Watershed

The sampling data at the forest-agriculture interface indicates that there is some factor related to sediment delivery in the Wilson River basin that is significantly different than in the other basins as the average concentration is much higher than concentrations in the other three basins. Comparison of values for both points on the Wilson River reveal a close match, supporting the assumption of constant incremental sediment input along the channel that was made in developing the supplemental channel load for the model. Table 4-9 shows that there is a smaller difference between measured and predicted values for sediment load at the river mouths than at the forest-agriculture interface. Since the model assumes a constant rate of channel contribution, the lowland channels must be contributing sediment at a higher rate than the channels within the forested areas. The relatively higher sediment load derived in the lowlands is especially pronounced for the Trask River (50 mg/L at the forest-agriculture interface versus 150 mg/L at the primary monitoring site).

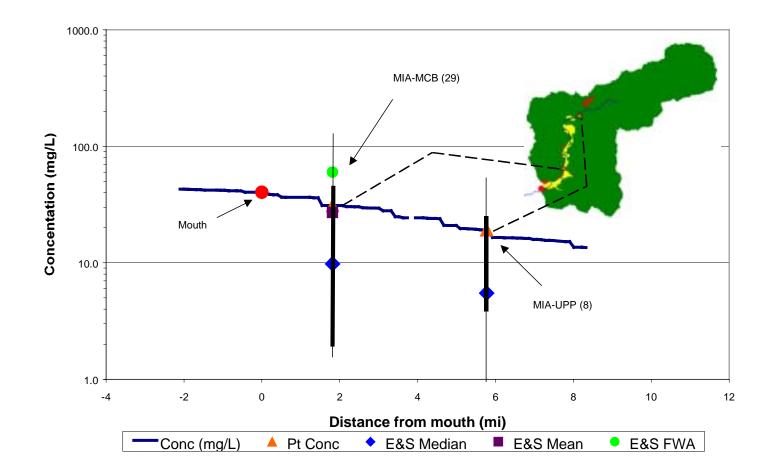

Figure 4-17. Miami River Sediment Concentration Profile Compared to Monitoring Data

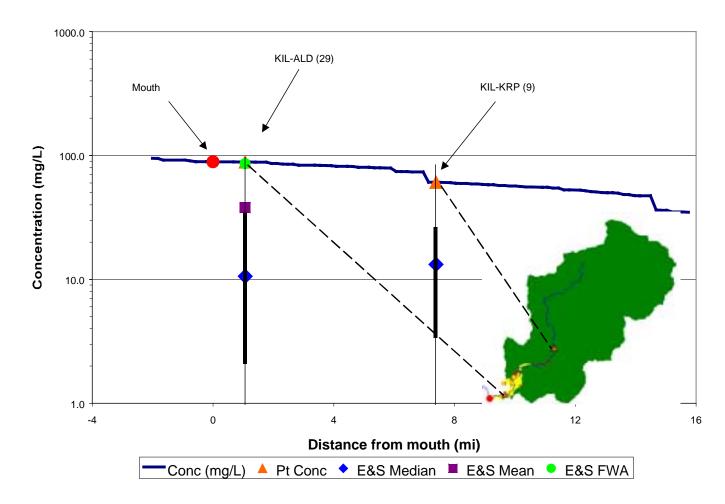

Figure 4-18. Kilchis River Sediment Concentration Profile Compared to Monitoring Data

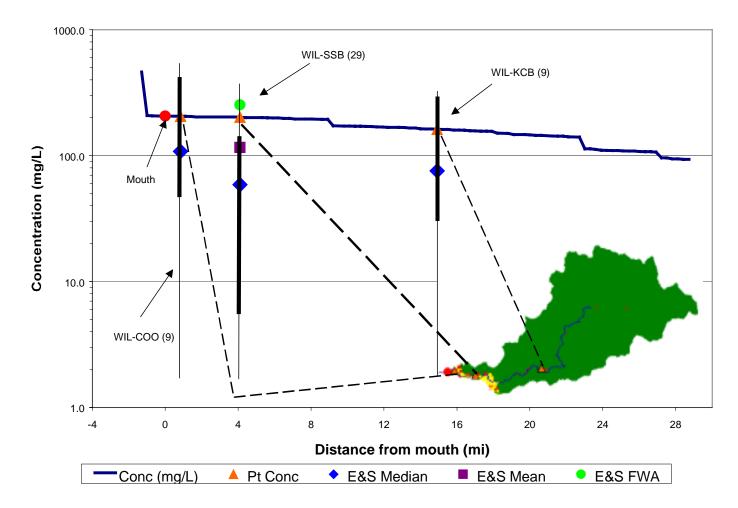

Figure 4-19. Wilson River Sediment Concentration Profile Compared to Monitoring Data

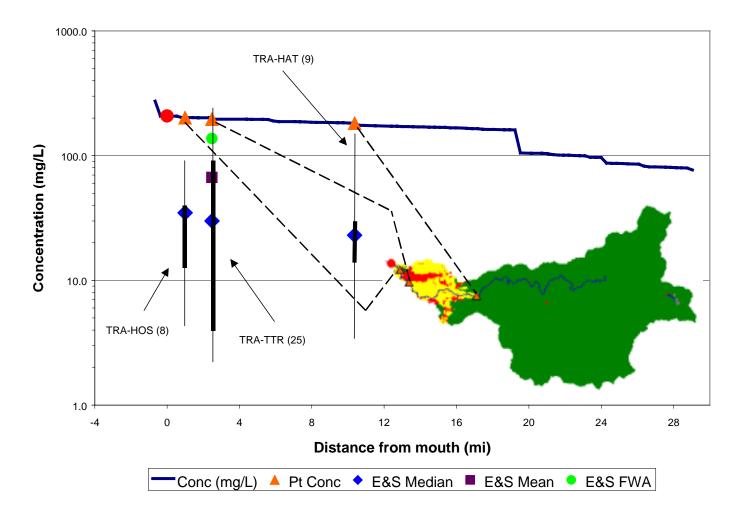

Figure 4-20. Trask River Sediment Concentration Profile Compared to Monitoring Data

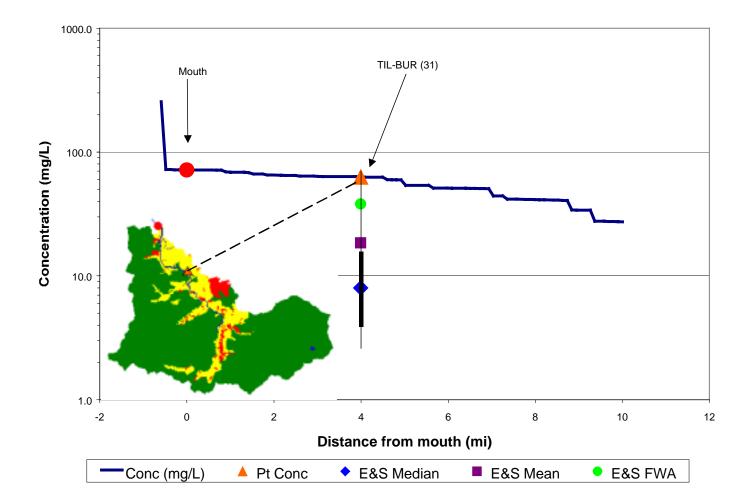

Figure 4-21. Tillamook River Sediment Concentration Profile Compared to Monitoring Data

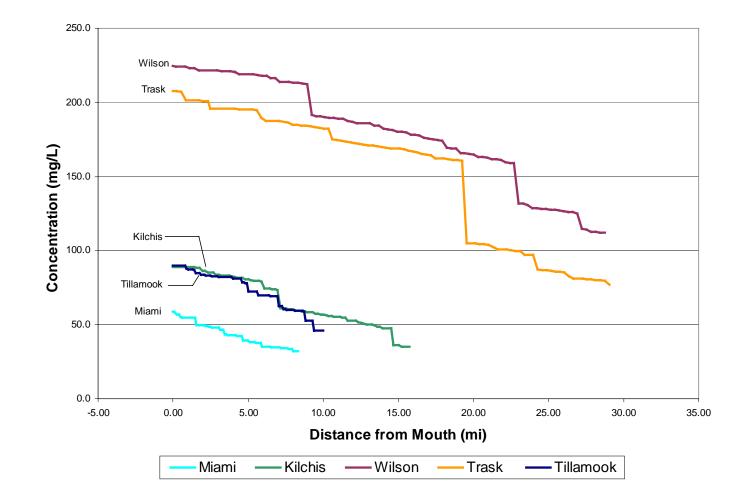

Figure 4-22. Comparison of Sediment Concentration Profiles for the Five Rivers in the Watershed

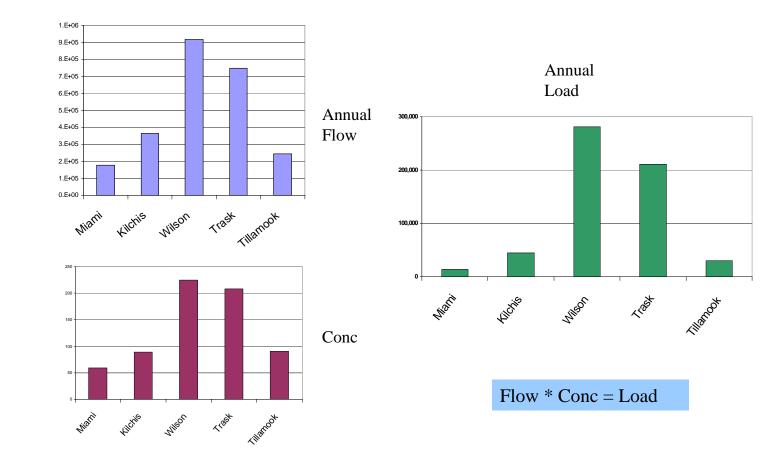

Figure 4-23. Sediment Load Summary for the Watershed

# 4.3.3 Point Source Loads

Point sources do contribute to the load in the watershed, albeit not significantly. Point sources make up less that a half a percent of the total load contribution for both bacteria and sediment – see Table 4-6 and Table 4-8, respectively, presented earlier. This statement assumes that the plants are operating correctly and supports findings in a previous study by Jackson and Glendening (1982).

# 4.3.4 Impact of BMP Implementation

The model demonstrates that the implementation of BMPs does result in reduced bacteria concentrations in the watershed, as well as reduced loads to the bay. Based on assumptions regarding BMP effectiveness and current level of implementation, Figure 4-24 shows a comparison between the concentrations predicted at the mouth of the five basins based on three scenarios: (1) prior to implementing any BMPs, (2) the current level of BMP implementation, and (3) full implementation of the model BMPs. The current level of implementation provides a 40 to 45 percent reduction in coliform concentrations in the rivers and a 43 percent reduction in total bacteria load to the bay compared to levels prior to BMP implementation. Full implementation, compared to levels prior to BMP implementation, provides a 66 to 72 percent reduction in concentration levels in the rivers, along with a 70 percent reduction in total load to the bay. In considering the impact of increasing the level of implementation of modeled BMPs, an additional 47 percent reduction to total bay loads can be realized by raising the implementation effort from current levels to full implementation.

The bacteria concentrations in the Tillamook and Trask rivers are still rather high, even after BMP implementation, but this model does not include all of the BMP possibilities. Once all of the BMPs are incorporated into the model, further reductions should be reflected in the model results.

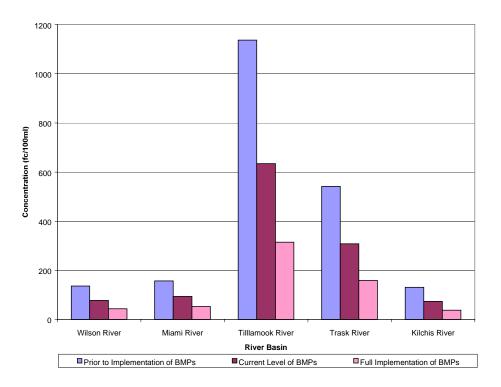

Figure 4-24. Comparison of Bacteria Concentrations (in fc/100ml) Based on Different Levels of BMP Implementation

# **5** CONCLUSIONS

This study demonstrates that GIS is an effective platform for modeling water quantity and quality in the Tillamook Bay watershed and for developing a decision support system for resource managers. Loadings from the basin subwatersheds are segregated and attributed to various land uses, and effects of various Best Management Practices (BMPs), which reduce pollutant loads, are described.

## 5.1 Water Balances

Flows were accurately predicted by the model based on the developed precipitation-discharge relationships. Total flow at the USGS discharge gages on the Wilson and Trask Rivers were matched reasonably well, and flow contribution from the various watersheds were also accurately reproduced. The contribution to total flow was quantified for various land uses within each river basin, as well as within the watershed as a whole. Discharge from forested lands account for the vast majority of flow generated. An average bay residence time of 7 days was determined based on bay volume and average discharge from the contributing watershed.

# 5.2 Average Pollutant Concentrations for Different Land Uses

Average concentrations of pollutants in surface runoff and baseflow were established based on literature values, limited sampling data, and professional judgment. The bacteria concentration in runoff for the dairy lands was calibrated to a value of 30,000 fc/100ml in an effort to match average reported concentrations in the five river basins. In some cases the model prediction is high, in some cases low relative to recent sampling results. The model has also shown that, while there is a component of the sediment load based on land use, there are other factors such as channel processes that contribute significantly to the load. Once these other factors are better understood and quantified, they can be incorporated into the model.

## 5.3 Average Pollutant Loads

## 5.3.1 Bacteria Loading

Non-point sources account for nearly all of the bacteria load to the bay, with point sources contributing less than one percent of the total annual bacteria load. Model results indicate that the largest bacteria loading comes from the Trask River (2,843 x  $10^{12}$  fc/yr), followed by the Tillamook River (1,921 x  $10^{12}$  fc/yr). Loading contributions from the Wilson (203 x  $10^{12}$  fc/yr), Kilchis (332 x  $10^{12}$  fc/yr), and Miami (203 x  $10^{12}$  fc/yr) are significantly lower than contributions from the other two subbasins. The Near Bay, which is about one-third to one-half dairy land use, also contributes  $1153 \times 10^{12}$  fc/yr, or about 15 percent of the total to the bay.

The finding that the Trask River contributes the largest loading is in agreement with recent sampling efforts (Sullivan et al, 1998a); however, that sampling indicates that the Wilson River, rather than the Tillamook River, has the second highest bacteria loading. This difference results from the lower modeled concentration in the Wilson River compared to that measured by E&S Environmental Chemistry. The lower modeled concentration is reflected in a lower predicted annual load. Additional sampling to better define EMC values may help to resolve this difference. In addition, there are other industrial activities in the lowland areas, such as the application of biosolids and lumber yard operations, that are not currently reflected in the model, yet may contribute to bacteria loads in the lowlands. Despite the fact that the Trask River contributes the largest load, it does not have the highest fecal coliform concentrations. These occur in the Tillamook River.

## 5.3.2 Sediment Loading

Non-point sources account for nearly all of the sediment load to the bay, with point sources contributing less than one percent of the total annual sediment load. Study results indicate that modeling sediment load based only on washoff from the land surface is not entirely appropriate since it does not appear to be the dominant factor in sediment loading in the watershed. Model concentrations were severely under-predicted if runoff concentrations alone are used in the analysis. The flow-weighted average sediment concentrations determined for each of the five rivers indicate a positive correlation with drainage area. These larger drainage areas have higher flows which might explain this correlation with higher sediment concentrations. In addition to having a higher sediment carrying capacity, higher flows have more energy and cause more channel erosion. Both of these factors would result in concentration variations that are associated with the size of the drainage area. Additional studies in the area of sediment loading should address the sediment carrying capacity of the rivers and tributaries.

Previous reports have concluded that forested areas account for about 85 percent of the sediment produced in the watershed, and that this portion is largely derived from logging roads and land slides (TBNEP, 1998). However, sampling data shows relatively low sediment concentrations at the interface between forest lands and agricultural land use areas when compared to concentrations near the river mouths. If large sediment loads are being delivered in the uplands, sampling data indicates that they are not necessarily moving downstream toward the river mouths. This suggests that a large component of the sediment load is derived in the lower reaches, probably from channel erosion. This large erosion related component might be a result of different soils in the lower reaches or may reflect the impact from cow access to the rivers and resultant destablilization of banks. This suggests that riparian buffers and fencing could reduce the channel component of the sediment load. As with bacteria loads, there are other industrial activities in the lowland areas, such as the application of biosolids and lumber yard operations, that are not currently reflected in the model, yet may contribute to higher sediment concentrations in the lower river reaches.

## 5.4 Analysis of Predicted Pollutant Values

The comparison of model results with sampling data show that the variation in concentration along the length of the five major rivers falls within the statistical spread of the data, providing reasonable correlation with measured concentrations. The modeled sediment concentrations generally fall toward the higher end of the data spread. This is likely because the land use related load was supplemented by a channel related load that

was based on flow-weighted average sediment concentrations. These flow weighted average values may have been unduly influenced by a few samples collected during very high flows that would have had very high sediment concentrations.

## 5.5 Estimate Load Reductions Associated with BMPs

The model predicts that the current level of BMP implementation caused an approximate 40 percent reduction in concentrations of bacteria in the five major rivers. If the BMPs represented in the model were fully implemented, i.e., at 100 percent, the concentrations in the rivers would be reduced by an approximate additional 45 percent. Even though the model has shown that sediment load is largely related to drainage area and channel processes, BMP impacts on sediment loads from land surface washoff were calculated for the riparian buffer/fencing BMP since it is assumed that this is the only BMP considered in the model that is related to sediment load.

There are other BMPs that are being implemented in the watershed that are not yet incorporated into the model. These can be incorporated into the model as data on effectiveness and level of implementation become available. In particular, efforts should be made to reflect the effects of management practices that affect sediment load, such as erosion control techniques and the presence of large woody debris that slows discharge flows.

## 5.6 Additional Data Needs

The developed model fulfills its purpose as a management tool for the decisionmakers and stakeholders in the Tillamook Bay watershed, but it does have some limitations. First, the model focuses on mean annual calculations assuming steady state conditions. With additional work, the model could be modified to allow estimates of seasonal loadings. If a seasonal load calculation is desired, additional efforts to develop seasonal rainfall-discharge mathematical relationships could help improve accuracy of predictions. Secondly, the average pollutant concentrations used were based largely on the literature. While these average concentrations are related to land use type, the land uses specified are somewhat generalized. In addition, literature values do not necessarily reflect the site-specific conditions in this watershed. However, the relative contribution of constituents seems to be reasonably depicted. Finally, the reductions realized from implementation of BMPs are based on professional judgment and may not represent actual reductions.

Additional data may allow for model modification to better reflect actual conditions in the watershed. There are two areas where additional data would be useful: (1) more specificity in land use and discharge concentration data and (2) better data to support reductions realized from the implementation of BMPs.

## 5.6.1 Land Use and Discharge Concentration Data

Land use specific monitoring to better establish concentration values for bacteria contamination in discharge could provide significant improvements to load modeling. As was discussed previously, the land use-concentration link does not adequately address the issue of sediment discharge.

The incorporation of additional data from aerial photographs allows for more detailed spatial description in the lowland areas. The spatial resolution could be increased depending on the availability of data to differentiate between land uses. No attempt was made in this study to incorporate the herd size of various dairy operations. If land parcels associated with dairy operations can be associated with a particular dairy operation permit, those parcels could be attributed with a concentration that might reflect herd size. For example, if monitoring data can establish a relationship between the bacteria concentration for surface runoff and a range of herd size, the land parcels can be attributed with the herd size associated with those lands and conditional statements used in the avenue script to assign a concentration based on animal density or number.

Consideration should be given to accounting for bacteria load contribution from land application of biosolids and from lumber yard/logging industrial activities if data on runoff quality becomes available. The 1997 Watershed Assessment (ODEQ, 1997) identified these two activities as possible significant contributors to loads. While neither of these activities is accounted for specifically, both of them might be considered subcategories of the rural industrial land use classification and could be modeled as such. In addition, the watershed assessment (ODEQ, 1997) identified the Anderson creek storm sewer system as a point source. If indeed this is a point source, consideration should be given to adding this to the existing outfalls point coverage.

The model setup assumes that failing septic systems are the sole source of bacteria load for rural residential lands. If septic systems are functioning properly (representing the implementation of a best management practice), the model assumes that there is no load contribution, and this is likely not an accurate representation. Consideration should be given to trying to develop a method to calculate two loads associated with rural residential lands - one that might be similar to other urban residential lands and one that would be associated with failing septic systems. If septic systems can be spatially located within the watershed, they could be modeled as point source inputs, similar to the wastewater treatment plants.

## 5.6.2 BMP representation

The model represents three BMPs associated with the dairy industry and the impact of failing septic systems. There are other dairy related BMPs being implemented in the basin that could be incorporated into the model. The current modeled level of implementation is based on a 1991 report and may need to be updated. In addition, the reduction associated with these three BMPs is based on professional judgment. Additional work could be done to obtain more accurate values for reductions realized from all BMPs of interest.

Additionally, the model currently uses the concept of spatial averaging to apply reductions based on BMP reduction and effectiveness. This average is applied to the entire watershed. An additional level of detail could be employed to apply these spatial averages on a river basin basis. If data becomes available to be able to differentiate level of implementation and land use/land management information on an individual farm basis, this information could be incorporated into the BMP reduction scripts and reflected in the model. As with load estimates, if CAFO dairy land parcels can be associated with a particular CAFO permit and detailed information regarding level of BMP implementation is known, the reduction for BMP implementation can be made at the farm scale.

The model does include sediment reduction based on the use of riparian buffers and/or fencing; however, based on the conclusion that land use accounts for a very small portion of the sediment load, this reduction is likely not significant. Once the sources of the sediment loads are better understood, they can be represented more accurately. In addition, attention should be given to determining BMPs that effectively reduce sediment load, and then incorporating those into the model. Since there is strong suggestion that the majority of the sediment load may be related to channel erosion, BMPs that mitigate this should be included in the model. These BMPs would include efforts in the way of bank stabilization and restoration of large woody debris to decrease velocities in the channels.

## 5.7 Summary

This study and model do provide an effective, scientifically based management tool despite the limitations of the model and the need for more data. The current model calculates loads based on mean annual values. Loads from individual watersheds were quantified, and the effects of various BMP implementation strategies were examined to help focus those efforts. This tool allows managers to quantify load contribution, not only on a sub-watershed basis, but also on a land use basis within sub-watersheds.

The decision support system developed in this project is merely a starting point. It is intended to be a living model. It provides a framework for developing a more detailed tool to be used by managers and stakeholders in the Tillamook Bay watershed. As monitoring and data collection continues, the model can be updated to allow for more specificity and detail in the analysis. This model refinement will not happen overnight, but as more data becomes available, it can be used to provide more focused guidance for resource managers.

# **APPENDIX A**

# SCRIPTS/PROGRAMS AND PROCEDURES

**Projection Files** 

Orlamb Alblamb Utmlamb

Arc/Info command sequence for Point Coverage creation

Bflow3.exe

Avenue Scripts

Accflow.ave Accpreci.ave Bactibayreduction.ave Bactibmpeffect.ave Bacticoncvalue.ave Bactigrid.ave Bactilocatedbmp.ave Bactipredconc.ave Bathdem.ave Burndem.ave Connectsink.ave Dasedigrid.ave Gages.ave Gridclip.ave Merge.ave Pickbactisep.ave Pickbayvalue.ave Picksedisep.ave Profiler.ave Profiler with points. ave Ptsrcfcgrid.ave Ptsrcssgrid.ave Sedibayreduction.ave Sedibmpeffect.ave Sediconcvalue.ave Sedigrid.ave Sedilocatedbmp.ave Sedipredconc.ave Tillflow.ave Wtfac.ave

## 'Orlamb' AML projection file -

'Alblamb' AML projection file -

input projection geographic datum NAD83 units dd parameters output projection lambert datum NAD83 units 3.2808400000 spheroid GRS1980 parameters 43 0 0.000 45 30 0.000 -120 30 0.000 41 45 0.000 400000.00000 0.00000 end

input projection albers conical equal area datum NAD83 units meters spheroid GRS1980 parameters 29.500 45.500 -96.000 23.000 0.000 0.000 output projection lambert datum NAD83 units 3.28084 spheroid GRS1980 parameters 43 0 0.000 45 30 0.000 -120 30 0.000 41 45 0.000 400000.000 0.000 end

'Utmlamb' AML projection file input projection UTM datum NAD27 units meters zone 10 parameters output projection lambert datum NAD83 units 3.2808400000 spheroid GRS1980 parameters 43 0 0.000 45 30 0.000 -120 30 0.000 41 45 0.000 400000.00000 0.00000 end

Arc/Info command sequence for creating the **eandspts** coverage:

Arc: generate sampinfo Generate: input siteinfo.fil Generate: points Generate: quit Arc: build sampinfo points Arc: addxy sampinfo Arc: project cover sampinfo eandspts utmlamb Arc: build eandspts points Bflow3.exe – Fortran Program Code for Baseflow Separation

#### С

\*\*\*\*\* c Author: Francisco Olivera c CRWR - University of Texas at Austin c Date: February 5, 1996 С c Purpose: Given a flow time series, the program generates base flow c and direct runoff time series. С c Given the plot of the flow time series, the base flow is c obtained by pivoting a straight line on a point and c connecting it with the lowest part of the flow curve. The c length of the straight line is defined by the user. С c Input: (1) Length of the straight line (in time steps). c (2) Flow time series С С \*\*\*\*\* c Declaring parameters parameter (NMax=5000) c Declaring variables Real Flow(NMax), BaseFlow(NMax), MinSlope, Slope(NMax) Integer L, N c Open input files for reading open(unit=10, file='flow.in', status='old') c Open output file for writing open(unit=30, file='baseflow.out', status='unknown')

c Reading input file read(10,\*) L do 101 i=1,NMax read(10,\*,end=901) Flow(i) N=i 101 continue 901 continue c Generating the base flow BaseFlow(1)=Flow(1) i=1 501 continue MinSlope=1000000 Do 102 j=1,L If (i+j.LE.N) then Slope(j)=(Flow(i+j)-BaseFlow(i))/j If (Slope(j).LT.MinSlope) then MinSlope=Slope(j) End if End if 102 continue BaseFlow(i+1)=BaseFlow(i)+MinSlope i=i+1 If (i-N) 501,502,502 502 continue c Echo the output to the screen do 104 i=1,N write(\*,\*) i,Flow(i),BaseFlow(i) 104 continue c Writing the Flow and the BaseFlow do 105 i=1,N write(30,\*) i,Flow(i),BaseFlow(i) 105 continue

end

## Script: accflow.ave \_\_\_\_\_ '--- Creation information ---·\_\_\_\_\_ 'Name: wfacgrid.ave 'Version: 1.0 'Date: 02/17/97 'Author: Ferdi Hellweger Center for Research in Water Resources The University of Texas at Austin ferdi@crwr.utexas.edu 'Modified: 02/28/97 Ann Quenzer Center for Research in Water Resources The University of Texas at Austin quenzer@mail.utexas.edu 1) changed the conversions to reflect project 2) changed the message box descriptions to reflect the script 3) computes an integer grid 4) added purpose and description ' Modified 6/23/98 by Patrice Melancon (pmelancon@mail.utexas.edu) 1) Edited the purpose and script to reflect accumulation of flow 2) No conversion factor in this; only accumulates flow values New Name: accflow.ave

'--- Purpose/Description ----

'Computes a weighted flow accumulation using the connectsink flow 'direction grid and the runoff and baseflow grids. The 'result produces a grid that gives the accumulated flow (of all upstream cells) at any given point in 'cf/yr assuming that the flow grids are in cf/yr. 'Requires a flow direction grid, the average runoff grid, and average baseflow grid.

# '---- Get view and themes -----

theview = av.getactivedoc thethemes = theview.getthemes if (the themes.count = 0) then msgbox.error("No themes found", "AccFlow") exit end if (the themes.count = 1) then msgbox.error("Only one theme found", "AccFlow") exit end thegthemes = list.make for each thetheme in thethemes if (thetheme.getclass.getclassname = "gtheme") then thegthemes.add(thetheme) end end if (the gthemes.count = 0) then msgbox.error("No grid themes found", "Accflow") exit

```
end
if (the themes.count = 1) then
  msgbox.error("Only one grid theme found", "Accflow")
  exit
end
fdrtheme = msgbox.listasstring(thegthemes, "Flow direction
theme", "AccFlow")
if (fdrtheme = nil) then
  exit
end
flrtheme = msgbox.listasstring(thegthemes, "Runoff Grid",
"AccFlow")
if (flrtheme = nil) then
  exit
end
flbtheme = msgbox.listasstring(thegthemes, "Baseflow Grid",
"AccFlow")
if (flbtheme = nil) then
  exit
end
'_____
'--- Calculate ----
'_____
```

fdrgrid = fdrtheme.getgrid flrgrid = flrtheme.getgrid flbgrid = flbtheme.getgrid

ae = theView.GetExtension(AnalysisEnvironment)
ae.setcellsize(#ANALYSISENV\_VALUE,fdrgrid.getcellsize)
ae.setextent(#ANALYSISENV\_VALUE,fdrgrid.getextent)

rfacgrid = (fdrgrid.flowaccumulation(flrgrid))
raccname = msgbox.input("Give the accumulated runoff grid a
name","AccFlow","accrunoff")
rfacfilename = FN.merge(av.getproject.getworkdir.asstring,raccname)
rfacgrid.savedataset(rfacfilename)
rfacgtheme = gtheme.make(rfacgrid)
theview.addtheme(rfacgtheme)
rfacgtheme.setvisible(false)

bfacgrid = (fdrgrid.flowaccumulation(flbgrid))
baccname = msgbox.input("Give the accumulated baseflow grid a
name","AccFlow","accbflow")
bfacfilename = FN.merge(av.getproject.getworkdir.asstring,baccname)
bfacgrid.savedataset(bfacfilename)
bfacgtheme = gtheme.make(bfacgrid)
theview.addtheme(bfacgtheme)
bfacgtheme.setvisible(false)

'final message to user

```
message = "Accumulated flow grids calculated."
msgbox.info(message,"AccFlow")
```

```
'---- End -----
'---- End -----
```

#### Script: accpreci.ave

'\_\_\_\_\_ '--- Creation information ---'\_\_\_\_\_ 'Name: wfacgrid.ave 'Version: 1.0 'Date: 02/17/97 'Author: Ferdi Hellweger Center for Research in Water Resources The University of Texas at Austin ferdi@crwr.utexas.edu 'Modified: 02/28/97 Ann Quenzer Center for Research in Water Resources The University of Texas at Austin quenzer@mail.utexas.edu 1) changed the conversions to reflect project 2) changed the message box descriptions to reflect the script 3) computes an integer grid 4) added purpose and description ' Modified 3/9/98 by Patrice Melancon (pmelancon@mail.utexas.edu) 1) Edited the purpose and script to reflect accumulation of rainfall 2) No conversion factor in this; only accumulates precip values 3New Name: accpreci.ave '\_\_\_\_\_ '--- Purpose/Description ----

'Computes the weighted flow accumulation using the flow 'direction grid and the precipitation grid. The 'resulting grid produces a grid (precipload) with the 'total accumulated precipitation at any given point in in/yr\*cells ۱<u>\_\_\_\_\_</u> '--- Get view and themes---·\_\_\_\_\_ theview = av.getactivedoc thethemes = theview.getthemes if (the themes.count = 0) then msgbox.error("No themes found", "WFAC GRID") exit end if (the themes.count = 1) then msgbox.error("Only one theme found", "WFAC GRID") exit end thegthemes = list.make for each thetheme in thethemes if (thetheme.getclass.getclassname = "gtheme") then thegthemes.add(thetheme) end end

\_\_\_\_\_

if (thegthemes.count = 0) then
 msgbox.error("No grid themes found", "WFAC GRID")
 exit
end
if (thethemes.count = 1) then
 msgbox.error("Only grid one theme found", "WFAC GRID")

```
exit
end
fdrtheme = msgbox.listasstring(thegthemes, "Flow direction
theme", "WFAC GRID")
if (fdrtheme = nil) then
  exit
end
ldtheme = msgbox.listasstring(thegthemes, "Precip Grid",
"WFAC GRID")
if (1dtheme = nil) then
  exit
end
'_____
'--- Calculate ---
'_____
fdrgrid = fdrtheme.getgrid
ldgrid = ldtheme.getgrid
cellsize = number.makenull
dummmy = grid.getanalysiscellsize(cellsize)
extent = rect.makenull
dummy = grid.getanalysisextent(extent)
facgrid = (fdrgrid.flowaccumulation(ldgrid))
facfilename = av.getproject.makefilename("facgrid", "")
facgrid.savedataset("accprecip".asfilename)
facgtheme = gtheme.make(facgrid)
theview.addtheme(facgtheme)
facgtheme.setvisible(true)
'final message to user
```

```
message = "Accumulated precip grid calculated."
msgbox.info(message,"WFAC GRID")
```

| '     |  |
|-------|--|
| ' End |  |
| '     |  |
| ,     |  |

| Script: bactibayreduction.ave                                    | Modified to be able to predict % load reduction for each segment of the bay. |  |
|------------------------------------------------------------------|------------------------------------------------------------------------------|--|
|                                                                  | New name: bactibayreduction.ave                                              |  |
| Creation information                                             | ·<br>·                                                                       |  |
| '                                                                |                                                                              |  |
| 'Name: pickload.ave                                              | ' Purpose/Description                                                        |  |
| Version: 1.0                                                     | <br>!                                                                        |  |
| 'Date: 02/11/97                                                  | This program picks up the accumulated value for each polygon in the          |  |
| 'Author: Ferdi Hellweger                                         | modeled bay segments coverage (baymodel)                                     |  |
| Center for Research in Water Resources                           | 'from whatever grid you tell it to. The grid that you specify should be      |  |
| ' The University of Texas at Austin                              | an accumulated grid (ie, flow accumulation                                   |  |
| ferdi@crwr.utexas.edu                                            | 'has been calculated already) based on the flow direction from the           |  |
| ,                                                                | connectsink modified DEM                                                     |  |
| 'Modified by: Patrice A. Melancon                                | 'grid with the cellvalue request. A new table and .dbf file are created      |  |
| (pmelancon@mail.utexas.edu)                                      | and the value is written to a field                                          |  |
| Date: 7/20/98                                                    | 'that the user specifies. The script will ask for two identifiers since      |  |
| Center for Research in Water Resources, University of            | there are two segments named 'main bay.' The user should                     |  |
| Texas at Austin                                                  | 'identify the segment name as the primary identifier and the growing         |  |
| New Name: pickbayvalue.ave                                       | management as the secondary identifier.                                      |  |
| ' Fixed the script so that it works in ArcView; added in         | This script only queries one grid at a time, so if you are interested in     |  |
| option to select a value grid; added in option to select the     | more than one grid, you                                                      |  |
| polygon theme to then get the centroids on. Set the new field to | 'will need to run this script multiple times.                                |  |
| 'Acc Flow' for now; could be changed for other variables.        | 1                                                                            |  |
| ,                                                                | '                                                                            |  |
| 'Modified by: Patrice A. Melancon                                | Get view                                                                     |  |
| Date: 29 Oct 98                                                  | '                                                                            |  |
| Modified so that the attribute table of the polygon theme        |                                                                              |  |
| is not altered. A new .dbf file and table are created, and all   | theview = av.getactivedoc                                                    |  |
| values are written to the new table and .dbf file.               | vgraphics = the view.getgraphics                                             |  |
| New name: pickbayvalue.ave                                       |                                                                              |  |
| Medified by Datrice A Melancon                                   | ' Get themes                                                                 |  |
| 'Modified by: Patrice A. Melancon<br>' Date: 9 Feb 99            | Get themes                                                                   |  |
| Date. 7 1.00 99                                                  |                                                                              |  |
|                                                                  | 147                                                                          |  |
|                                                                  | 14/                                                                          |  |

exit thethemes = theview.getthemes end if (the themes.count = 0) then msgbox.error("No themes found", "Bay Reduction") 'Get the post bmp accumulated load grid associated with runoff exit end postgtheme = msgbox.listasstring(thegthemes,"Post-BMP Acc Runoff Load", "Bay Reduction") 'get the grid themes thegthemes = list.make if (postgtheme = nil) then for each thetheme in thethemes exit if(thetheme.getclass.getclassname = "gtheme") then end thegthemes.add(thetheme) end 'get the accumulated load grid associated with baseflow end if (the gthemes.count = 0) then basegtheme = msgbox.listasstring(thegthemes,"Acc Baseflow msgbox.error("No grid themes found","Bay Reduction") Load", "Bay Reduction") if (basegtheme = nil) then exit end exit 'get the coverage themes end thefthemes = list.make for each thetheme in thethemes 'Pick the polygon coverage that you want the values for if(thetheme.getclass.getclassname = "ftheme") then thefthemes.add(thetheme) baytheme = msgbox.listasstring(thefthemes,"Bay Polygon Theme","Bay Reduction") end end if (baytheme = nil) then if (the fthemes.count = 0) then exit msgbox.error("No coverage themes found","Bay Reduction") end exit end '\_\_\_\_\_ '--- Set up themes ----'Get the pre bmp accumulated load grid associated with runoff '\_\_\_\_\_ pregtheme = msgbox.listasstring(thegthemes,"Pre-BMP Acc 'grid theme Runoff Load", "Bay Reduction") if (pregtheme = nil) then pregrid = pregtheme.getgrid

```
postgrid = postgtheme.getgrid
basegrid = basegtheme.getgrid
thecellsize = pregrid.getcellsize
polygon theme
bayftab = baytheme.getftab
if (bayftab = nil) then
  msgbox.error("Can't open polygon theme","Bay Reduction")
  exit
end
bayshapef = bayftab.findfield("shape")
if (bayshapef = nil) then
  msgbox.error("Can't find 'shape' field in polygon
theme", "Bay Reduction")
  exit
end
'Create a new table and .dbf file and then populate it with
appropriate information
polytablename=msgbox.input("Select a name for the results
table - be sure to leave the .dbf extension on the end","Bay
Reduction","*.dbf")
if (polytablename.right(4).ucase = ".DBF") then
 polytblfilename =
FN.merge(av.getproject.getworkdir.asstring,polytablename)
else
 polytablename = polytablename.merge(".dbf")
 polvtblfilename =
FN.merge(av.getproject.getworkdir.asstring,polytablename)
end
```

theVtab = Vtab.MakeNew(polytblfilename,dbase)

'get two identifier fields from the point coverage attribute table

ident1f = msgbox.choice(bayftab.getfields,"Pick the field that you want to carry over as the primary identifier field","Bay Reduction") newident1f = ident1f.clone ident2f = msgbox.choice(bayftab.getfields,"Pick the field that you want to carry over as the secondary identifier field","Bay Reduction") newident2f = ident2f.clone

'Create fields for the table 'Select a field name for the value you are interested in

valueinterest = msgbox.input("Enter a name to correspond with the value field that you selected earlier - this will become the name of the value field in the new table","Bay Reduction","Reduction") valuef = field.make(valueinterest, #FIELD\_FLOAT, 10, 0) theVtab.addfields({newident1f,newident2f,valuef})

'\_\_\_\_\_

```
'--- Calculate ----
```

'\_\_\_\_\_

'Note that due to instabilities in the flowaccumulation algorithm 'at sinks the accumulated value can not be simply picked of the grid at the

'centroid (the sink). The accumulated value is the integral of the grid 'values of the 8 cells surrounding the centroid.

```
'--- Initial set up ---
```

```
'--- Loop ---
```

```
for each bayrec in bayftab
  'get the identifier for the polygon
  ident1v = bayftab.returnvalue(ident1f,bayrec)
  ident2v = bayftab.returnvalue(ident2f,bayrec)
  'get centroid
  bayshape = bayftab.returnvalue(bayshapef, bayrec)
  cenbay = bayshape.returncenter
  cenx = cenbay.getx
  ceny = cenbay.gety
  'plot centroid
  cengs = graphicshape.make(cenbay)
  vgraphics.add(cengs)
  'check if centroid is in polygon
  inside = cenbay.iscontainedin(bayshape)
  if (not inside) then
    msgbox.error("Polygon centroid not inside polygon",
"Bay Reduction")
  end
  'get values for 8 cells around centroid
  pickx = cenx + (0 * thecellsize)
  picky = ceny + (1 * thecellsize)
  pickp = point.make(pickx, picky)
  prev1 = pregrid.cellvalue(pickp,Prj.MakeNull)
```

```
picky = ceny + (0 * thecellsize)
pickp = point.make(pickx, picky)
prev2 = pregrid.cellvalue(pickp,Prj.MakeNull)
postv2 = postgrid.cellvalue(pickp,Prj.MakeNull)
basev2 = basegrid.cellvalue(pickp,Prj.MakeNull)
```

```
pickx = cenx + (-1 * thecellsize)
picky = ceny + (0 * thecellsize)
pickp = point.make(pickx, picky)
prev3 = pregrid.cellvalue(pickp,Prj.MakeNull)
postv3 = postgrid.cellvalue(pickp,Prj.MakeNull)
basev3 = basegrid.cellvalue(pickp,Prj.MakeNull)
```

```
pickx = cenx + (0 * thecellsize)
picky = ceny + (-1 * thecellsize)
pickp = point.make(pickx, picky)
prev4 = pregrid.cellvalue(pickp,Prj.MakeNull)
postv4 = postgrid.cellvalue(pickp,Prj.MakeNull)
basev4 = basegrid.cellvalue(pickp,Prj.MakeNull)
```

'add up all 4 values for the total value

```
prevaluev = prev1 + prev2 + prev3 + prev4
postvaluev = postv1 + postv2 + postv3 + postv4
basevaluev = basev1 + basev2 + basev3 + basev4
```

'calculate the total pre and post loads

```
totalpre = prevaluev + basevaluev
totalpost = postvaluev + basevaluev
```

'calculate the percent reduction

```
valuev = (totalpre - totalpost)/totalpre*100
```

'Add a record to the new table and write percent reduction value to new record

```
therec = theVtab.addrecord
theVtab.setvalue(newident1f,therec,ident1v)
theVtab.setvalue(newident2f,therec,ident2v)
theVtab.setvalue(valuef,therec,valuev)
```

```
end
```

,

```
'make the new table non editable
```

```
theVtab.seteditable(false)
```

```
baytable = Table.Make(theVtab)
baytable.setname(polytablename)
baytable.GetWin.Open
```

'final message to user

message = "Reduction to bay segments calculated"
msgbox.info(message,"Bay Reduction")

```
'_____
```

```
'--- End ----
```

'-----

|                                                                    | 'for rural residential land, the load remaining is calculated by the runoff |  |
|--------------------------------------------------------------------|-----------------------------------------------------------------------------|--|
| Script: bactibmpeffect.ave                                         | load * percent of                                                           |  |
| ·                                                                  | 'septic systems failing and is written to the result grid; for all other    |  |
| 'Creation Info                                                     | lands, the original                                                         |  |
| '                                                                  | 'runoff load is written to the result grid (representing no reduction).     |  |
| ·                                                                  | Optionally, flow accumulation is done on the resultant runoff load grid     |  |
| 'Name: bactibmpeffect.ave                                          | to get a new accumulated runoff grid.                                       |  |
| 'Version: 1.0                                                      | Another option allows the user to flow accumulate the baseflow bacti        |  |
| 'Date: 8 Sep 98                                                    | load grid if that was not done in the                                       |  |
| 'Author: Patrice Melancon                                          | previous step.                                                              |  |
| Center for Research in Water Resources                             |                                                                             |  |
| ' The University of Texas at Austin                                | There are number of lines that are commented out dealing with more          |  |
| pmelancon@mail.utexas.edu                                          | BMPs and gradations of proper manure application.                           |  |
| ,                                                                  | These lines have been left in for potential future use.                     |  |
| '                                                                  | 1                                                                           |  |
| 'Purpose/Description                                               | '                                                                           |  |
| '                                                                  | ' Get view                                                                  |  |
| ,                                                                  | '                                                                           |  |
| 'This script calculates a new runoff bacti grid to account for the | 1                                                                           |  |
| effects of BMPs on CAFO lands.                                     | theview = av.getactivedoc                                                   |  |
| This script does not affect the baseflow bacti grid since it is    | ,                                                                           |  |
| assumed that BMPs don't affect baseflow.                           | '                                                                           |  |
| This scripts requires a landuse grid, a grid of runoff FC load     | ' Get theme                                                                 |  |
| and baseflow FC load, and a flow direction grid.                   | '                                                                           |  |
| 'A MultiInput box will get information on BMP                      | 1                                                                           |  |
| implementation and associated reductions.                          | thethemes = theview.getthemes                                               |  |
| 'An effective reduction for CAFO BMPs is calculated.               | if (the them es. count $= 0$ ) then                                         |  |
| 'A grid is created to represent the remaining load - the landuse   | msgbox.error("No themes found", "BMP Effect")                               |  |
| grid is queried                                                    | exit                                                                        |  |
| 'and for all CAFO land the load remaining is calculated by the     | end                                                                         |  |
| runoff load * the percent                                          | '                                                                           |  |
| 'remaining (which is represented by 1 - effective reduction)       | thegthemes = list.make                                                      |  |
| and is written to the result grid;                                 | for each thetheme in thethemes                                              |  |
| -                                                                  | if (thetheme.getclass.getclassname = "gtheme") then                         |  |
|                                                                    |                                                                             |  |

```
thegthemes.add(thetheme)
                                                                  bffcgrid = bffctheme.getgrid
  end
                                                                   'get the flow direction grid
end
if (the gthemes.count = 0) then
                                                                  fdrtheme = msgbox.listasstring(thegthemes,"Flow Direction
  msgbox.error("No grid themes found","BMP Effect")
                                                                  Grid", "BMP Effect")
                                                                  if (fdrtheme = nil) then
  exit
end
                                                                     exit
                                                                  end
'get the landuse grid
                                                                  fdrgrid = fdrtheme.getgrid
lusetheme = msgbox.listasstring(thegthemes,"Landuse
                                                                   'Set the analysis properties
Grid", "BMP Effect")
if (lusetheme = nil) then
                                                                  ae = theView.GetExtension(AnalysisEnvironment)
  exit
                                                                  ae.setcellsize(#ANALYSISENV_VALUE,fdrgrid.getcellsize)
                                                                  ae.setextent(#ANALYSISENV_VALUE,fdrgrid.getextent)
end
lusegrid = lusetheme.getgrid
                                                                   'Set up the BMP effectiveness parameters
'get the runoff FC load per cell grid
                                                                  BMPlabels = list.make
                                                                  BMPdefaults = list.make
rofctheme = msgbox.listasstring(thegthemes,"Runoff FC Load
Grid", "BMP Effect")
                                                                  effectlist = list.make
if (rofctheme = nil) then
                                                                   'BMPlabels = {"% CAFOs with Adequate Storage","% Reduction for
  exit
                                                                  Adequate Storage", "% CAFOs with Proper Manure Handling", "%
end
                                                                  Reduction for Proper Handling", "% CAFOs with Grade A
rofcgrid = rofctheme.getgrid
                                                                  Application", "% Reduction for Grade A Application", "% CAFOs with
                                                                  Grade C Application", "% Reduction for Grade C Application", "%
                                                                  CAFOs with Grade F Application","% Reduction for Grade F
'get the baseflow FC load per cell grid
                                                                  Application","% CAFOs with Riparian Areas/Fencing","% Reduction
bffctheme = msgbox.listasstring(thegthemes,"Baseflow FC
                                                                  for Riparian Areas/Fencing"}
                                                                  Load Grid", "BMP Effect")
if (bffctheme = nil) then
                                                                  BMPlabels = {"% CAFOs with Proper Storage/Handling","%
                                                                  Reduction for Proper Storage/Handling", "% CAFOs with Proper
  exit
                                                                   Application Practices", "% Reduction for Proper Application
end
```

Practices","% CAFOs with Riparian Areas/Fencing","% Reduction for Riparian Areas/Fencing"} effectlist = MsgBox.MultiInput("Enter Percentages as Decimals", "BMP Effects", BMPlabels, BMPdefaults) 'ASapplied = effectlist.get(0).asnumber 'ASred = effectlist.get(1).asnumber 'PMHapplied = effectlist.get(2).asnumber 'PMHred = effectlist.get(3).asnumber 'GrAapplied = effectlist.get(4).asnumber 'GrAred = effectlist.get(5).asnumber GrCapplied = effectlist.get(6).asnumber'GrCred = effectlist.get(7).asnumber 'GrFapplied = effectlist.get(8).asnumber 'GrFred = effectlist.get(9).asnumber 'Ripapplied = effectlist.get(10).asnumber 'Ripred = effectlist.get(11).asnumber

ASPHapplied = effectlist.get(0).asnumber ASPHred = effectlist.get(1).asnumber PAapplied = effectlist.get(2).asnumber PAred = effectlist.get(3).asnumber Ripapplied = effectlist.get(4).asnumber Ripred = effectlist.get(5).asnumber

'Set up the Septic System effect parameters

Septiceff = MsgBox.Input("% of Septic Systems Failing (as a decimal)","BMP Effect","") Septicrem = Septiceff.asnumber

Determine the total BMP effectiveness and corresponding percent remaining

'ASeff= ASapplied\*ASred 'PMHeff = PMHapplied\*PMHred 'Appeff = (GrAapplied\*GrAred) + (GrCapplied\*GrCred) + (GrFapplied\*GrFred) 'Ripeff = Ripapplied\*Ripred 'BMPeff = (1 - ((1-ASeff)\*(1-PMHeff)\*(1-Appeff)\*(1-Ripeff))) 'BMPrem = (1 - BMPeff) 'effmsg = "The % remaining is"++BMPrem.asstring 'msgbox.info(effmsg,"BMP Effect")

ASPHeff= ASPHapplied\*ASPHred PAeff = PAapplied\*PAred Ripeff = Ripapplied\*Ripred BMPeff = (1 - ((1-ASPHeff)\*(1-PAeff)\*(1-Ripeff))) BMPrem = (1 - BMPeff) effmsg = "The CAFO dairy land BMPs remove"++BMPeff.asstring++"percent of the bacteria load." msgbox.info(effmsg,"BMP Effect")

'Calculate the resultant runoff bactigrid accounting for BMPs 'Note - the BMP reduction is only applied to CAFO land use lands; the effect of failing septic systems is applied to rural residential lands

newrofcload = ((lusegrid = 23.asgrid).con((BMPrem.asgrid\*rofcgrid),(lusegrid = 18.asgrid).con((Septicrem.asgrid\*rofcgrid),rofcgrid)))) newroname = msgbox.input("Name the new resultant runoff bacti grid","BMP Effect","bmpbactiload") newrofcfilename = FN.merge(av.getproject.getworkdir.asstring,newroname) newrofcload.savedataset(newrofcfilename) newrotheme = gtheme.make(newrofcload) theview.addtheme(newrotheme) newrotheme.setvisible(false) 'Check to see if the user wants to do Flow Accumulations

accum = MsgBox.yesno("Do you wish to conduct flow accumulation on the new runoff load grid now?","BMP Effect",true)

if (accum) then

newaccgrid = (fdrgrid.flowaccumulation(newrofcload)) newaccname = msgbox.input("Name the new accumulated runoff bacti grid","BMP Effect","accbmpbacti") newaccbfilename =

FN.merge(av.getproject.getworkdir.asstring,newaccname) newaccgrid.savedataset(newaccbfilename) newaccbtheme = gtheme.make(newaccgrid) theview.addtheme(newaccbtheme) newaccbtheme.setvisible(false)

'check, if the user did not already run flow accumulation on the baseflow bacti grid, would they like to do it now

accum2 = msgbox.yesno("If you did not already flow accumulate the bacti grid for baseflow, do you wish to do that now?","BMP Effect",true)

if (accum2) then

baccbgrid = (fdrgrid.flowaccumulation(bffcgrid))

baccbname = msgbox.input("Name the accumulated bacti grid associated with baseflow", "Bacti Load", "baccbgrid")

baccbfilename =

FN.merge(av.getproject.getworkdir.asstring,baccbname) baccbgrid.savedataset(baccbfilename) baccbtheme = gtheme.make(baccbgrid) theview.addtheme(baccbtheme) baccbtheme.setvisible(false)

'final message to user

message = "Reduced accumulated runoff bacti grid calculated." msgbox.info(message,"BMP effect") else

'final message to user

message = "Reduced accumulated runoff bacti grid calculated." msgbox.info(message,"BMP effect") end else

'final message to user

message = "Reduced average per cell runoff bacti grid calculated." msgbox.info(message,"BMP Effect")

end

'\_\_\_\_\_ '-----End-----1\_\_\_\_\_

| exit                                                            |
|-----------------------------------------------------------------|
|                                                                 |
| end                                                             |
| thefthemes = list.make                                          |
| for each thetheme in thethemes                                  |
| if (thetheme.getclass.getclassname = "ftheme") then             |
| thefthemes.add(thetheme)                                        |
| end                                                             |
| end                                                             |
| if (the fthemes.count = $0$ ) then                              |
| msgbox.error("No coverage themes found", "Set Concentration     |
| Values")                                                        |
| exit                                                            |
| end                                                             |
| 1                                                               |
| Pick the landuse theme that contains and EMC field              |
| 1                                                               |
| atheme = msgbox.listasstring(thefthemes, "Landuse Theme", "Se   |
| Concentration Values")                                          |
| if $(atheme = nil)$ then                                        |
| exit                                                            |
| end                                                             |
| ,                                                               |
| 'adding fields for EMC values                                   |
| '                                                               |
| concFTab = atheme.getFTab                                       |
| if $(concFTab = nil)$ then                                      |
| msgbox.error("Can't open the landuse theme", "Set Concentration |
| Values")                                                        |
| exit                                                            |
| end                                                             |
| 1                                                               |
| bfbactif = concFTab.findfield("Bf_fc_conc")                     |
| $DDDDCDTT = CODCF TDDTDDTDTDC(CDDC^{C})$                        |
|                                                                 |

```
addfield = msgbox.yesno("Can't find 'Baseflow FC Conc'
field in the attribute table. Add it?", "Set Concentration
Values",true)
 if (addfield) then
  concFTab.SetEditable(true)
  bfbactif = field.make("Bf_fc_conc",#FIELD_FLOAT,10,1)
  concFTab.AddFields({bfbactif})
  concFTab.seteditable(false)
 else
  exit
 end
end
robactif = concFTab.findfield("Ro_fc_conc")
if (robactif = nil) then
 addfield = msgbox.yesno("Can't find 'Runoff FC Conc' field
in attribute table. Add it?","Set Concentration Values",true)
 if (addfield) then
  concFTab.SetEditable(true)
  robactif = field.make("Ro_fc_conc",#FIELD_FLOAT,10,1)
  concFTab.AddFields({robactif})
  concFTab.seteditable(false)
 else
  exit
 end
end
 .....
'----Set Runoff Concentrations----
'_____
'make the attribute table editable
concFTab.seteditable(true)
'find the grid-code field
```

lufields = concFTab.getfields lusef = msgbox.listasstring(lufields,"Choose Landuse ID Field","Set Concentration Values") if (lusef = nil) then msgbox.error("You need to have a Landuse ID field.", "Set Concentration Values") exit end 'Set the various concentration parameters. conclabels = list.make concdefaults = list.make conclist = list.make bactiz = 0'Start by setting Fecal Coliform concentrations bactilabels = {"Urban BaseFlow","Urban Runoff","RuralRes BaseFlow", "RuralRes Runoff", "RuralInd Baseflow", "RuralIndRunoff", "AgLand Baseflow", "AgLand Runoff", "CAFO Baseflow", "CAFO Runoff", "Forest/Range Baseflow", "Forest/Range Runoff", "Barren Baseflow", "Barren Runoff" } bactidefaults = {"100", "10000", "100", "10000", "100", "10000", "100", "1500", "1000", "3 0000","5","20","5","20"} bactilist = MsgBox.MultiInput("Enter Concentrations (fc/100ml)", "Fecal Coliform Concentrations", bactilabels, bactidefaults) bfbactiur = bactilist.get(0).AsNumber robactiur = bactilist.get(1).AsNumber

bfbactirr = bactilist.get(2).AsNumber

robactirr = bactilist.get(3).AsNumber bfbactiri = bactilist.get(4).AsNumber

robactiri = bactilist.get(5).AsNumber

.

elseif ((lusev >30) and (lusev <44)) then bfbactiag = bactilist.get(6).AsNumber robactiag = bactilist.get(7).AsNumber bfbactiv = bfbactifor bfbacticafo = bactilist.get(8).AsNumber robactiv = robactifor robacticafo = bactilist.get(9).AsNumber elseif ((lusev >50) and (lusev <63)) then bfbactifor = bactilist.get(10).AsNumber bfbactiv = bactizrobactifor = bactilist.get(11).AsNumber robactiv = bactizbfbactibar = bactilist.get(12).AsNumber else robactibar = bactilist.get(13).AsNumber bfbactiv = bfbactibar robactiv = robactibar 'Go through each record and depending on the land use code, end assign a concentration concFTab.setvalue(bfbactif,rec,bfbactiv) 'For Landuse = 0 ('nodata' areas) and water and wetlands, value concFTab.setvalue(robactif.rec,robactiv) assigned is zero. end for each rec in concFTab 'get the value for the land use from the 'grid-code' field. concFTab.SetEditable(false) lusev = concFTab.ReturnValue(lusef, rec) if (lusev = 0) then concTable = Table.Make(concFTab) bfbactiv = bactiz concTable.GetWin.Open robactiv = bactiz elseif ((lusev >10) and (lusev <18)) then message = "Bacti Concentration Values Assigned Based on Land Use." MsgBox.info(message,"Set Concentration Values") bfbactiv = bfbactiur robactiv = robactiur 1\_\_\_\_\_ elseif (lusev = 18) then '---End----bfbactiv = bfbactirr '\_\_\_\_\_ robactiv = robactirr elseif (lusev = 19) then bfbactiv = bfbactiri robactiv = robactiri elseif ((lusev >20) and (lusev <25) and (lusev <>23)) then bfbactiv = bfbactiag robactiv = robactiag elseif (lusev = 23) then bfbactiv = bfbacticafo robactiv = robacticafo

### Script: bactigrid.ave

'\_\_\_\_\_ '\_\_\_\_\_ '--- Creation information ---'--- Purpose/Description ---'\_\_\_\_\_ '\_\_\_\_\_ 'Name: concgrid.ave This script requires a landuse coverage, the grid for the STP point 'Version: 1.0 'Date: 02/17/97 'Author: Ferdi Hellweger Center for Research in Water Resources The University of Texas at Austin table. ferdi@crwr.utexas.edu grids (in cf/yr) 'Modified: 02/28/97 to give load grids in fc/yr. STP point source FC load Ann Quenzer Center for Research in Water Resources runoff load grid. Percell grids are called bfbactigrid The University of Texas at Austin quenzer@mail.utexas.edu on each (runoff and baseflow) load grid - the user has 1) changed the message box description to reflect the script raccbgrid and baccbgrid and are in fc/yr. 2) added purpose and description 3) changed pathname for the data file to be saved 4) took out error message of only one theme found '--Get view ----'Modified: 6/29/98 '\_\_\_\_\_ Patrice Melancon Center for Research in Water Resources theview = av.getactivedoc pmelancon@mail.utexas.edu 1) Changed the purpose to reflect a grid of bacteria '\_\_\_\_\_

- New name: bactigrid.ave

'Modified: 8/15/98

Patrice Melancon

source FC load, the avg baseflow grid, the avg runoff grid, '(both in cf/yr) and a flow direction grid. Concentration grids are computed for the land surface using the landuse coverage 'which has the EMC values for baseflow and runoff in the attribute The resultant grids are multiplied by the avg baseflow and runoff flow 'with an appropriate conversion (1/100\*1000\*1000/35.3 = 283) factor 'grid (in 1x10^7 FC/yr) is multiplied by 10000000 and added to the 'and robactigrid. An optional weighted flowaccumulation is calculated 'the option to skip doing a weighted FAC. The resulting grids are called

1) Added the Point Source load

'--- Get theme ----

'\_\_\_\_\_

thethemes = theview.getthemes

```
if (the themes.count = 0) then
                                                                      thepshape = thepftab.returnvalue(thepshapef, 0)
  msgbox.error("No themes found", "Bacti Load")
                                                                      if (not (thepshape.getclass.getclassname = "polygon")) then
                                                                         msgbox.error("Landuse Theme needs to be a polygon theme", "Bacti
  exit
end
                                                                      Load")
thefthemes = list.make
                                                                         exit
for each thetheme in thethemes
                                                                      end
  if (thetheme.getclass.getclassname = "ftheme") then
     thefthemes.add(thetheme)
                                                                       'get the STP Point source grid
  end
end
                                                                      stpgtheme = msgbox.listasstring(thegthemes, "STP Point Source
thegthemes = list.make
                                                                      Grid", "Bacti Load")
for each thetheme in thethemes
                                                                      if (stpgtheme = nil) then
  if (thetheme.getclass.getclassname = "gtheme") then
                                                                         exit
     thegthemes.add(thetheme)
                                                                      end
  end
end
                                                                       'get the baseflow grid theme
if (the fthemes.count = 0) then
  msgbox.error("No feature themes found", "Bacti Load")
                                                                      thebftheme = msgbox.listasstring(thegthemes, "Avg BaseFlow Grid (in
  exit
                                                                      cf/yr)","Bacti Load")
                                                                      if (the bf the me = nil) then
end
if (the gthemes.count = 0) then
                                                                         exit
  msgbox.error("No grid themes found", "Bacti Load")
                                                                      end
  exit
                                                                       'get the runoff grid theme
end
'get the landuse theme
                                                                      therotheme = msgbox.listasstring(thegthemes, "Avg Runoff Flow Grid
                                                                      (in cf/yr)","Bacti Load")
theptheme = msgbox.listasstring(thefthemes, "Landuse
                                                                      if (therotheme = nil) then
Theme", "Bacti Load")
                                                                         exit
if (theptheme = nil) then
                                                                      end
  exit
end
                                                                       'get the flow direction theme
thepftab = theptheme.getftab
thepshapef = thepftab.findfield("shape")
```

```
fdrtheme = msgbox.listasstring(thegthemes,"Flow Direction
                                                                      bfconcgrid = grid.makefromftab(thepftab, prj.makenull, thebfcfield,
Grid", "Bacti Load")
                                                                       {cellsize, extent})
if (fdrtheme = nil) then
                                                                      'bfconcfilename =
  exit
                                                                      FN.merge(av.getproject.getworkdir.asstring,"bfconcgrid")
                                                                      'bfconcgrid.savedataset(bfconcfilename)
end
'_____
                                                                      roconcgrid = grid.makefromftab(thepftab, prj.makenull, therocfield,
'--- Get field ----
                                                                      {cellsize, extent})
'_____
                                                                      'roconcfilename =
                                                                      FN.merge(av.getproject.getworkdir.asstring,"roconcgrid")
thepfields = thepftab.getfields
                                                                      'roconcgrid.savedataset(roconcfilename)
thebfcfield = msgbox.listasstring(thepfields, "Choose Baseflow
Bacti concentration field", "Bacti Load")
                                                                      'calculate the load as flow * concentration with conversion to fc/yr
if (the bf c field = nil) then
  exit
                                                                      bloadgrid = bfconcgrid * bflowgrid * 283.asgrid
                                                                      bloadname = msgbox.input("Name the average bacti grid associated
end
therocfield = msgbox.listasstring(thepfields, "Choose Runoff
                                                                      with baseflow", "Bacti Load", "bfbactigrid")
Bacti concentration field", "Bacti Load")
                                                                      bloadfilename =
if (therocfield = nil) then
                                                                      FN.merge(av.getproject.getworkdir.asstring,bloadname)
                                                                      bloadgrid.savedataset(bloadfilename)
  exit
end
                                                                      rloadgrid1 = roconcgrid * rflowgrid * 283.asgrid
'_____
'--- Calculate ----
'_____
                                                                      stpgrid = stpgtheme.getgrid
get the flow grids and get the cell size and extent
                                                                      rloadgrid = (rloadgrid1 + (stpgrid * 10000000.AsGrid))
                                                                      rloadname = msgbox.input("Name the average bacti grid associated
                                                                      with runoff", "Bacti Load", "robactigrid")
bflowgrid = thebftheme.getgrid
                                                                      rloadfilename = FN.merge(av.getproject.getworkdir.asstring,rloadname)
rflowgrid = therotheme.getgrid
                                                                      rloadgrid.savedataset(rloadfilename)
cellsize = bflowgrid.getcellsize
extent = bflowgrid.getextent
                                                                      'Check if the user wants to do flow accumulations right now
```

accum = MsgBox.yesno("Do you wish to conduct flow accumulations on the load grids now?","Bacti Load",true) if (accum) then

'do a weighted flow accumulation on the each of runoff load and baseflow load

'get the flow direction grid

fdrgrid = fdrtheme.getgrid

raccbgrid = (fdrgrid.flowaccumulation(rloadgrid))
raccbname = msgbox.input("Name the accumulated bacti grid
associated with runoff","Bacti Load","raccbgrid")

raccbfilename =

FN.merge(av.getproject.getworkdir.asstring,raccbname) raccbgrid.savedataset(raccbfilename) raccbtheme = gtheme.make(raccbgrid) theview.addtheme(raccbtheme) raccbtheme.setvisible(false)

baccbgrid = (fdrgrid.flowaccumulation(bloadgrid)) baccbname = msgbox.input("Name the accumulated bacti grid associated with baseflow","Bacti Load","baccbgrid") baccbfilename =

FN.merge(av.getproject.getworkdir.asstring,baccbname) baccbgrid.savedataset(baccbfilename) baccbtheme = gtheme.make(baccbgrid) theview.addtheme(baccbtheme) baccbtheme.setvisible(false)

rbactitheme = gtheme.make(rloadgrid)
theview.addtheme(rbactitheme)
rbactitheme.setvisible(false)

bbactitheme = gtheme.make(bloadgrid)
theview.addtheme(bbactitheme)
bbactitheme.setvisible(false)

'final message to user

message = "Accumulated and Per Cell FC load grids calculated."
msgbox.info(message,"Bacti Load")
else
rbactitheme = gtheme.make(rloadgrid)
theview.addtheme(rbactitheme)
rbactitheme.setvisible(false)

bbactitheme = gtheme.make(bloadgrid)
theview.addtheme(bbactitheme)
bbactitheme.setvisible(false)

'final message to user

message = "Average per cell FC load grids calculated."
msgbox.info(message,"Bacti Load")
end

'---- End ---

'\_\_\_\_\_

| Script: bactilocatedbmp.ave                                                                                                    |     |
|----------------------------------------------------------------------------------------------------|-----|
| Creation information                                                                                                    |     |
|                                                                                                    |     |
| Name: bactilocatedbmp.ave                                                                                                    |     |
| Version: 1.0                                                                                                    |     |
| Date: 01/28/99                                                                                                    |     |
| Author: Patrice A. Melancon                                                                                                    |     |
| Center for Research in Water Resources                                                                                                    |     |
| The University of Texas at Austin                                                                                                    |     |
| pmelancon@mail.utexas.edu                                                                                                    |     |
| ,<br>                                                                                                    |     |
| Purpose/Description                                                                                                    |     |
| "This script calculates the effect of a located BMP. Script<br>allows a user to identify one located point BMP<br>"interactively on the display. The user identifies accumular<br>runoff load as well as the accumulated runoff flow.<br>"The user also identifies the removal efficiency of the locat<br>BMP. |     |
| The script will return the concentration at the point before after the implementation of the located BMP.                                                                                                    | and |
| get the view                                                                                                    |     |
| theview = av.getactivedoc<br>thedisplay = theview.getdisplay                                                                                                    |     |
|                                                                                                    |     |

if (the themes.count = 0) then msgbox.error("No Themes Found", "Located BMPs") exit end thegthemes = list.make for each thetheme in thethemes if (thetheme.getclass.getclassname = "gtheme") then thegthemes.add(thetheme) end end if (the gthemes.count = 0) then msgbox.error("No grid themes found", "Located BMPs") exit end , pnt = thedisplay.returnuserpoint pntx = pnt.getx pnty = pnt.gety userPoint = Point.MakeNull userPoint = Point.Make(pntx,pnty) 'if(thegthemes.count > 1) then ' msgbox.error("You must have only one grid theme active", "Located BMPs") ' exit 'end • lrgtheme = msgbox.listasstring(thegthemes, "Accumulated Runoff Bacti Load", "Located BMPs") if (lrgtheme = nil) then exit

,

thethemes = theview.getthemes

```
end
```

```
flrgtheme = msgbox.listasstring(thegthemes, "Accumulated
Runoff (cf/yr)","Located BMPs")
if (flrgtheme = nil) then
 exit
end
lrgrid = lrgtheme.getgrid
flrgrid = flrgtheme.getgrid
'pick off the value of the load from the grid
load = lrgrid.cellvalue(userPoint,Prj.MakeNull)
flow = flrgrid.cellvalue(userPoint,Prj.MakeNull)
'calculate the concentration before removal
conc = (load/flow) * (35.3/(1000*1000)*100)
'have the user identify the removal efficiency of the located
BMP
BMPeffect = msgbox.input("Enter the removal efficiency of
this BMP (as a decimal)","Located BMPs","")
```

```
loadremv = load * BMPeffect.asnumber
loadremn = load - loadremv
```

'calculate the concentration after removal

newconc = (loadremn/flow) \* (35.3/(1000\*1000)\*100)

| msgbox.report("The concentration at the point before implementing the |
|-----------------------------------------------------------------------|
| BMP is"++conc.asstring++"fc/100ml"+"."+NL+                            |
| "The concentration after implmenting the BMP                          |
| is"++newconc.asstring++"fc/100ml"+".","Located BMPs")                 |
|                                                                       |

| '     |  |
|-------|--|
| ' End |  |

.

'\_\_\_\_\_

'This script that deals with bacteria is called bactipredconc.ave. Script: bactipredconc.ave '\_\_\_\_\_ '--- Get view ---------'--- Creation information ---'\_\_\_\_\_ ·\_\_\_\_\_ theview = av.getactivedoc 'Name: bactipredconc.ave 'vgraphics = theview.getgraphics 'Version: 1.0 'Author: Patrice A. Melancon '\_\_\_\_\_ Center for Research in Water Resources '--- Get themes ----The University of Texas at Austin '\_\_\_\_\_ pmelancon@mail.utexas.edu Date: 6 Oct 98 thethemes = theview.getthemes if (the themes.count = 0) then msgbox.error("No active themes found", "Concentration Grid") !\_\_\_\_\_ '--- Purpose/Description ---exit '\_\_\_\_\_ end 'This program calculates a predicted concentration grid for thegthemes = list.make bacteria. This grid is for total flow (ie, accounts for baseflow for each thetheme in thethemes and if(thetheme.getclass.getclassname = "gtheme") then 'runoff). This script requires accumulated and average grids thegthemes.add(thetheme) for bacteria loads (in FC/yr) and flows (in cf/yr) associated end with end 'both baseflow and runoff. if (the gthemes.count = 0) then 'This program adds the accumulated grids to the average grids, msgbox.error("No grid themes found","Concentration Grid") then adds baseflow grids to runoff grids to get total grids. exit Next, the end 'program divides the total load grid by the total flow grid with an appropriate conversion factor to get a grid 'get all of the runoff related grids 'of resulting concentration expressed as FC/100ml. 'The conversion factor is lrgtheme = msgbox.listasstring(thegthemes, "Accumulated Runoff Bacti Load", "Concentration Grid") FC/yr\*yr/cf\*35.3cf/1000L\*L/1000ml\*100

165

```
if (lrgtheme = nil) then
 exit
end
alrgtheme = msgbox.listasstring(thegthemes, "Average Runoff
Bacti Load", "Concentration Grid")
if (alrgtheme = nil) then
 exit
end
flrgtheme = msgbox.listasstring(thegthemes, "Accumulated
Runoff (cf/yr)","Concentration Grid")
if (flrgtheme = nil) then
 exit
end
aflrgtheme = msgbox.listasstring(thegthemes, "Average
Runoff (cf/yr)", "Concentration Grid")
if (a flrg theme = nil) then
 exit
end
'get all the baseflow related grids
lbgtheme = msgbox.listasstring(thegthemes, "Accumulated
Baseflow Bacti Load", "Concentration Grid")
if (lbgtheme = nil) then
 exit
end
albgtheme = msgbox.listasstring(thegthemes, "Average
Baseflow Bacti Load", "Concentration Grid")
if (albgtheme = nil) then
 exit
end
flbgtheme = msgbox.listasstring(thegthemes, "Accumulated
Baseflow (cf/yr)", "Concentration Grid")
if (flbgtheme = nil) then
```

exit end aflbgtheme = msgbox.listasstring(thegthemes, "Average Baseflow (cf/yr)", "Concentration Grid") if (aflbgtheme = nil) then exit end '\_\_\_\_\_ '--- Set up themes ---'\_\_\_\_\_ 'grid themes lrgrid = lrgtheme.getgrid flrgrid = flrgtheme.getgrid alrgrid = alrgtheme.getgrid aflrgrid = aflrgtheme.getgrid lbgrid = lbgtheme.getgrid flbgrid = flbgtheme.getgrid albgrid = albgtheme.getgrid aflbgrid = aflbgtheme.getgrid thecellsize = lrgrid.getcellsize theextent = lrgrid.getextent load = lrgrid + alrgrid + lbgrid + albgridflow = flrgrid + aflrgrid + flbgrid + aflbgrid concgrid = (load/flow) \* ((35.3/(1000\*1000)\*100).asgrid) concname = msgbox.input("Give the resultant grid a name", "Concentration Grid", "") concfilename = FN.merge(av.getproject.getworkdir.asstring,concname) concgrid.savedataset(concfilename)
concgtheme = gtheme.make(concgrid)
theview.addtheme(concgtheme)
concgtheme.setvisible(false)
'
message = "Predicted Concentration Grid Calculated"
msgbox.info(message,"Concentration Grid")

'\_\_\_\_\_

'--- End ----

'-----'

#### Script: bathdem.ave

#### Script: burndem.ave

'-----Creation Information-----'-----'Name: burndem.ave

'Author: Patrice A. Melancon

TheView = av.Getproject.FindDoc(ViewName)

aTheme = TheView.FindTheme(aGridName) aGrid = aTheme.GetGrid

bTheme = TheView.FindTheme(bGridName) bGrid = bTheme.GetGrid

 $listGrid = {bGrid}$ 

outGrid = aGrid.Merge(listGrid)

outGrid.SaveDataSet("z:\melancon\tbnepdem\burndem".AsFileName)

outTheme = GTheme.Make(outGrid)

TheView.AddTheme(outTheme)

#### Script: connectsink.ave '-----'--- Get view ----'\_\_\_\_\_ ------'--- Creation information ---'\_\_\_\_\_ theview = av.getactivedoc vgraphics = theview.getgraphics 'Name: connect.ave 'Version: 1.0 '\_\_\_\_\_ 'Date: 02/13/97 '--- Get themes ---'Author: Ferdi Hellweger '\_\_\_\_\_ Center for Research in Water Resources The University of Texas at Austin thethemes = theview.getthemes ferdi@crwr.utexas.edu if (the themes.count = 0) then msgbox.error("No themes found", "CONNECT") 'Modified: 8/23/98, Patrice Melancon exit pmelancon@mail.utexas.edu end Center for Research in Water Resources, U Texas thefthemes = list.make 1) Added a step to create a nodata sink at centroids. for each thetheme in thethemes 2) Also added msgboxes to pick the various themes. if (thetheme.getclass.getclassname = "ftheme") then New name: connectsink.ave thefthemes.add(thetheme) end '\_\_\_\_\_ end '--- Purpose/Description ---if (the fthemes.count = 0) then msgbox.error("No coverage themes found", "CONNECT") '\_\_\_\_\_ exit This program modifies an elevation grid based on a polygon end grid. . 'It digs sinks for the polygons and puts a value of nodata in the thegthemes = list.make grid for each thetheme in thethemes 'at the centroid locations so the flowaccumulation will if (thetheme.getclass.getclassname = "gtheme") then 'accumulate at the polygon centroids. Use the pickload thegthemes.add(thetheme) program end 'to pick of loads. end

```
if (the gthemes.count = 0) then
 msgbox.error("No grid themes found", "CONNECT")
 exit
end
'Pick the bay polygon coverage
baytheme = msgbox.listasstring(thefthemes, "Bay Polygon
Theme", "CONNECT")
if (baytheme = nil) then
 exit
end
'Pick the bay line coverage
linetheme = msgbox.listasstring(thefthemes, "Bay Arc/Line
Theme", "CONNECT")
if (linetheme = nil) then
 exit
end
demtheme = msgbox.listasstring(thegthemes, "Filled DEM
Theme", "CONNECT")
if (demtheme = nil) then
 exit
end
   _____
'--- Get input ---
'_____
keeptemp = msgbox.yesno("Keep temporary data sets?",
```

```
"CONNECT", false)
```

```
_____
'--- Set up themes ----
'_____
'grid theme
demgrid = demtheme.getgrid
demextent = demgrid.getextent
demcellsize = demgrid.getcellsize
'polygon theme
pftab = baytheme.getftab
if (pftab = nil) then
  msgbox.error("Can't open polygon theme","CONNECT")
  exit
end
pshapef = pftab.findfield("shape")
if (pshapef = nil) then
  msgbox.error("Can't find 'shape' field in polygon
theme","CONNECT")
  exit
end
'line theme
lftab = linetheme.getftab
if (lftab = nil) then
  msgbox.error("Can't open line theme","CONNECT")
  exit
end
.
```

#### '\_\_\_\_\_

```
'--- Calculate ---
'_____
'--- Initial set up ---
'setwindow
grid.setanalysisextent(#GRID ENVTYPE VALUE,
demextent)
'setcell
grid.setanalysiscellsize(#GRID_ENVTYPE_VALUE,
demcellsize)
'centroid grid
cpfilename = av.getproject.makefilename("cenp", "shp")
cpftab = ftab.makenew(cpfilename, point)
cpshapef = cpftab.findfield("shape")
cpfields = list.make
cpgridvalf = field.make("gridval", #FIELD_DECIMAL, 16, 4)
cpfields.add(cpgridvalf)
cpftab.addfields(cpfields)
cpftab.seteditable(true)
for each prec in pftab
  pshape = pftab.returnvalue(pshapef, prec)
  cenp = pshape.returncenter
  cengs = graphicshape.make(cenp)
  vgraphics.add(cengs)
  inside = cenp.iscontainedin(pshape)
  if (not inside) then
    msgbox.error("Polygon centroid not inside polygon",
"CONNECT")
```

end theoutrec = cpftab.addrecord cpftab.setvalue(cpshapef, theoutrec, cenp) cpftab.setvalue(cpgridvalf, theoutrec, 1) end cpftab.seteditable(false) cengrid = grid.makefromftab(cpftab, prj.makenull, nil, nil) if (keeptemp) then cenfilename = av.getproject.makefilename("cengrid", "") cengrid.savedataset("cen".asfilename) cengtheme = gtheme.make(cengrid) theview.addtheme(cengtheme) cengtheme.setvisible(true) end

#### 'boundary grid

bndgrid = grid.makefromftab(lftab, prj.makenull, nil, nil)
if (keeptemp) then
 bndfilename = av.getproject.makefilename("bndgrid", "")
 bndgrid.savedataset("bnd".asfilename)
 bndgtheme = gtheme.make(bndgrid)
 theview.addtheme(bndgtheme)
 bndgtheme.setvisible(true)
end

# 'polygon grid

polygrid = grid.makefromftab(pftab, prj.makenull, nil, nil)
if (keeptemp) then
polyfilename = av.getproject.makefilename("polygrid", "")
polygrid.savedataset("poly".asfilename)
polygtheme = gtheme.make(polygrid)
theview.addtheme(polygtheme)

```
polygtheme.setvisible(true)
end
'drop grid
dropgrid = (polygrid.isnull).con(0.asgrid,
(bndgrid.isnull).con(1.asgrid, 0.asgrid))
if (keeptemp) then
  dropfilename = av.getproject.makefilename("dropgrid", "")
  dropgrid.savedataset("drop".asfilename)
  dropgtheme = gtheme.make(dropgrid)
  theview.addtheme(dropgtheme)
  dropgtheme.setvisible(true)
end
'cost grid
costgrid = (dropgrid = 1.asgrid).con(1.asgrid, 1000000.asgrid)
if (keeptemp) then
  costfilename = av.getproject.makefilename("costgrid", "")
  costgrid.savedataset("cost".asfilename)
  costgtheme = gtheme.make(costgrid)
  theview.addtheme(costgtheme)
  costgtheme.setvisible(true)
end
'dist grid
distgrid = cengrid.costdistance(costgrid, nil, nil, nil)
if (keeptemp) then
  distfilename = av.getproject.makefilename("distgrid", "")
  distgrid.savedataset("dist".asfilename)
  distgtheme = gtheme.make(distgrid)
```

theview.addtheme(distgtheme)

```
distgtheme.setvisible(true)
end
'
'modification parameters
'
tmpgrid = (distgrid < 1000000.asgrid).con(distgrid, 0.asgrid)
maxdist = tmpgrid.getstatistics.get(1)
sinkelev = (-100 - (maxdist * 0.1))
'
'modified elevation grid
'
megrid = (dropgrid = 0.asgrid).con(demgrid, (sinkelev.asgrid +
(0.1.asgrid * distgrid)))
centrgrid = (cengrid.isnull).con(1.asgrid, 0.asgrid)
sinkgrid = megrid/centrgrid
sinkname = msgbox.input("Name the connected DEM
grid" "CONNECT" "connecteink")</pre>
```

```
grid","CONNECT","connectsink")
sinkfilename = FN.merge(av.getproject.getworkdir.asstring,sinkname)
sinkgrid.savedataset(sinkfilename)
megtheme = gtheme.make(sinkgrid)
theview.addtheme(megtheme)
megtheme.setvisible(false)
```

```
'final message to user
```

message = "Grid connected and sinks created"
msgbox.info(message,"CONNECT")

```
'-----
```

```
'--- End ----
```

'-----

| Script: dasedigrid.ave                                           |                                                |
|------------------------------------------------------------------|------------------------------------------------|
| <u>Script. dasedigrid.ave</u>                                    |                                                |
| '                                                                | 'Requires: flow accumulation grid, accumula    |
| Creation information                                             | grids                                          |
|                                                                  | ,                                              |
| ·                                                                | '                                              |
|                                                                  | ' Get view                                     |
| 'Name: dasedigrid.ave                                            | '                                              |
| 'Version: 1.0                                                    | •                                              |
| 'Date: 01/29/99                                                  | the view $=$ av.getactive doc                  |
| 'Author: Patrice Melancon                                        | ,                                              |
| Center for Research in Water Resources                           | '                                              |
| The University of Texas at Austin                                | ' Get theme                                    |
| pmelancon@mail.utexas.edu                                        | '                                              |
|                                                                  | 1                                              |
| '                                                                | thethemes = theview.getthemes                  |
| 'Purpose/Description                                             | if (the the mes. count $= 0$ ) then            |
| · · · · · · · · · · · · · · · · · · ·                            | msgbox.error("No themes found", "Sedim<br>exit |
| This script allows for accounting for a supplemental             | end                                            |
| concentration effect associated with drainage related processes  | thegthemes = list.make                         |
| 'such as channel processes. The supplemental concentration is    | for each thetheme in thethemes                 |
| calculated based on the flow accumulation grid.                  | if (thetheme.getclass.getclassname = "gthe     |
| 'A virtual grid (units mg/L) is created which is then multiplied | thegthemes.add(thetheme)                       |
| by the sum of the accumulated runoff (accrunoff) and             | end                                            |
| accumulated                                                      | end                                            |
|                                                                  | if (the gthemes.count = 0) then                |
| 'baseflow (accbflow) to get an associated accumulated load       |                                                |
| grid (called chaccsgrid). This accumulated load grid will        | msgbox.error("No grid themes found","Se        |
| be added to runoff load and baseflow load in the script which    | exit                                           |
| calculates the predicted concentration grid.                     | end                                            |
|                                                                  |                                                |
| The appropriate conversion                                       | get the baseflow grid theme                    |
| (mg/L*cf/yr*1000L/35.31cf*#/.4536kg*kg/10^6mg*ton/2000           |                                                |
| $# = 3.14*10^{-8}$ factor gives load                             |                                                |

## 'grids in tons/yr.

ated baseflow and runoff

nent Load") eme") then ediment Load")

```
accbftheme = msgbox.listasstring(thegthemes, "Accum
BaseFlow Grid (in cf/yr)", "Supplemental SS Load")
if (accbftheme = nil) then
  exit
end
'get the runoff grid theme
accrotheme = msgbox.listasstring(thegthemes, "Accum Runoff
Flow Grid (in cf/yr)", "Supplemental SS Load")
if (accrotheme = nil) then
  exit
end
'get the flow accumulation grid theme
factheme = msgbox.listasstring(thegthemes, "Flow
Accumulation", "Supplemental SS Load")
if (factheme = nil) then
  exit
end
'get the three grids
accbf = accbftheme.getgrid
accro = accrotheme.getgrid
fac = factheme.getgrid
'set the analysis properties
ae = theView.GetExtension(AnalysisEnvironment)
```

```
ae = theView.GetExtension(AnalysisEnvironment)
ae.setcellsize(#ANALYSISENV_VALUE,fac.getcellsize)
ae.setextent(#ANALYSISENV_VALUE,fac.getextent)
```

'calculate the virtual grid representing the supplemental concentration

```
supconcgrid = ((fac > 1000.asgrid).con(((0.000379.asgrid * fac) -
9.2.asgrid),0.asgrid))
```

'calculate the accumulated supplemental load grid

chloadgrid = (supconcgrid \* (accbf + accro)) \* 0.0000000314.asgrid

chloadname = msgbox.input("Name the accumulated sediment grid associated with drainage area related processes","Supplemental SS Load","chaccsgrid") chloadfilename = FN.merge(av.getproject.getworkdir.asstring,chloadname) chloadgrid.savedataset(chloadfilename)

chloadgtheme = gtheme.make(chloadgrid)
theview.addtheme(chloadgtheme)
chloadgtheme.setvisible(false)

'end message to the user

message = "The accumulated supplemental load has been calculated."
msgbox.info(message,"Supplemental SS Load")

| ' |     |
|---|-----|
| ' | End |
| , |     |

## Script: gages.ave ۱\_\_\_\_\_ \_\_\_\_\_ 'Name: swbp.definegages 'Headline: 'Self: 'Returns: 'Description: Create a point shape file from locations specified ' in a table. 'Topics: ' Search Keys: 'Requires: 'History: ' Modified by: P. Melancon (pmelancon@mail.utexas.edu) on 23 Mar 98 Added a second id field and edited the length of fields. 1\_\_\_\_\_ 1\_\_\_\_\_ theProject=av.GetProject theView=av.GetActiveDoc theDocs=theProject.GetDocs tabList=List.Make for each d in theDocs if (d.Is(Table)) then tabList.Add(d.getname) end end '--- IDENTIFY INPUT TABLE intablename=msgbox.choiceasstring(tabList,"Choose table with Lat/Lon Values", "Table") if (intablename=nil) then exit

# end intable=theproject.finddoc(intablename) invtab=intable.getvtab infields=invtab.getfields '--- IDENTIFY INPUT FIELDS latfield=msgbox.choiceasstring(inFields,"Choose the latitude field.","Latitude") if (latfield=nil) then exit end lonfield=msgbox.choiceasstring(inFields,"Choose the longitude field.","Longitude") if (lonfield=nil) then exit end idfield=msgbox.choiceasstring(inFields,"Choose Gage Number field.","Gage Num") if (idfield=nil) then exit end id2field=msgbox.choiceasstring(inFields,"Choose Gage Name field.", "Gage Name") if (idfield=nil) then exit end '--- READ AND PROCESS DATA OutFileName=FileDialog.Put("".asfilename,"\*.shp","Output Shape File") if(OutFileName=Nil)then exit

OutFileName.SetExtension("shp")

end

OutFTab=FTab.MakeNew(OutFileName,point) outTheme=Ftheme.make(outftab)

'CREATE FIELDS FOR THE NEW POINT TABLE '

outFields=List.Make outFields.Add(Field.Make("Gage-Num",#field\_decimal,16,0)) outFields.Add(Field.Make("Gage\_Name",#field\_char,20,4)) outFields.Add(Field.Make("Latitude",#field\_decimal,16,6)) outFields.Add(Field.Make("Longitude",#field\_decimal,16,6)) outFieldsc=outFields.DeepClone outftab.addfields(outFieldsc) theView.addtheme(outTheme) if(outFtab.CanEdit)then outFtab.SetEditable(true) else msgbox.info("Can't edit the output theme.","Error") exit end

'IDENTIFY FIELDS FOR WRITING

shpField=outFtab.findfield("shape") oidfield=outftab.findfield("Gage-Num") oid2field=outftab.findfield("Gage\_Name") olatfield=outftab.findfield("Latitude") olonfield=outftab.findfield("Longitude") for each rec in invtab id=invtab.returnvalue(idfield,rec) id2=invtab.returnvalue(id2field,rec) lat=invtab.returnvalue(latfield,rec) lon=invtab.returnvalue(lonfield,rec) newrec=outFtab.AddRecord pt=point.make(lon,lat)

outFtab.Setvalue(shpField,newrec,pt) outftab.setvalue(oidfield,newrec,id) outftab.setvalue(oid2field,newrec,id2) outftab.setvalue(olatfield,newrec,lat) outftab.setvalue(olonfield,newrec,lon) end

outftab.seteditable(false)

#### Script: gridclip.ave

'Name: swbp.extract 'Headline: 'Self: 'Returns: 'Description: This program clip a grid Theme ' based on selected polygons in a polygon ' coverage. 'Topics: ' Search Keys: 'Requires: 'History: Modified from hydro.ExtByPly !\*\*\*\*\* theView = av.getactivedoc theThemes = theView.getthemes if (nil = theThemes) then exit end if (the Themes.count < 2) then msgbox.error("At least 2 themes must be in the View", "Error") exit end polythemes=list.make gridthemes=list.make for each t in thethemes if (t.getclass.getclassname = "GTheme") then gridthemes.add(t) elseif (t.getftab.findfield("shape").gettype=#field\_shapepoly) then polythemes.add(t) end

end

GridTheme=Msgbox.choiceasstring(gridthemes,"Choose Grid to be clipped?","Clip Grid") if (gridTheme = NIL) then exit end clipTheme=Msgbox.Choiceasstring(polythemes,"Which polygon theme is the clipping theme?","Clip Grid") if (clipTheme = NIL) then exit end '--- build a polygon which is the union of all selected polygons '--- if no polygons are selected, then select all polygons in the '--- clipTheme clipftab=cliptheme.getftab shapefield=clipftab.findfield("Shape") clipselection = clipftab.getselection if (clipselection.count=0) then

clipftab.getselection.setall clipftab.updateselection end

rec1=clipftab.getselection.getnextset(-1)
totalshape=clipftab.returnvalue(shapefield,rec1)
for each rec in clipftab.getselection
 totalshape=totalshape.returnunion(clipftab.returnvalue(shapefield, rec))
end

theclipshape = totalshape sourceGrid=GridTheme.GetGrid '--set the extent before extracting ae = theView.GetExtension(AnalysisEnvironment) ae.SetExtent(#ANALYSISENV\_VALUE,theclipshape.ReturnExtent) ae.Activate CutGrid=SourceGrid.ExtractByPolygon(theclipshape,prj.makeNull,Fals e) cutFN=av.GetProject.GetWorkDir.MakeTmp(GridTheme.GetName,"") CutGrid.ReName(cutFN) outGTheme=GTheme.Make(CutGrid) outGTheme.SetName(cutFN.getBaseName) theView.AddTheme(outGTheme) outGTheme.SetVisible(true)

Script: merge.ave !\_\_\_\_\_ -----Creation Information------'\_\_\_\_\_ 'Name: merge.ave 'Date: Spring 98 'Version: 1.0 'Author: Patrice A. Melancon Center for Research in Water Resources The University of Texas at Austin pmelancon@mail.utexas.edu !\_\_\_\_\_ '-----Purpose/Description------·\_\_\_\_\_ 'Merges two grids together, primary into secondary. 'Modified from script written by Dr. Olivera described in 'GIS Class Sp 97, Urubamba Exercise !\*\*\*\*\* '\_\_\_\_\_ '--Get View-----'\_\_\_\_\_ theview = av.getactivedoc '\_\_\_\_\_ '---Get themes------'\_\_\_\_\_ thethemes = theview.getthemes if (the themes.count = 0) then

msgbox.error("No themes found", "Merge Grids") exit end thegthemes = list.make for each thetheme in thethemes if (thetheme.getclass.getclassname = "gtheme") then thegthemes.add(thetheme) end end if (the gthemes.count = 0) then msgbox.error("No grid themes found", "Merge Grids") exit end 'Pick the primary grid - values in this grid will be maintained in the final grid. atheme = msgbox.listasstring(thegthemes, "Primary grid", "Merge Grids") if (atheme = nil) then exit end 'Get the grid from the selected primary grid. agrid = atheme.getgrid 'Pick the secondary grid - primary grid will be merged into this grid. btheme = msgbox.listasstring(thegthemes, "Secondary grid", "Merge Grids") if (btheme = nil) then exit end 'Get the grid from the selected secondary grid. bgrid = btheme.getgrid  $listGrid = {bGrid}$ 'Perform the merge operation.

outGrid = aGrid.Merge(listGrid)

outname = msgbox.input("Give the merged grid a
name","Merge Grids","")
mergefilename =
FN.merge(av.getproject.getworkdir.asstring,outname)
'Save the merged grid - need to specify where to save the grid.
outGrid.SaveDataSet(mergefilename)
outTheme = gtheme.make(outGrid)
TheView.AddTheme(outTheme)
'
'final message to user
massage = "Crids have been merged "

message = "Grids have been merged."
msgbox.info(message, "Merge Grids")
'----end-----'----end------

.

#### Script: pickbactisep.ave

'--- Creation information ---·\_\_\_\_\_ 'Name: pickload.ave 'Version: 1.0 'Date: 02/11/97 'Author: Ferdi Hellweger Center for Research in Water Resources The University of Texas at Austin ferdi@crwr.utexas.edu 'Modified by: Patrice A. Melancon, pmelancon@mail.utexas.edu Date: 16 Jul 98 Modified to use with a point coverage; picks one value per point from grid. New Name: pickbactipoint.ave 'Modified by: Patrice A. Melancon Date: 26 Jul 98 Modified to allow for baseflow and runoff concentrations to be calculated at a point. New name: pickbactisep.ave 'Modified by: Patrice A. Melancon Date: 29 Oct 98 Modified so that the attribute table of the point theme is not altered. A new .dfb file and table are created, and all picked values are written to the new table and .dbf file.

'--- Purpose/Description ---'\_\_\_\_\_

'This program requires a point coverage, the accum bacti grids for both runoff and baseflow and the accum flow grids for both 'runoff and baseflow. This program will calculate the predicted baseflow concentration and runoff concentration at a point by 'picking the bacti load value (in fc/yr) from a load grid for each point in a point coverage and then picking the corresponding 'accumulated flow (in cf/yr). A new table and .dbf file are created and these two values are written to fields that have been 'created in the new VTab. The concentration at the point is calculated as load/flow with appropriate conversions 'and is written to another added field. This is done for both baseflow and runoff (storm flow). The point coverage attribute table is 'not affected or edited in any way. All results are written to a new .dbf that the user names.

'\_\_\_\_\_ '--- Get view ----

'\_\_\_\_\_

theview = av.getactivedoc 'vgraphics = theview.getgraphics

'\_\_\_\_\_

'--- Get themes ----

'\_\_\_\_\_

thethemes = theview.getthemes if (the themes.count = 0) then msgbox.error("No active themes found", "PickPoint") exit

end

```
thefthemes = list.make
for each thetheme in thethemes
 if (thetheme.getclass.getclassname = "ftheme") then
  thefthemes.add(thetheme)
 end
end
if (the fthemes.count = 0) then
 msgbox.error("No coverage themes found","PickPoint")
 exit
end
thegthemes = list.make
for each thetheme in thethemes
 if(thetheme.getclass.getclassname = "gtheme") then
  thegthemes.add(thetheme)
 end
end
if (the gthemes.count = 0) then
 msgbox.error("No grid themes found","PickPoint")
 exit
end
'pick the point coverage
theptheme = msgbox.listasstring(thefthemes, "Point
Coverage", "PickPoint")
if (theptheme = nil) then
 exit
end
pick the accumulated load grids
```

lrgtheme = msgbox.listasstring(thegthemes, "Runoff Accumulated Bacti Load", "PickPoint") if (lrgtheme = nil) then exit end lbgtheme = msgbox.listasstring(thegthemes, "Baseflow Accumulated Bacti Load", "PickPoint") if (lbgtheme = nil) then exit end 'pick the accumulated flow grids flrgtheme = msgbox.listasstring(thegthemes, "Accumulated Runoff Flow (cf/yr)","PickPoint") if (flrgtheme = nil) then exit end flbgtheme = msgbox.listasstring(thegthemes, "Accumulated Baseflow (cf/yr)", "PickPoint") if (flbgtheme = nil) then exit end '\_\_\_\_\_ '--- Set up themes ---'\_\_\_\_\_ 'grid themes lrgrid = lrgtheme.getgrid lbgrid = lbgtheme.getgrid

```
flrgrid = flrgtheme.getgrid
                                                                      newidentf = identf.clone
flbgrid = flbgtheme.getgrid
                                                                      'Create fields for the table
thecellsize = lrgrid.getcellsize
                                                                      rbactif = field.make("Ro_accfc", #FIELD_FLOAT, 30, 0)
                                                                      bbactif = field.make("Bf_accfc", #FIELD_FLOAT, 30, 0)
polygon theme
                                                                      raccflowf = field.make("Accro", #FIELD_FLOAT, 20, 0)
pftab = theptheme.getftab
                                                                      baccflowf = field.make("Accbf", #FIELD FLOAT, 20, 0)
if (pftab = nil) then
                                                                      rconcf = field.make("Ro conc", #FIELD FLOAT, 10, 0)
                                                                      bconcf = field.make("Bf_conc", #FIELD_FLOAT, 10, 0)
  msgbox.error("Can't open coverage","PickPoint")
  exit
end
                                                                      'add the fields to the table
'Create a new table and populate it with appropriate
                                                                      theVtab.Addfields({newidentf,rbactif,bbactif,raccflowf,baccflowf,rconc
information
                                                                      f.bconcf})
pnttablename=msgbox.input("Select a name for the results
                                                                      '_____
table - be sure to leave the .dbf extension on the
                                                                      '--- Calculate ---
end","PickPoint","*.dbf")
                                                                      '_____
if (pnttablename.right(4).ucase = ".DBF") then
 pnttblfilename =
                                                                      '--- Initial set up ---
FN.merge(av.getproject.getworkdir.asstring,pnttablename)
else
                                                                      ptshape = pftab.findfield("shape")
 pnttablename = pnttablename.merge(".dbf")
                                                                      if (ptshape = nil) then
 pnttblfilename =
                                                                       msgbox.error("Can't find 'shape' field in point theme.","PickPoint")
FN.merge(av.getproject.getworkdir.asstring,pnttablename)
                                                                       exit
end
                                                                      end
theVtab = Vtab.MakeNew(pnttblfilename,dbase)
                                                                      '--- Loop to get values for each record---
'get the identifier field from the point coverage attribute table
                                                                      for each prec in pftab
                                                                       shapev = pftab.returnvalue(ptshape,prec)
identf = msgbox.choice(pftab.getfields,"Pick the field that you
                                                                       identy = pftab.returnvalue(identf,prec)
want to carry over as the identifier field","PickPoint")
                                                                       valuerb = lrgrid.cellvalue(shapev,Prj.MakeNull)
```

```
valuebb = lbgrid.cellvalue(shapev,Prj.MakeNull)
 valuerf = flrgrid.cellvalue(shapev,Prj.MakeNull)
 valuebf = flbgrid.cellvalue(shapev,Prj.MakeNull)
 therec = theVtab.addrecord
 theVtab.setvalue(newidentf,therec,identv)
 theVtab.setvalue(rbactif,therec,valuerb)
 theVtab.setvalue(bbactif,therec,valuebb)
 theVtab.setvalue(raccflowf,therec,valuerf)
 theVtab.setvalue(baccflowf,therec,valuebf)
end
'calculate the concentration
'pftab.seteditable(true)
for each therec in theVtab
 loadrv = theVtab.returnvalue(rbactif,therec)
 flowrv = theVtab.returnvalue(raccflowf,therec)
 concrv = (loadrv/flowrv) * (35.3/(1000*1000)*100)
 loadby = theVtab.returnvalue(bbactif,therec)
 flowbv = theVtab.returnvalue(baccflowf,therec)
 concbv = (loadbv/flowbv) * (35.3/(1000*1000)*100)
 theVtab.setvalue(rconcf,therec,concrv)
 theVtab.setvalue(bconcf,therec,concbv)
end
'make the new table non editable
theVtab.seteditable(false)
bactiTable = Table.Make(theVtab)
bactiTable.setname(pnttablename)
bactiTable.GetWin.Open
```

'final message to user

message = "Concentrations Calculated"
msgbox.info(message,"PickPoint")

'-----

,

.

'--- End ----'-----

### Script: pickbayvalue.ave

'This program picks up the accumulated value for each polygon in the '--- Creation information ---·\_\_\_\_\_ modeled bay segments coverage (baymodel) 'from whatever grid you tell it to. The grid that you specify should be 'Name: pickload.ave an accumulated grid (ie, flow accumulation 'has been calculated already) based on the flow direction from the 'Version: 1.0 'Date: 02/11/97 connectsink modified DEM 'Author: Ferdi Hellweger 'grid with the cellvalue request. A new table and .dbf file are created Center for Research in Water Resources and the value is written to a field 'that the user specifies. The script will ask for two identifiers since The University of Texas at Austin ferdi@crwr.utexas.edu there are two segments named 'main bay.' The user should 'identify the segment name as the primary identifier and the growing 'Modified on 7/20/98 by Patrice A. Melancon management as the secondary identifier. (pmelancon@mail.utexas.edu) 'This script only queries one grid at a time, so if you are interested in more than one grid, you Center for Research in Water Resources, University of 'will need to run this script multiple times. Texas at Austin Fixed the script so that it works in ArcView; added in option to select a value grid; '\_\_\_\_\_ added in option to select the polygon theme to then get '--- Get view ---the centroids on. '\_\_\_\_\_ Set the new field to 'Acc Flow' for now; could be changed for other variables. theview = av.getactivedoc New Name: pickbayvalue.ave vgraphics = theview.getgraphics 'Modified by: Patrice A. Melancon 1 Date: 29 Oct 98 '--- Get themes ----Modified so that the attribute table of the polygon theme '\_\_\_\_\_ is not altered. A new .dbf file and table are created, and all values are written to the new table thethemes = theview.getthemes and .dbf file. if (the themes.count = 0) then msgbox.error("No themes found", "PICKLOAD")

'--- Purpose/Description ----

```
exit
end
'get the grid themes
thegthemes = list.make
for each thetheme in thethemes
 if(thetheme.getclass.getclassname = "gtheme") then
  thegthemes.add(thetheme)
 end
end
if (the gthemes.count = 0) then
 msgbox.error("No grid themes found","PICKLOAD")
 exit
end
'get the coverage themes
thefthemes = list.make
for each thetheme in thethemes
 if(thetheme.getclass.getclassname = "ftheme") then
  thefthemes.add(thetheme)
 end
end
if (the fthemes.count = 0) then
 msgbox.error("No coverage themes found","PickBayValue")
 exit
end
'Pick the grid that has acc values based on the connectfdr
valuegtheme = msgbox.listasstring(thegthemes,"Value
Grid", "PickBayValue")
if (valueg theme = nil) then
 exit
end
'Pick the polygon coverage that you want the values for
```

baytheme = msgbox.listasstring(thefthemes,"Bay Polygon Theme", "PickBayValue") if (baytheme = nil) then exit end '\_\_\_\_\_ '--- Set up themes ----'\_\_\_\_ 'grid theme thevgrid = valuegtheme.getgrid thecellsize = thevgrid.getcellsize 'polygon theme bayftab = baytheme.getftab if (bayftab = nil) then msgbox.error("Can't open polygon theme", "PickBayValue") exit end . bayshapef = bayftab.findfield("shape") if (bayshapef = nil) then msgbox.error("Can't find 'shape' field in polygon theme", "PickBayValue") exit end 'Create a new table and .dbf file and then populate it with appropriate information

186

```
polytablename=msgbox.input("Select a name for the results
table - be sure to leave the .dbf extension on the
end", "PickBayValue", "*.dbf")
if (polytablename.right(4).ucase = ".DBF") then
 polytblfilename =
FN.merge(av.getproject.getworkdir.asstring,polytablename)
else
 polytablename = polytablename.merge(".dbf")
 polytblfilename =
FN.merge(av.getproject.getworkdir.asstring,polytablename)
end
theVtab = Vtab.MakeNew(polytblfilename,dbase)
'get two identifier fields from the point coverage attribute table
ident1f = msgbox.choice(bayftab.getfields,"Pick the field that
you want to carry over as the primary identifier
field", "PickBayValue")
newident1f = ident1f.clone
ident2f = msgbox.choice(bayftab.getfields,"Pick the field that
you want to carry over as the secondary identifier
field", "PickBayValue")
newident2f = ident2f.clone
'Create fields for the table
Select a field name for the value you are interested in
valueinterest = msgbox.input("Enter a name to correspond
with the value field that you selected earlier - this will become
the name of the value field in the new
table","PickBayValue","")
```

valuef = field.make(valueinterest, #FIELD\_FLOAT, 30, 0)
theVtab.addfields({newident1f,newident2f,valuef})

'-----

'--- Calculate ----

'-----

'Note that due to instabilities in the flowaccumulation algorithm 'at sinks the accumulated value can not be simply picked of the grid at the

'centroid (the sink). The accumulated value is the integral of the grid 'values of the cells directly above, below, to the left, and to the right of the centroid. This assumes that the

```
'flow is directly to the centroid and not around the perimeter of
'the box. Observations support this assumption. The flow direction
'grid could be used to check and/or modify the algorithm.
```

'--- Initial set up ---

```
'--- Loop ---
```

for each bayrec in bayftab

'get the identifier for the polygon

ident1v = bayftab.returnvalue(ident1f,bayrec)
ident2v = bayftab.returnvalue(ident2f,bayrec)

```
'get centroid
```

bayshape = bayftab.returnvalue(bayshapef, bayrec)
cenbay = bayshape.returncenter
cenx = cenbay.getx
ceny = cenbay.gety

# 'plot centroid

```
cengs = graphicshape.make(cenbay)
 vgraphics.add(cengs)
 'check if centroid is in polygon
 inside = cenbay.iscontainedin(bayshape)
 if (not inside) then
    msgbox.error("Polygon centroid not inside polygon",
"PickBayValue")
 end
  'get values for 4 cells around centroid
 pickx = cenx + (0 * thecellsize)
 picky = ceny + (1 * thecellsize)
 pickp = point.make(pickx, picky)
 v1 = thevgrid.cellvalue(pickp,Prj.MakeNull)
 pickx = cenx + (1 * thecellsize)
 picky = ceny + (0 * thecellsize)
 pickp = point.make(pickx, picky)
 v2 = thevgrid.cellvalue(pickp,Prj.MakeNull)
 pickx = cenx + (-1 * thecellsize)
 picky = ceny + (0 * thecellsize)
 pickp = point.make(pickx, picky)
 v3 = thevgrid.cellvalue(pickp,Prj.MakeNull)
 pickx = cenx + (0 * thecellsize)
 picky = ceny + (-1 * thecellsize)
 pickp = point.make(pickx, picky)
```

v4 = thevgrid.cellvalue(pickp,Prj.MakeNull)

'add up all 4 values for the total value

valuev = v1 + v2 + v3 + v4

'Add a record to the new table and write acc value to new record

therec = theVtab.addrecord theVtab.setvalue(newident1f,therec,ident1v) theVtab.setvalue(newident2f,therec,ident2v) theVtab.setvalue(valuef,therec,valuev)

#### end

'make the new table non editable

theVtab.seteditable(false)

baytable = Table.Make(theVtab)
baytable.setname(polytablename)
baytable.GetWin.Open

'final message to user

message = "Accumulated value picked"
msgbox.info(message,"PickBayValue")

```
'---- End ----
```

'\_\_\_\_\_

## Script: picksedisep.ave

'-----

--- Creation information ---

,

'Name: pickload.ave 'Version: 1.0 'Date: 02/11/97

'Author: Ferdi Hellweger

Center for Research in Water Resources

The University of Texas at Austin

ferdi@crwr.utexas.edu

'Modified by: Patrice A. Melancon,

pmelancon@mail.utexas.edu

Date: 16 Jul 98

1) Modified to use with a point coverage; picks one value per point from grid.

Renamed: pickbactipoint.ave

'Modified by: Patrice A. Melancon

Date: 26 Jul 98

1) Modified to allow for baseflow and runoff

concentrations to be calculated at a point.

New name: pickbactisep.ave

'Modified by: Patrice A. Melancon

Date: 29 Oct 98

1) Modified so that the attribute table of the point theme is not altered. A new .dfb file and table

' are created, and all picked values are written to the new table and .dbf file.

'Modified by: Patrice A. Melancon

Date: 29 Dec 98

1) Modified to account for sediment loads versus bacti loads.

New name: picksedisep.ave

'Modified by: Patrice A. Melancon

Date: 31 Jan 99

' 1) Modified to account for channel/drainage area processes contribution to sediment concentration

'\_\_\_\_\_

'--- Purpose/Description ---

'\_\_\_\_\_

'This program requires a point coverage, the accum sediment grids for both runoff and baseflow and the accum flow grids for both 'runoff and baseflow. Program also requires the accum supplemental sediment grid from channel/drainage area related processes. 'This program will calculate the predicted baseflow concentration and runoff concentration at a point by 'picking the sediment load value (in tons/yr) from a load grid for each point in a point coverage and then picking the corresponding 'accumulated flow (in cf/yr). Program also picks off the value from the accum supplemental sediment grid. 'A new table and .dbf file are created and these results values are written to fields that have been 'created in the new VTab. The concentration at the point is calculated as load/flow with appropriate conversions 'and is written to another added field. Calculates runoff related concentration, baseflow related concentration, supplemental

'load related concentration, and overall concentration.

'The conversion factor is tons/yr\*yr/cf\*35.1cf/1000L\*2000#/ton\*0.4536kg/#\*10^6mg/k g = 32033232.This is done for both baseflow and runoff (storm flow). The point coverage attribute table is 'not affected or edited in any way. All results are written to a new .dbf that the user names. '\_\_\_\_\_ '--- Get view ----'\_\_\_\_\_ theview = av.getactivedoc 'vgraphics = theview.getgraphics '\_\_\_\_\_ '--- Get themes ----'\_\_\_\_\_ thethemes = theview.getthemes if (the themes.count = 0) then msgbox.error("No active themes found", "PickPoint") exit end thefthemes = list.make for each thetheme in thethemes if (thetheme.getclass.getclassname = "ftheme") then thefthemes.add(thetheme) end end if (the fthemes.count = 0) then msgbox.error("No coverage themes found","PickPoint") exit

end thegthemes = list.make for each thetheme in thethemes if(thetheme.getclass.getclassname = "gtheme") then thegthemes.add(thetheme) end end if (the gthemes.count = 0) then msgbox.error("No grid themes found","PickPoint") exit end 'pick the point coverage theptheme = msgbox.listasstring(thefthemes, "Point Coverage", "PickPoint") if (theptheme = nil) then exit end 'pick the accumulated load grids lrgtheme = msgbox.listasstring(thegthemes, "Runoff Accumulated Sediment Load", "PickPoint") if (lrgtheme = nil) then exit end lbgtheme = msgbox.listasstring(thegthemes, "Baseflow Accumulated Sediment Load", "PickPoint") if (lbgtheme = nil) then exit end

```
chgtheme = msgbox.listasstring(thegthemes, "Supplemental
Accumulated Sediment Load", "PickPoint")
if (chy theme = nil) then
 exit
end
pick the accumulated flow grids
                                                                    .
flrgtheme = msgbox.listasstring(thegthemes, "Accumulated
Runoff Flow (cf/yr)","PickPoint")
if (flrgtheme = nil) then
 exit
end
flbgtheme = msgbox.listasstring(thegthemes, "Accumulated
Baseflow (cf/yr)","PickPoint")
if (flbgtheme = nil) then
 exit
end
                                                                    .
 -----
'--- Set up themes ---
'_____
'grid themes
lrgrid = lrgtheme.getgrid
lbgrid = lbgtheme.getgrid
chgrid = chgtheme.getgrid
flrgrid = flrgtheme.getgrid
flbgrid = flbgtheme.getgrid
thecellsize = lrgrid.getcellsize
                                                                    chsedif = field.make("Ch_accsed", #FIELD_FLOAT, 30, 0)
```

polygon theme pftab = theptheme.getftab if (pftab = nil) then msgbox.error("Can't open coverage","PickPoint") exit end 'Create a new table and populate it with appropriate information pnttablename=msgbox.input("Select a name for the results table - be sure to leave the .dbf extension on the end", "PickPoint", "\*.dbf") if (pnttablename.right(4).ucase = ".DBF") then pnttblfilename = FN.merge(av.getproject.getworkdir.asstring,pnttablename) else pnttablename = pnttablename.merge(".dbf") pnttblfilename = FN.merge(av.getproject.getworkdir.asstring,pnttablename) end theVtab = Vtab.MakeNew(pnttblfilename,dbase) 'get the identifier field from the point coverage attribute table identf = msgbox.choice(pftab.getfields,"Pick the field that you want to carry over as the identifier field", "PickPoint") newidentf = identf.clone 'Create fields for the table rsedif = field.make("Ro accsed", #FIELD FLOAT, 30, 0) bsedif = field.make("Bf\_accsed", #FIELD\_FLOAT, 30, 0)

```
ttlsedif = field.make("Total_accsed", #FIELD_FLOAT, 30, 0)
raccflowf = field.make("Accroflow", #FIELD_FLOAT, 20, 0)
baccflowf = field.make("Accbflow", #FIELD_FLOAT, 20, 0)
taccflowf = field.make("Acctotalflow", #FIELD_FLOAT, 20, 0)
rconcf = field.make("Ro_conc", #FIELD_FLOAT, 10, 0)
bconcf = field.make("Bf_conc", #FIELD_FLOAT, 10, 0)
chconcf = field.make("Ch_conc", #FIELD_FLOAT, 10, 0)
ttlconcf = field.make("Overall_conc", #FIELD_FLOAT, 10, 0)
```

'add the fields to the table

theVtab.Addfields({newidentf,rsedif,bsedif,chsedif,ttlsedif,rac
cflowf,baccflowf,taccflowf,rconcf,bconcf,chconcf,ttlconcf})

'-----

'--- Calculate ---

.

'--- Initial set up ---

```
ptshape = pftab.findfield("shape")
if (ptshape = nil) then
    msgbox.error("Can't find 'shape' field in point
theme.","PickPoint")
    exit
end
'
'---- Loop to get values for each record----
'
```

for each prec in pftab
shapev = pftab.returnvalue(ptshape,prec)
identv = pftab.returnvalue(identf,prec)
valuers = lrgrid.cellvalue(shapev,Prj.MakeNull)

valuebs = lbgrid.cellvalue(shapev,Prj.MakeNull) valuechs = chgrid.cellvalue(shapev,Prj.MakeNull) valuettls = valuers + valuebs + valuechsvaluerf = flrgrid.cellvalue(shapev,Prj.MakeNull) valuebf = flbgrid.cellvalue(shapev,Prj.MakeNull) valuettlf = valuerf + valuebftherec = theVtab.addrecordtheVtab.setvalue(newidentf,therec,identv) theVtab.setvalue(rsedif,therec,valuers) theVtab.setvalue(bsedif,therec,valuebs) theVtab.setvalue(chsedif.therec.valuechs) theVtab.setvalue(ttlsedif,therec,valuettls) theVtab.setvalue(raccflowf,therec,valuerf) theVtab.setvalue(baccflowf.therec.valuebf) theVtab.setvalue(taccflowf,therec,valuettlf) end

'calculate the concentration

'pftab.seteditable(true) for each therec in theVtab loadrv = theVtab.returnvalue(rsedif,therec) flowrv = theVtab.returnvalue(raccflowf,therec) concrv = (loadrv/flowrv) \* 32033232 loadbv = theVtab.returnvalue(bsedif,therec) flowbv = theVtab.returnvalue(baccflowf,therec) concbv = (loadbv/flowbv) \* 32033232 loadch = theVtab.returnvalue(chsedif,therec) flowttl = theVtab.returnvalue(taccflowf,therec) concchv = (loadch/flowttl) \* 32033232 loadttl = theVtab.returnvalue(ttlsedif,therec) conctlv = (loadtl/flowttl) \* 32033232 theVtab.setvalue(rconcf,therec,concrv) theVtab.setvalue(bconcf,therec,concbv) theVtab.setvalue(chconcf,therec,concchv) theVtab.setvalue(ttlconcf,therec,concttlv) end

'make the new table non editable

theVtab.seteditable(false)

bactiTable = Table.Make(theVtab) bactiTable.setname(pnttablename) bactiTable.GetWin.Open

'final message to user

message = "Point Concentrations Calculated"
msgbox.info(message,"PickPoint")

'\_\_\_\_\_

'--- End ----

'\_\_\_\_\_ '

#### Script: profiler.ave

'ArcView 3.0a Avenue Script: Profiler Ver 1.0 'Use to create chart profiles of line features (streams, roads, trails, etc.) using a line theme 'and an elevation grid theme. 'Requires Spatial Analyst Extension. 'Requires two active themes, The first a line theme and the second a grid theme of elevations. 'Requires lines to be selected. In general, selected lines should be connected for results 'to be realistic. There is no programmatic check to ensure selected lines are connected. In general, selected lines 'should not contain multiple branching for results to be realistic. That is, each node should connect no more than 'two selected line segments. 'Merges selected lines then finds interval points along the merged line at equal intervals. User is queried for how 'many divisions of merged line. 'Queries active grid theme cells for elevation values at interval points. 'Outputs a dbf file of distances starting at the lowest interval

point and includes all interval points 'and corresponding z values. 'Outputs a line graph (profile) of distance from origin vs. z values if no more

'than about 100 interval points are produced. Use a more robust graphing package to graph larger outputs.

'Bill Eichenlaub 'bill\_eichenlaub@nps.gov

'Date: 5/18/98

'Francisco Olivera 'folivera@mail.utexas.edu

## 'Date: 9/15/98

'Modified by: Patrice A. Melancon

```
University of Texas at Austin
        Center for Research in Water Resources
        pmelancon@mail.utexas.edu
        1) Modified to reflect concentration rather than elevation
        2) Modified one of the messages boxes for better readibility.
theView
            = av.getActiveDoc
' *** thePrj
               = theView.GetProjection
'*** if (thePrj.IsNull) then
      hasPri = false
' ***
      msgbox.warning("The data needs to be projected"
' ***
' ***
          +NL+"into a cartesian coordiante system", "Projection
Needed - Exiting!")
'*** exit
' *** else
'*** hasPrj = true
```

' \*\*\* end

err1 = "Active themes must be a polyline theme and a grid theme."

if (theView.GetActiveThemes.Count <> 2) then msgbox.error(err1,"You need two selected themes...") return(nil) end

theFTheme = theView.GetActiveThemes.Get(0) if (theFTheme.is(FTHEME)) then theFTab = theFtheme.GetFTab else ' \*\*\* Modified lines theFTheme = theView.GetActiveThemes.Get(1) if(theFTheme.is(FTHEME)) then theFTab = theFTheme.GetFTab else MsgBox.Error (err1,"None of the selected themes is a feature theme...") return(nil) end end theClassName = theFTab.GetShapeClass.GetClassName if ((theClassName = "Polyline").Not) then MsgBox.Error (err1,"The feature theme is not a polyline theme...") return(nil) end theGTheme = theView.GetActiveThemes.Get(1)

if (theGTheme.is(GTHEME))then
theGrid = theGTheme.GetGrid
else
'\*\*\* Modified line

theGTheme = theView.GetActiveThemes.Get(0) if(theGTheme.is(GTHEME)) then theGrid = theGTheme.GetGrid else MsgBox.Error (err1,"None of the selected themes is a grid theme...") return(nil) end end theGraphics = theView.GetGraphics theSet = theFtab.GetSelection if (theSet.count = 0) then MsgBox.Error ("The active polyline theme must have at least one selected line.","Try Again...") return(nil) end theShapeIn = theFTab.FindField("Shape") 'for each rec in the bit, merge into a polyline c =0 for each rec in theSet theLine=theFtab.ReturnValue(theShapeIn, rec) if (c = 0) then allLines = theLine else allLines = allLines.returnMerged(theLine) end c=c+1end allLines.clean

'\*\*\* Modified line
ddd = graphicShape.make(allLines)
theGraphics.addbatch(ddd)

```
'get the length of the resulting line
'*** Modified line
lineLength = allLines.returnLength
```

'get number of divisions from user numDivisions = msgbox.input("The selected lines total " + lineLength.asString + " units in length. They will be divided into even length intervals. How many divisions?","Profiler","10") if (numDivisions = nil)then exit end numDivisions = numDivisions.asNumber

```
lengthPerDiv = lineLength/numDivisions
percentInc = (lengthPerDiv/lineLength)*100
```

```
startPt = allLines.asList.get(0).get(0)
centerPt = allLines.returnCenter
'*** Modified line
startPtZ = theGrid.CellValue (startPt, Prj.MakeNull)
'*** Modified line
centerPtZ = theGrid.CellValue (centerPt, Prj.MakeNull)
'***** if (startPtZ > centerPtZ) then
'***** allLines.flip
'***** nd
```

theList = { }

'disect the line

dist = 0 for each i in 0..100 by percentInc eachPt = allLines.Along(i)

'theGraphics.Add(graphicShape.Make(eachPt.clone.returnProjected(the
Prj)))
' \*\*\* Modified line
theZ = theGrid.CellValue (eachPt, Prj.MakeNull)
theList.add({eachPt, dist, theZ, "Segment", i.clone})
dist = dist + lengthPerDiv
end

'make a dbf file and vtab to store the distance and z data MADefault = fileName.make("\$HOME").makeTmp("StrPr ","dbf") MAOutput = fileDialog.put( MADefault, "\*.dbf", "Output table of line lengths and elevations.") if (MAOutput = nil) then theFTab.SetSelection(theSet) theFTab.UpdateSelection msgBox.info("No name entered, procedure cancelled","Exiting Procedure") return nil end MAOutput.setExtension("dbf") theVtab = Vtab.makeNew(MAOutput, dbase) theMeanATable = table.make(theVtab) fSamNum = field.make("Num", #FIELD SHORT, 5, 0) fDistance = field.make("Distance", #FIELD\_DOUBLE, 15, 1) fzVal = field.make("Concentration", #FIELD\_DOUBLE, 15, 1) fiVal = field.make("Per Dist", #FIELD DOUBLE, 15, 4) ftype = field.make("Type", #FIELD CHAR, 10, 0) theVTab.addFields({fSamNum, fDistance, fzVal, ftype, fiVal}) 'add the data

count = 0
for each k in theList
mDistance = k.get(1)
mzVal = k.get(2)
mtype = k.get(3)
miVal = k.get(4)
rec= theVtab.addRecord
theVtab.setValue(fSamNum, rec, count)
theVtab.setValue(fDistance, rec, mDistance)
theVtab.setValue(fiVal, rec, mzVal)
theVtab.setValue(fiVal, rec, miVal)
count=count+1
end
theMeanATable.SetName(MAOutput.asString +
" Profile Table")

'chart the grid values vs. the line end points if(theList.count < 100) then 'make a chart of the Mean Area data theDistance = theVtab.FindField("Distance") newChart = Chart.make(theVTab, {fzVal}) newChart.SetRecordLabelField(theDistance) newChart.SetSeriesFromRecords(false)

newChart.GetChartDisplay.SetType(#CHARTDISPLAY\_LIN E) newChart.GetChartDisplay.SetSeriesColor (0, Color.GetBlue) anXAxis = newChart.GetXAxis anXAxis.SetName ("Distance") anXAxis.SetLabelVisible (True) anYAxis = newChart.GetYAxis anYAxis.SetName ("Grid Value") anYAxis.SetLabelVisible (True) newChart.GetTitle.SetName("Themes used: " +
theFTheme.GetName+ " and "+ theGtheme.GetName)
newChart.getChartLegend.SetVisible (false)
newChart.SetName(MAOutput.asString + "\_Profile\_Chart")
newChart.GetWin.Open
else
msgbox.info("No graph produced because the number of points used is
greater than or equal to 100, the maximum which can be
graphed.","Line Profiler")
end

theGraphics.endBatch theGraphics.Invalidate

| Script: profilerwithpoints.ave                                    | 'Outputs a dbf file of distances starting at the lowest interval point and |
|-------------------------------------------------------------------|----------------------------------------------------------------------------|
| 1                                                                 | includes all interval points, feature                                      |
| 'ArcView 3.0a Avenue Script: BE.ProfilesWithFeaturePts Ver        | 'points and corresponding grid values. Dbf table contains a field "Type"   |
| 1.0                                                               | indicating if a distance is                                                |
| ,                                                                 | 'an interval point or a feature point.                                     |
| 'Use to create elevation profiles of selected lines and selected  | ,                                                                          |
| point features.                                                   | Outputs a scatter-diagram graph (the line profile) of distance from        |
| 1                                                                 | origin vs. z values if no more                                             |
| 'Requires Spatial Analyst Extension.                              | 'than about 50 points are produced. Use a more robust graphing package     |
|                                                                   | to graph larger outputs.                                                   |
| 'Requires three active themes, The first a point theme (the       |                                                                            |
| feature points) and the second a                                  | 'Use a more robust graphic package to construct scatter-diagrams which     |
| 'line theme and the third a grid theme of interest. Points do not | differentiate interval and                                                 |
| need to be                                                        | 'feature points by color.                                                  |
| 'exactly on the line. Uses request PointPosition to find point on |                                                                            |
| line nearest to feature point.                                    | 'Bill Eichenlaub                                                           |
| ,                                                                 | 'bill_eichenlaub@nps.gov                                                   |
| 'Requires feature points to be selected.                          | ·                                                                          |
| · · · · · · · · · · · · · · · · · · ·                             | 'Date: 5/17/1998                                                           |
| 'Requires lines to be selected. In general, selected lines should |                                                                            |
| be connected for results                                          | 'Francisco "Paco" Olivera                                                  |
| 'to be realistic. There is no programmatic check to ensure        | 'folivera@mail.utexas.edu                                                  |
| selected lines are connected. In general, selected lines          | 1                                                                          |
| 'should not contain multiple branching for results to be          | 'Date: 9/15/98                                                             |
| realistic. That is, each node should connect no more than         |                                                                            |
| 'two _selected_ line segments.                                    | 'Modified by: Patrice A. Melancon                                          |
| ,<br>,                                                            | University of Texas at Austin                                              |
| 'Merges selected lines then finds interval points along the       | Center for Research in Water Resources                                     |
| merged line at equal intervals. User is queried for how           | pmelancon@mail.utexas.edu                                                  |
| 'many divisions of merged line.                                   | 1) Modified to reflect concentration values rather than                    |
| · · · · · · · · · · · · · · · · · · ·                             | elevation values.                                                          |
|                                                                   | cicvation values.                                                          |

'Queries active grid theme cells for values at interval points and selected feature points.

2) Modified one of the messages boxes for readibility

;

theView = av.getActiveDoc '\*\*\* thePrj = theView.GetProjection '\*\*\* if (thePrj.IsNull) then '\*\*\* hasPrj = false '\*\*\* msgbox.warning("The data needs to be projected" '\*\*\* +NL+"into a cartesian coordiante system","Projection Needed - Exiting!") '\*\*\* exit '\*\*\* else '\*\*\* hasPrj = true '\*\*\* end

```
err1 = "Active themes must be a point theme, a polyline theme and a grid theme."
```

if (theView.GetActiveThemes.Count <> 3) then msgbox.error(err1,"You need three selected themes...") return(nil) end

' \*\*\* Identifying the Point Theme \*\*\*

```
thePtFTheme = theView.GetActiveThemes.Get(0)
if (thePtFTheme.is(FTHEME)) then
thePtFTab = thePtFtheme.GetFTab
theClassName = thePtFTab.GetShapeClass.GetClassName
if ((theClassName = "point").Not) then
thePtFTheme = theView.GetActiveThemes.Get(1)
if (thePtFTheme.is(FTHEME)) then
thePtFTab = thePtFtheme.GetFTab
theClassName = thePtFTab.GetShapeClass.GetClassName
if ((theClassName = "point").Not) then
```

```
thePtFTheme = theView.GetActiveThemes.Get(2)
if (thePtFTheme.is(FTHEME)) then
thePtFTab = thePtFtheme.GetFTab
theClassName = thePtFTab.GetShapeClass.GetClassName
if ((theClassName = "point").Not) then
MsgBox.Error (err1,"None of the selected themes is a feature or
point theme...")
return(nil)
end
end
end
end
end
' **** Identifying the PolyLine Theme ***
```

theFTheme = theView.GetActiveThemes.Get(0) if (theFTheme.is(FTHEME)) then theFTab = theFtheme.GetFTabtheClassName = theFTab.GetShapeClass.GetClassName if ((theClassName = "polyline").Not) then theFTheme = theView.GetActiveThemes.Get(1) if (theFTheme.is(FTHEME)) then theFTab = theFtheme.GetFTab theClassName = theFTab.GetShapeClass.GetClassName if ((theClassName = "polyline").Not) then theFTheme = theView.GetActiveThemes.Get(2) if (theFTheme.is(FTHEME)) then theFTab = theFtheme.GetFTab theClassName = theFTab.GetShapeClass.GetClassName if ((theClassName = "polyline").Not) then MsgBox.Error (err1,"None of the selected themes is a feature or polyline theme...")

return(nil) end end end end end end ' \*\*\* Identifying the Grid Theme \*\*\* theGTheme = theView.GetActiveThemes.Get(0) if ((theGTheme.is(GTHEME)).Not)then theGTheme = theView.GetActiveThemes.Get(1) if ((theGTheme.is(GTHEME)).Not)then theGTheme = theView.GetActiveThemes.Get(2) if ((theGTheme.is(GTHEME)).Not)then MsgBox.Error (err1,"None of the selected themes is a Grid theme...") return(nil) else theGrid = theGTheme.GetGrid end else theGrid = theGTheme.GetGrid end else theGrid = theGTheme.GetGrid end theGraphics = theView.GetGraphics thePtSet = thePtFtab.GetSelection

thePtSetCount = thePtSet.count
if (thePtSetCount = 0) then
MsgBox.Error ("The active point theme must have at least one
selected point.","Try Again...")
return(nil)
end

theSet = theFtab.GetSelection
if (theSet.count = 0) then
MsgBox.Error ("The active polyline theme must have at least one
selected line.","Try Again...")
return(nil)
end

```
thePtShapeIn = thePtFTab.FindField("Shape")
theShapeIn = theFTab.FindField("Shape")
```

'for each rec in the bit, merge into a polyline c =0 for each rec in theSet theLine=theFtab.ReturnValue(theShapeIn, rec) if (c = 0) then allLines = theLine else allLines = allLines.returnMerged(theLine) end c=c+1 end

```
allLines.clean
```

ddd = graphicShape.make(allLines) 'theGraphics.addbatch(ddd) 'get the length of the resulting line lineLength = allLines.returnLength

'get number of divisions from user numDivisions = msgbox.input("Selected lines total " + lineLength.asString + " units in length. They will be divided into even lengths. How many divisions?","Line Profiler","10") if (numDivisions = nil)then exit end numDivisions = numDivisions.asNumber

lengthPerDiv = lineLength/numDivisions
percentInc = (lengthPerDiv/lineLength)\*100

```
startPt = allLines.asList.get(0).get(0)
centerPt = allLines.returnCenter
startPtZ = theGrid.CellValue (startPt, Prj.MakeNull)
centerPtZ = theGrid.CellValue (centerPt, Prj.MakeNull)
'***** if (startPtZ > centerPtZ) then
'***** allLines.flip
'***** end
```

```
featureDict = dictionary.make(thePtSetCount + 1)
featureKeyList = list.make
'get the points on the line closest to each feature point
'use pointPosition to get percentage and along to get point
for each rec in thePtSet
thePt=thePtFtab.ReturnValue(thePtShapeIn, rec)
featurePer = allLines.pointPosition(thePt)
featureIntPt = allLines.along(featurePer)
featureDist = (featurePer/100)*lineLength
featureKeyList.add(featurePer)
```

featureDict.add(featurePer, {featureIntPt, featureDist, featurePer})
end

featureKeylist.sort(True)
theList = { }

'disect the line dist = 0for each i in 0..100 by percentInc for each pt in featureKeylist dictList=featureDict.get(pt) sampPer = dictList.get(2)sampIntPt = dictList.get(0)sampDist = dictList.get(1)iLast = i.clone - percentInc if ((iLast < sampPer) and (i > sampPer)) then theSampIntZ = theGrid.CellValue (sampIntPt, Prj.MakeNull) theList.add({sampIntPt, sampDist, theSampIntZ, "Feature", sampPer}) end end eachPt = allLines.Along(i)'theGraphics.Add(graphicShape.Make(eachPt.clone)) theZ = theGrid.CellValue (eachPt, Prj.MakeNull) theList.add({eachPt, dist, theZ, "Interval", i.clone}) dist = dist + lengthPerDivend

'make a dbf file and vtab to store the distance and z data MADefault = fileName.make("\$HOME").makeTmp("StrPr\_","dbf") MAOutput = fileDialog.put( MADefault,"\*.dbf","Output table of line lengths and concentrations." ) if (MAOutput = nil) then theFTab.SetSelection(theSet)

theFTab.UpdateSelection msgBox.info("No name entered, procedure cancelled", "Exiting Procedure") return nil end MAOutput.setExtension("dbf") theVtab = Vtab.makeNew(MAOutput, dbase) theMeanATable = table.make(theVtab) fSamNum = field.make("Num", #FIELD SHORT, 5, 0) fDistance = field.make("Distance", #FIELD\_DOUBLE, 15, 1) fzVal = field.make("Concentration", #FIELD DOUBLE, 15, 1) ffeatureZVal = field.make("Pt Conc", #FIELD DOUBLE, 15, 1) fiVal = field.make("Per Dist", #FIELD DOUBLE, 15, 4) ftype = field.make("Type", #FIELD\_CHAR, 10, 0) theVTab.addFields({fSamNum, fDistance, fzVal, ffeatureZVal, ftype, fiVal}) 'add the data in the order of the sorted key list count = 0for each k in the List mDistance = k.get(1)mzVal = k.get(2)mtype = k.get(3)miVal = k.get(4)rec= theVtab.addRecord theVtab.setValue(fSamNum, rec, count) theVtab.setValue(fDistance, rec, mDistance) theVtab.setValue(fzVal, rec, mzVal) theVtab.setValue(fiVal, rec, miVal) theVtab.setValue(ftype, rec, mtype) if (mtype = "Feature")then theVtab.setValue(ffeatureZVal, rec, mZVal) else

theVtab.setValue(ffeatureZVal, rec, nil) end count=count+1 end theMeanATable.SetName(MAOutput.asString + "\_Line\_Point\_Profile\_Table")

'chart the grid values vs. the line end points if (the List.count < 51) then 'make a chart theDist = theVtab.FindField("Distance") \*\*\* nChart = Chart.make(theVTab, {fDistance, fzVal}) nChart = Chart.make(theVTab, {fzVal}) nChart.SetRecordLabelField(theDist) nChart.SetSeriesFromRecords(false) \*\*\* nChart.GetChartDisplay.SetType(#CHARTDISPLAY XYSCATTER) nChart.GetChartDisplay.SetType(#CHARTDISPLAY\_LINE) nChart.GetChartDisplay.SetSeriesColor(0, Color.GetBlue) aXAxis = nChart.GetXAxisaXAxis.SetName ("Distance") aXAxis.SetLabelVisible (True) anYAxis = nChart.GetYAxis anYAxis.SetName ("Grid Value") anYAxis.SetLabelVisible (True) '\*\*\* nChart.GetChartDisplay.SetSeriesColor(1, Color.GetBlue) nChart.GetTitle.SetName("Themes used: " + theFTheme.GetName + " and "+ theGtheme.GetName + NL + "Number of intervals: " + numDivisions.asString + ". Interval length: " + lengthPerDiv.asString +" distance units." + NL + "Chart shows interval points and feature points.") nChart.getChartLegend.SetVisible (false) nChart.SetName(MAOutput.asString + " Line Point Profile Chart") nChart.GetWin.Open

else

msgbox.info("No graph produced because the number of interval and feature points is greater than ArcView can handle. Use another program to produce a scatter diagram of the output table.","Line Profiler") end

theGraphics.endBatch theGraphics.Invalidate

## Script: Ptsrcfcgrid.ave

,

'---- Creation information ---

'\_\_\_\_\_

'Name: concgrid.ave

'Version: 1.0

'Date: 02/17/97

'Author: Ferdi Hellweger

- Center for Research in Water Resources
- The University of Texas at Austin
- ferdi@crwr.utexas.edu

## 'Modified: 02/28/97

- Ann Quenzer
- Center for Research in Water Resources
- The University of Texas at Austin
- quenzer@mail.utexas.edu
- 1) changed the message box description to reflect the

script

- 2) added purpose and description
- 3) changed pathname for the data file to be saved
- 4) took out error message of only one theme found

## 'Modified: 6/23/98

' Patrice Melancon, CRWR, UT, pmelancon@mail.utexas.edu

1) Edited the script and purpose to support conversion of a point coverage

- of point source outfalls to a grid.
- New Name: ptsrcgrid.ave

'Modified: 10/29/98 Patrice Melancon ٠ 1) Commented out the sediment part - that will be another script in a project file for sediment. New Name: ptsrcfcgrid.ave '\_\_\_\_\_ '--- Purpose/Description ---1\_\_\_\_\_ 'A load grid is computed for the STP outfalls from a point coverage using the 'FC load field of the attribute table. Normally, all other grid cells 'would have a value of nodata, but this script employs an 'isnull' condition statement 'to change the nodata cells to a value of zero. The resulting current (as of Jul 98) 'grid is called stpfcgrid with units of  $1 \times 10^{7}$  FC/yr.

'Note - There was a problem with creating the STP FC grid with the load values in million FC/yr, thus the use of units of  $1x10^7$  fc/yr. 'One of the STP outfalls exceeds one million million FC/yr. This causes

'a problem with creating the grid. I am not sure what the problem is, but 'ensure that the values in the FC load field of the STP point coverage don't exceed 1,000,000.

'-----

'--- Get view ----

'-----

the view = av.get active doc

'--- Get field ---'\_\_\_\_\_ '--- Get theme ----'\_\_\_\_\_ '\_\_\_\_\_ thepfields = thepftab.getfields thethemes = theview.getthemes fcfield = msgbox.listasstring(thepfields, "Choose Fecal Coliform field", if (the themes.count = 0) then "STP FC GRID") msgbox.error("No themes found", "STP FC GRID") if (fcfield = nil) then exit exit end end thefthemes = list.make 'ssfield = msgbox.listasstring(thepfields, "Choose Sediment field", "STP for each thetheme in thethemes GRID") 'if (ssfield = nil) then if (thetheme.getclass.getclassname = "ftheme") then . thefthemes.add(thetheme) exit end 'end end if (the fthemes.count = 0) then '\_\_\_\_ msgbox.error("No feature themes found", "STP FC GRID") '--- Calculate --exit '\_\_\_\_\_ end theptheme = msgbox.listasstring(thefthemes, "STP Point cellsize = number.makenull Coverage", "STP FC GRID") dummy = grid.getanalysiscellsize(cellsize) if (theptheme = nil) then extent = rect.makenull exit dummy = grid.getanalysisextent(extent) end fcgrid = grid.makefromftab(thepftab, prj.makenull, fcfield, {cellsize, thepftab = theptheme.getftab thepshapef = thepftab.findfield("shape") extent}) thepshape = thepftab.returnvalue(thepshapef, 0) stpfcgrid = (fcgrid.isnull).con(0.asgrid,fcgrid) if (not (thepshape.getclass.getclassname = "point")) then 'ssgrid = grid.makefromftab(thepftab, prj.makenull, ssfield, {cellsize, msgbox.error("Theme needs to be a point theme", "STP FC extent}) 'stpssgrid = (ssgrid.isnull).con(0.asgrid,ssgrid) GRID") exit fcgridname = msgbox.input("Name the STP FC Grid", "STP FC end GRID", "stpfcgrid") '\_\_\_\_\_

fcgridfilename =
FN.merge(av.getproject.getworkdir.asstring,fcgridname)
stpfcgrid.savedataset(fcgridfilename)
stpfcgtheme = gtheme.make(stpfcgrid)
theview.addtheme(stpfcgtheme)
stpfcgtheme.setvisible(false)

```
'ssgridname = msgbox.input("Name the STP Seidment
Grid","STP Sediment GRID","stpssgrid")
'ssgridfilename =
FN.merge(av.getproject.getworkdir.asstring,ssgridname)
'stpssgrid.savedataset(ssgridfilename)
'stpssgtheme = gtheme.make(stpssgrid)
'theview.addtheme(stpssgtheme)
'stpssgtheme.setvisible(false)
```

'final message to user

message = "Fecal Coliform STP load grid calculated."
msgbox.info(message,"STP FC GRID")

'\_\_\_\_\_

'--- End ----

'-----'

## Script: Ptsrcssgrid.ave

'---- Creation information ---

'\_\_\_\_\_

'Name: concgrid.ave 'Version: 1.0 'Date: 02/17/97

'Author: Ferdi Hellweger

- Center for Research in Water Resources
- The University of Texas at Austin
- ferdi@crwr.utexas.edu

## 'Modified: 02/28/97

- Ann Quenzer
- Center for Research in Water Resources
- The University of Texas at Austin
- quenzer@mail.utexas.edu
- 1) changed the message box description to reflect the

script

- 2) added purpose and description
- 3) changed pathname for the data file to be saved
- 4) took out error message of only one theme found

## 'Modified: 12/29/98

Patrice Melancon, CRWR, UT, pmelancon@mail.utexas.edu

Edited the script and purpose to support conversion of a point coverage

' of point source outfalls to a grid. Commented out the FC parts of the script.

New Name: ptsrcssgrid.ave

## '\_\_\_\_\_

## '--- Purpose/Description ---

'\_\_\_\_\_

'A load grid is computed for the STP outfalls from a point coverage using the 'FC load and SS load fields of the attribute table. Normally, all other

grid cells 'would have a value of nodata, but this script employs an 'isnull'

condition statement

'to change the nodata cells to a value of zero. The resulting current grids are called

'stpfcgrid and stpssgrid with units of 1x10^7 FC/yr and pounds/yr respectively.

'Note - There was a problem with creating the STP FC grid with the load values in million FC/yr.

'One of the STP outfalls exceeds one million million FC/yr. This causes

'a problem with creating the grid. I am not sure what the problem is, but 'ensure that the values in the FC load field of the STP point coverage don't exceed 1,000,000.

'If need be, adjust the units.

'This script has the Fecal Coliform parts commented out so it only runs the Sediment part of the script.

'-----

'--- Get view ----

'-----

the view = av.get active doc

'\_\_\_\_ '--- Get field ---'\_\_\_\_\_ '--- Get theme ----'\_\_\_\_\_ '\_\_\_\_\_ thepfields = thepftab.getfields 'fcfield = msgbox.listasstring(thepfields, "Choose Fecal Coliform field", thethemes = theview.getthemes "STP GRID") if (the themes.count = 0) then msgbox.error("No themes found", "STP SS GRID") 'if (fcfield = nil) then exit . exit end 'end thefthemes = list.make ssfield = msgbox.listasstring(thepfields, "Choose Sediment field", "STP for each thetheme in thethemes SS GRID") if (ssfield = nil) then if (thetheme.getclass.getclassname = "ftheme") then thefthemes.add(thetheme) exit end end end if (the fthemes.count = 0) then msgbox.error("No feature themes found", "STP SS GRID") '--- Calculate --exit '\_\_\_\_\_ end theptheme = msgbox.listasstring(thefthemes, "STP Point cellsize = number.makenull Coverage", "STP SS GRID") dummmy = grid.getanalysiscellsize(cellsize) if (theptheme = nil) then extent = rect.makenull exit dummy = grid.getanalysisextent(extent) end thepftab = theptheme.getftab 'fcgrid = grid.makefromftab(thepftab, prj.makenull, fcfield, {cellsize, thepshapef = thepftab.findfield("shape") extent}) thepshape = thepftab.returnvalue(thepshapef, 0) 'stpfcgrid = (fcgrid.isnull).con(0.asgrid,fcgrid) if (not (thepshape.getclass.getclassname = "point")) then ssgrid = grid.makefromftab(thepftab, prj.makenull, ssfield, {cellsize, msgbox.error("Theme needs to be a point theme", "STP SS extent}) GRID") stpssgrid = (ssgrid.isnull).con(0.asgrid,ssgrid) exit end 'fcgridfilename = FN.merge(av.getproject.getworkdir.asstring,"stpfcgrid")

'stpfcgrid.savedataset(fcgridfilename)
'stpfcgtheme = gtheme.make(stpfcgrid)
'theview.addtheme(stpfcgtheme)
'stpfcgtheme.setvisible(false)

ssgridfilename =
FN.merge(av.getproject.getworkdir.asstring,"stpssgrid")
stpssgrid.savedataset(ssgridfilename)
stpssgtheme = gtheme.make(stpssgrid)
theview.addtheme(stpssgtheme)
stpssgtheme.setvisible(false)

'final message to user

message = "STP SS grid calculated."
msgbox.info(message,"STP SS GRID")

'\_\_\_\_\_

'--- End ----

'-----

|                                                           | table are created, and all values are written to the new table           |
|-----------------------------------------------------------|--------------------------------------------------------------------------|
| Script: Sedibayreduction.ave                              | and .dbf file.                                                           |
| 1                                                         | New Name: pickbayvalue.ave                                               |
| 1                                                         | ,                                                                        |
| '                                                         | 'Modified by: Patrice A. Melancon                                        |
| ' Creation information                                    | Date: 9 Feb 99                                                           |
| '                                                         | 1) Modified to reflect percent reduction of load to the bay              |
| 1                                                         | segments.                                                                |
| 'Name: pickload.ave                                       | New Name: script to bayreduction.ave                                     |
| 'Version: 1.0                                             | ,                                                                        |
| 'Date: 02/11/97                                           | 'Modified by: Patrice A. Melancon                                        |
| 'Author: Ferdi Hellweger                                  | Date: 10 Feb 99                                                          |
| Center for Research in Water Resources                    | 1) Modified for use with sediment files and project.                     |
| ' The University of Texas at Austin                       | New Name: sedibayreduction.ave                                           |
| ferdi@crwr.utexas.edu                                     |                                                                          |
| 1                                                         | '                                                                        |
| 'Modified on 7/20/98 by Patrice A. Melancon               | ' Purpose/Description                                                    |
| (pmelancon@mail.utexas.edu)                               | ·                                                                        |
| Center for Research in Water Resources, University of     | 1                                                                        |
| Texas at Austin                                           | This program picks up the accumulated value for each polygon in the      |
| New Name: pickbayvalue.ave                                | modeled bay segments coverage (baymodel)                                 |
| 1) Fixed the script so that it works in ArcView; added in | 'from whatever grid you tell it to. The grid that you specify should be  |
| option to select a value grid;                            | an accumulated grid (ie, flow accumulation                               |
| 2) added in option to select the polygon theme to then    | 'has been calculated already) based on the flow direction from the       |
| get the centroids on.                                     | connectsink modified DEM                                                 |
| 3) Set the new field to 'Acc Flow' for now; could be      | 'grid with the cellvalue request. A new table and .dbf file are created  |
| changed for other variables.                              | and the value is written to a field                                      |
| 1                                                         | 'that the user specifies. The script will ask for two identifiers since  |
| 'Modified by: Patrice A. Melancon                         | there are two segments named 'main bay.' The user should                 |
| ' Date: 29 Oct 98                                         | 'identify the segment name as the primary identifier and the growing     |
| 1) Modified so that user picks a value grid and then      | management as the secondary identifier.                                  |
| specifies name for new field.                             | This script only queries one grid at a time, so if you are interested in |
| 2) Modified so that the attribute table of the polygon    | more than one grid, you                                                  |
| theme is not altered. A new .dbf file and                 | 'will need to run this script multiple times.                            |
|                                                           |                                                                          |

end '\_\_\_\_\_ if (the fthemes.count = 0) then '--- Get view ---msgbox.error("No coverage themes found","Bay Reduction") '\_\_\_\_\_ exit end theview = av.getactivedoc vgraphics = theview.getgraphics 'Get the pre bmp accumulated load grid associated with runoff '\_\_\_\_\_ pregtheme = msgbox.listasstring(thegthemes,"Pre-BMP Acc Runoff '--- Get themes ----Load", "Bay Reduction") '\_\_\_\_\_ if (pregtheme = nil) then exit thethemes = theview.getthemes end if (the themes.count = 0) then msgbox.error("No themes found", "Bay Reduction") 'Get the post bmp accumulated load grid associated with runoff exit end postgtheme = msgbox.listasstring(thegthemes,"Post-BMP Acc Runoff Load", "Bay Reduction") 'get the grid themes thegthemes = list.make if (postgtheme = nil) then for each thetheme in thethemes exit if(thetheme.getclass.getclassname = "gtheme") then end thegthemes.add(thetheme) end 'get the accumulated load grid associated with baseflow end basegtheme = msgbox.listasstring(thegthemes,"Acc Baseflow if (the gthemes.count = 0) then msgbox.error("No grid themes found","Bay Reduction") Load", "Bay Reduction") exit if (basegtheme = nil) then end exit 'get the coverage themes end thefthemes = list.make for each thetheme in thethemes 'get the accumulated supplemental sediment load if(thetheme.getclass.getclassname = "ftheme") then thefthemes.add(thetheme) supplytheme = msgbox.listasstring(thegthemes,"Supplemental Load", "Bay Reduction") end

```
if (supply theme = nil) then
 exit
end
'Pick the polygon coverage that you want the values for
baytheme = msgbox.listasstring(thefthemes,"Bay Polygon
Theme", "Bay Reduction")
if (baytheme = nil) then
 exit
end
'_____
'--- Set up themes ---
'_____
'grid theme
pregrid = pregtheme.getgrid
postgrid = postgtheme.getgrid
basegrid = basegtheme.getgrid
suppgrid = supplgtheme.getgrid
thecellsize = pregrid.getcellsize
'polygon theme
bayftab = baytheme.getftab
if (bayftab = nil) then
  msgbox.error("Can't open polygon theme","Bay Reduction")
  exit
end
bayshapef = bayftab.findfield("shape")
```

if (bayshapef = nil) then msgbox.error("Can't find 'shape' field in polygon theme","Bay Reduction") exit end 'Create a new table and .dbf file and then populate it with appropriate information polytablename=msgbox.input("Select a name for the results table - be sure to leave the .dbf extension on the end", "Bay Reduction", "\*.dbf") if (polytablename.right(4).ucase = ".DBF") then polytblfilename = FN.merge(av.getproject.getworkdir.asstring,polytablename) else polytablename = polytablename.merge(".dbf") polytblfilename = FN.merge(av.getproject.getworkdir.asstring,polytablename) end theVtab = Vtab.MakeNew(polytblfilename,dbase) 'get two identifier fields from the point coverage attribute table ident1f = msgbox.choice(bayftab.getfields,"Pick the field that you want to carry over as the primary identifier field", "Bay Reduction") newident1f = ident1f.clone ident2f = msgbox.choice(bayftab.getfields,"Pick the field that you want to carry over as the secondary identifier field", "Bay Reduction") newident2f = ident2f.clone'Create fields for the table 'Select a field name for the value you are interested in

valueinterest = msgbox.input("Enter a name to correspond with the value field that you selected earlier - this will become the name of the value field in the new table","Bay Reduction","Reduction") valuef = field.make(valueinterest, #FIELD\_FLOAT, 10, 0) theVtab.addfields({newident1f,newident2f,valuef})

'\_\_\_\_\_

'--- Calculate ---

'\_\_\_\_\_

'Note that due to instabilities in the flowaccumulation algorithm
'at sinks the accumulated value can not be simply picked of the grid at the
'centroid (the sink). The accumulated value is the integral of the grid
'values of the 8 cells surrounding the centroid.
'--- Initial set up ----

'--- Loop ---

for each bayrec in bayftab

```
'get the identifier for the polygon
```

```
ident1v = bayftab.returnvalue(ident1f,bayrec)
ident2v = bayftab.returnvalue(ident2f,bayrec)
```

'get centroid

bayshape = bayftab.returnvalue(bayshapef, bayrec)

cenbay = bayshape.returncenter cenx = cenbay.getx ceny = cenbay.gety

'plot centroid

cengs = graphicshape.make(cenbay)
vgraphics.add(cengs)

```
'check if centroid is in polygon
```

inside = cenbay.iscontainedin(bayshape)
if (not inside) then
 msgbox.error("Polygon centroid not inside polygon", "Bay
Reduction")
end
'

'get values for 8 cells around centroid

pickx = cenx + (0 \* thecellsize) picky = ceny + (1 \* thecellsize) pickp = point.make(pickx, picky) prev1 = pregrid.cellvalue(pickp,Prj.MakeNull) postv1 = postgrid.cellvalue(pickp,Prj.MakeNull) basev1 = basegrid.cellvalue(pickp,Prj.MakeNull) suppv1 = suppgrid.cellvalue(pickp,Prj.MakeNull)

```
pickx = cenx + (1 * thecellsize)
picky = ceny + (0 * thecellsize)
pickp = point.make(pickx, picky)
prev2 = pregrid.cellvalue(pickp,Prj.MakeNull)
postv2 = postgrid.cellvalue(pickp,Prj.MakeNull)
basev2 = basegrid.cellvalue(pickp,Prj.MakeNull)
suppv2 = suppgrid.cellvalue(pickp,Prj.MakeNull)
```

pickx = cenx + (-1 \* thecellsize) picky = ceny + (0 \* thecellsize) pickp = point.make(pickx, picky) prev3 = pregrid.cellvalue(pickp,Prj.MakeNull) postv3 = postgrid.cellvalue(pickp,Prj.MakeNull) basev3 = basegrid.cellvalue(pickp,Prj.MakeNull) suppv3 = suppgrid.cellvalue(pickp,Prj.MakeNull)

pickx = cenx + (0 \* thecellsize) picky = ceny + (-1 \* thecellsize) pickp = point.make(pickx, picky) prev4 = pregrid.cellvalue(pickp,Prj.MakeNull) postv4 = postgrid.cellvalue(pickp,Prj.MakeNull) basev4 = basegrid.cellvalue(pickp,Prj.MakeNull) suppv4 = suppgrid.cellvalue(pickp,Prj.MakeNull)

'add up all 4 values for the total value

prevaluev = prev1 + prev2 + prev3 + prev4 postvaluev = postv1 + postv2 + postv3 + postv4 basevaluev = basev1 + basev2 + basev3 + basev4 suppvaluev = suppv1 + suppv2 + suppv3 + suppv4

'calculate the total pre and post loads

totalpre = prevaluev + basevaluev + suppvaluev totalpost = postvaluev + basevaluev + suppvaluev

'calculate the percent reduction

valuev = (totalpre - totalpost)/totalpre\*100

'Add a record to the new table and write percent reduction value to new record

therec = theVtab.addrecord
theVtab.setvalue(newident1f,therec,ident1v)
theVtab.setvalue(newident2f,therec,ident2v)
theVtab.setvalue(valuef,therec,valuev)

end

'make the new table non editable

theVtab.seteditable(false)

baytable = Table.Make(theVtab)
baytable.setname(polytablename)
baytable.GetWin.Open

'final message to user

message = "Reduction to bay segments calculated"
msgbox.info(message,"Bay Reduction")

'-----

'--- End ----

'\_\_\_\_\_

|                                                                 | 'An effective reduction for CAFO BMPs is calculated. The                     |
|-----------------------------------------------------------------|------------------------------------------------------------------------------|
| Script: Sedibmpeffect.ave                                       | RiparianAreas/Fencing BMP is the only applicable BMP for sediment.           |
| 1                                                               | 'A grid is created to represent the remaining load - the landuse grid is     |
| 1                                                               | queried                                                                      |
| '                                                               | and for all CAFO land the load remaining is calculated by the runoff         |
| 'Creation Info                                                  | load * the percent                                                           |
| '                                                               | 'remaining (which is represented by 1 - effective reduction) and is          |
| 1                                                               | written to the result grid;                                                  |
| 'Name: bactibmpeffect.ave                                       | 'for all other lands, the original runoff load is written to the result grid |
| 'Version: 1.0                                                   | (representing no reduction).                                                 |
| 'Date: 8 Sep 98                                                 | Optionally, flow accumulation is done on the resultant runoff load grid      |
| 'Author: Patrice Melancon                                       | to get a new accumulated runoff grid.                                        |
| Center for Research in Water Resources                          | 'Another option allows the user to flow accumulate the baseflow              |
| ' The University of Texas at Austin                             | sediment load grid if that was not done in the                               |
| pmelancon@mail.utexas.edu                                       | 'previous step.                                                              |
|                                                                 |                                                                              |
| 'Modified by: P. Melancon                                       | There are number of lines that are commented out dealing with more           |
| Date: 29 Dec 98                                                 | BMPs and gradations of proper manure application.                            |
| 1) Edited script to reflect sediment loads.                     | These lines have been left in for potential future use.                      |
| New Name: sedibmpeffect.ave                                     | · · · · · · · · · · · · · · · · · · ·                                        |
|                                                                 |                                                                              |
|                                                                 | ' Get view<br>'                                                              |
| 'Purpose/Description                                            | <br>'                                                                        |
| · · · · · · · · · · · · · · · · · · ·                           | theview = av.getactivedoc                                                    |
| This script calculates a new runoff sediment grid to account    | 1                                                                            |
| for the effects of BMPs on CAFO lands.                          | '                                                                            |
| This script does not affect the baseflow bacti grid since it is | ' Get theme                                                                  |
| assumed that BMPs don't affect baseflow.                        | '                                                                            |
| This scripts requires a landuse grid, a grid of average runoff  | ,                                                                            |
| sediment load and baseflow sediment load, and a flow            | thethemes = theview.getthemes                                                |
| direction grid.                                                 | if (the themes.count $= 0$ ) then                                            |
| 'A MultiInput box will get information on BMP                   | msgbox.error("No themes found", "BMP Effect")                                |
| implementation and associated reductions.                       | exit                                                                         |
|                                                                 |                                                                              |

```
end
```

```
thegthemes = list.make
for each thetheme in thethemes
  if (thetheme.getclass.getclassname = "gtheme") then
     thegthemes.add(thetheme)
  end
end
if (the gthemes.count = 0) then
  msgbox.error("No grid themes found","BMP Effect")
  exit
end
'get the landuse grid
lusetheme = msgbox.listasstring(thegthemes,"Landuse
Grid", "BMP Effect")
if (lusetheme = nil) then
  exit
end
lusegrid = lusetheme.getgrid
'get the runoff FC load per cell grid
rosstheme = msgbox.listasstring(thegthemes,"Runoff SS Load
Grid", "BMP Effect")
if (rosstheme = nil) then
  exit
end
rossgrid = rosstheme.getgrid
'get the baseflow FC load per cell grid
```

bfsstheme = msgbox.listasstring(thegthemes,"Baseflow SS Load Grid", "BMP Effect") if (bfsstheme = nil) then exit end bfssgrid = bfsstheme.getgrid 'get the flow direction grid fdrtheme = msgbox.listasstring(thegthemes,"Flow Direction Grid", "BMP Effect") if (fdrtheme = nil) then exit end fdrgrid = fdrtheme.getgrid 'Set up the BMP effectiveness parameters BMPlabels = list.make BMPdefaults = list.make effectlist = list.make 'BMPlabels = {"% CAFOs with Adequate Storage","% Reduction for Adequate Storage", "% CAFOs with Proper Manure Handling", "% Reduction for Proper Handling","% CAFOs with Grade A Application", "% Reduction for Grade A Application", "% CAFOs with Grade C Application", "% Reduction for Grade C Application", "% CAFOs with Grade F Application","% Reduction for Grade F Application","% CAFOs with Riparian Areas/Fencing","% Reduction for Riparian Areas/Fencing"} BMPlabels = {"% CAFOs with Riparian Areas/Fencing", "% Reduction for Riparian Areas/Fencing"} BMPdefaults =  $\{"", ""\}$ 

effectlist = MsgBox.MultiInput("Enter Percentages as Decimals","BMP Effects",BMPlabels,BMPdefaults) 'ASapplied = effectlist.get(0).asnumber 'ASred = effectlist.get(1).asnumber 'PMHapplied = effectlist.get(2).asnumber 'PMHred = effectlist.get(3).asnumber 'GrAapplied = effectlist.get(4).asnumber 'GrAred = effectlist.get(5).asnumber 'GrCapplied = effectlist.get(6).asnumber 'GrCred = effectlist.get(7).asnumber 'GrFapplied = effectlist.get(8).asnumber 'GrFred = effectlist.get(9).asnumber 'Ripapplied = effectlist.get(10).asnumber 'Ripred = effectlist.get(11).asnumber

'ASPHapplied = effectlist.get(0).asnumber 'ASPHred = effectlist.get(1).asnumber 'PAapplied = effectlist.get(2).asnumber 'PAred = effectlist.get(3).asnumber Ripapplied = effectlist.get(0).asnumber Ripred = effectlist.get(1).asnumber

'Set up the Septic System effect parameters

'Septiceff = MsgBox.Input("% of Septic Systems Failing (as a decimal)","BMP Effect","") 'Septicrem = Septiceff.asnumber

Determine the total BMP effectiveness and corresponding percent remaining

'ASeff= ASapplied\*ASred 'PMHeff = PMHapplied\*PMHred 'Appeff = (GrAapplied\*GrAred) + (GrCapplied\*GrCred) + (GrFapplied\*GrFred) 'Ripeff = Ripapplied\*Ripred 'BMPeff = (1 - ((1-ASeff)\*(1-PMHeff)\*(1-Appeff)\*(1-Ripeff))) 'BMPrem = (1 - BMPeff) 'effmsg = "The % remaining is"++BMPrem.asstring 'msgbox.info(effmsg,"BMP Effect")

'ASPHeff= ASPHapplied\*ASPHred 'PAeff = PAapplied\*PAred Ripeff = Ripapplied\*Ripred BMPeff = Ripeff BMPrem = (1 - BMPeff) effmsg = "The % remaining after CAFO BMPs is"++BMPrem.asstring msgbox.info(effmsg,"BMP Effect")

'Calculate the resultant runoff sediment grid accounting for BMPs 'Note - the BMP reduction is only applied to CAFO land use lands; the effect of failing septic systems is applied to rural residential lands

newrossload = (lusegrid = 23.asgrid).con((BMPrem.asgrid\*rossgrid),rossgrid) newroname = msgbox.input("Name the new resultant runoff sediment grid","BMP Effect","bmpsediload") newrossfilename = FN.merge(av.getproject.getworkdir.asstring,newroname) newrossload.savedataset(newrossfilename) newrotheme = gtheme.make(newrossload) theview.addtheme(newrotheme) newrotheme.setvisible(false)

'Check to see if the user wants to do Flow Accumulations

accum = MsgBox.yesno("Do you wish to conduct flow accumulation on the new runoff load grid now?","BMP Effect",true) if (accum) then newaccgrid = (fdrgrid.flowaccumulation(newrossload)) newaccname = msgbox.input("Name the new accumulated runoff bacti grid","BMP Effect","accbmpsedim") newaccsfilename = FN.merge(av.getproject.getworkdir.asstring,newaccname) newaccgrid.savedataset(newaccsfilename) newaccstheme = gtheme.make(newaccgrid) theview.addtheme(newaccstheme) newaccstheme.setvisible(false) '

'check, if the user did not already run flow accumulation on the baseflow sediment grid, would they like to do it now

```
accum2 = msgbox.yesno("If you did not already flow
accumulate the sediment grid for baseflow, do you wish to do
that now?","BMP Effect",true)
if (accum2) then
baccsgrid = (fdrgrid.flowaccumulation(bfssgrid))
baccsname = msgbox.input("Name the accumulated
sediment grid associated with baseflow","Bacti
Load","baccsgrid")
baccsfilename =
FN.merge(av.getproject.getworkdir.asstring,baccsname)
baccsgrid.savedataset(baccsfilename)
baccstheme = gtheme.make(baccsgrid)
theview.addtheme(baccstheme)
baccstheme.setvisible(false)
```

'final message to user

message = "Reduced accumulated runoff sediment grid calculated."
msgbox.info(message,"BMP effect")
end

else

```
'final message to user
```

message = "Reduced average per cell runoff sediment grid calculated."
msgbox.info(message,"BMP Effect")
end

enc

'-----End------

'\_\_\_\_\_

'final message to user

#### Script: Sediconcvalue.ave get the view theview = av.getactivedoc \_\_\_\_\_ '--- Creation information ---'get the themes '\_\_\_\_\_ thethemes = theview.getthemes 'Name: bacticoncvalue.ave if (the themes.count = 0) then 'Version: 1.0 msgbox.error("no themes found", "Set Concentration Values") 'Date: 17 Jul 98 exit 'Author: Patrice A. Melancon end thefthemes = list.make Center for Research in Water Resources for each thetheme in thethemes University of Texas at Austin if (thetheme.getclass.getclassname = "ftheme") then pmelancon@mail.utexas.edu thefthemes.add(thetheme) 'Modified: 28 December 1998 end Patrice A. Melancon end Edited the script for use with sediment values if (the fthemes.count = 0) then New Name: sediconcvalue.ave msgbox.error("No coverage themes found", "Set Concentration '\_\_\_\_\_ Values") '----Purpose/Description-----exit '\_\_\_\_\_ end 'This script was written to change/set default runoff and 'Pick the landuse theme that contains and EMC field baseflow concentration parameters based on land use. 'It requires a landuse coverage. The landuse coverage attribute atheme = msgbox.listasstring(thefthemes, "Landuse Theme", "Set table is edited to add appropriate fields and Concentration Values") 'then populated based on landuse code. EMC values are in if (atheme = nil) then mg/L. exit The user may accept the defaults or may change the values. end Changing values will not change the default 'values. Default values may be changed by editing the script. 'set up fields for the suspended sediment concentrations '\_\_\_\_\_

```
concFTab = atheme.getFTab
if (concFTab = nil) then
 msgbox.error("Can't open the landuse theme","Set
Concentration Values")
 exit
end
bfsedimf = concFTab.findfield("Bf_ss_conc")
if (bfsedimf = nil) then
 addfield = msgbox.yesno("Can't find 'Baseflow SS Conc'
field in the attribute table. Add it?","Set Concentration
Values",true)
 if (addfield) then
  concFTab.SetEditable(true)
  bfsedimf = field.make("Bf ss conc",#FIELD FLOAT,10,1)
  concFTab.AddFields({bfsedimf})
  concFTab.seteditable(false)
 else
  exit
 end
end
rosedimf = concFTab.findfield("Ro ss conc")
if (rosedimf = nil) then
 addfield = msgbox.yesno("Can't find 'Runoff SS Conc' field
in attribute table. Add it?", "Set Concentration Values", true)
 if (addfield) then
  concFTab.SetEditable(true)
  rosedimf =
field.make("Ro ss conc",#FIELD FLOAT,10,1)
  concFTab.AddFields({rosedimf})
  concFTab.seteditable(false)
 else
  exit
 end
```

```
end
1_____
'-----Set 'EMC' Concentrations----
'_____
'make the attribute table editable
concFTab.seteditable(true)
'find the grid-code field
lufields = concFTab.getfields
lusef = msgbox.listasstring(lufields, "Choose Landuse ID Field", "Set
Concentration Values")
if (lusef = nil) then
 msgbox.error("You need to have a Landuse ID field.","Set
Concentration Values")
 exit
end
'Set the various concentration parameters.
conclabels = list.make
concdefaults = list.make
conclist = list.make
sedimz = 0
'set Sediment concentrations
sedlabels = { "Urban BaseFlow", "Urban Runoff", "RuralRes
BaseFlow", "RuralRes Runoff", "RuralInd
Baseflow", "RuralIndRunoff", "AgLand Baseflow", "AgLand
Runoff", "CAFO Baseflow", "CAFO Runoff", "Forest/Range
Baseflow", "Forest/Range Runoff", "Barren Baseflow", "Barren Runoff" }
seddefaults =
{"5","60","5","60","5","150","5","100","5","200","5","20","5","20"}
sedlist = MsgBox.MultiInput("Enter Concentrations (mg/L)","Sediment
Concentrations", sedlabels, seddefaults)
```

bfsedur = sedlist.get(0).asnumber rosedur = sedlist.get(1).asnumberbfsedrr = sedlist.get(2).asnumberrosedrr = sedlist.get(3).asnumber bfsedri = sedlist.get(4).asnumber rosedri = sedlist.get(5).asnumber bfsedag = sedlist.get(6).asnumber rosedag = sedlist.get(7).asnumberbfsedcafo = sedlist.get(8).asnumber rosedcafo = sedlist.get(9).asnumber bfsedfor = sedlist.get(10).asnumberrosedfor = sedlist.get(11).asnumberbfsedbar = sedlist.get(12).asnumberrosedbar = sedlist.get(13).asnumber'Go through each record and depending on the land use code, assign a concentration 'For Landuse = 0 ('nodata' areas) and water and wetlands, value assigned is zero. for each rec in concFTab 'get the value for the land use from the 'grid-code' field. lusev = concFTab.ReturnValue(lusef, rec) if (lusev = 0) then bfsedimv = sedimzrosedimv = sedimzelseif ((lusev >10) and (lusev <18)) then bfsedimv = bfsedurrosedimv = rosedur elseif (lusev = 18) then bfsedimv = bfsedrrrosedimv = rosedrr elseif (lusev = 19) then bfsedimv = bfsedri rosedimy = rosedri

elseif ((lusev >20) and (lusev <25) and (lusev <> 23)) then bfsedimv = bfsedagrosedimv = rosedag elseif (lusev = 23) then bfsedimy = bfsedcafo rosedimv = rosedcafo elseif ((lusev >30) and (lusev <44)) then bfsedimv = bfsedfor rosedimv = rosedfor elseif ((lusev >50) and (lusev <63)) then bfsedimv = sedimzrosedimv = sedimzelse bfsedimy = bfsedbar rosedimv = rosedbarend concFTab.setvalue(bfsedimf,rec,bfsedimv) concFTab.setvalue(rosedimf,rec,rosedimv) end concFTab.SetEditable(false) concTable = Table.Make(concFTab) concTable.setname("Sediment Conc Values") concTable.GetWin.Open message = "Sediment Concentration Values Assigned Based on Land Use." MsgBox.info(message,"Set Concentration Values")

'----End------

'\_\_\_\_\_

## Script: Sedigrid.ave

'\_\_\_\_\_

'--- Creation information ---

,--

'Name: concgrid.ave

'Version: 1.0

'Date: 02/17/97

'Author: Ferdi Hellweger

- Center for Research in Water Resources
- The University of Texas at Austin
- ferdi@crwr.utexas.edu

'Modified: 02/28/97

- Ann Quenzer
- Center for Research in Water Resources
- The University of Texas at Austin
- quenzer@mail.utexas.edu
- 1) changed the message box description to reflect the

## script

- 2) added purpose and description
- 3) changed pathname for the data file to be saved
- 4) took out error message of only one theme found

'Modified: 6/29/98

Patrice Melancon

Center for Research in Water Resources

- pmelancon@mail.utexas.edu
- 1) Changed the purpose to reflect a grid of bacteria
- 2) Changed the name to bactigrid.ave

'Modified: 8/15/98

Patrice Melancon

1) Added the STP Point Source load

# 'Modified: 12/12/98

.

- ' Patrice Melancon
- 1) Modified the script for use with sediment loads
- New Name: sedigrid.ave

# '\_\_\_\_\_

'--- Purpose/Description ----

## '\_\_\_\_\_

'This script requires a landuse coverage, the grid for the STP point source SS load, the avg baseflow grid, the avg runoff grid, '(both in cf/yr) and a flow direction grid. Concentration grids are computed for the land surface using the landuse coverage 'which has the EMC values for baseflow and runoff in the attribute table. Values for sediment from the landuse coverage are mg/L. 'The resultant grids are multiplied by the avg baseflow and runoff flow grids (in cf/yr)

'with an appropriate conversion

 $(mg/L*cf/yr*1000L/35.31cf*#/.4536kg*kg/10^6mg*ton/2000# = 3.14*10^-8)$  factor to give load grids in

'tons/yr. STP point source SS load grid (in #/yr) is divided by 2000 and added to the runoff load grid. Percell grids are called 'bfsedigrid and rosedigrid. An optional weighted flowaccumulation is calculated on each (runoff and baseflow) load grid - the user 'has the option to skip doing a weighted FAC. The resulting grids are called raccsgrid and baccsgrid and are in tons/yr.

'-----

'--- Get view ----

theview = av.getactivedoc

if (theptheme = nil) then '\_\_\_\_\_ '--- Get theme --exit '\_\_\_\_\_ end thepftab = theptheme.getftab thepshapef = thepftab.findfield("shape") thethemes = theview.getthemes thepshape = thepftab.returnvalue(thepshapef, 0) if (the themes.count = 0) then msgbox.error("No themes found", "Sediment Load") if (not (thepshape.getclass.getclassname = "polygon")) then exit msgbox.error("Landuse Theme needs to be a polygon theme", end "Sediment Load") thefthemes = list.make exit for each thetheme in thethemes end if (thetheme.getclass.getclassname = "ftheme") then thefthemes.add(thetheme) 'get the SS Point source grid end end stpgtheme = msgbox.listasstring(thegthemes, "STP SS Point Source thegthemes = list.make Grid", "Sediment Load") for each thetheme in thethemes if (stpgtheme = nil) then if (thetheme.getclass.getclassname = "gtheme") then exit thegthemes.add(thetheme) end end end 'get the baseflow grid theme if (the fthemes.count = 0) then msgbox.error("No feature themes found", "Sediment Load") thebftheme = msgbox.listasstring(thegthemes, "Avg BaseFlow Grid (in exit cf/yr)", "Sediment Load") end if (the b the m = n il) then if (the gthemes.count = 0) then exit msgbox.error("No grid themes found", "Sediment Load") end exit end 'get the runoff grid theme 'get the landuse theme therotheme = msgbox.listasstring(thegthemes, "Avg Runoff Flow Grid (in cf/yr)", "Sediment Load") theptheme = msgbox.listasstring(thefthemes, "Landuse if (therotheme = nil) then Theme", "Sediment Load") exit

end

```
'get the flow direction theme
fdrtheme = msgbox.listasstring(thegthemes,"Flow Direction
Grid", "Sediment Load")
if (fdrtheme = nil) then
  exit
end
'_____
'--- Get field ----
'_____
thepfields = thepftab.getfields
thebfcfield = msgbox.listasstring(thepfields, "Choose Baseflow
Sediment concentration field", "Sediment Load")
if (the bf c field = nil) then
  exit
end
therocfield = msgbox.listasstring(thepfields, "Choose Runoff
Sediment concentration field", "Sediment Load")
if (therocfield = nil) then
  exit
end
'_____
'--- Calculate ---
'_____
'get the flow grids and get the cell size and extent
bflowgrid = thebftheme.getgrid
rflowgrid = therotheme.getgrid
cellsize = bflowgrid.getcellsize
```

## extent = bflowgrid.getextent

bfconcgrid = grid.makefromftab(thepftab, prj.makenull, thebfcfield, {cellsize, extent}) 'bfconcfilename = FN.merge(av.getproject.getworkdir.asstring,"bfconcgrid") 'bfconcgrid.savedataset(bfconcfilename)

roconcgrid = grid.makefromftab(thepftab, prj.makenull, therocfield, {cellsize, extent}) 'roconcfilename = FN.merge(av.getproject.getworkdir.asstring,"roconcgrid") 'roconcgrid.savedataset(roconcfilename)

'calculate the load as flow \* concentration with conversion to tons/yr

bloadgrid = bfconcgrid \* bflowgrid \* 0.0000000314.asgrid bloadname = msgbox.input("Name the average sediment grid associated with baseflow","Sediment Load","bfsedigrid") bloadfilename = FN.merge(av.getproject.getworkdir.asstring,bloadname) bloadgrid.savedataset(bloadfilename)

rloadgrid1 = roconcgrid \* rflowgrid \* 0.0000000314.asgrid

stpgrid = stpgtheme.getgrid

rloadgrid = (rloadgrid1 + (stpgrid / 2000.AsGrid))
rloadname = msgbox.input("Name the average sediment grid associated
with runoff", "Sediment Load", "rosedigrid")
rloadfilename = FN.merge(av.getproject.getworkdir.asstring, rloadname)
rloadgrid.savedataset(rloadfilename)

'Check if the user wants to do flow accumulations right now

accum = MsgBox.yesno("Do you wish to conduct flow accumulations on the load grids now?","Sediment Load",true) if (accum) then

'do a weighted flow accumulation on the each of runoff load and baseflow load

'get the flow direction grid

fdrgrid = fdrtheme.getgrid raccsgrid = (fdrgrid.flowaccumulation(rloadgrid)) raccsname = msgbox.input("Name the accumulated sediment grid associated with runoff","Sediment Load","raccsgrid") raccsfilename = FN.merge(av.getproject.getworkdir.asstring,raccsname) raccsgrid.savedataset(raccsfilename)

raccstheme = gtheme.make(raccsgrid) theview.addtheme(raccstheme) raccstheme.setvisible(false)

baccsgrid = (fdrgrid.flowaccumulation(bloadgrid)) baccsname = msgbox.input("Name the accumulated sediment grid associated with baseflow","Sediment Load","baccsgrid") baccsfilename =

FN.merge(av.getproject.getworkdir.asstring,baccsname) baccsgrid.savedataset(baccsfilename) baccstheme = gtheme.make(baccsgrid) theview.addtheme(baccstheme) baccstheme.setvisible(false)

rseditheme = gtheme.make(rloadgrid)
theview.addtheme(rseditheme)

rseditheme.setvisible(false)

bseditheme = gtheme.make(bloadgrid)
theview.addtheme(bseditheme)
bseditheme.setvisible(false)

'final message to user

message = "Accumulated and Per Cell SS load grids calculated."
msgbox.info(message,"Sediment Load")
else
rseditheme = gtheme.make(rloadgrid)
theview.addtheme(rseditheme)
rseditheme.setvisible(false)

bseditheme = gtheme.make(bloadgrid)
theview.addtheme(bseditheme)
bseditheme.setvisible(false)

'final message to user

```
message = "Average per cell SS load grids calculated."
msgbox.info(message,"Sediment Load")
end
```

'\_\_\_\_\_

'--- End ----

'-----

#### Script: Sedilocatedbmp.ave '\_\_\_\_\_ ' get the view \_\_\_\_\_ '--- Creation information ---'\_\_\_\_\_ 'Name: bactilocatedbmp.ave 'get the themes 'Version: 1.0 'Date: 01/28/99 'Author: Patrice A. Melancon Center for Research in Water Resources The University of Texas at Austin exit pmelancon@mail.utexas.edu end 'Modified by: Patrice A. Melancon thegthemes = list.make Date: 9 Feb 99 1) Modified for use with sediment files and project. New Name: sedilocatedbmp.ave end end '-----Purpose/Description------·\_\_\_\_\_ exit 'This script calculates the effect of a located BMP. Script end allows a user to identify one located point BMP 'interactively on the display. The user identifies accumulated runoff load and accumulated supplemental load, pntx = pnt.getx'as well as the accumulated runoff flow. pnty = pnt.gety userPoint = Point.MakeNull 'The user also identifies the removal efficiency of the located userPoint = Point.Make(pntx,pnty) BMP. 'The script will return the concentration at the point before and after the implementation of the located BMP.

# theview = av.getactivedoc the display = the view.get display thethemes = theview.getthemes if (the themes.count = 0) then msgbox.error("No Themes Found", "Located BMPs") for each thetheme in thethemes if (thetheme.getclass.getclassname = "gtheme") then thegthemes.add(thetheme) if (the gthemes.count = 0) then msgbox.error("No grid themes found", "Located BMPs") pnt = thedisplay.returnuserpoint

```
lrgtheme = msgbox.listasstring(thegthemes, "Accumulated
Runoff Sediment Load", "Located BMPs")
if (lrgtheme = nil) then
 exit
end
chrgtheme = msgbox.listasstring(thegthemes, "Accumulated
Supplemental Sediment Load", "Located BMPs")
flrgtheme = msgbox.listasstring(thegthemes, "Accumulated
Runoff (cf/yr)", "Located BMPs")
if (flrgtheme = nil) then
 exit
end
lrgrid = lrgtheme.getgrid
chrgrid = chrgtheme.getgrid
flrgrid = flrgtheme.getgrid
'pick off the value of the load from the grid
load1 = lrgrid.cellvalue(userPoint,Prj.MakeNull)
load2 = chrgrid.cellvalue(userPoint,Prj.MakeNull)
load = load1 + load2
flow = flrgrid.cellvalue(userPoint,Prj.MakeNull)
'calculate the concentration before removal
conc = (load/flow) * 32033232
'have the user identify the removal efficiency of the located
BMP
```

BMPeffect = msgbox.input("Enter the removal efficiency of this BMP (as a decimal)","Located BMPs","")

loadremv = load \* BMPeffect.asnumber loadremn = load - loadremv

'calculate the concentration after removal

newconc = (loadremn/flow) \* 32033232

msgbox.report("The concentration at the point before implementing the BMP is"++conc.asstring++"mg/L"+"."+NL+ "The concentration after implementing the BMP is"++newconc.asstring++"mg/L"+".","Located BMPs")

|                                                                  | both baseflow and runoff. Also requires the accumulated supplemental |
|------------------------------------------------------------------|----------------------------------------------------------------------|
| Script: Sedipredconc.ave                                         | load.                                                                |
| <u></u>                                                          | This program adds the accumulated grids to the average grids, then   |
| 1                                                                | adds baseflow grids to runoff grids to get total grids. Next, the    |
| '                                                                | program divides the total load grid by the total flow grid with an   |
| ' Creation information                                           | appropriate conversion factor to get a grid                          |
| '                                                                | 'of resulting concentration expressed as mg/L.                       |
| 1                                                                | The conversion factor is                                             |
| 'Name: predconcgrid.ave                                          | $tons/yr^*yr/cf^*35.1cf/1000L^*2000\#/ton^*0.4536kg/\#^*10^6mg/kg =$ |
| 'Author: Patrice A. Melancon                                     | 32033232                                                             |
| Center for Research in Water Resources                           | This script that deals with sediment is called sedipredconc.ave.     |
| ' The University of Texas at Austin                              |                                                                      |
| ' pmelancon@mail.utexas.edu                                      | '                                                                    |
| Date: 6 Oct 98                                                   | ' Get view                                                           |
| 'Modified: Patrice A. Melancon                                   | 1                                                                    |
| ' 29 Dec 98                                                      | 1                                                                    |
| Modified the script for sediment calculations.                   | theview = av.getactivedoc                                            |
| ' New Name: sedipredconc.ave                                     | 'vgraphics = the view.get graphics                                   |
| i i i i i i i i i i i i i i i i i i i                            | 'Supplies – the vie w. SetGruphies                                   |
| 'Modified: Patrice A. Melancon                                   | '                                                                    |
| ' 12 Jan 99                                                      | ' Get themes                                                         |
| Modified to add in the contribution from channel                 | '                                                                    |
| processes.                                                       | ·                                                                    |
| 1                                                                | thethemes = theview.getthemes                                        |
| '                                                                | if (the themes.count = $0$ ) then                                    |
| ' Purpose/Description                                            | msgbox.error("No active themes found", "Concentration Grid")         |
| 1 1<br>'                                                         | exit                                                                 |
| 1                                                                | end                                                                  |
| This program calculates a predicted concentration grid for       | ·                                                                    |
| sediment. This grid is for total flow (ie, accounts for baseflow | thegthemes = list.make                                               |
| and                                                              | for each thetheme in thethemes                                       |
| 'runoff). This script requires accumulated and average grids     | if(thetheme.getclass.getclassname = "gtheme") then                   |
| for sediment loads (in tons/yr) and flows (in cf/yr) associated  | thegthemes.add(thetheme)                                             |
| with                                                             | end                                                                  |
|                                                                  |                                                                      |

```
end
if (the gthemes.count = 0) then
 msgbox.error("No grid themes found","Concentration Grid")
 exit
end
'get all of the runoff related grids
lrgtheme = msgbox.listasstring(thegthemes, "Accumulated
Runoff Sediment Load", "Concentration Grid")
if (lrgtheme = nil) then
 exit
end
alrgtheme = msgbox.listasstring(thegthemes, "Average Runoff
Sediment Load", "Concentration Grid")
if (alrgtheme = nil) then
 exit
end
flrgtheme = msgbox.listasstring(thegthemes, "Accumulated
Runoff (cf/yr)", "Concentration Grid")
if (flrgtheme = nil) then
 exit
end
aflrgtheme = msgbox.listasstring(thegthemes, "Average
Runoff (cf/yr)", "Concentration Grid")
if (a flrg theme = nil) then
 exit
end
chrgtheme = msgbox.listasstring(thegthemes, "Accumulated
Supplemental Sediment Load", "Concentration Grid")
if (chrgtheme = nil) then
 exit
end
```

'get all the baseflow related grids

lbgtheme = msgbox.listasstring(thegthemes, "Accumulated Baseflow Sediment Load", "Concentration Grid") if (lbgtheme = nil) then exit end albgtheme = msgbox.listasstring(thegthemes, "Average Baseflow Sediment Load", "Concentration Grid") if (albgtheme = nil) then exit end flbgtheme = msgbox.listasstring(thegthemes, "Accumulated Baseflow (cf/yr)", "Concentration Grid") if (flbgtheme = nil) then exit end aflbgtheme = msgbox.listasstring(thegthemes, "Average Baseflow (cf/yr)", "Concentration Grid") if (aflbgtheme = nil) then exit end '\_\_\_\_\_

'--- Set up themes ----

## 'grid themes

lrgrid = lrgtheme.getgrid flrgrid = flrgtheme.getgrid alrgrid = alrgtheme.getgrid aflrgrid = aflrgtheme.getgrid chlrgrid = chrgtheme.getgrid

```
lbgrid = lbgtheme.getgrid
flbgrid = flbgtheme.getgrid
albgrid = albgtheme.getgrid
aflbgrid = aflbgtheme.getgrid
'set the analysis properties
ae = theView.GetExtension(AnalysisEnvironment)
ae.setcellsize(#ANALYSISENV_VALUE,lrgrid.getcellsize)
ae.setextent(#ANALYSISENV_VALUE,lrgrid.getextent)
load = lrgrid + alrgrid + lbgrid + albgrid + chlrgrid
flow = flrgrid + aflrgrid + flbgrid + aflbgrid
concgrid = (load/flow) * (32033232.asgrid)
concname = msgbox.input("Give the resultant grid a
name", "Concentration Grid", "")
concfilename =
FN.merge(av.getproject.getworkdir.asstring,concname)
concgrid.savedataset(concfilename)
concgtheme = gtheme.make(concgrid)
theview.addtheme(concgtheme)
concgtheme.setvisible(false)
message = "Predicted Sediment Concentration Grid
Calculated"
msgbox.info(message,"Concentration Grid")
```

```
'_____
```

'--- End ----

'-----'

## Script:Tillflow.ave

\_\_\_\_\_ '--- Creation information ---'\_\_\_\_\_ 'Name: rogridland.ave 'Version: 1.0 'Date: 09/02/97 'Author: Ann Ouenzer Center for Research in Water Resources The University of Texas at Austin quenzer@mail.utexas.edu 'Modified: 3/5/98 by Patrice Melancon Center for Research in Water Resources The University of Texas at Austin pmelancon@mail.utexas.edu New Name: tillflow.ave 1) New Runoff equations inserted for Tillamook Bay Project. 2) Modified Purpose/Description '\_\_\_\_\_ '--- Purpose/Description ----'\_\_\_\_\_ 'Computes runoff grids in in/yr and cf/yr from the precipitation grid using the LTAA PRISM grid (precip). 'Uses the runoff and baseflow equations calculated from Microsoft Excel (precipdata1.xls)

'regression tool using the relationship between precipitation and streamflow.

This script also takes into account that the runoff coefficient generated from

'water is 1 and for baseflow is 0, so it checks the landuse id and for values in the 50s (corresponding to water

'bodies), it sets the grid value to the precipitation grid value for runoff and 0 for baseflow.

'This script calculates a grid of baseflow, surface runoff, as well 'as total flow and is the average value of flow for each grid cell. 'The 'nameflow'in is in units of in/yr; the 'nameflow'cf is in units of cf/yr.

"The conversion factor of 833.3 is from in/yr \* cellsize (100ft\*100ft) \* 1ft/12in

'There are a block of grid cells in the upper left corner (outside the county line, basically in the ocean) where the 'precipitation has been set to zero (orignial grid had value of -999) and the computed runoff grid value is negative '(see the runoff equation: -15.478). There is a condition statement that sets the runoff of these negative values to 'zero.

'Note - The command that saves the flow (in/yr) grids are currently commented out. The totalflow (cf/yr) save grid command is also currently commented out.

There is an option to compute accumulated flow grids as part of this run. If they are not computed now, they can be computed later using accflow.ave

'-----

'--- Get view ----

```
'_____
theview = av.getactivedoc
'_____
'--- Get themes ----
'_____
thethemes = theview.getthemes
if (the themes.count = 0) then
  msgbox.error("No themes found", "FLOW GRID")
  exit
end
thegthemes = list.make
for each thetheme in thethemes
  if (thetheme.getclass.getclassname = "gtheme") then
    thegthemes.add(thetheme)
  end
end
if (the gthemes.count = 0) then
  msgbox.error("No grid themes found", "FLOW GRID")
  exit
end
pretheme = msgbox.listasstring(thegthemes, "Precipitation
Grid", "FLOW GRID")
if (pretheme = nil) then
  exit
end
lusetheme = msgbox.listasstring(thegthemes, "Landuse
Grid", "FLOW GRID")
if (lusetheme = nil) then
  exit
end
```

```
fdrtheme = msgbox.listasstring(thegthemes,"Flow Direction
Grid", "FLOW GRID")
if (fdrtheme = nil) then
  exit
end
'get the flow direction grid
fdrgrid = fdrtheme.getgrid
'_____
'--- Calculate ---
'_____
pregrid = pretheme.getgrid
lusegrid = lusetheme.getgrid
cellsize = pregrid.getcellsize
extent = pregrid.getextent
'cellsize = number.makenull
'dummy = grid.getanalysiscellsize(cellsize)
'extent = rect.makenull
'dummy = grid.getanalysisextent(extent)
basegrid1 = ((lusegrid < 50.asgrid).con(((0.5188.asgrid * pregrid) +
1.857.asgrid), (0.asgrid)))
basegrid2 = ((lusegrid) \ge 60.asgrid).con(((0.5188.asgrid * pregrid) +
1.857.asgrid), (0.asgrid)))
'basegrid3 = (((lusegrid >= 50.asgrid) and (lusegrid <=
59.asgrid)).con((0.asgrid), (0.asgrid)))
rungrid1 = ((lusegrid < 50.asgrid).con(((0.3763.asgrid * pregrid) -
```

15.478.asgrid), (0.asgrid)))

```
rungrid2 = ((lusegrid >= 60.asgrid).con(((0.3763.asgrid *
pregrid) - 15.478.asgrid), (0.asgrid)))
rungrid3 = (((lusegrid >= 50.asgrid) and (lusegrid <=
59.asgrid)).con(pregrid, (0.asgrid)))
rogridba = (basegrid1 + basegrid2)
rogridro1 = (rungrid1 + rungrid2 + rungrid3)</pre>
```

'change all negative values of runoff to 0

rogridro = (rogridro1 < 0).con(0.asgrid, rogridro1) rogridto = (rogridba + rogridro)

'robafilename =

FN.merge(av.getproject.getworkdir.asstring,"baseflowin") 'rogridba.savedataset(robafilename) 'robagtheme = gtheme.make(rogridba) 'theview.addtheme(robagtheme) 'robagtheme.setvisible(false)

### 'rorofilename =

FN.merge(av.getproject.getworkdir.asstring,"runoffin") 'rogridro.savedataset(rorofilename) 'rorogtheme = gtheme.make(rogridro) 'theview.addtheme(rorogtheme) 'rorogtheme.setvisible(false)

## 'rotofilename =

FN.merge(av.getproject.getworkdir.asstring,"ttlflowin") 'rogridto.savedataset(rotofilement) 'rotogtheme = gtheme.make(rogridto) 'theview.addtheme(rotogtheme) 'rotogtheme.setvisible(false)

'\_\_\_\_\_

'--Convert from in/yr to cf/yr--'----rogridbacf = (rogridba \* 833.3.asgrid).int rogridrocf = (rogridro \* 833.3.asgrid).int rogridtocf = (rogridto \* 833.3.asgrid).int

robacfname = msgbox.input("Name the average per cell baseflow grid","FLOW GRID","baseflowcf") robacffilename = FN.merge(av.getproject.getworkdir.asstring,robacfname) rogridbacf.savedataset(robacffilename)

rorocfname = msgbox.input("Name the average per cell runoff
grid","FLOW GRID","runoffcf")
rorocffilename =
FN.merge(av.getproject.getworkdir.asstring,rorocfname)
rogridrocf.savedataset(rorocffilename)

'rotocfname = msgbox.input("Name the average per cell total flow grid","FLOW GRID","ttlflowcf") 'rotocffilename = FN.merge(av.getproject.getworkdir.asstring,rotocfname) 'rogridtocf.savedataset(rotocffilename) 'rotocfgtheme = gtheme.make(rogridtocf) 'theview.addtheme(rotocfgtheme) 'rotocfgtheme.setvisible(false)

'Check if the user wants to do flow accumulations of baseflow and runoff at this time

accum = MsgBox.yesno("Do you wish to conduct flow accumulations on the runoff and baseflow grids now?","FLOW GRID",true) if (accum) then 'do a weighted flow accumulation on the runoff and baseflow

accbfgrid = (fdrgrid.flowaccumulation(rogridbacf))
accbfname = msgbox.input("Name the accumulated baseflow
grid","FLOW GRID","accbflow")
accbffilename =
FN.merge(av.getproject.getworkdir.asstring,accbfname)
accbfgrid.savedataset(accbffilename)
accbftheme = gtheme.make(accbfgrid)
theview.addtheme(accbftheme)
accbftheme.setvisible(false)

accrogrid = (fdrgrid.flowaccumulation(rogridrocf))
accroname = msgbox.input("Name the accumulated runoff
grid","FLOW GRID","accrunoff")

accrofilename =

FN.merge(av.getproject.getworkdir.asstring,accroname) accrogrid.savedataset(accrofilename) accrotheme = gtheme.make(accrogrid) theview.addtheme(accrotheme) accrotheme.setvisible(false)

```
robacfgtheme = gtheme.make(rogridbacf)
theview.addtheme(robacfgtheme)
robacfgtheme.setvisible(false)
```

rorocfgtheme = gtheme.make(rogridrocf)
theview.addtheme(rorocfgtheme)
rorocfgtheme.setvisible(false)

'final message to user

message = "Average and Accumulated Flow Grids Calculated"
msgbox.info(message,"FLOW GRID")

## else

robacfgtheme = gtheme.make(rogridbacf)
theview.addtheme(robacfgtheme)
robacfgtheme.setvisible(false)

rorocfgtheme = gtheme.make(rogridrocf)
theview.addtheme(rorocfgtheme)
rorocfgtheme.setvisible(false)

# 'final message to user

message = "Average per cell flow grids calculated."
msgbox.info(message,"FLOW GRID")
end

```
'---- End ----
'---- End ----
```

| Script:Wtfac.ave       ''         '                                                                                                    |                                        | New Name: wtfac.ave                                             |
|----------------------------------------------------------------------------------------------------|----------------------------------------|-----------------------------------------------------------------|
| '                                                                                                    | Script:Wtfac.ave                       | ·                                                               |
| ' Creation information       '         '                                                                                                    | 1                                      | '                                                               |
| Creation information       '         'Creation information       'Computes a weighted flow accumulation using the specified flow direction grid.         'Name: wfacgrid.ave       'The user specifies the grid to be accumulated and a name for the version: 1.0         'Date: 02/17/97       '                                                                                                    | ,                                      | ' Purpose/Description                                           |
| '                                                                                                    | '                                      | '                                                               |
| Name: wfacgrid.avedirection grid.Name: wfacgrid.aveThe user specifies the grid to be accumulated and a name for theVersion: 1.0The user specifies the grid to be accumulated and a name for theDate: 02/17/97"                                                                                                    | ' Creation information                 | ·                                                               |
| Name: wfacgrid.aveThe user specifies the grid to be accumulated and a name for the<br>resultant grid.Name: wfacgrid.aveThe user specifies the grid to be accumulated and a name for the<br>resultant grid.Name: wfacgrid.aveThe user specifies the grid to be accumulated and a name for the<br>resultant grid.Date: 02/17/97'                                                                                                    | '                                      | 'Computes a weighted flow accumulation using the specified flow |
| Version: 1.0resultant grid.'Date: 02/17/97''Author: Ferdi Hellweger''Center for Research in Water Resources''The University of Texas at Austin''erdi@crwr.utexas.edu''Modified: 02/28/97''Ann Quenzer''Center for Research in Water Resources''Ann Quenzer''Ann Quenzer''Anage the conversions to reflect project''I hanged the conversions to reflect projectthethemes = theview.getthemes'2) changed the message box descriptions to reflect theif (thethemes.count = 0) thenscriptmsgbox.error("No themes found", "WFAC GRID")'3) computes an integer gridexit'4) added purpose and descriptionend'For each thetheme in thethemesif (thetheme.getclass.getclassname = "gtheme") then'Center for Research in Water Resourcesif (thetheme.getclass.getclassname = "gtheme") then'f a) added purpose and descriptionend'f a) added purpose and descriptionend'f a) added purpose and descriptionend'f a) added purpose and descriptionend'f a) added purpose and descriptionend'f chetheme.getclass.getclassname = "gtheme") then'f chetheme.getclass.getclassname = "gtheme") then'f chetheme.getclass.getclassname = "gtheme") then'f dited the script to be a generic weighted flowif (thegthemes.count = 0) then                                                                                                    | 1                                      | direction grid.                                                 |
| Version: 1.0resultant grid.'Date: 02/17/97''Author: Ferdi Hellweger''Center for Research in Water Resources''The University of Texas at Austin''erdi@crwr.utexas.edu''Modified: 02/28/97''Ann Quenzer''Center for Research in Water Resources''Ann Quenzer''Ann Quenzer''Anage the conversions to reflect project''I hanged the conversions to reflect projectthethemes = theview.getthemes'2) changed the message box descriptions to reflect theif (thethemes.count = 0) thenscriptmsgbox.error("No themes found", "WFAC GRID")'3) computes an integer gridexit'4) added purpose and descriptionend'For each thetheme in thethemesif (thetheme.getclass.getclassname = "gtheme") then'Center for Research in Water Resourcesif (thetheme.getclass.getclassname = "gtheme") then'f a) added purpose and descriptionend'f a) added purpose and descriptionend'f a) added purpose and descriptionend'f a) added purpose and descriptionend'f a) added purpose and descriptionend'f chetheme.getclass.getclassname = "gtheme") then'f chetheme.getclass.getclassname = "gtheme") then'f chetheme.getclass.getclassname = "gtheme") then'f dited the script to be a generic weighted flowif (thegthemes.count = 0) then                                                                                                    | 'Name: wfacgrid.ave                    |                                                                 |
| Date: 02/17/97       '                                                                                                    |                                        |                                                                 |
| <ul> <li>Center for Research in Water Resources</li> <li>The University of Texas at Austin</li> <li>ferdi@crw.utexas.edu</li> <li>Modified: 02/28/97</li> <li>Ann Quenzer</li> <li>Center for Research in Water Resources</li> <li>Center for Research in Water Resources</li> <li>The University of Texas at Austin</li> <li></li></ul>                                                                                                    | 'Date: 02/17/97                        |                                                                 |
| <ul> <li>Center for Research in Water Resources</li> <li>The University of Texas at Austin</li> <li>ferdi@crw.utexas.edu</li> <li>Modified: 02/28/97</li> <li>Ann Quenzer</li> <li>Center for Research in Water Resources</li> <li>Center for Research in Water Resources</li> <li>The University of Texas at Austin</li> <li></li></ul>                                                                                                    | 'Author: Ferdi Hellweger               | ·                                                               |
| 'The University of Texas at Austin'                                                                                                    |                                        | ' Get view                                                      |
| ferdi@crwr.utexas.edu       '         'Modified: 02/28/97       '         'Ann Quenzer       '         Center for Research in Water Resources       '         'The University of Texas at Austin       '         'quenzer@mail.utexas.edu       '         '1) changed the conversions to reflect project       thethemes = theview.getthemes         '2) changed the message box descriptions to reflect the       if (thethemes.count = 0) then         script       msgbox.error("No themes found", "WFAC GRID")         '3) computes an integer grid       exit         '4) added purpose and description       end         'Britee A. Melancon       if (thetheme.getclass.getclassname = "gtheme") then         'Center for Research in Water Resources       if (thetheme.add(thetheme)         'The University of Texas at Austin       end         'pmelancon@mail.utexas.edu       end         'I) edited the script to be a generic weighted flow       if (thegthemes.count = 0) then                                                                                                    | The University of Texas at Austin      | ·                                                               |
| 'theview = av.getactivedoc'Modified: 02/28/97''Ann Quenzer''Center for Research in Water Resources''The University of Texas at Austin''quenzer@mail.utexas.edu''1) changed the conversions to reflect projectthethemes = theview.getthemes'1) changed the message box descriptions to reflect theif (thethemes.count = 0) thenscriptmsgbox.error("No themes found", "WFAC GRID")'3) computes an integer gridexit'4) added purpose and descriptionend'Patrice A. Melanconif (thetheme.getclass.getclassname = "gtheme") then'Patrice A. Melanconif (thetheme.add(thetheme)'The University of Texas at Austinend'pmelancon@mail.utexas.eduend'1) edited the script to be a generic weighted flowif (thegthemes.count = 0) then                                                                                                    |                                        | ·                                                               |
| 'Modified: 02/28/97''Ann Quenzer'Get themes'Center for Research in Water Resources' Get themes'The University of Texas at Austin''quenzer@mail.utexas.edu''1) changed the conversions to reflect projectthethemes = theview.getthemes'2) changed the message box descriptions to reflect theif (thethemes.count = 0) thenscriptmsgbox.error("No themes found", "WFAC GRID")'3) computes an integer gridexit'4) added purpose and descriptionend'Modified: 09/17/98for each thetheme in thethemes'Patrice A. Melanconif (thetheme.getclass.getclassname = "gtheme") then'Center for Research in Water Resourcesif (thetheme.s.count = 0) then'The University of Texas at Austinend'Delted the script to be a generic weighted flowend                                                                                                    | 1                                      | the view = $av$ .getactivedoc                                   |
| 'Ann Quenzer'Get themes'Center for Research in Water Resources' Get themes'The University of Texas at Austin' Get themes'quenzer@mail.utexas.edu' Get themes'quenzer@mail.utexas.edu' Get themes'1) changed the conversions to reflect projectthethemes = theview.getthemes'2) changed the message box descriptions to reflect theif (thethemes.count = 0) thenscriptmsgbox.error("No themes found", "WFAC GRID")'3) computes an integer gridexit'4) added purpose and descriptionend'Hegthemes = list.make'Modified:09/17/98for each thetheme in thethemes'Patrice A. Melanconif (thetheme.getclass.getclassname = "gtheme") then'Center for Research in Water Resourcesend'The University of Texas at Austinend'pmelancon@mail.utexas.eduend'1) edited the script to be a generic weighted flowif (thegthemes.count = 0) then                                                                                                    | 'Modified: 02/28/97                    | 1                                                               |
| 'Center for Research in Water Resources' Get themes'The University of Texas at Austin' Get themes'quenzer@mail.utexas.edu' Get themes'quenzer@mail.utexas.edu' Get themes'1) changed the conversions to reflect projectthethemes = theview.getthemes'2) changed the message box descriptions to reflect theif (thethemes.count = 0) thenscriptmsgbox.error("No themes found", "WFAC GRID")'3) computes an integer gridexit'4) added purpose and descriptionend'Hegthemes = list.make'Modified:09/17/98for each thetheme in thethemes'Patrice A. Melanconif (thetheme.getclass.getclassname = "gtheme") then'Center for Research in Water Resourcesend'The University of Texas at Ausitnend'pmelancon@mail.utexas.eduend'1) edited the script to be a generic weighted flowif (thegthemes.count = 0) then                                                                                                    |                                        | '                                                               |
| 'The University of Texas at Austin'                                                                                                    |                                        | ' Get themes                                                    |
| 'quenzer@mail.utexas.edu''1) changed the conversions to reflect projectthethemes = theview.getthemes'2) changed the message box descriptions to reflect theif (thethemes.count = 0) thenscriptmsgbox.error("No themes found", "WFAC GRID")'3) computes an integer gridexit'4) added purpose and descriptionend'4) added purpose and descriptionend'Patrice A. Melanconfor each thetheme in thethemes'Patrice A. Melanconif (thetheme.getclass.getclassname = "gtheme") then'Center for Research in Water Resourcesend'The University of Texas at Ausitnend'pmelancon@mail.utexas.eduend'1) edited the script to be a generic weighted flowif (thegthemes.count = 0) then                                                                                                    |                                        |                                                                 |
| 1) changed the conversions to reflect projectthethemes = theview.getthemes2) changed the message box descriptions to reflect theif (thethemes.count = 0) then3) computes an integer gridmsgbox.error("No themes found", "WFAC GRID")4) added purpose and descriptionend4) added purpose and descriptionthegthemes = list.make'Modified: 09/17/98for each thetheme in thethemesPatrice A. Melanconif (thetheme.getclass.getclassname = "gtheme") thenCenter for Research in Water ResourcesendThe University of Texas at Ausitnendpmelancon@mail.utexas.eduend1) edited the script to be a generic weighted flowif (thegthemes.count = 0) then                                                                                                    |                                        | •                                                               |
| 2) changed the message box descriptions to reflect the<br>scriptif (thethemes.count = 0) then<br>msgbox.error("No themes found", "WFAC GRID")<br>exit3) computes an integer gridexit4) added purpose and descriptionend<br>thegthemes = list.make'Modified: 09/17/98for each thetheme in thethemes<br>if (thetheme.getclass.getclassname = "gtheme") then<br>thegthemes.add(thetheme)<br>end'Patrice A. Melanconif (thetheme.getclass.getclassname = "gtheme") then<br>thegthemes.add(thetheme)<br>end'Deter for Research in Water Resourcesend<br>thegthemes.add(thetheme)<br>end'Deter for Research in Water Resourcesend<br>thegthemes.add(thetheme)<br>end'Deter for Research in Water Resourcesend<br>end'Deter for Research in Water Resourcesend                                                                                                    |                                        | the them es = the view get the mes                              |
| scriptmsgbox.error("No themes found", "WFAC GRID")3) computes an integer gridexit4) added purpose and descriptionend'thegthemes = list.make'Modified: 09/17/98for each thetheme in thethemes' Patrice A. Melanconif (thetheme.getclass.getclassname = "gtheme") then' Center for Research in Water Resourcesthegthemes.add(thetheme)' The University of Texas at Ausitnend' pmelancon@mail.utexas.eduend' 1) edited the script to be a generic weighted flowif (thegthemes.count = 0) then                                                                                                    |                                        |                                                                 |
| 3) computes an integer gridexit4) added purpose and descriptionend4) added purpose and descriptionendModified: 09/17/98for each thetheme in thethemesPatrice A. Melanconif (thetheme.getclass.getclassname = "gtheme") thenCenter for Research in Water Resourcesthegthemes.add(thetheme)The University of Texas at Ausitnendpmelancon@mail.utexas.eduend1) edited the script to be a generic weighted flowif (thegthemes.count = 0) then                                                                                                    |                                        |                                                                 |
| 4) added purpose and descriptionend'thegthemes = list.make'Modified: 09/17/98for each thetheme in thethemes'Patrice A. Melancon'Center for Research in Water Resources'The University of Texas at Ausitn'pmelancon@mail.utexas.edu'end'1) edited the script to be a generic weighted flow                                                                                                    |                                        |                                                                 |
| 'Modified: 09/17/98thegthemes = list.make'Modified: 09/17/98for each thetheme in thethemes'Patrice A. Melanconif (thetheme.getclass.getclassname = "gtheme") then'Center for Research in Water Resourcesthegthemes.add(thetheme)'The University of Texas at Ausitnend'pmelancon@mail.utexas.eduend'l otited the script to be a generic weighted flowif (thegthemes.count = 0) then                                                                                                    |                                        |                                                                 |
| 'Modified: 09/17/98for each thetheme in thethemes'Patrice A. Melanconif (thetheme.getclass.getclassname = "gtheme") thenCenter for Research in Water Resourcesthegthemes.add(thetheme)The University of Texas at Ausitnendpmelancon@mail.utexas.eduend1) edited the script to be a generic weighted flowif (thegthemes.count = 0) then                                                                                                    | ·/ ··································· | the $g$ themes = list.make                                      |
| 'Patrice A. Melanconif (thetheme.getclass.getclassname = "gtheme") then'Center for Research in Water Resourcesthegthemes.add(thetheme)'The University of Texas at Ausitnend'pmelancon@mail.utexas.eduend'1) edited the script to be a generic weighted flowif (thegthemes.count = 0) then                                                                                                    | 'Modified: 09/17/98                    |                                                                 |
| Center for Research in Water Resourcesthe gthemes.add(thetheme)The University of Texas at Ausitnendpmelancon@mail.utexas.eduend1) edited the script to be a generic weighted flowif (thegthemes.count = 0) then                                                                                                    |                                        |                                                                 |
| 'The University of Texas at Ausitnend'pmelancon@mail.utexas.eduend'1) edited the script to be a generic weighted flowif (thegthemes.count = 0) then                                                                                                    |                                        |                                                                 |
| 'pmelancon@mail.utexas.eduend'1) edited the script to be a generic weighted flowif (thegthemes.count = 0) then                                                                                                    |                                        |                                                                 |
| 1) edited the script to be a generic weighted flow if (the gthemes.count = 0) then                                                                                                    |                                        |                                                                 |
|                                                                                                    |                                        |                                                                 |
| accumulation script insposs cript insposs cript insposs cript insposs cript insposs cript insposs cript insposs cript insposs cript insposs cript insposs cript insposs cript insposs cript inspose cript inspose cr | accumulation script                    | msgbox.error("No grid themes found", "WFAC GRID")               |

```
exit
end
fdrtheme = msgbox.listasstring(thegthemes, "Flow direction
theme", "WFAC GRID")
if (fdrtheme = nil) then
  exit
end
ldtheme = msgbox.listasstring(thegthemes, "Pick a grid to
accumulate", "WFAC GRID")
if (ldtheme = nil) then
  exit
end
'_____
'--- Calculate ---
'_____
fdrgrid = fdrtheme.getgrid
ldgrid = ldtheme.getgrid
cellsize = number.makenull
dummmy = grid.getanalysiscellsize(cellsize)
extent = rect.makenull
dummy = grid.getanalysisextent(extent)
facgrid = (fdrgrid.flowaccumulation(ldgrid))
name = msgbox.input("Enter a name for the resultant
grid","WFAC GRID","")
facfilename =
FN.merge(av.getproject.getworkdir.asstring,name)
facgrid.savedataset(facfilename)
facgtheme = gtheme.make(facgrid)
theview.addtheme(facgtheme)
facgtheme.setvisible(false)
```

'final message to user

```
message = "Accumulated grid calculated."
msgbox.info(message,"WFAC GRID")
```

'\_\_\_\_\_

,

'--- End ----

'-----'

# **APPENDIX B**

# **USER'S GUIDE**

Bacteria project file, bactimodel.apr. Sediment project file, sedimodel.apr.

In general, the two files work exactly the same. Reference will be made to the bactimodel.apr file. Differences for sediment project file will be outlined at the end.

Important – you must set the working directory before running anything. Important – scripts require the user to name created grids. If a menu item is run more than once in the same project, the user must either give the new grid a new name or change the working directory so that the created grid is saved somewhere else.

\*\*\*\* ArcView does NOT overwrite existing files, so don't forget about proper naming of created grids! If you are not careful, the scripts will attempt to overwrite an existing file and will crash.

Before running any script, check the analysis extent and cellsize. For consistency, use the same as the dem or flow direction grid.

# **Discharge Analysis**

**Connect Bays/Rivers** (optional step – if already done, add in the connectsink DEM grid) – alters the DEM to force flow to each of the 5 bay segments; script name is connectsink.ave

<u>Requires</u>: Filled DEM (bdemfill grid), baymodel polygon coverage, and bayarc arc coverage <u>Produces:</u> connectsink grid

**Flow Direction** (optional – if done, add in flowdir grid) – determines direction of flow; flowdir should reflect the connectsink DEM grid; script name is hydro.direction

<u>Requires</u>: connectsink modified DEM grid <u>Produces</u>: flowdir grid

**Flow Accumulation** (optional step – if already done, add in flowacc grid) – determines the accumulation downstream; each cell's value is the number of cells upstream of the cell; script name is hydro.accumulation

Requires: flow direction grid

## Produces: flowacc grid

**Create Baseflow and Runoff Grids** – creates average per cell or accumulated runoff and baseflow grids (accumulated grids are optional). For new run, use new file name or set new working directory; script name is tillflow.ave

<u>Requires</u>: Precipitation grid, land use grid, and flowdir grid <u>Produces</u>: baseflowcf, runoffcf, accbflow (optional), and accrunoff (optional) – grids

Accumulate Flows (optional step – if you did not already accumulate them). For new run, use new file name or set new working directory; script name is accflow.ave

<u>Requires</u>: PerCell runoff and baseflow grids and flowdir grid <u>Produces</u>: accbflow and accrunoff - grids

# **NPS Analysis**

**Set EMC defaults** – Sets EMC values based on landuse. New run overwrites EMC values in the attribute table; script name is bacticoncvalue.ave

<u>Requires</u>: Polygon coverage of landuse; this coverage must be editable (ie, it can not be loaded directly off a CDROM) <u>Produces</u>: alteration to landuse attribute table to include populated columns for EMC values

**Create STP FC grid** (optional – if done, add in ptsrcfcgrid to the view) – takes a point coverage of outfalls and converts it to a grid representation. For new run, use new file name or set new working directory; script name is ptsrcfcgrid.ave

<u>Requires</u>: Outfall point coverage with annual FC load in the attribute table (FC load value must be  $< 1*10^{6}$ ; divide by some power of 10 if necessary; current values are  $*10^{7}$ ; if changed, script will have to be changed to reflect) Produces: ptsrcfcgrid and ptsrcssgrid

**Create Non-Pt Src FC Grids** – Creates average per cell and/or accumulated (accumulated grids are optional) bacti grids associated with runoff and baseflow. For new run, use new file name or set new working directory; script name is bactigrid.ave

<u>Requires</u>: runoff grid, baseflow grid, landuse coverage with EMC values set, flow direction grid (for accumulated grid calculation), and point source grid

<u>Produces</u>: bactimodel – bfbactigrid, robactigrid, raccbgrid (optional), and baccbgrid (optional); sedimodel – bfsedigrid, rosedigrid, baccsgrid (optional), and raccsgrid (optional)

**BMP Effects** – Creates a new runoff bacti grid to account for BMP reductions of load associated with CAFO land and rural residential lands. Option to conduct flow accumulation of new grid. Additional option to run flow accumulation on the baseflow bacti grid if that was not done in the Bacti Grid step. For new run, use new file name or set new working directory; script name is bactibmpeffect.ave

<u>Requires</u>: average bacti grid associated with runoff and baseflow, land use grid, and flow direction grid (for accumulated grid calculation) <u>Produces</u>: bactimodel – bmpbactiload and accbmpbacti (optional); sedimodel – bmpsediload and accbmpsedim (optional)

**BMP Bay Reduction** – This tool allows the user to see the percent reduction in each of the bay segments that result from non-located BMP implementation. Picks value off the accumulated load grids, calculates a pre and post total load, and the percent reduction for each bay segment. These values are written to a .dbf file and a table of the results is created; script name is bayreduction.ave

<u>Requires</u>: bay polygon theme, accumulated pre-BMP runoff load, accumulated post-BMP runoff load, and accumulated baseflow load. <u>Produces</u>: table in ArcView with reductions realized for each of the bay segments

**Pick Point Values** – Picks off values of accumulated runoff and baseflow bacteria load, accumulated runoff and baseflow, and calculates a concentrations associated with runoff and baseflow. These values are written to a .dbf file and a table of the results is created; script name is pickbactisep.ave

<u>Requires</u>: point coverage of interest, accumulated bacti grids for runoff and baseflow, and accumulated flow grids for runoff and baseflow <u>Produces</u>: table in ArcView with flow, load, and concentration values for points of interest

**Pick Bay Values** – Picks the accumulated value of a selected grid (flow or bacti) for each segment of the modeled bay. The user is asked to select two identifiers (there are two segments called 'main bay') – one should be the segment name, the second the growing management. The user is also asked to name the new column that will contain the results of the query. The values are written to a .dbf file and a table of the results is created. This script only queries one value grid, so if more

than one value grid is of interest, the script should be run multiple times; script name is pickbayvalue.ave

<u>Requires</u>: an accumulated value grid and the modeled bay segment polygon coverage (baymodel)

<u>Produces</u>: table in ArcView with value of grid of interest for each bay segment

**Predicted Concentration Grid** – The script adds the accumulated loads grid to the average load grids, adds the accumulated flow grids to the average flow grids, and then adds loads and flows from baseflow to runoff for total load and flow values. It then divides the resultant total load by the resultant total flow with an appropriate conversion factor to produce a concentration grid for the watershed in fc/100ml. Script name is bactipredconc.ave

<u>Requires</u>: accumulated and average load AND flow grids for BOTH baseflow and runoff Produces: bmpbactipredconc or bmpsediconc

# **Misc Tools**

**Clip A Grid to a Polygon** – allows you to clip a grid to the specific extent of a polygon coverage; script name is gridclip.ave.

<u>Requires</u>: a polygon coverage and a grid to be clipped; new grid is temporary, so must be saved using Theme/Save Dataset

**Generic Wt'd Flow Accumulation** – works the same as normal flow accumulation except that instead of just counting the number of cells upstream, it adds up the values in a specified weight grid of all the cells upstream of any given cell; script name is wtfac.ave.

<u>Requires</u>: Flow direction grid and a weight grid <u>Produces</u>: An accumulated grid

**Profiler with Points** - will take a selected stream segment (must be a polyline), divide that segment into a user specified number of evenly spaced sub-lengths and then create a table with the distance along the length and the concentration at each division point. In addition, allows the user to specify points of interest to determine concentrations for in addition to the sub-length points. The user must select one segment from the polyline coverage, and one or more points from the point coverage. The point, polyline, and grid of interest themes must all be active when the tool is selected (use the shift key to select more than one theme). The

must also appear in the legend frame in that specific order: point, line, then grid; script name is profiler with points.ave.

<u>Requires:</u> point coverage, polyline coverage of rivers/streams, and predicted concentration grid; in the View, the point coverage must be above the polyline coverage which must be above the grid. <u>Produces:</u> a .dbf file of distance and concentration that can be opened in Excel to produce graphs of concentration profiles

**Profiler** – works the same as profiler with points, but uses on the line coverage, not the point coverage; script name is profiler.ave.

# Located BMP Tool

This tool allows the user to calculate the effect of placing a located BMP (eg, detention pond) at a point in the watershed. The user will interactively locate the point of the BMP with the mouse/cursor. The user will input the effectiveness of the located BMP. The script will return a message box with the predicted concentration before and after implementation of the BMP; script called locatedbmp.ave.

<u>Requires</u>: accumulated runoff load grid and accumulated runoff flow grid; the version for sediment also requires the accumulated supplemental sediment load

**Differences for Sediment Project File** 

**NPS Analysis/Supplemental Load Grid** – this grid creates an accumulated sediment load grid to account for inputs other than those based strictly on land use (ef, channel processes). Creates a virtual concentration grid based on a relationship with the flow accumulation (representing the drainage area) which is then multiplied by the sum of accumulated runoff and accumulated baseflow; script called dasedigrid.ave.

<u>Requires</u>: accumulated runoff and accumulated baseflow grids and the flow accumulation grid <u>Produces</u>: chaccsgrid (accumulated supplemental sediment load grid)

**NPS Analysis/Predicted Concentration Grid** – in addition to the grids required for the bacteria project run, this also requires the accumulated supplemental load grid.

Point of Contact: Patrice A. Melancon University of Texas as Austin, Center for Research in Water Resources 512-471-0073, pmelancon@mail.utexas.edu

# APPENDIX C TUTORIAL EXERCISE

# Water Quality Loading in Tillamook Bay

# **Center for Research in Water Resources**

# The University of Texas at Austin

Prepared by: Patrice Melancon and David R. Maidment

pmelancon@mail.utexas.edu

# 5 February 1999

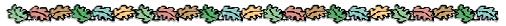

# **Table of Contents**

- Goals of the Exercise
- Computer and Data Requirements
- Assignment Procedure
  - 1. Getting Acquainted with the Basin
  - 2. Using the Model
  - 3. Annual Precipitation in the Basin
  - 4. Create the Surface Runoff and Baseflow Grids
  - 5. Linking Land Use to Event Mean Concentration (EMC) of Pollutants
  - 6. Estimating Annual Loadings
  - 7. Accounting for BMPs
  - 8. Picking off Values
  - 9. Concentration Profiles
  - 10. Differences in the 'sedimodel.apr' Project File

# **Goals of the Exercise**

This exercise is based on an <u>exercise</u> written for the Corpus Christi Bay National Estuary Project by Ann Quenzer. Tillamook Bay is also part of the EPA's National Estuary Program. This exercise has taken the Corpus Christi Bay framework and utilized data for Tillamook Bay to calculate annual loadings of fecal coliforms and suspended sediment. It has also incorporated further work done specific to the TBNEP goals.

The purpose of this exercise is to show how Arcview 3.1 with Spatial Analyst (v 1.1) and the Hydrology Extensions can be used to provide estimates of nonpoint source pollutant loads to a receiving body of water. This exercise also incorporates point sources. For this exercise, the receiving water is Tillamook Bay on the northern coast of Oregon. The Miami, Kilchis, Wilson, Trask, and Tillamook are the five major rivers that drain into Tillamook Bay.

You will use a coverage of land uses in the Tillamook Bay watershed and associate Estimated Mean Concentration (EMC) values of various pollutant constituents with those land uses. These EMC values describe average concentration of pollutants in baseflow and surface runoff for a given land use. Then you will create an EMC grid and multiply it by a grid of average annual total flow in the basin. The result will be the annual loading of the constituent to each grid cell in the basin, i.e. Load = Flow \* Concentration, or L (Mass/Time) = Q (Volume/Time) \* C (Mass/Volume).

Best Management Practices (BMPs) are incorporated and accounted for in the model. There are 3 non-located BMPs that apply to CAFO dairy lands and one BMP that applies to rural residential lands. In addition, there is a tool that will allow the user to determine the effect of a located BMP placed in the watershed.

Finally, you'll perform a flow accumulation on the cell-based loads to determine average annual loads to the rivers and the bay. You will also explore how those loads change as you follow a river from it's headwaters to the mouth to the bay.

# **Computer and Data Requirements**

This exercise makes use of ArcView 3.1 using the Spatial Analyst and the Hydrology Extensions. The necessary avenue scripts are contained within the project file.

Note that the landuse coverage and baymodel coverage cannot be used directly from the CDROM - they will need to be imported (from the landuse.e00 and baymodel.e00 export files) to your workspace.

Be sure to get or import all of the following files:

**Baymodel** (polygon coverage of bay segments) - you will need to import this

one to your working directory! Don't use the one on the CDROM.

- Bayarc (arc coverage of bay segments)
- Bdemfill (grid of the burned in DEM that has been filled with the Hydrology/Fill function)

- $\geq$ Landuse (coverage of land use in the Tillamook Bay watershed) - you will need to import this one to your working directory! Don't use the one on the CDROM.
- > **Outfalls** (point coverage of point source outfall locations)
- > Mouth (point coverage of the river mouths)
- **Ensstormpts** (point coverage of monitoring points)
- **Lulcomposite** (grid representation of land use)
- **Profriver.shp** (shapefile of the 5 major rivers) \*\* there are 3 files that you need - .shx, .shp, and .dbf
- $\geq$ **Precip** (grid of precipitation)
- **bactimodel.apr** (the project file for the exercise)
- landuse.avl (legend editor color scheme for land use data)  $\geq$

This exercise is rather memory intensive because it creates quite a few grids.

# **Assignment Procedure**

Start ArcView and open the project **bactimodel.apr**. The first thing that you need to do is set the work directory for the project - a message box will pop up to remind you to do this. Go to the project window and select **Project/Properties**. In the box called **Work Directory**, set the path to your working directory. This is *very important* so that the grids/coverages that you will be creating will be saved in the right place. Also, if the project is run more than once on the same computer, you will need to either create a new working directory and set the project/properties to reflect that, or you will need to change the names of the created grids. For each created grid, you will be presented with a default name that can be changed. Click on File/Extensions and check that the Spatial Analyst and Hydrologic Modeling are turned on. Also, you should save the .apr file to your local working directory now (after setting the work directory), and work from there throughout the exercise. You may want to periodically save the project as you work just in case ArcView crashes: that way you won't have to start all over. Also, did you remember to import the landuse and baymodel coverages? These coverages have to be imported to your working directory because the scripts actually edit the attribute table.

# 1. Getting Acquainted with the Basin DEM

Go to the Project Window and Open View 1. Add the Bdemfill grid to the view by clicking on **Dial**, change the Data Source Type to **Grid Data** Source, highlight bdemfill,

and click **OK**. Once the theme has been added, check the **Solution** box next to the theme to view the DEM of the area. The Bdemfill grid is a specially modified DEM of the region that has the land surface cells not on the stream raised by 2000 ft from their original

elevation so that the cells on the stream will be clearly defined and coincident with the mapped streams of the Tillamook Bay basin. This has the effect of "burning in" the stream paths into the DEM. In this case, the stream paths have included the bay segments in the burn in process. Refer to the <u>project report</u> on Modeling the Hydrology of Tillamook Bay for more detail.

At any time in the exercise you may hide the legend of any theme by making the theme active and going to **Theme/Hide/Show Legend**.

Take a look at the DEM. Zoom in to the area around the bay on the center left region of the grid. Let's take a look at some of the cell elevations within the grid. Make the **Bdemfill** theme active by clicking on its display in the Legend bar of the View window. Click on the identify tool **O**.

Go to the view and click on some points on the grid. Remember that most of the cell elevations have been artificially raised as part of the burning in process. These values are land surface elevations in feet above mean sea level.

| 🍭 Identify Results                                                                                                    |          |
|----------------------------------------------------------------------------------------------------|----------|
| 1: Dem - X: 1.24647e+00€ ▲<br>2: Dem - X: 1.25557e+00€<br>3: Dem - X: 1.26237e+00€<br>4: Dem - X: 1.26877e+00€<br>5: Dem - X: 1.27337e+00€<br>↓ | Value 30 |
| Clear Clear All                                                                                                    |          |

Let's take a look at the properties of this grid. With the grid **bdemfill** theme active, choose **Theme/Properties**. Information is presented on grid cell-size, number of rows and number of columns. The parameters of this projection are defined by the Oregon Lambert projection; units are feet. For further details about the parameters of this projection, see <a href="http://osu.orst.edu/dept/tbaynep/maps.html">http://osu.orst.edu/dept/tbaynep/maps.html</a>

# 2. Using the Project File

There are 3 Menu Bar groups that will be used. They are "Discharge Analysis," "NPS Analysis," and "Misc Tools." You will work through these in a sequential fashion. Let's start with the Discharge Analysis group.

You should already have the **bdemfill** grid in the View. In a later part of this exercise, we will be determining pollutant loads and conducting weighted flow accumulations to collect these loads in the rivers and subsequently into the bay. To be able to do this, we

need to connect the rivers and the bay segments hydrologically in the model. This is accomplished by altering the **bdemfill** grid. This grid currently reflects the fact that the elevations of the land in the bay are below sea level, and thus lower than the surrounding land. However, in order to model the accumulation of pollutants into the 5 different segments of the bay, we need to artificially create a large sink in each of the bay segments at the segment's centroid. If we did not create these sinks, the flow would follow the naturally developed channels from the uppermost segment out to the ocean. For this exercise, we will not look at flow within the bay or between bay segments; we will merely focus on what is delivered to each bay segment.

Add the **bayarc** theme and the **baymodel** (polygon) theme - **Remember to add baymodel from your working directory**. Go to **Analysis/Properties** and check that the Analysis Extent and Cell Size are set to "Same as **bdemfill**." Go to the **Discharge Analysis** pull down menu and select "**Connect Bay/Rivers**." Once the program is running, it will ask you to specify the bay polygon theme, the bay arc theme, and the filled DEM. It will also ask if you would like to save the temporary data sets. Do not save these files - they are not needed and they take up a lot of file space. This step takes a while to run, so please be patient. Get up and stretch your legs for a minute, say hello to your neighbor! A new grid is calculated called **connectsink**.

Next a flow direction must be computed on the **connectsink** grid. Make the **connectsink** theme active. Go to **Analysis/Properties** and check that the Analysis Extent and Cell Size are set to "Same as **bdemfill**." Go to the **Discharge Analysis** pull down menu and select "**Flow Direction**." This will compute the flow direction grid that will be used later on in the exercise. This flow direction grid is a temporary grid, so if you want to keep it, use **Theme/Save Dataset** and give it a name (maybe flowdir). Each bay segment has a centroid identified by the black dot. The flow directions are set so that the water and pollutant loads, once they enter a bay segment, migrate to the centroid where they can be measured easily. Next, go the the **Discharge Analysis** menu and select "**Flow Accumulation.**" This step will create a grid that describes the number of cells upstream of any given cell.

The segments of Tillamook Bay shown in this exercise were set in order to manage the oyster fisheries in the bay. In the most inland segments, no oyster fishing is permitted because the runoff waters into the bay are too polluted by bacteria from dairy waste and other runoff. In the segments nearer the ocean, oyster fishing is permitted except when the Tillamook rivers are in flood, in which case oyster fishing is prohibited. One of the objectives of the research on which this exercise is based is to examine more precisely how large the bacteria loads are and how they can be reduced by better waste management.

The next step in the **Discharge Analysis** menu is the "**Create Baseflow and Runoff Grids.**" You will actually do that step in a bit. First, let's examine the model representation of precipitation.

## 3. Annual Precipitation in the Basin

Tillamook Bay is located on the coast of Oregon in the rainy Pacific Northwest. The basin has quite a lot of mountainous land. The basin averages between 90 inches/yr of rain in the flat, lowlands and upwards of 150 inches/yr of rain in the forested areas at higher elevations. The USDA Natural Resources Conservation Service and Oregon State University are publishing annual and monthly precipitation grids of the United States, developed using an interpolation process called PRISM, and verified by consultation with State climatologists. The grid is an annual long term average of precipitation and is based on data from 1961-1990. The original precipitation data are presented in mm/yr. The data presented in this exercise have been converted to in/yr. In this exercise, you will use the portion of this annual precipitation grid for the Tillamook Bay basin.

Using the **button**, add the grid **precip** (remember to change to grid data source). When the theme shows up in the legend of the view, double click on the **precip** symbol to bring up the Legend Editor window. In the Legend Editor, change the color scheme to get a ramped effect. Click on the arrow next to the Color Ramps box, scroll down, and select the **Precipitation** color scheme or another color scheme to your liking (you may want to

in the

make the NoData cells transparent). When you are finished, select

Legend Editor window and then close the Legend Editor. Finally, select for the **precip** theme in the View Legend. You should be able to easily see the distribution of average precipitation in the Tillamook Bay Basin.

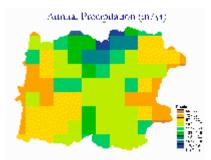

Save your project so that if ArcView crashes, you won't have to recreate everything.

Use the identify tool is to check out some values of precipitation in the basin. Note that the units of these values are in in/yr. With the **precip** theme highlighted, use **Theme/Properties** to check out cell size, number of cells, etc.

# 4. Create the Surface Runoff and Baseflow Grids

Mathematical relationships have been determined between average precipitation and baseflow and surface runoff in the basin. These relationships are based on a calculated longterm average precipitation grid, daily rainfall data at the Tillamook 1W raingage (near the city of Tillamook), and daily flow data from the Wilson River USGS flow gage which is located up from the bay in the forested area. For details on how these

relationships were derived, please see the <u>report</u> "Modeling the Hydrology of Tillamook Bay."

The rainfall/discharge relationships are:

Q(r) = 0.3763(P) - 15.478 For Surface Runoff (in/yr) Q(b) = 0.5188(P) + 1.857 For Baseflow (in/yr) Q = Q(r) + Q(b)

Where Q = total runoff (in/yr) and P = average precipitation (in/yr)

An Avenue script has been written to calculate the two components of streamflow and convert them to units of cubic feet/yr for the Tillamook Bay Basin. The script inserts the **precip** grid into the rainfall/discharge equations to calculate discharge grids, one for surface runoff and one for baseflow. This script looks at a grid of the land use and checks the value of that grid to determine which parcels of land are water. For areas that are water, there is no baseflow component, so Q(b) is set to zero, and all of the precipitation is transformed into surface runoff, so Q(r) = P. So, before we can run the script, we need to

add in the grid of the land use for the basin. Using the **button**, add the **lulccomposite** grid (remember to change to grid data source). This grid was created from a larger land use/land cover coverage that can be downloaded from an EPA website or a USGS website. This is discussed in more detail in Section 5 of this exercise.

There is a pre-prepared color scheme that was developed for land use that we will use for this grid. Double click on the **lulccomposite** symbol to bring up the **Legend Editor**, click on **load**, and select **landuse.avl**. A dialog box will pop up and ask for a Field - select "value." Now select the **value** button to turn on the **lulccomposite** theme in your view.

You are now going to calculate the flow grids. Before you do this, go to Analysis/Properties and set the Analysis Extent to "Same as bdemfill" and Analysis Cell Size to "Same As bdemfill." Go to the drop down menu called **Discharge Analysis** and select "Create Baseflow and Runoff Grids". You will be asked to select the theme within the view which will be used as the precipitation input (precip) and the land use grid (lulccomposite). The grids are calculated, saved in the working directory and added to the view as "baseflowcf" and "runoffcf." You are also given the option to run weighted flow accumulations on both grids now. These accumulated flow grids will be required later on, so they will need to be calculated eventually. However, if you decide not to run the weighted flow accumulations at the current time, they can be run later on using Discharge Analysis/Accumulate Flows. The flow grids will be displayed in the view. Feel free the change the color scheme using the Legend Editor. Here is what the surface runoff grid should look like:

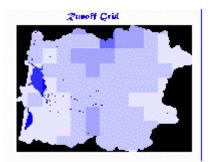

# 5. Linking Land Use to Estimated Mean Concentration (EMC) of Pollutants

Now you are going to associate EMC values of various pollutant constituents to the land use types. For this exercise, we will focus on fecal coliform bacteria. This method of determining pollutant concentrations based on the land use type is fairly common in nopoint source pollution control. The expected levels of bacteria for various land use types have been taken from various literature sources or from monitoring data. The fecal coliform concentration associated with diary operations (land use # 23 - CAFO) has been based on information found in a 1983 ASAE publication on Bacterial Pollution (Crane, et al, 1983).

The landuse coverage uses the Anderson Land Use Code classification system, in which major land use types are broken out into 9 categories. Seven of these 9 categories show up in the Tillamook Bay land use coverage. The landuse coverage was created from a larger land use/land cover coverage. Files for the state of Oregon based on 1:250,000 map sheet names can be downloaded from the USGS Land Use/Land Cover site. The Vancouver dataset is the one used in this study. These files are in UTM coordinates and have been converted to the Oregon Lambert Projection. Land Use data are also available from the EPA Geographic Information Retrieval and Analysis System (GIRAS) ftp site: ftp.epa.gov:/pub/EPAGIRAS/wgiras. You can access this site using any FTP program. The file 'lva45122.e00.gz' is the quad sheet that contains Tillamook County. The file was in Albers projection and was re-projected to the Oregon Lambert projection. The larger coverage was converted to a grid and clipped down to the extent of the study area. The clipped land use/land cover coverage was modified to incorporate two non-standard land use classifications (rural residential and rural industrial) that the TBNEP office is using. The clipped land use grid was also modified based on additional data from a more detailed representation of land use and development in the lowland areas.

Add in the **landuse** coverage (**remember to add from your working directory**) by using

the **button** (remember to set the data source type to 'feature data source'). Again, use the pre-developed color scheme for the landuse data. Double click on the **landuse** symbol to bring up the Legend Editor, click on **load**, and select **landuse.avl**. When it asks for

Field, select "grid code." Click on the button and then close the Legend

Editor. Now select for the **landuse** theme in your view and note where all the different land use categories in the basin are. Open the attribute table using the table button . Notice there are no concentration values here yet.

A script has been written to allow the user to either accept default concentration values or update them to reflect more current data. The EMC values for fecal coliform are in units of fc/100ml. Extra fields are written to the attribute table of the landuse coverage and populated based on the land use code (grid code). Go to the **NPS Analysis** pull down menu and select "**Set EMCs**." The script will ask you to select the land use coverage - select **landuse**. You may also be prompted to add fields for baseflow and runoff fecal coliform concentrations. If you are prompted, select "**yes**" in both cases. Use "Gridcode" as the attribute field which indicates land use type. Once the script has finished running, it will pull up a table that you can examine to see the EMC values.

| Land Use Type                      | Baseflow | Runoff |
|------------------------------------|----------|--------|
| 11-17 Urban                        | 100      | 10000  |
| 18 Rural Residential               | 100      | 10000  |
| 19 Rural Industrial                | 100      | 10000  |
| 21,22,24 Various Agricultural land | 100      | 1500   |
| 23 CAFO Dairy Lands                | 1000     | 30000  |
| 31-43 Forest and range             | 5        | 20     |
| 51 - 62 Water, wetlands            | 0        | 0      |
| 72-75 Barren                       | 5        | 20     |

Here are the EMC values for Fecal Coliform in number of bacteria per 100ml:

Notice that the numbers are higher for runoff than for baseflow and that by far the highest numbers are for runoff from CAFO Dairy Lands. These values have been taken from the literature and are concentration values. Now we'll multiply them by the volume of water flow to get pollutant loads.

# 6. Estimating Annual Loadings

We will now use the land use coverage to create per cell load grids as well as accumulated grids of fecal coliform bacteria in baseflow and surface runoff. The script that does this also incorporates a point source grid of Sewage Treatment Plant outfalls. So, you will need to create the point source grid theme first.

Using the **button**, add in the **outfalls** coverage. If you open the attribute table with

the button, you will see fields for annual FC load and annual SS (for sediment) load. Go to the **NPS Analysis** pull down menu and select "**Create Pt Src FC Grid.**" You will be prompted with input boxes to identify the point source point coverage and the load field. The script will run and will add the grid to the view. If you turn on the **ptsrcfcgrid** grid, you will basically see a large square that is all one color with a value of zero. This is because the each of the 6 outfall loads have been assigned to one individual grid cell with all of the rest being assigned a value of zero. This point source grid is added to the runoff load. If you add in the **outfalls** coverage, you can see where to zoom in to see the individual grid cells that actually have a value other than zero. Note that these values are  $*10^{7}$  fc/yr. Yes, that is a quirky unit to use, but that's what was needed to be able to convert the point coverage into a grid. The script that is invoked takes the units into account, so you don't have to worry about that.

Be sure that you still have the **flow direction** grid, **baseflowcf** grid, and **runoffcf** grids in the view. Go to **Analysis/Properties** and check that the Analysis Extent and Cell Size are set to "Same as **bdemfill**." Then go to the **NPS Analysis** pull down menu and select "**Create Non-Pt Src FC Grids**." There will be a series of dialog boxes to fill in - they are self explanatory. Remember that the average flow grids are the per cell grids (baseflowcf and runoffcf) that were created in the **Flow Grids** step. The bactigrid.ave script takes the land use coverage and creates two virtual grids (these are temporary grids that don't ever actually get saved) from the attribute table - one is a grid that has the baseflow EMC numbers as the cell value; the other grid has the runoff EMC numbers as the cell value. These grids are multiplied by the baseflowcf and runoffcf flow grids, respectively, employing a conversion factor of 283 to get load grids in fecal coliform per year (fc/yr). The contribution from the point sources is added in to the runoff load grid. These per cell load grids are named **bfbactigrid** (for baseflow) and **robactigrid** (for runoff). In effect, for each cell, the load is computed as

Load = Flow \* Concentration

For bacteria loads, concentration is in fc/100ml and flow is in cf/yr.

Once these grids are calculated, the user is prompted for whether or not flow accumulations should be calculated. Go ahead and select yes. These flow accumulations are actually weighted flow accumulations. Rather than just counting the number of cells upstream of a particular point, a weighted flow accumulation will add up the values in the designated weight grid for all cells upstream of any given point. The accumulated load grids are named **baccbgrid** (for baseflow) and **raccbgrid** (for runoff). Both grids will be added to the view. If you had selected not to accomplish flow accumulations, the per cell load grids would have been added to the view. Again, this step takes a little while to run, so it's time for another leg stretch. There is also a tool in the **Misc Tools** drop down menu that is a generic weighted flow accumulation tool. This tool can be used to calculate a weighted flow accumulation on any grid of interest.

The accumulated grid of bacteria associated with surface runoff should look like this:

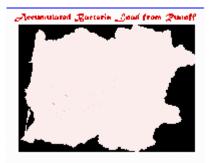

This is not a very exciting graphic to look at, but if you will notice the darker areas that indicate the larger loads correspond to the locations of the rivers.

# 7. Accounting for BMPs

There a 4 non-located BMPs that will be accounted for in the model. They are as follows:

- Proper Manure Storage and Handling applies to CAFO dairy lands
- Proper Manure Application applies to CAFO dairy lands
- Presence of Riparian Area/Fencing applies to CAFO dairy lands
- Proper functioning Septic Systems applies to rural residential lands

Make sure that you still have the **bfbactigrid**, **robactigrid**, **lulccomposite**, and flow direction grids in the View. Under the **NPS Analysis** menu bar, select "**BMP Effects**." You will be prompted with input boxes to identify the required grids, and then you will be presented an input box to enter vales for the effectiveness and level of implementation of the CAFO related BMPs. Next, you will be presented with an input box for the percent of septic systems that are estimated to be failing. After naming the resultant grid (the default is bmpbactiload), you will be asked if you would like to conduct a weighted flow accumulation of the new runoff load grid. Go ahead and do this. The default name for the new accumulated grid is accbmpbacti. You will also be offered the option to flow accumulate the baseflow load grid if you haven't already done that.

There is a tool available that allows you to examine what the effect would be of installing

a located BMP such as a detention pond or created wetland. This tool runs using the **b** button. You will identify the location of the located BMP using the mouse/ cursor. You will then be asked to identify a series of grids. The result is a message box indicating the predicted concentration before and after implementation of the BMP. This tool requires the accumulated load (**accbmpbacti**) and accumulated flow (**accrunoff**) associated with runoff. You may want to add in the **streamgrid** as a reference for selecting a location for the BMP. Click on the View, then click on the **b** button, and use the mouse to click on

the BMP. Click on the View, then click on the button, and use the mouse to click on the location of the BMP.

# 8. Picking off values

The other two menu items on the **NPS Analysis** menu are both for picking values off of grids. The first one, **Pick Point Values**, allows the user to specify a point coverage of interest and then query grids to get the accumulated load and flow as well as resultant concentration for runoff and baseflow. This item requires that the user identify the accumulated load grids (for runoff and baseflow) as well as the accumulated flow grids (again, runoff and baseflow). You will also be asked to select an identifier from the point coverage attribute table that will be carried over to the results table which is written to a

separate .dfb file. Using the **i** button, add in the **mouths** coverage. You will use this as the point coverage of interest. Go to **NPS Analysis/Pick Point Values**, and identify the required themes. When asked for an identifier field, you can use either "River" or "Watershed." You will also need to name the resultant .dbf file – remember to go to your working directory if for some reason it doesn't default to it.

The second menu item, **Pick Bay Values**, allows you to pick off values for each of the 5 bay segments. This item requires the baymodel coverage and the grid that you are interested in querying. This grid of interest should be an accumulated grid (ie, baccbgrid or accrunoff). You will be prompted for a new field name where the results will be stored, as well as two identifiers to be carried over to the results table which is written to a separate .dbf file. You can use the "Segment Name" as the primary field and "Growing Mgmt" as the secondary field.

# 9. Concentration Profiles

One of the tools in the **Misc Tools** menu allows us to examine how the concentration of a pollutant varies from the headwaters to the mouth of a river. Before we do that, we need to calculate a grid of predicted concentration. And, we need accumulated flow grids to do this. If you didn't accumulate the flow grids earlier, you will need to do that now using the **Discharge Analysis/Accumulate Flows** function. So, check your **Analysis/Properties** to make sure that things are set to "Same as **bdemfill**." Next, we will take the load grids and the flow grids and divide the two with an appropriate conversion factor to come up with a grid of predicted concentrations in fc/100ml for the entire basin. This step requires quite a number of input grids:

- Accompbacti (accumulated runoff load grid that has BMPs accounted for)
- Robactigrid (average per cell runoff load grid)
- Accrunoff (accumulated runoff)
- Runoffcf (average per cell runoff)
- Baccbgrid (accumulated baseflow load grid)
- Bfbactigrid (average per cell runoff)
- Accbflow (accumulated baseflow)
- Baseflowcf (average per cell baseflow)

Go to the pull down menu and select **Concentration Grid**. The dialog boxes are self-explanatory. The user will be prompted for a name for the resultant grid, and it will be added to the view.

Now we will look at how the concentration varies along the length of the Wilson River. We will also determine the concentration at a couple of reference points using the

ensstormpts point coverage. Using the **button**, add in the profriver.shp shapefile

and the **ensstormpts** coverage. Using the select tool iii, select the Wilson River line segment and the points from **ensstormpts** that are on the Wilson River (use the shift key to select more than one theme. The point theme should be above the line theme which is above the concentration grid. Make sure that the point theme, the **profriver.shp**, and the concnetration grid themes are active. Go to the **Misc Tools** pull down menu and select "**Profiler with Points**."

A dialog box will give you the total length in units (which are actually feet in our case) and ask you for the number of segments that you would like the length divided into for the analysis. You can divide it into as many segments as you feel is appropriate to get a feel for how the concentration changes - probably about 100. Hit **OK** and give the file a name (preferably somewhere in your working directory, and one that makes sense to you) to save to. You will get a message saying that there are too many segments to plot in ArcView, so take the .dbf file that you saved and open it in excel and create a nice graphic of how concentration changes along the length of the river. If you look at the headings of the columns in excel, you will see that the profile script named the value of interest (in our case, the predicted concentration) "elevation" by default. You should change this header to something more appropriate in excel. Also, you will notice that the points from the selected point coverage are singled out as feature values - these can be used for reference comparison with monitoring data.

# 10. Differences in the 'sedimodel.apr' Project File

The sedimodel.apr project file is set up to deal with sediment loads and the resulting concentrations. Loads are calculated in tons/yr and concentrations are calculated in mg/L. Appropriate conversion factors are written into the scripts.

The other difference is that the sediment model has an extra step in the **NPS Analysis** menu to create a supplemental load grid. This additional step is called **"Supplemental Load Grid."** The loads and concentrations predicted by the model accounting only for contribution from land use are very low compared to sampling data. The average reported concentrations exhibit a trend increasing with increasing drainage area. The predicted concentrations based strictly on land use do not show a trend with drainage area; in fact, the predicted concentrations are almost the same for all 5 rivers and average about 12 mg/L. There must be another contribution to the sediment load grid. This supplemental contribution may be related to channel processes. A supplemental accumulated load grid is created based on linear regression of the reported concentrations with the drainage area (which is represented by the **flowacc** grid) subtracting out the contribution from land use. Assuming that this supplemental load is related to channel processes, an accumulated supplemental load is only calculated for those cells coincident with the modeled stream network. The **flowacc** grid is queried for those cells with a value > 1000 (the threshold used to define a stream in the model) and the following equation is used to create a virtual grid of supplemental concentration:

SC = (0.000379 \* FAC) + 9.2

where SC = supplemental concentration and FAC = flow accumulation

value

This virtual grid is multiplied by the total accumulated flow to produce a grid of supplemental accumulated sediment load.

To run this step, you need to have the **flowacc** grid, the **accbflow**, and **accrunoff** grids in the View. Select **NPS Analysis/Supplemental Load Grid**, identify the required grids, and let it calculate. The new grid is an accumulated grid and is named **chaccsgrid** by default.

The other differences are that the **NPS Analysis/Predicted Concentration Grid** menu item and the Located BMP tool (the **b**utton) will ask for the accumulated supplemental load grid in the runs.

References:

[1] Crane, S.R., Moore, J.A., Grismer, M.E., and Miner, J.R. 1983. "Bacterial Pollution from Agricultural Sources: A Review." *Transactions of the ASAE*. pp. 858-872.

# APPENDIX D METADATA

Accbflow Fldplnwspts Accbmpbacti Flowacc Accbmpsedim Flowdir Accprecip Kilchis Accrunoff Kilchislu Landuse Avgprecip Baccbgrid Lulcarea Baccsgrid Lulccomposite Baseflowcf Miami Bathdem Miamilu Bathgrclip Mjrsubwspts Bayarc Mouth Baymodel Outfalls Baywater1 Precip Bdemfill Profriver Bfbactigrid Ptsrcfcgrid Bfsedigrid Ptsrcssgrid **B**mpbacticonc Raccbgrid **Bmpbactiload** Raccsgrid Bmpsediconc Raingage Bmpsediload River Burndem Rivbasin Chaccsgrid Riverbasin Connectsink Robactigrid Demarea Rosedigrid Runoffcf Eandspts Ensstormpts Streamgrid Epariverpts Subbasin

Subriver Subwsheds Tccasample Tillamook Tillamooklu Tillbuf2k Trask Trasklu Usgspoly Usgsriv Usgsriv Usgswsheds Wilson

#### **DATA SET IDENTIFICATION:**

Data File Name: Description:

Provider: Contact: Address:

*Phone: Email:* Date Acquired:

#### **DATA SET DESCRIPTION:**

Feature Type: Scale: Export File Size: Extent of Coverage:

Quality/Limitations:

**Positional Accuracy:** 

#### **Projection:**

Datum: Units: Spheroid: I<sup>st</sup> Standard Parallel: 2<sup>nd</sup> Standard Parallel: Central Meridian: Latitude of Origin: False easting (meters): False northing (meters):

#### **Attributes:**

Data Type Value

**SOURCE INFORMATION**: Data Source:

Methods:

Organization:

Accbflow Grid format representation of accumulated baseflow throughout the watershed Center for Research in Water Resources (CRWR) Patrice A. Melancon PRC Bldg 119, University of Texas, Austin, TX 78712 (512) 471-0073 pmelancon@mail.utexas.edu

Grid Cell Size = 100 ft 34.8 MB Tillamook Bay watershed Xmin = 414253.5 Ymin = 1316609.125 Xmax = 599253.5 Ymax = 1450209.125 # of Rows = 1336 # of Columns = 1850 This grid is based on the baseflowcf grid and the flow direction grid for the watershed (flowdir).

Lambert NAD83 International Feet, 3.28084 (0.3048 meters) GRS1980 43 00 0.000 45 30 0.000 -120 30 0.000 41 45 0.000 400000.000 0.000

Floating Point Accumulated baseflow, cubic feet/yr Range: 0 to 58.3 x 10<sup>9</sup>

Baseflowcf grid, representing the average baseflow in each grid cell. Created by calculating a weighted flow accumulation with the baseflowcf grid as the weight grid. See Provider Information

| Contact:<br>Date:                          |                           |       | See Provider Information                       |                    |               |  |
|--------------------------------------------|---------------------------|-------|------------------------------------------------|--------------------|---------------|--|
| FILE STRUCT                                | U <b>RE:</b><br>Item Name | Width | Output                                         | Туре               | N. Dec        |  |
|                                            |                           |       |                                                |                    |               |  |
|                                            |                           | N.T.  |                                                |                    |               |  |
| <b>DATA SET IDE</b><br>Data File Name:     | INTIFICATIO               | N:    | Aaahmphaati                                    |                    |               |  |
| Description:                               |                           |       | Accbmpbacti<br>Grid format represent           | tation of accumul  | ated bacteria |  |
| Description.                               |                           |       | load generated in run<br>after the implementat | off throughout the |               |  |
| Provider:                                  |                           |       | Center for Research i                          |                    | es (CRWR)     |  |
| Contact:                                   |                           |       | Patrice A. Melancon                            |                    |               |  |
| Address:                                   |                           |       | PRC Bldg 119, Unive                            | ersity of Texas, A | ustin, TX     |  |
| 01                                         |                           |       | 78712                                          |                    |               |  |
| Phone:<br>Email:                           |                           |       | (512) 471-0073<br>pmelancon@mail.ute           | vas adu            |               |  |
| Date Acquired:                             |                           |       | pinerancon@man.uc                              | <u>Aas.euu</u>     |               |  |
| Dute Mequilea.                             |                           |       |                                                |                    |               |  |
| DATA SET DES                               | SCRIPTION:                |       |                                                |                    |               |  |
| Feature Type:                              |                           |       | Grid                                           |                    |               |  |
| Scale:                                     |                           |       | Cell Size = $100 \text{ ft}$                   |                    |               |  |
| Export File Size:                          |                           |       | 34.8 MB                                        |                    |               |  |
| Extent of Covera                           | ge:                       |       | Tillamook Bay water                            | shed               |               |  |
|                                            |                           |       | Xmin = 414253.5<br>Ymin = 1316609.125          |                    |               |  |
|                                            |                           |       | X = 599253.5                                   |                    |               |  |
|                                            |                           |       | Ymax = 1450209.125                             | 5                  |               |  |
|                                            |                           |       | #  of Rows = 1336                              | ·                  |               |  |
|                                            |                           |       | # of Columns = 1850                            |                    |               |  |
| Quality/Limitatio                          | ons:                      |       | This grid is based on                          |                    |               |  |
|                                            |                           |       | annual bacteria load i                         |                    | after the     |  |
| D :: 14                                    |                           |       | implementation of BI                           | MPs).              |               |  |
| Positional Accura                          | acy:                      |       |                                                |                    |               |  |
| Projection:                                |                           |       | Lambert                                        |                    |               |  |
| Datum:                                     |                           |       | NAD83                                          |                    |               |  |
| Units:                                     |                           |       | International Feet, 3.2                        | 28084 (0.3048 me   | eters)        |  |
| Spheroid:<br>1 <sup>st</sup> Standard Para | allal.                    |       | GRS1980<br>43 00 0.000                         |                    |               |  |
| 2 <sup>nd</sup> Standard Para              |                           |       | 45 30 0.000                                    |                    |               |  |
| <i>Central Meridian</i>                    |                           |       | -120 30 0.000                                  |                    |               |  |
| Latitude of Origi                          |                           |       | 41 45 0.000                                    |                    |               |  |
| False easting (me                          |                           |       | 400000.000                                     |                    |               |  |
| False northing (m                          |                           |       | 0.000                                          |                    |               |  |
|                                            |                           |       |                                                |                    |               |  |

|             | ta Type<br>lue |       | Floating Point<br>Accumulated annual bacteria load, fecal coliform<br>Range: 0 to 5,152,867,149,152,256                                                |                                  |                 |
|-------------|----------------|-------|----------------------------------------------------------------------------------------------------|----------------------------------|-----------------|
| SOURCE I    | NFORMATION:    |       |                                                                                                    |                                  |                 |
| Data Source |                |       | Derived from the bmpb<br>average annual bacteria<br>accounting for reductio<br>implementation of BMD                                                   | load in each g<br>ns realized by | grid cell after |
| Methods:    |                |       | Created by running the 'bactibmpeffects.ave' script<br>and using the optional weighted flow accumulation<br>using the bmpbactiload as the weight grid. |                                  |                 |
| Organizatio | n:             |       | See Provider Information                                                                                                    | on                               | -               |
| Contact:    |                |       | See Provider Information                                                                                                    | on                               |                 |
| Date:       |                |       |                                                                                                    |                                  |                 |
| FILE STRU   | UCTURE:        |       |                                                                                                    |                                  |                 |
| Column      | Item Name      | Width | Output                                                                                                    | Туре                             | N. Dec          |
|             |                |       |                                                                                                    |                                  |                 |

# DATA SET IDENTIFICATION:

| Data File Name:       | Accbmpsedim                                        |
|-----------------------|----------------------------------------------------|
| Description:          | Grid format representation of accumulated sediment |
| -                     | load generated in runoff throughout the watershed  |
|                       | after the implementation of BMPs                   |
| Provider:             | Center for Research in Water Resources (CRWR)      |
| Contact:              | Patrice A. Melancon                                |
| Address:              | PRC Bldg 119, University of Texas, Austin, TX      |
|                       | 78712                                              |
| Phone:                | (512) 471-0073                                     |
| Email:                | pmelancon@mail.utexas.edu                          |
| Date Acquired:        |                                                    |
| -                     |                                                    |
| DATA SET DESCRIPTION: |                                                    |

# Feature Type:GridScale:Cell Size =Export File Size:34.8 MBExtent of Coverage:TillamookXmin = 41Ymin = 13

Quality/Limitations:

Cell Size = 100 ft 34.8 MB Tillamook Bay watershed Xmin = 414253.5 Ymin = 1316609.125 Xmax = 599253.5 Ymax = 1450209.125 # of Rows = 1336 # of Columns = 1850 This grid is based on the bmpsediload (representing annual sediment load in the study area after the implementation of BMPs).

# Positional Accuracy:

| Projection:<br>Datum:<br>Units:<br>Spheroid:<br>1 <sup>st</sup> Standard Parallel:<br>2 <sup>nd</sup> Standard Parallel:<br>Central Meridian:<br>Latitude of Origin:<br>False easting (meters):<br>False northing (meters): |       | Lambert<br>NAD83<br>International Feet, 3.28084 (0.3048 meters)<br>GRS1980<br>43 00 0.000<br>45 30 0.000<br>-120 30 0.000<br>41 45 0.000<br>400000.000<br>0.000                                                                                                    |      |        |
|----------------------------------------------------------------------------------------------------|-------|----------------------------------------------------------------------------------------------------|------|--------|
| Attributes:<br>Data Type<br>Value                                                                                                    |       | Floating Point<br>Accumulated annual s                                                                                                    |      | ns/yr  |
| SOURCE INFORMATION:<br>Data Source:<br>Methods:<br>Organization:<br>Contact:<br>Date:                                                                                                    |       | Range: 0 to 22,589.523<br>Derived from the bmpsediload, representing the<br>average annual sediment load in each grid cell afte<br>accounting for reductions realized by the<br>implementation of BMPs.<br>Created by running the 'sedibmpeffects.ave' scrip<br>and using the optional weighted flow accumulatio<br>using the bmpsediload as the weight grid.<br>See Provider Information<br>See Provider Information |      |        |
| FILE STRUCTURE:<br>Column Item Name                                                                                                    | Width | Output                                                                                                    | Туре | N. Dec |

## DATA SET IDENTIFICATION:

| Data File Name: | Accprecip                                       |
|-----------------|-------------------------------------------------|
| Description:    | Grid format representation of accumulated       |
|                 | precipitation for each grid cell throughout the |
|                 | watershed                                       |
| Provider:       | Center for Research in Water Resources (CRWR)   |
| Contact:        | Patrice A. Melancon                             |
| Address:        | PRC Bldg 119, University of Texas, Austin, TX   |
|                 | 78712                                           |
| Phone:          | (512) 471-0073                                  |
| Email:          | pmelancon@mail.utexas.edu                       |
| Date Acquired:  |                                                 |

# DATA SET DESCRIPTION:

| Feature Type:                      |       | Grid                                                  |  |  |  |
|------------------------------------|-------|-------------------------------------------------------|--|--|--|
| Scale:                             |       | Cell Size $= 100$ ft                                  |  |  |  |
| Export File Size:                  |       | 34.8 MB                                               |  |  |  |
| Extent of Coverage:                |       | Tillamook Bay watershed                               |  |  |  |
|                                    |       | Xmin = 414253.5                                       |  |  |  |
|                                    |       | Ymin = 1316609.125                                    |  |  |  |
|                                    |       | Xmax = 599253.5                                       |  |  |  |
|                                    |       | Ymax = 1450209.125                                    |  |  |  |
|                                    |       | # of Rows = 1336                                      |  |  |  |
|                                    |       | # of Columns = 1850                                   |  |  |  |
| Quality/Limitations:               |       | This grid is based on the precip grid which was       |  |  |  |
|                                    |       | obtained from the Oregon State University PRISM       |  |  |  |
|                                    |       | website and the flow direction grid for the watershed |  |  |  |
|                                    |       | (flowdir).                                            |  |  |  |
| Positional Accuracy:               |       |                                                       |  |  |  |
| Projection:                        |       | Lambert                                               |  |  |  |
| Datum:                             |       | NAD83                                                 |  |  |  |
| Units:                             |       | International Feet, 3.28084 (0.3048 meters)           |  |  |  |
| Spheroid:                          |       | GRS1980                                               |  |  |  |
| 1 <sup>st</sup> Standard Parallel: |       | 43 00 0.000                                           |  |  |  |
| 2 <sup>nd</sup> Standard Parallel: |       | 45 30 0.000                                           |  |  |  |
| Central Meridian:                  |       | -120 30 0.000                                         |  |  |  |
| Latitude of Origin:                |       | 41 45 0.000                                           |  |  |  |
| False easting (meters):            |       | 400000.000                                            |  |  |  |
| False northing (meters):           |       | 0.000                                                 |  |  |  |
| Attributes:                        |       |                                                       |  |  |  |
| Data Type                          |       | Floating Point                                        |  |  |  |
| Value                              |       | Accumulated precipitation, inches/yr                  |  |  |  |
|                                    |       | Range: 0 to 131.7M                                    |  |  |  |
| SOURCE INFORMATION:                |       |                                                       |  |  |  |
| Data Source:                       |       | Oregon State University PRISM program                 |  |  |  |
| Methods:                           |       | This grid was calculated by a weighted flow           |  |  |  |
|                                    |       | accumulation using the precip grid as the weight grid |  |  |  |
|                                    |       | and the flowdir grid as the flow direction grid.      |  |  |  |
| Organization:                      |       | Oregon State University                               |  |  |  |
| Contact:                           |       |                                                       |  |  |  |
| Date:                              |       |                                                       |  |  |  |
| FILE STRUCTURE:                    |       |                                                       |  |  |  |
| Column Item Name V                 | Vidth | Output Type N. Dec                                    |  |  |  |
|                                    |       |                                                       |  |  |  |
|                                    |       |                                                       |  |  |  |
| DATA SET IDENTIFICATION:           |       | A                                                     |  |  |  |
| Data File Name:                    |       | Accrunoff                                             |  |  |  |

#### Description:

Provider: Contact: Address:

*Phone: Email:* Date Acquired:

#### **DATA SET DESCRIPTION:**

Feature Type: Scale: Export File Size: Extent of Coverage:

## Quality/Limitations:

**Positional Accuracy:** 

#### **Projection:**

Datum: Units: Spheroid: I<sup>st</sup> Standard Parallel: 2<sup>nd</sup> Standard Parallel: Central Meridian: Latitude of Origin: False easting (meters): False northing (meters):

#### Attributes:

Data Type Value

# SOURCE INFORMATION:

Data Source:

#### Methods:

Organization: Contact: Date: Grid format representation of accumulated surface runoff throughout the watershed Center for Research in Water Resources (CRWR) Patrice A. Melancon PRC Bldg 119, University of Texas, Austin, TX 78712 (512) 471-0073 pmelancon@mail.utexas.edu

#### Grid Cell Size = 100 ft 34.8 MB Tillamook Bay watershed Xmin = 414253.5 Ymin = 1316609.125 Xmax = 599253.5 Ymax = 1450209.125 # of Rows = 1336 # of Columns = 1850 This grid is based on the runoffcf grid and the flow direction grid for the watershed (flowdir).

Lambert NAD83 International Feet, 3.28084 (0.3048 meters) GRS1980 43 00 0.000 45 30 0.000 -120 30 0.000 41 45 0.000 400000.000 0.000

Floating Point Accumulated runoff, cubic feet/yr Range: 0 to  $26.2 \times 10^9$ 

Runoffcf grid, representing the average surface runoff in each grid cell. Created by calculating a weighted flow accumulation with the runoffcf grid as the weight grid. See Provider Information See Provider Information

## FILE STRUCTURE:

| Column | Item Name | Width | Output |
|--------|-----------|-------|--------|
|        |           |       |        |

Avgprecip

78712

Grid

34.8 MB

(flowdir).

throughout the watershed

pmelancon@mail.utexas.edu

Patrice A. Melancon

(512) 471-0073

Cell Size = 100 ft

Tillamook Bay watershed Xmin = 414253.5 Ymin = 1316609.125 Xmax = 599253.5 Ymax = 1450209.125 # of Rows = 1336 # of Columns = 1850

Туре

Grid format representation of average precipitation for

Center for Research in Water Resources (CRWR)

PRC Bldg 119, University of Texas, Austin, TX

the drainage area upstream of each grid cell

#### **DATA SET IDENTIFICATION:**

Data File Name: Description:

Provider: *Contact: Address:* 

*Phone: Email:* Date Acquired:

## **DATA SET DESCRIPTION:**

Feature Type: Scale: Export File Size: Extent of Coverage:

Quality/Limitations:

**Positional Accuracy:** 

#### **Projection:**

**Attributes:** 

Datum: Units: Spheroid: I<sup>st</sup> Standard Parallel: 2<sup>nd</sup> Standard Parallel: Central Meridian: Latitude of Origin: False easting (meters): False northing (meters): Lambert NAD83 International Feet, 3.28084 (0.3048 meters) GRS1980 43 00 0.000 45 30 0.000 -120 30 0.000 41 45 0.000 400000.000 0.000

This grid is based on the precip grid which was

obtained from the Oregon State University PRISM website and the flow direction grid for the watershed

263

| Data T<br>Value                                                                                                    | уре                        |       | Floating Point<br>Average precipitation, inches/yr<br>Range: 44.5 to 193.5                                                                                                    |                                                             |                            |  |
|----------------------------------------------------------------------------------------------------|----------------------------|-------|----------------------------------------------------------------------------------------------------|-------------------------------------------------------------|----------------------------|--|
| SOURCE INFO<br>Data Source:<br>Methods:                                                                                                    | ORMATION:                  |       | Oregon State University PRISM program<br>This grid was calculated in Map Calculator by addi<br>the accprecip grid and the precip grid and then<br>dividing the sum by the sum of the flowacc grid<br>(which is based on the flowdir grid) plus one. This<br>method is used rather than dividing the accprecip b<br>the flowacc because some cells have a value of zero<br>for the flowacc (a local high) resulting in a nodata<br>value. The afore-mentioned method avoids values<br>nodata. |                                                             |                            |  |
| Organization:<br>Contact:<br>Date:                                                                                                    |                            |       | Oregon State Univers                                                                                                    | ity                                                         |                            |  |
| FILE STRUCT<br>Column                                                                                                    | T <b>URE:</b><br>Item Name | Width | Output                                                                                                    | Туре                                                        | N. Dec                     |  |
| DATA SET ID<br>Data File Name<br>Description:<br>Provider:<br><i>Contact:</i><br><i>Address:</i><br><i>Phone:</i><br><i>Email:</i><br>Date Acquired: | ENTIFICATION<br>:          | I:    | Baccbgrid<br>Grid format represent<br>load generated in bas<br>Center for Research i<br>Patrice A. Melancon<br>PRC Bldg 119, Unive<br>78712<br>(512) 471-0073<br>pmelancon@mail.ute                                                                                                    | eflow throughout<br>n Water Resource<br>ersity of Texas, Au | the watershed<br>as (CRWR) |  |
| DATA SET DE<br>Feature Type:<br>Scale:<br>Export File Size<br>Extent of Cover                                                                        | ::<br>age:                 |       | Grid<br>Cell Size = 100 ft<br>34.8 MB<br>Tillamook Bay water<br>Xmin = 414253.5<br>Ymin = 1316609.125<br>Xmax = 599253.5<br>Ymax = 1450209.125<br># of Rows = 1336<br># of Columns = 1850<br>This grid is based on<br>annual bacteria load i                                                                                                    | 5<br>the bfbactigrid (re                                    | epresenting                |  |

#### **Positional Accuracy:**

| <b>Projection:</b><br>Datum:<br>Units:<br>Spheroid:<br>1 <sup>st</sup> Standard Part<br>2 <sup>nd</sup> Standard Part<br>Central Meridian<br>Latitude of Origi<br>False easting (m<br>False northing (n | rallel:<br>1:<br>in:<br>eters): |       | Lambert<br>NAD83<br>International Feet, 3.28084 (0.3048 meters)<br>GRS1980<br>43 00 0.000<br>45 30 0.000<br>-120 30 0.000<br>41 45 0.000<br>400000.000<br>0.000                                                                                                    |      |                |  |
|----------------------------------------------------------------------------------------------------|---------------------------------|-------|----------------------------------------------------------------------------------------------------|------|----------------|--|
| Attributes:<br>Data Ty<br>Value                                                                                                    | pe                              |       | Floating Point<br>Accumulated annual bac<br>Range: 0 to 868,997,645                                                                                                    |      | al coliform/yr |  |
| SOURCE INFO<br>Data Source:<br>Methods:<br>Organization:<br>Contact:<br>Date:                                                                                                    | DRMATION:                       |       | Derived from the bfbactigrid, representing the average<br>annual bacteria load in each grid cell.<br>Created by running the 'bactigrid.ave' script and using<br>the optional weighted flow accumulation using the<br>bfbactigrid as the weight grid.<br>See Provider Information<br>See Provider Information |      |                |  |
| FILE STRUCT<br>Column                                                                                                    | U <b>RE:</b><br>Item Name       | Width | Output                                                                                                    | Туре | N. Dec         |  |

#### DATA SET IDENTIFICATION:

Data File Name: Description:

Provider: *Contact: Address:* 

*Phone: Email:* Date Acquired:

#### DATA SET DESCRIPTION:

Feature Type:GScale:CExport File Size:34

#### Baccsgrid

Grid format representation of accumulated sediment load generated in baseflow throughout the watershed Center for Research in Water Resources (CRWR) Patrice A. Melancon PRC Bldg 119, University of Texas, Austin, TX 78712 (512) 471-0073 pmelancon@mail.utexas.edu

Grid Cell Size = 100 ft 34.8 MB

| Extent of Coverage:<br>Quality/Limitations:<br>Positional Accuracy:                                                                                                    | Xmin<br>Ymin<br>Xmax<br>Ymax<br># of Ro<br># of Co<br>This g | Tillamook Bay watershed<br>Xmin = 414253.5<br>Ymin = 1316609.125<br>Xmax = 599253.5<br>Ymax = 1450209.125<br># of Rows = 1336<br># of Columns = 1850<br>This grid is based on the bfsedigrid (representing<br>annual sediment load in the study area). |                   |                  |  |
|----------------------------------------------------------------------------------------------------|--------------------------------------------------------------|----------------------------------------------------------------------------------------------------|-------------------|------------------|--|
| <b>Projection:</b><br>Datum:<br>Units:<br>Spheroid:<br>I <sup>st</sup> Standard Parallel:<br>2 <sup>nd</sup> Standard Parallel:<br>Central Meridian:<br>Latitude of Origin:<br>False easting (meters):<br>False northing (meters): | GRS19<br>43 00<br>45 30                                      | 3<br>ational Feet, 3.2<br>980<br>0.000<br>0.000<br>0 0.000<br>0.000                                                                                                    | 28084 (0.3048 m   | eters)           |  |
| Attributes:<br>Data Type<br>Value                                                                                                    | Accun                                                        | ng Point<br>nulated annual<br>: 0 to 9156.025                                                                                                    | sediment load, to | ons/yr           |  |
| SOURCE INFORMATION:<br>Data Source:<br>Methods:<br>Organization:<br>Contact:<br>Date:                                                                                                    | annual<br>Create<br>the op<br>bfsedig<br>See Pr              | sediment load<br>d by running th                                                                                                    | tion              | script and using |  |
| FILE STRUCTURE:<br>Column Item Name                                                                                                    | Width                                                        | Output                                                                                                    | Туре              | N. Dec           |  |

## DATA SET IDENTIFICATION:

Data File Name: Description:

Provider: *Contact:* 

Baseflowcf

Grid format representation of average baseflow generated in each grid cell throughout the watershed Center for Research in Water Resources (CRWR) Patrice A. Melancon

#### Address:

*Phone: Email:* Date Acquired:

#### DATA SET DESCRIPTION:

Feature Type: Scale: Export File Size: Extent of Coverage:

#### Quality/Limitations:

Positional Accuracy:

#### **Projection:**

Datum: Units: Spheroid: 1<sup>st</sup> Standard Parallel: 2<sup>nd</sup> Standard Parallel: Central Meridian: Latitude of Origin: False easting (meters): False northing (meters):

#### **Attributes:**

Data Type Value

#### **SOURCE INFORMATION:** Data Source:

Data Source:

Methods:

PRC Bldg 119, University of Texas, Austin, TX 78712 (512) 471-0073 pmelancon@mail.utexas.edu

Grid Cell Size = 100 ft 34.8 MB Tillamook Bay watershed Xmin = 414253.5 Ymin = 1316609.125 Xmax = 599253.5 Ymax = 1450209.125 # of Rows = 1336 # of Columns = 1850 This grid is based on the precip grid (representing annual rainfall in the study area) and mathematical relationships derived between rainfall and baseflow in the basin.

Lambert NAD83 International Feet, 3.28084 (0.3048 meters) GRS1980 43 00 0.000 45 30 0.000 -120 30 0.000 41 45 0.000 400000.000 0.000

Integer Average baseflow, cubic feet/yr Range: 0 to 85,219

Precip grid, representing the average annual precipitation in each grid cell. Created by running the 'tillflow.ave' script. This script is coded with the derived relationship between rainfall and baseflow for the watershed. The script inserts the precip grid (in inches of rain per year) into the rainfall-baseflow equation and converts from in/yr (a depth of flow) to cubic feet per year based on the grid cell size (or land area).

| Organization:<br>Contact:<br>Date:       |                             | See Provider Information<br>See Provider Information |                                                                                       |                     |                  |
|------------------------------------------|-----------------------------|------------------------------------------------------|---------------------------------------------------------------------------------------|---------------------|------------------|
| FILE STRU<br>Column                      | C <b>TURE:</b><br>Item Name | Width                                                | Output                                                                                | Туре                | N. Dec           |
|                                          |                             |                                                      |                                                                                       |                     |                  |
|                                          | DENTIFICATIO                | N:                                                   |                                                                                       |                     |                  |
| Data File Nar<br>Description:            | ne:                         |                                                      | Bathdem<br>Grid format represent<br>the watershed; this gr<br>in the area of the bay. | id reflects elevati |                  |
| Provider:                                |                             |                                                      | Center for Research i                                                                 |                     | es (CRWR)        |
| Contact:                                 |                             |                                                      | Patrice A. Melancon                                                                   |                     |                  |
| Address:                                 |                             |                                                      | PRC Bldg 119, Unive<br>78712                                                          | ersity of Texas, A  | ustin, TX        |
| Phone:                                   |                             |                                                      | (512) 471-0073                                                                        |                     |                  |
| Email:                                   |                             |                                                      | pmelancon@mail.ute                                                                    | <u>xas.edu</u>      |                  |
| Date Acquire                             | d:                          |                                                      |                                                                                       |                     |                  |
|                                          | DESCRIPTION:                |                                                      |                                                                                       |                     |                  |
| Feature Type:                            |                             |                                                      | Grid<br>Call Size – 100 ft                                                            |                     |                  |
| Scale:<br>Export Eilo Si                 | 70.                         |                                                      | Cell Size = 100 ft<br>34.8 MB                                                         |                     |                  |
| Export File Size:<br>Extent of Coverage: |                             | Tillamook Bay water                                  | shed with a 2000                                                                      | ft buffer around    |                  |
| Extent of Cov                            | erage.                      |                                                      | it                                                                                    | shed with a 2000    | n builer arbuile |
|                                          |                             |                                                      | Xmin = 414253.5                                                                       |                     |                  |
|                                          |                             |                                                      | Ymin = 1316609.125                                                                    |                     |                  |
|                                          |                             |                                                      | Xmax = 599253.5                                                                       |                     |                  |
|                                          |                             |                                                      | Ymax = 1450209.125                                                                    | 5                   |                  |
|                                          |                             |                                                      | # of Rows = 1336                                                                      |                     |                  |
|                                          |                             |                                                      | # of Columns = 1850                                                                   |                     | 1 6              |
| Quality/Limit                            | ations:                     |                                                      | This grid is based on                                                                 |                     |                  |
|                                          |                             |                                                      | interpolated from the TBNEP CDROM. Set                                                |                     |                  |
|                                          |                             |                                                      | for more information.                                                                 |                     | lese two layers  |
| Positional Ac                            | curacy:                     |                                                      | for more mornation.                                                                   |                     |                  |
| Projection:                              |                             |                                                      | Lambert                                                                               |                     |                  |
| Datum:                                   |                             |                                                      | NAD83                                                                                 |                     |                  |
| Units:                                   |                             |                                                      | International Feet, 3.2                                                               | 28084 (0.3048 me    | eters)           |
| Spheroid:                                |                             |                                                      | GRS1980                                                                               |                     |                  |
| 1 <sup>st</sup> Standard H               |                             |                                                      | 43 00 0.000                                                                           |                     |                  |
| 2 <sup>nd</sup> Standard                 |                             |                                                      | 45 30 0.000                                                                           |                     |                  |
| Central Merid                            |                             |                                                      | -120 30 0.000                                                                         |                     |                  |
| Latitude of Of                           |                             |                                                      | 41 45 0.000                                                                           |                     |                  |
| False easting                            | (meters):                   |                                                      | 400000.000                                                                            |                     |                  |

| False northing (                                     | (meters): |       | 0.000                                                 |              |               |
|------------------------------------------------------|-----------|-------|-------------------------------------------------------|--------------|---------------|
| Attributes:                                          |           |       |                                                       |              |               |
| Data T                                               | ype       |       | Floating Point                                        |              |               |
| Value                                                |           |       | Land surface elevation                                | in feet MSL  |               |
|                                                      |           |       | Range: -55.848 to 1847                                | .113 ft      |               |
| SOURCE INFO                                          | ORMATION: |       |                                                       |              |               |
| Data Source:                                         |           |       | B95pts point coverage                                 | from TBNEP C | CDROM;        |
|                                                      |           |       | demarea created by CR                                 | WR.          |               |
| Methods: The bathdem grid was created by merging the |           |       |                                                       |              |               |
|                                                      |           |       | demarea grid with the b                               | 0 1          | U             |
|                                                      |           |       | script was used with the                              |              | · ·           |
|                                                      |           |       | grid and the demarea gr                               |              |               |
|                                                      |           |       | values of the bathgrclip<br>value (in almost all case | • •          |               |
|                                                      |           |       | the area of the bay to re                             |              | -             |
| Organization:                                        |           |       | See Provider Information                              | •            | battiyinetiy. |
| Contact:                                             |           |       | See Provider Information                              |              |               |
| Date:                                                |           |       |                                                       |              |               |
|                                                      |           |       |                                                       |              |               |
| FILE STRUC                                           | TURE:     |       |                                                       |              |               |
| Column                                               | Item Name | Width | Output                                                | Туре         | N. Dec        |

# DATA SET IDENTIFICATION:

| Data File Name: | Bathgrclip                                              |
|-----------------|---------------------------------------------------------|
| Description:    | Grid format representation of land surface elevation in |
|                 | the bay                                                 |
| Provider:       | Center for Research in Water Resources (CRWR)           |
| Contact:        | Patrice A. Melancon                                     |
| Address:        | PRC Bldg 119, University of Texas, Austin, TX           |
|                 | 78712                                                   |
| Phone:          | (512) 471-0073                                          |
| Email:          | pmelancon@mail.utexas.edu                               |

Email: Date Acquired:

# **DATA SET DESCRIPTION:**

| Feature Type:       |  |
|---------------------|--|
| Scale:              |  |
| Export File Size:   |  |
| Extent of Coverage: |  |

Grid Cell Size = 100 ft 1.4 MB Tillamook Bay Xmin = 424862.656 Ymin = 1374043.375 Xmax = 450862.656 Ymax = 1411343.375 # of Rows = 373

# of Columns = 260 Quality/Limitations: This grid is based on a surface interpolated from the B95pts point coverage on the TBNEP CDROM. See metadata for B95pts point coverage for more information. **Positional Accuracy: Projection:** Lambert Datum: NAD83 Units: International Feet, 3.28084 (0.3048 meters) Spheroid: **GRS1980** 1<sup>st</sup> Standard Parallel: 43 00 0.000 2<sup>nd</sup> Standard Parallel: 45 30 0.000 Central Meridian: -120 30 0.000 Latitude of Origin: 41 45 0.000 False easting (meters): 400000.000 False northing (meters): 0.000 **Attributes:** Data Type **Floating Point** Value Land surface elevation in feet MSL Range: -55.848 to 3.350 ft **SOURCE INFORMATION:** Data Source: B95pts point coverage from TBNEP CDROM. Methods: The bathgrclip grid was created using the ArcView command 'Surface/Interpolate Grid' with Inverse Distance Weighting as the method and 'depth' (from the B95pts coverage attribute table) as the z-field. Grid was clipped to the extent of the shellmgt coverage (from TBNEP CDROM) using the 'gridclip.ave' script. Organization: See Provider Information Contact: See Provider Information Date: **FILE STRUCTURE:** Column Item Name Width Output N. Dec Type **DATA SET IDENTIFICATION:** Data File Name: Bayarc

Description:

Provider: *Contact:* 

Polyline coverage of modeled management segments of Tillamook Bay Center for Research in Water Resources (CRWR) Patrice A. Melancon

#### Address:

*Phone: Email:* Date Acquired:

#### DATA SET DESCRIPTION:

Feature Type: Scale: Export File Size: Extent of Coverage: Polygon

78712

(512) 471-0073

pmelancon@mail.utexas.edu

15 KB Tillamook Bay Xmin = 424813.7 Ymin = 1374024.5 Xmax = 448820.2 Ymax = 1411327.3 This coverage is a polyline representation of a modeled version of the bay segments.

PRC Bldg 119, University of Texas, Austin, TX

Quality/Limitations:

**Positional Accuracy:** 

#### **Projection:**

Datum: Units: Spheroid: 1<sup>st</sup> Standard Parallel: 2<sup>nd</sup> Standard Parallel: Central Meridian: Latitude of Origin: False easting (meters): False northing (meters):

#### Attributes:

Length Gridcode

#### **SOURCE INFORMATION:** Data Source:

Methods:

Organization: Contact: Lambert NAD83 International Feet, 3.28084 (0.3048 meters) GRS1980 43 00 0.000 45 30 0.000 -120 30 0.000 41 45 0.000 400000.000 0.000

Length of the polyline segment; feet Code corresponding to grid representation of the bay segments 27 = Main Bay, Prohibited 28 = Main Bay, Conditional 29 = Cape Meares 30 = Flower Pot 31 = Upper Bay

Modeled bay segment coverage created from 'shellmgt' coverage from TBNEP CDROM The baymodel polygon coverage was converted to a shapefile and then converted to a polyline coverage using the 'shapearc' and 'build...lines' commands in Arc/Info. See Provider Information See Provider Information Date:

# **FILE STRUCTURE:**

| Column | Item Name  | Width | Output | Туре | N. Dec |
|--------|------------|-------|--------|------|--------|
| 1      | Fnode#     | 4     | 5      | В    | -      |
| 5      | Tnode#     | 4     | 5      | В    | -      |
| 9      | Lpoly#     | 4     | 5      | В    | -      |
| 13     | Rpoly#     | 4     | 5      | В    | -      |
| 17     | Length     | 4     | 12     | F    | 3      |
| 21     | Bayarc#    | 4     | 5      | В    | -      |
| 25     | Bayarc-id  | 4     | 5      | В    | -      |
| 29     | Fnode_     | 8     | 11     | F    | 0      |
| 37     | Tnode_     | 8     | 11     | F    | 0      |
| 45     | Lpoly_     | 8     | 11     | F    | 0      |
| 53     | Rpoly_     | 8     | 11     | F    | 0      |
| 61     | Baymodel_  | 8     | 11     | F    | 0      |
| 69     | Baymodel_I | 8     | 11     | F    | 0      |
| 77     | ID         | 8     | 10     | F    | 0      |
| 85     | Gridcode   | 8     | 10     | F    | 0      |
|        |            |       |        |      |        |

# DATA SET IDENTIFICATION:

| Data File Name: | Baymodel                                                         |
|-----------------|------------------------------------------------------------------|
| Description:    | Polygon coverage of modeled management segments of Tillamook Bay |
| Provider:       | Center for Research in Water Resources (CRWR)                    |
| Contact:        | Patrice A. Melancon                                              |
| Address:        | PRC Bldg 119, University of Texas, Austin, TX                    |
|                 | 78712                                                            |
| Phone:          | (512) 471-0073                                                   |
| Email:          | pmelancon@mail.utexas.edu                                        |
| Date Acquired:  |                                                                  |
|                 |                                                                  |

# DATA SET DESCRIPTION:

| Feature Type:<br>Scale: | Polygon                                        |
|-------------------------|------------------------------------------------|
| Export File Size:       | 15 KB                                          |
| Extent of Coverage:     | Tillamook Bay                                  |
|                         | Xmin = 424813.7                                |
|                         | Ymin = 1374024.5                               |
|                         | Xmax = 448820.2                                |
|                         | Ymax = 1411327.3                               |
| Quality/Limitations:    | This coverage is a polygon representation of a |
|                         | modeled version of the bay segments.           |
| Positional Accuracy:    |                                                |
| Projection:             | Lambert                                        |

| Datum:<br>Units:<br>Spheroid:<br>I <sup>st</sup> Standard Parallel:<br>2 <sup>nd</sup> Standard Parallel:<br>Central Meridian:<br>Latitude of Origin:<br>False easting (meters):<br>False northing (meters): | NAD83<br>International Feet, 3.28084 (0.3048 meters)<br>GRS1980<br>43 00 0.000<br>45 30 0.000<br>-120 30 0.000<br>41 45 0.000<br>400000.000<br>0.000                                                                                                    |
|----------------------------------------------------------------------------------------------------|----------------------------------------------------------------------------------------------------|
| Attributes:                                                                                                    |                                                                                                    |
| Area<br>Perimeter<br>Segment Name<br>Growing Mgmt                                                                                                    | Calculated surface area of bay segment<br>Calculated perimeter length of bay segment<br>Name of Bay Segment<br>Specifies if shellfish growing is allowed in the<br>segment                                                                                                    |
|                                                                                                    | Segment -                                                                                                    |
| SOURCE INFORMATION:<br>Data Source:                                                                                                    | Modeled bay segment coverage created from<br>'shellmgt' coverage from TBNEP CDROM                                                                                                    |
| Methods:                                                                                                    | 'Shellmgt' coverage converted to a grid. In Arc/Info,<br>using ArcTools, grid was edited to cleanup the bay<br>segment representation by deleting thin 'fingers' at the<br>edges of the bay. In addition, northern edge of the<br>Main Bay/Prohibited was extended a bit north to<br>ensure that the centroid of that segment would lie<br>within the polygon. This edited grid coverage was<br>then converted back into a polygon coverage. The<br>attribute table was edited to add the sgement name and<br>growing management columns. These edits were<br>made for modeling purposes only. |
| Organization:<br>Contact:                                                                                                    | See Provider Information<br>See Provider Information                                                                                                    |

Contact: Date:

# FILE STRUCTURE:

| I IDD DIRCO |           |       |        |      |        |
|-------------|-----------|-------|--------|------|--------|
| Column      | Item Name | Width | Output | Type | N. Dec |
| 1           | Fnode#    | 4     | 5      | В    | -      |
| 5           | Tnode#    | 4     | 5      | В    | -      |
| 9           | Lpoly#    | 4     | 5      | В    | -      |
| 13          | Rpoly#    | 4     | 5      | В    | -      |
| 17          | Length    | 4     | 12     | F    | 3      |
| 21          | Bayarc#   | 4     | 5      | В    | -      |
| 25          | Bayarc-id | 4     | 5      | В    | -      |
| 29          | Fnode_    | 8     | 11     | F    | 0      |
| 37          | Tnode_    | 8     | 11     | F    | 0      |
| 45          | Lpoly_    | 8     | 11     | F    | 0      |
| 53          | Rpoly_    | 8     | 11     | F    | 0      |
| 61          | Baymodel_ | 8     | 11     | F    | 0      |
|             |           |       |        |      |        |

| 69 | Baymodel_I | 8 | 11 | F | 0 |
|----|------------|---|----|---|---|
| 77 | ID         | 8 | 10 | F | 0 |
| 85 | Gridcode   | 8 | 10 | F | 0 |

#### DATA SET IDENTIFICATION:

Data File Name: Description:

Provider: Contact: Address:

*Phone: Email:* Date Acquired:

#### **DATA SET DESCRIPTION:**

Feature Type: Scale: Export File Size: Extent of Coverage:

Quality/Limitations: Positional Accuracy:

#### **Projection:**

Datum: Units: Spheroid: 1<sup>st</sup> Standard Parallel: 2<sup>nd</sup> Standard Parallel: Central Meridian: Latitude of Origin: False easting (meters): False northing (meters):

#### Attributes:

Data Type Value Baywater1 Grid format representation of waters of interest (rivers, streams, and the bay itself) Center for Research in Water Resources (CRWR) Patrice A. Melancon PRC Bldg 119, University of Texas, Austin, TX 78712 (512) 471-0073 pmelancon@mail.utexas.edu

Grid Cell Size = 100 ft 52.9 MB Tillamook Bay watershed Xmin = 410873.425 Ymin = 1288730.171 Xmax = 610073.425 Ymax = 1477130.171 # of Rows = 1884 # of Columns = 1992

This grid is based on the lriver, lstream, and shellmgt coverages from the TBNEP CDROM.

Lambert NAD83 International Feet, 3.28084 (0.3048 meters) GRS1980 43 00 0.000 45 30 0.000 -120 30 0.000 41 45 0.000 400000.000 0.000

Interger 1 = water of interest Nodata = not water of interest

# SOURCE INFORMATION:

| Data S | Source: |
|--------|---------|
| Metho  | ods:    |

| Lriver, lstream, and shellmgt coverages.             |
|------------------------------------------------------|
| The baywater1 grid was created by merging grid       |
| representations of the lriver, lstream, and shellmgt |
| coverages. Each coverage was converted to a grid in  |
| ArcView using the 'Theme/Convert to Grid'            |
| command. In ArcInfo/Grid, all grid cells were        |
| converted to a value of 1 (for water of interest) or |
| Nodata (elsewhere) using a condition command. The    |
| three grids were merged in ArcInfo/Grid using the    |
| merge command. This grid was edited using            |
| ArcTools to get a single cell line coverage          |
| representation of the streams and rivers that would  |
| match a modeled stream network based on the Digital  |
| Elevation Model using ArcView's Hydrologic           |
| Modeling functions.                                  |
| See Provider Information                             |
| See Provider Information                             |
|                                                      |

Organization: Contact: Date:

# FILE STRUCTURE:

| THE STREETERE:                     |        |
|------------------------------------|--------|
| Column Item Name Width Output Type | N. Dec |

#### DATA SET IDENTIFICATION:

| Data File Name: | Bdemfill                                             |
|-----------------|------------------------------------------------------|
| Description:    | DEM representation (burndem grid) that has been      |
|                 | altered to eliminate false sinks. This alteration is |
|                 | required to process the DEM using ArcView's          |
|                 | Hydrologic Modeling functions.                       |
| Provider:       | Center for Research in Water Resources (CRWR)        |
|                 |                                                      |

78712

Provider: *Contact: Address:* 

*Phone: Email:* Date Acquired:

#### DATA SET DESCRIPTION:

| Feature Type:       |  |
|---------------------|--|
| Scale:              |  |
| Export File Size:   |  |
| Extent of Coverage: |  |

Grid Cell Size = 100 ft 34.8 MB Tillamook Bay watershed Xmin = 414253.5 Ymin = 1316609.125 Xmax = 599253.5

pmelancon@mail.utexas.edu

Patrice A. Melancon

(512) 471-0073

PRC Bldg 119, University of Texas, Austin, TX

| Quality/Limitat                                                                                                    |                                     | Ymax = 1450209.12:<br># of Rows = 1336<br># of Columns = 1850<br>This grid is based on<br>for the burndem grid                                 | the burndem grid.                                              |                                           |
|----------------------------------------------------------------------------------------------------|-------------------------------------|----------------------------------------------------------------------------------------------------|----------------------------------------------------------------|-------------------------------------------|
| Positional Accu                                                                                                    | iracy:                              |                                                                                                    |                                                                |                                           |
| <b>Projection:</b><br>Datum:<br>Units:<br>Spheroid:<br>1 <sup>st</sup> Standard Pa<br>2 <sup>nd</sup> Standard Pa<br>Central Meridi.<br>Latitude of Ori<br>False easting (r<br>False northing | arallel:<br>an:<br>gin:<br>neters): | Lambert<br>NAD83<br>International Feet, 3.3<br>GRS1980<br>43 00 0.000<br>45 30 0.000<br>-120 30 0.000<br>41 45 0.000<br>400000.000<br>0.000    | 28084 (0.3048 met                                              | ers)                                      |
| <b>Attributes</b> :<br>Data T                                                                                                    | уре                                 | Floating Point                                                                                                    |                                                                |                                           |
| Value                                                                                                    |                                     | Elevation of land sur<br>Range: 65.300 to 394                                                                                                  |                                                                |                                           |
| SOURCE INF                                                                                                    | ΟΡΜΑΤΙΟΝ·                           | -                                                                                                    |                                                                |                                           |
| Data Source:<br>Methods:                                                                                                    |                                     | Burndem grid.<br>In ArcView using the<br>the burndem grid is f<br>command. This com<br>the DEM that would<br>modeled hydrology.<br>of the DEM. | illed using the Hyc<br>mand looks for an<br>cause a discontinu | lro/Fill<br>y local sinks i<br>ity in the |
| Organization:<br>Contact:<br>Date:                                                                                                    |                                     | See Provider Informa<br>See Provider Informa                                                                                                   |                                                                |                                           |
|                                                                                                    | <b>FURE:</b>                        |                                                                                                    | Туре                                                           |                                           |

Data File Name: Description:

Provider: Contact:

Bfbactigrid Grid format representation of average bacteria load generated in baseflow in each grid cell throughout the watershed Center for Research in Water Resources (CRWR) Patrice A. Melancon

## Address:

*Phone: Email:* Date Acquired:

## DATA SET DESCRIPTION:

Feature Type: Scale: Export File Size: Extent of Coverage:

#### Quality/Limitations:

**Positional Accuracy:** 

## **Projection:**

Datum: Units: Spheroid: 1<sup>st</sup> Standard Parallel: 2<sup>nd</sup> Standard Parallel: Central Meridian: Latitude of Origin: False easting (meters): False northing (meters):

#### **Attributes:**

Data Type Value

#### **SOURCE INFORMATION:** Data Source:

Data Source:

Methods:

Organization:

PRC Bldg 119, University of Texas, Austin, TX 78712 (512) 471-0073 pmelancon@mail.utexas.edu

Grid Cell Size = 100 ft 34.8 MB Tillamook Bay watershed Xmin = 414253.5 Ymin = 1316609.125 Xmax = 599253.5 Ymax = 1450209.125 # of Rows = 1336 # of Columns = 1850 This grid is based on the baseflowcf grid (representing annual baseflow in the study area) and EMC values that are assigned based on landuse to represent concentration of bacteria in baseflow.

Lambert NAD83 International Feet, 3.28084 (0.3048 meters) GRS1980 43 00 0.000 45 30 0.000 -120 30 0.000 41 45 0.000 400000.000 0.000

Floating Point Average annual bacteria load, fecal coliform/yr Range: 0 to 15,191,440,384

Derived from the baseflowcf grid, representing the average annual baseflow in each grid cell. Created by running the 'bactigrid.ave' script. This script creates a virtual concentration grid of fc/100ml based on EMC values assigned based on land use and multiplies that grid by the baseflow grid and converts to fecal coliform per year with an appropriate conversion factor. See Provider Information

| Contact:<br>Date:                  |          | See Provider Informa                                 | ation             |                   |
|------------------------------------|----------|------------------------------------------------------|-------------------|-------------------|
| FILE STRUCTURE:                    |          | 2                                                    |                   |                   |
| Column Item Nar                    | ne Width | Output                                               | Туре              | N. Dec            |
|                                    |          |                                                      |                   |                   |
| DATA SET IDENTIFICA                | ATION:   |                                                      |                   |                   |
| Data File Name:                    |          | Bfsedigrid                                           |                   |                   |
| Description:                       |          | Grid format represen<br>generated in baseflow        |                   |                   |
| Provider:                          |          | watershed<br>Center for Research                     | in Water Resource | es (CRWR)         |
| Contact:                           |          | Patrice A. Melancon                                  |                   |                   |
| Address:                           |          | PRC Bldg 119, Univ                                   |                   | ustin, TX         |
|                                    |          | 78712                                                |                   |                   |
| Phone:                             |          | (512) 471-0073                                       | 1                 |                   |
| <i>Email:</i> Date Acquired:       |          | pmelancon@mail.ute                                   | exas.edu          |                   |
| Date Acquited.                     |          |                                                      |                   |                   |
| DATA SET DESCRIPTIO                |          | ~                                                    |                   |                   |
| Feature Type:                      |          | Grid                                                 |                   |                   |
| Scale:<br>Export File Size:        |          | Cell Size = 100 ft<br>34.8 MB                        |                   |                   |
| Extent of Coverage:                |          | Tillamook Bay water                                  | rshed             |                   |
| Zittent of Coverage.               |          | Xmin = 414253.5                                      |                   |                   |
|                                    |          | Ymin = 1316609.125                                   | 5                 |                   |
|                                    |          | Xmax = 599253.5                                      |                   |                   |
|                                    |          | Ymax = 1450209.12                                    | 5                 |                   |
|                                    |          | # of Rows = 1336                                     | )                 |                   |
| Quality/Limitations:               |          | <pre># of Columns = 1850 This grid is based on</pre> |                   | rid (representing |
| Quanty/Emiliations.                |          | annual baseflow in th                                |                   |                   |
|                                    |          | that are assigned bas                                |                   |                   |
| D 14                               |          | concentration of sedi                                | ment in baseflow  |                   |
| Positional Accuracy:               |          |                                                      |                   |                   |
| Projection:                        |          | Lambert                                              |                   |                   |
| Datum:                             |          | NAD83                                                | 20004 (0 2040     |                   |
| Units:<br>Spheroid:                |          | International Feet, 3. GRS1980                       | 28084 (0.3048 me  | eters)            |
| 1 <sup>st</sup> Standard Parallel: |          | 43 00 0.000                                          |                   |                   |
| 2 <sup>nd</sup> Standard Parallel: |          | 45 30 0.000                                          |                   |                   |
| Central Meridian:                  |          | -120 30 0.000                                        |                   |                   |
| Latitude of Origin:                |          | 41 45 0.000                                          |                   |                   |
| False easting (meters):            |          | 400000.000                                           |                   |                   |
| False northing (meters):           |          | 0.000                                                |                   |                   |
|                                    |          |                                                      |                   |                   |
|                                    |          | 278                                                  |                   |                   |

| Attributes:<br>Data T<br>Value                                                                                                    | уре               |       | Floating Point<br>Average annual sedim<br>Range: 0 to 0.013                                                                                                    | nent load, tons /yı                                                                                                    |                                                                     |
|----------------------------------------------------------------------------------------------------|-------------------|-------|----------------------------------------------------------------------------------------------------|----------------------------------------------------------------------------------------------------|---------------------------------------------------------------------|
| SOURCE INFO<br>Data Source:<br>Methods:                                                                                                | DRMATION:         |       | Derived from the base<br>average annual baseful<br>Created by running th<br>script creates a virtual<br>sediment based on EM<br>land use and multiplie<br>and converts to tons o<br>appropriate conversio                                 | ow in each grid c<br>e 'sedigrid.ave' s<br>concentration gr<br>IC values assigne<br>s that grid by the<br>f sediment per ye | ell.<br>script. This<br>rid of mg/L<br>ed based on<br>baseflow grid |
| Organization:<br>Contact:<br>Date:                                                                                                    |                   |       | See Provider Informat<br>See Provider Informat                                                                                                    |                                                                                                    |                                                                     |
| FILE STRUCT<br>Column                                                                                                    | URE:<br>Item Name | Width | Output                                                                                                    | Туре                                                                                                    | N. Dec                                                              |
| Data File Name:<br>Description:<br>Provider:<br><i>Contact:</i><br><i>Address:</i><br><i>Phone:</i><br><i>Email:</i><br>Date Acquired: |                   | :     | Bmpbactiload<br>Grid format represent<br>generated in runoff in<br>watershed accounting<br>implementation of BM<br>Center for Research in<br>Patrice A. Melancon<br>PRC Bldg 119, Unive<br>78712<br>(512) 471-0073<br>pmelancon@mail.utes | each grid cell thi<br>for reductions ga<br>APs<br>water Resource<br>rsity of Texas, A                                       | roughout the<br>ained from the<br>es (CRWR)                         |
| <b>DATA SET DE</b><br>Feature Type:<br>Scale:<br>Export File Size<br>Extent of Covera                                                  | :                 |       | Grid<br>Cell Size = 100 ft<br>34.8 MB<br>Tillamook Bay waters<br>Xmin = 414253.5<br>Ymin = 1316609.125<br>Xmax = 599253.5<br>Ymax = 1450209.125<br># of Rows = 1336<br># of Columns = 1850                                                |                                                                                                    |                                                                     |

Quality/Limitations: This grid is based on the robactigrid (representing annual bacteria load in runoff prior to implementation of BMPs) and user specified information of level of BMP implementation and BMP effectiveness - see the CRWR report for the levels assumed for this grid. **Positional Accuracy: Projection:** Lambert Datum: NAD83 Units: International Feet, 3.28084 (0.3048 meters) Spheroid: **GRS1980** 1<sup>st</sup> Standard Parallel: 43 00 0.000 2<sup>nd</sup> Standard Parallel: 45 30 0.000 Central Meridian: -120 30 0.000 Latitude of Origin: 41 45 0.000 *False easting (meters):* 400000.000 False northing (meters): 0.000 **Attributes: Floating Point** Data Type Value Average annual bacteria load, fecal coliform/yr Range: 0 to 1,113,900,056,576 SOURCE INFORMATION: Data Source: Derived from the robactigrid, representing the average annual bacteria load in runoff in each grid cell. Methods: Created by running the 'bactibmpeffect.ave' script. This script reduces the per cell bacteria load by multiplying the robactigrid by the effective reduction gained from the implementation of BMPs. Reductions are only applied to CAFO dairy lands (land use code

Organization: Contact: Date:

## FILE STRUCTURE:

| FILL SINC | CIURE.    |       |        |      |        |
|-----------|-----------|-------|--------|------|--------|
| Column    | Item Name | Width | Output | Туре | N. Dec |

23) and rural residential lands (land use code 18).

See Provider Information

See Provider Information

| DATA SET IDENTIFICATION: |                                                                                                    |
|--------------------------|----------------------------------------------------------------------------------------------------|
| Data File Name:          | Bmpsediload                                                                                                    |
| Description:             | Grid format representation of average sediment load<br>generated in runoff in each grid cell throughout the<br>watershed accounting for reductions gained from the<br>implementation of BMPs |
| Provider:                | Center for Research in Water Resources (CRWR)                                                                                                    |
| Contact:                 | Patrice A. Melancon                                                                                                    |

#### Address:

*Phone: Email:* Date Acquired:

## **DATA SET DESCRIPTION:**

Feature Type: Scale: Export File Size: Extent of Coverage:

#### Quality/Limitations:

## **Positional Accuracy:**

#### **Projection:**

Datum: Units: Spheroid: I<sup>st</sup> Standard Parallel: 2<sup>nd</sup> Standard Parallel: Central Meridian: Latitude of Origin: False easting (meters): False northing (meters):

## Attributes:

Data Type Value

## SOURCE INFORMATION:

Data Source:

Methods:

PRC Bldg 119, University of Texas, Austin, TX 78712 (512) 471-0073 pmelancon@mail.utexas.edu

Grid Cell Size = 100 ft 34.8 MB Tillamook Bay watershed Xmin = 414253.5Ymin = 1316609.125 Xmax = 599253.5 Ymax = 1450209.125 # of Rows = 1336 # of Columns = 1850 This grid is based on the rosedigrid (representing annual sediment load in runoff prior to implementation of BMPs) and user specified information of level of BMP implementation and BMP effectiveness - see the CRWR report for the levels assumed for this grid.

Lambert NAD83 International Feet, 3.28084 (0.3048 meters) GRS1980 43 00 0.000 45 30 0.000 -120 30 0.000 41 45 0.000 400000.000 0.000

Floating Point Average annual sediment load, tons/yr Range: 0 to 51.0

Derived from the rosedigrid, representing the average annual sediment load in runoff in each grid cell. Created by running the 'sedibmpeffect.ave' script. This script reduces the per cell sediment load by multiplying the rosedigrid by the effective reduction gained from the implementation of BMPs. Reductions

| Organization:<br>Contact:<br>Date: |                           |       | are only applied to C<br>23).<br>See Provider Informa<br>See Provider Informa | ution                                        | and use code               |  |  |
|------------------------------------|---------------------------|-------|-------------------------------------------------------------------------------|----------------------------------------------|----------------------------|--|--|
| FILE STRUC                         | <b>FURE:</b><br>Item Name | Width | Output                                                                        | Туре                                         | N. Dec                     |  |  |
|                                    |                           |       |                                                                               | <b>J I</b> <sup>1</sup>                      |                            |  |  |
| DATA SET ID                        | DENTIFICATIO              | N۰    |                                                                               |                                              |                            |  |  |
| Data File Name                     |                           | 14.   | Burndem                                                                       |                                              |                            |  |  |
| Description:                       | •                         |       | Grid format represent                                                         | tation of Digital El                         | evation Model              |  |  |
| Description                        |                           |       | altered to raise elevat<br>maintaining the eleva                              | ion of the land sur<br>ation in grid cells c | face while<br>lassified as |  |  |
| Provider:                          |                           |       | part of the 'waters of<br>Center for Research i                               |                                              |                            |  |  |
| Contact:                           |                           |       | Patrice A. Melancon                                                           | ii water Resources                           | S(CKWK)                    |  |  |
| Address:                           |                           |       | PRC Bldg 119, University of Texas, Austin, TX                                 |                                              |                            |  |  |
|                                    |                           |       | 78712                                                                         |                                              |                            |  |  |
| Phone:                             |                           |       | (512) 471-0073                                                                |                                              |                            |  |  |
| Email:                             |                           |       | pmelancon@mail.ute                                                            | exas.edu                                     |                            |  |  |
| Date Acquired:                     |                           |       |                                                                               |                                              |                            |  |  |
| DATA SET DI                        | ESCRIPTION:               |       |                                                                               |                                              |                            |  |  |
| Feature Type:                      | LSCKII HON.               |       | Grid                                                                          |                                              |                            |  |  |
| Scale:                             |                           |       | Cell Size = $100 \text{ ft}$                                                  |                                              |                            |  |  |
| Export File Size                   | e:                        |       | 34.8 MB                                                                       |                                              |                            |  |  |
| Extent of Cover                    | rage:                     |       | Tillamook Bay water                                                           | shed                                         |                            |  |  |
|                                    |                           |       | Xmin = 414253.5                                                               |                                              |                            |  |  |
|                                    |                           |       | Ymin = 1316609.125                                                            | 5                                            |                            |  |  |
|                                    |                           |       | Xmax = 599253.5<br>Ymax = 1450209.125                                         | -                                            |                            |  |  |
|                                    |                           |       | # of Rows = 1336                                                              | 5                                            |                            |  |  |
|                                    |                           |       | # of Columns = $1350$                                                         |                                              |                            |  |  |
| Quality/Limitat                    | ions:                     |       | This grid is based on                                                         |                                              | See metadata               |  |  |
|                                    |                           |       | for the bathdem grid                                                          |                                              |                            |  |  |
| Positional Accu                    | iracy:                    |       | The 'waters of interest                                                       | st' are based on the                         | e lstream,                 |  |  |
|                                    |                           |       | lriver, and shellmgt c CDROM.                                                 | overages from the                            | TBNEP                      |  |  |
| Projection:                        |                           |       | Lambert                                                                       |                                              |                            |  |  |
| Datum:                             |                           |       | NAD83                                                                         |                                              |                            |  |  |
| Units:                             |                           |       | International Feet, 3.2                                                       | 28084 (0.3048 met                            | ters)                      |  |  |
| Spheroid:                          |                           |       | GRS1980                                                                       |                                              |                            |  |  |
| 1 <sup>st</sup> Standard Pa        |                           |       | 43 00 0.000                                                                   |                                              |                            |  |  |
| 2 <sup>nd</sup> Standard Pa        |                           |       | 45 30 0.000                                                                   |                                              |                            |  |  |
| Central Meridia                    | an:                       |       | -120 30 0.000                                                                 |                                              |                            |  |  |
|                                    |                           |       | 282                                                                           |                                              |                            |  |  |

False northing (meters): 0.000 **Attributes:** Data Type **Floating Point** Elevation of land surface, feet Value Range: 44.152 to 3947.113 SOURCE INFORMATION: Data Source: Bathdem and baywater1 grids created by CRWR. In ArcView using Map Calculator, the bathdem grid is Methods: multiplied by the baywater1 grid. This produces a grid with the original elevation (including bathymetry data) in the cells representing the waters of interest and nodata elsewhere. This grid is named 'dem' using the ArcView command Theme/Properties. With Map Calculator, a value of 2000 is added to the bathdem grid. This grid is named 'demplus' using Theme/Properties. The 'merge.ave' script is used to merge the 'dem' grid as the primary grid into the 'demplus' grid as the secondary. This has the effect of preserving the original elevation in the cells representing the waters of interest and raising all other land surface elevations by a value of 2000 feet. Next, using Map Calculator, the elevation of all cells of the resultant grid is raised by a value of 100 feet. This step is necessary to eliminate any negative elevation values, a step required to process the DEM using ArcView's Hydrologic Modeling functions. To summarize, the burndem grid represents land surface elevations plus 2100 feet for areas other than the waters of interest. Cells representing waters of interest have a value of the original elevation (including bathymetry data) plus 100 feet. Organization: See Provider Information Contact: See Provider Information Date: **FILE STRUCTURE:** Item Name Width Output N. Dec Column Type **DATA SET IDENTIFICATION:** Chaccsgrid Data File Name: Description: Grid format representation of accumulated

41 45 0.000

400000.000

Latitude of Origin:

False easting (meters):

supplemental sediment load related to drainage

Provider: *Contact: Address:* 

*Phone: Email:* Date Acquired:

## **DATA SET DESCRIPTION:**

Feature Type: Scale: Export File Size: Extent of Coverage:

Quality/Limitations:

**Positional Accuracy:** 

#### **Projection:**

Datum: Units: Spheroid: 1<sup>st</sup> Standard Parallel: 2<sup>nd</sup> Standard Parallel: Central Meridian: Latitude of Origin: False easting (meters): False northing (meters):

#### Attributes:

Data Type Value

**SOURCE INFORMATION:** Data Source:

area/channel processes throughout the watershed after the implementation of BMPs Center for Research in Water Resources (CRWR) Patrice A. Melancon PRC Bldg 119, University of Texas, Austin, TX 78712 (512) 471-0073 pmelancon@mail.utexas.edu

Grid

Cell Size = 100 ft 34.8 MB Tillamook Bay watershed Xmin = 414253.5 Ymin = 1316609.125 Xmax = 599253.5 Ymax = 1450209.125 # of Rows = 1336 # of Columns = 1850 This grid is based on the flow accumulation grid and a relationship derived between drainage area (represented as the flow accumulation value rather than measured area is square miles or acres) and the flow weighted average sediment concentration reported by E&S Environmental Chemistry in 1998.

Lambert NAD83 International Feet, 3.28084 (0.3048 meters) GRS1980 43 00 0.000 45 30 0.000 -120 30 0.000 41 45 0.000 400000.000 0.000

Floating Point Accumulated annual supplemental sediment load, tons/yr Range: 0 to 1,245,350.5

Based on the flow accumulation grid.

| Methods:<br>Organization:<br>Contact:<br>Date: |                    |       | Created by running the 'dasedigrid.ave' script; the<br>script queries the flow accumulation grid for grid cells<br>with a value greater than 1000; for those cells, the<br>flow accumulation value is inserted into an equation<br>relating flow accumulation to concentration to<br>determine a concentration value; this concentration is<br>multiplied by the sum of the accumulated runoff and<br>baseflow discharge grid to determine an accumulated<br>supplemental sediment load grid, representing channel<br>processes.<br>See Provider Information<br>See Provider Information |      |        |
|------------------------------------------------|--------------------|-------|----------------------------------------------------------------------------------------------------|------|--------|
| FILE STRUCT<br>Column                          | TURE:<br>Item Name | Width | Output                                                                                                    | Туре | N. Dec |

Data File Name: Connectsink Description: DEM representation (bdemfill) that has been altered to hydrologically connect the stream network and the bay segments. Provider: Center for Research in Water Resources (CRWR) Patrice A. Melancon Contact: PRC Bldg 119, University of Texas, Austin, TX Address: 78712 Phone: (512) 471-0073 pmelancon@mail.utexas.edu Email: Date Acquired:

## DATA SET DESCRIPTION:

| Feature Type:        | Grid                                                  |
|----------------------|-------------------------------------------------------|
| Scale:               | Cell Size = $100 \text{ ft}$                          |
| Export File Size:    | 34.8 MB                                               |
| Extent of Coverage:  | Tillamook Bay watershed                               |
|                      | Xmin = 414253.5                                       |
|                      | Ymin = 1316609.125                                    |
|                      | Xmax = 599253.5                                       |
|                      | Ymax = 1450209.125                                    |
|                      | # of Rows = 1336                                      |
|                      | # of Columns = 1850                                   |
| Quality/Limitations: | This grid is based on the bdemfill grid. See metadata |
|                      | for the bdemfill grid for additional information.     |
| Positional Accuracy: |                                                       |
| Projection           | Lambert                                               |

**Projection:** *Datum:* 

Lambert NAD83

| Units:                             |       | International Feet, 3.28084 (0.3048 meters)                                                                                                    |
|------------------------------------|-------|----------------------------------------------------------------------------------------------------|
| Spheroid:                          |       | GRS1980                                                                                                    |
| 1 <sup>st</sup> Standard Parallel: |       | 43 00 0.000                                                                                                    |
| 2 <sup>nd</sup> Standard Parallel: |       | 45 30 0.000                                                                                                    |
| Central Meridian:                  |       | -120 30 0.000                                                                                                    |
| Latitude of Origin:                |       | 41 45 0.000                                                                                                    |
| False easting (meters):            |       | 400000.000                                                                                                    |
| False northing (meters):           |       | 0.000                                                                                                    |
| Attributes:                        |       |                                                                                                    |
| Data Type                          |       | Floating Point                                                                                                    |
| Value                              |       | Elevation of land surface, feet                                                                                                    |
|                                    |       | Range: -1194.974 to 3947.113                                                                                                    |
| SOURCE INFORMATION:                |       |                                                                                                    |
| Data Source:                       |       | Bdemfill grid.                                                                                                    |
| Methods:<br>Organization:          |       | The bdemfill grid is altered to place a 'nodata' cell (to<br>serve as a sink) at the centroid of each bay segment<br>polygon. The values of cells within each segment<br>polygon are altered to force flow toward the 'nodata'<br>cell at each centroid. This has the effect of<br>distinguishing modeled flow to each of the bay<br>segments. The alteration is accomplished in ArcView<br>using the 'connectsink.ave' script.<br>See Provider Information |
| Contact:                           |       | See Provider Information                                                                                                    |
| Date:                              |       |                                                                                                    |
| FILE STRUCTURE:                    |       |                                                                                                    |
| Column Item Name                   | Width | Output Type N. Dec                                                                                                    |
|                                    |       |                                                                                                    |

Data File Name: Description: Provider: *Contact: Address:* 

*Phone: Email:* Date Acquired:

## DATA SET DESCRIPTION:

Feature Type: Scale: Export File Size: Demarea

Grid format representation of land surface elevation Center for Research in Water Resources (CRWR) Patrice A. Melancon PRC Bldg 119, University of Texas, Austin, TX 78712 (512) 471-0073 pmelancon@mail.utexas.edu

Grid Cell Size = 100 ft 34.8 MB

| Quality/Limitations:<br>Positional Accuracy:<br><b>Projection:</b><br>Datum:<br>Units:<br>Spheroid:<br>1 <sup>st</sup> Standard Parallel:<br>2 <sup>nd</sup> Standard Parallel:<br>Central Meridian:<br>Latitude of Origin:<br>False easting (meters):<br>False northing (meters)<br><b>Attributes:</b><br>Data Type<br>Value<br><b>SOURCE INFORMA</b> | :     |       | it<br>Xmin = 414253.5<br>Ymin = 1316609.125<br>Xmax = 599253.5<br>Ymax = 1450209.125<br># of Rows = 1336<br># of Columns = 1850<br>This grid is based on the elev_g7.e00 export file<br>provided by the TBNEP office. See metadata for<br>elev grid for additional information.<br>Lambert<br>NAD83<br>International Feet, 3.28084 (0.3048 meters)<br>GRS1980<br>43 00 0.000<br>45 30 0.000<br>-120 30 0.000<br>41 45 0.000<br>400000.000<br>0.000 |        |  |  |
|----------------------------------------------------------------------------------------------------|-------|-------|----------------------------------------------------------------------------------------------------|--------|--|--|
| Positional Accuracy:<br><b>Projection:</b><br>Datum:<br>Units:<br>Spheroid:<br>I <sup>st</sup> Standard Parallel:<br>2 <sup>nd</sup> Standard Parallel:<br>Central Meridian:<br>Latitude of Origin:<br>False easting (meters):<br>False northing (meters)<br><b>Attributes:</b><br>Data Type<br>Value<br><b>SOURCE INFORMA</b>                         | Ŀ     |       | Ymin = 1316609.125<br>Xmax = 599253.5<br>Ymax = 1450209.125<br># of Rows = 1336<br># of Columns = 1850<br>This grid is based on the elev_g7.e00 export file<br>provided by the TBNEP office. See metadata for<br>elev grid for additional information.<br>Lambert<br>NAD83<br>International Feet, 3.28084 (0.3048 meters)<br>GRS1980<br>43 00 0.000<br>45 30 0.000<br>-120 30 0.000<br>41 45 0.000<br>400000.000                                   |        |  |  |
| Positional Accuracy:<br><b>Projection:</b><br>Datum:<br>Units:<br>Spheroid:<br>1 <sup>st</sup> Standard Parallel:<br>2 <sup>nd</sup> Standard Parallel:<br>Central Meridian:<br>Latitude of Origin:<br>False easting (meters):<br>False northing (meters)<br><b>Attributes:</b><br>Data Type<br>Value<br><b>SOURCE INFORMA</b>                         | ŗ     |       | Xmax = 599253.5<br>Ymax = 1450209.125<br># of Rows = 1336<br># of Columns = 1850<br>This grid is based on the elev_g7.e00 export file<br>provided by the TBNEP office. See metadata for<br>elev grid for additional information.<br>Lambert<br>NAD83<br>International Feet, 3.28084 (0.3048 meters)<br>GRS1980<br>43 00 0.000<br>45 30 0.000<br>-120 30 0.000<br>41 45 0.000<br>400000.000                                                         |        |  |  |
| Positional Accuracy:<br><b>Projection:</b><br>Datum:<br>Units:<br>Spheroid:<br>1 <sup>st</sup> Standard Parallel:<br>2 <sup>nd</sup> Standard Parallel:<br>Central Meridian:<br>Latitude of Origin:<br>False easting (meters):<br>False northing (meters)<br><b>Attributes:</b><br>Data Type<br>Value<br><b>SOURCE INFORMA</b>                         | Ŀ     |       | Ymax = 1450209.125<br># of Rows = 1336<br># of Columns = 1850<br>This grid is based on the elev_g7.e00 export file<br>provided by the TBNEP office. See metadata for<br>elev grid for additional information.<br>Lambert<br>NAD83<br>International Feet, 3.28084 (0.3048 meters)<br>GRS1980<br>43 00 0.000<br>45 30 0.000<br>-120 30 0.000<br>41 45 0.000<br>400000.000                                                                            |        |  |  |
| Positional Accuracy:<br><b>Projection:</b><br>Datum:<br>Units:<br>Spheroid:<br>1 <sup>st</sup> Standard Parallel:<br>2 <sup>nd</sup> Standard Parallel:<br>Central Meridian:<br>Latitude of Origin:<br>False easting (meters):<br>False northing (meters)<br><b>Attributes:</b><br>Data Type<br>Value<br><b>SOURCE INFORMA</b>                         | Ŀ     |       | <pre># of Rows = 1336<br/># of Columns = 1850<br/>This grid is based on the elev_g7.e00 export file<br/>provided by the TBNEP office. See metadata for<br/>elev grid for additional information.</pre> Lambert<br>NAD83<br>International Feet, 3.28084 (0.3048 meters)<br>GRS1980<br>43 00 0.000<br>45 30 0.000<br>-120 30 0.000<br>41 45 0.000<br>400000.000                                                                                      |        |  |  |
| Positional Accuracy:<br><b>Projection:</b><br>Datum:<br>Units:<br>Spheroid:<br>1 <sup>st</sup> Standard Parallel:<br>2 <sup>nd</sup> Standard Parallel:<br>Central Meridian:<br>Latitude of Origin:<br>False easting (meters):<br>False northing (meters)<br><b>Attributes:</b><br>Data Type<br>Value<br><b>SOURCE INFORMA</b>                         | Ŀ     |       | <ul> <li># of Columns = 1850</li> <li>This grid is based on the elev_g7.e00 export file provided by the TBNEP office. See metadata for elev grid for additional information.</li> <li>Lambert</li> <li>NAD83</li> <li>International Feet, 3.28084 (0.3048 meters)</li> <li>GRS1980</li> <li>43 00 0.000</li> <li>45 30 0.000</li> <li>-120 30 0.000</li> <li>41 45 0.000</li> <li>400000.000</li> </ul>                                            |        |  |  |
| Positional Accuracy:<br><b>Projection:</b><br>Datum:<br>Units:<br>Spheroid:<br>1 <sup>st</sup> Standard Parallel:<br>2 <sup>nd</sup> Standard Parallel:<br>Central Meridian:<br>Latitude of Origin:<br>False easting (meters):<br>False northing (meters)<br><b>Attributes:</b><br>Data Type<br>Value<br><b>SOURCE INFORMA</b>                         | Ŀ     |       | This grid is based on the elev_g7.e00 export file<br>provided by the TBNEP office. See metadata for<br>elev grid for additional information.<br>Lambert<br>NAD83<br>International Feet, 3.28084 (0.3048 meters)<br>GRS1980<br>43 00 0.000<br>45 30 0.000<br>-120 30 0.000<br>41 45 0.000<br>400000.000                                                                                                    |        |  |  |
| Positional Accuracy:<br><b>Projection:</b><br>Datum:<br>Units:<br>Spheroid:<br>1 <sup>st</sup> Standard Parallel:<br>2 <sup>nd</sup> Standard Parallel:<br>Central Meridian:<br>Latitude of Origin:<br>False easting (meters):<br>False northing (meters)<br><b>Attributes:</b><br>Data Type<br>Value<br><b>SOURCE INFORMA</b>                         | Ŀ     |       | provided by the TBNEP office. See metadata for<br>elev grid for additional information.<br>Lambert<br>NAD83<br>International Feet, 3.28084 (0.3048 meters)<br>GRS1980<br>43 00 0.000<br>45 30 0.000<br>-120 30 0.000<br>41 45 0.000<br>400000.000                                                                                                    |        |  |  |
| Projection:<br>Datum:<br>Units:<br>Spheroid:<br>1 <sup>st</sup> Standard Parallel:<br>2 <sup>nd</sup> Standard Parallel:<br>Central Meridian:<br>Latitude of Origin:<br>False easting (meters):<br>False northing (meters)<br>Attributes:<br>Data Type<br>Value<br>SOURCE INFORMA                                                                      | Ŀ     |       | elev grid for additional information.<br>Lambert<br>NAD83<br>International Feet, 3.28084 (0.3048 meters)<br>GRS1980<br>43 00 0.000<br>45 30 0.000<br>-120 30 0.000<br>41 45 0.000<br>400000.000                                                                                                    | or the |  |  |
| Projection:<br>Datum:<br>Units:<br>Spheroid:<br>1 <sup>st</sup> Standard Parallel:<br>2 <sup>nd</sup> Standard Parallel:<br>Central Meridian:<br>Latitude of Origin:<br>False easting (meters):<br>False northing (meters)<br>Attributes:<br>Data Type<br>Value<br>SOURCE INFORMA                                                                      | Ŀ     |       | Lambert<br>NAD83<br>International Feet, 3.28084 (0.3048 meters)<br>GRS1980<br>43 00 0.000<br>45 30 0.000<br>-120 30 0.000<br>41 45 0.000<br>400000.000                                                                                                    |        |  |  |
| Datum:<br>Units:<br>Spheroid:<br>1 <sup>st</sup> Standard Parallel:<br>2 <sup>nd</sup> Standard Parallel:<br>Central Meridian:<br>Latitude of Origin:<br>False easting (meters):<br>False northing (meters)<br>Attributes:<br>Data Type<br>Value<br>SOURCE INFORMA                                                                                     | Ŀ     |       | NAD83<br>International Feet, 3.28084 (0.3048 meters)<br>GRS1980<br>43 00 0.000<br>45 30 0.000<br>-120 30 0.000<br>41 45 0.000<br>400000.000                                                                                                    |        |  |  |
| Datum:<br>Units:<br>Spheroid:<br>1 <sup>st</sup> Standard Parallel:<br>2 <sup>nd</sup> Standard Parallel:<br>Central Meridian:<br>Latitude of Origin:<br>False easting (meters):<br>False northing (meters)<br>Attributes:<br>Data Type<br>Value<br>SOURCE INFORMA                                                                                     | Ŀ     |       | NAD83<br>International Feet, 3.28084 (0.3048 meters)<br>GRS1980<br>43 00 0.000<br>45 30 0.000<br>-120 30 0.000<br>41 45 0.000<br>400000.000                                                                                                    |        |  |  |
| Units:<br>Spheroid:<br>1 <sup>st</sup> Standard Parallel:<br>2 <sup>nd</sup> Standard Parallel:<br>Central Meridian:<br>Latitude of Origin:<br>False easting (meters):<br>False northing (meters)<br>Attributes:<br>Data Type<br>Value<br>SOURCE INFORMA'                                                                                              | Ŀ     |       | International Feet, 3.28084 (0.3048 meters)<br>GRS1980<br>43 00 0.000<br>45 30 0.000<br>-120 30 0.000<br>41 45 0.000<br>400000.000                                                                                                    |        |  |  |
| Spheroid:<br>1 <sup>st</sup> Standard Parallel:<br>2 <sup>nd</sup> Standard Parallel:<br>Central Meridian:<br>Latitude of Origin:<br>False easting (meters):<br>False northing (meters)<br>Attributes:<br>Data Type<br>Value<br>SOURCE INFORMA                                                                                                    | Ŀ     |       | GRS1980<br>43 00 0.000<br>45 30 0.000<br>-120 30 0.000<br>41 45 0.000<br>400000.000                                                                                                    |        |  |  |
| I <sup>st</sup> Standard Parallel:<br>2 <sup>nd</sup> Standard Parallel:<br>Central Meridian:<br>Latitude of Origin:<br>False easting (meters):<br>False northing (meters)<br>Attributes:<br>Data Type<br>Value<br>SOURCE INFORMA                                                                                                    | Ŀ     |       | 43 00 0.000<br>45 30 0.000<br>-120 30 0.000<br>41 45 0.000<br>400000.000                                                                                                    |        |  |  |
| 2 <sup>nd</sup> Standard Parallel:<br>Central Meridian:<br>Latitude of Origin:<br>False easting (meters):<br>False northing (meters)<br>Attributes:<br>Data Type<br>Value<br>SOURCE INFORMA                                                                                                    | 2     |       | 45 30 0.000<br>-120 30 0.000<br>41 45 0.000<br>400000.000                                                                                                    |        |  |  |
| Central Meridian:<br>Latitude of Origin:<br>False easting (meters):<br>False northing (meters)<br>Attributes:<br>Data Type<br>Value<br>SOURCE INFORMA                                                                                                    |       |       | -120 30 0.000<br>41 45 0.000<br>400000.000                                                                                                    |        |  |  |
| Latitude of Origin:<br>False easting (meters):<br>False northing (meters)<br>Attributes:<br>Data Type<br>Value<br>SOURCE INFORMA                                                                                                    | :     |       | 41 45 0.000<br>400000.000                                                                                                    |        |  |  |
| False easting (meters):<br>False northing (meters)<br>Attributes:<br>Data Type<br>Value<br>SOURCE INFORMAT                                                                                                    | :     |       | 400000.000                                                                                                    |        |  |  |
| False northing (meters) Attributes: Data Type Value SOURCE INFORMA                                                                                                    | :     |       |                                                                                                    |        |  |  |
| Data Type<br>Value<br>SOURCE INFORMA                                                                                                    |       |       |                                                                                                    |        |  |  |
| Value<br>SOURCE INFORMA                                                                                                    |       |       |                                                                                                    |        |  |  |
| SOURCE INFORMA                                                                                                    |       |       | Floating Point                                                                                                    |        |  |  |
|                                                                                                    |       |       | Land surface elevation in feet MSL                                                                                                    |        |  |  |
|                                                                                                    |       |       | Range: 0 to 1847.113 feet                                                                                                    |        |  |  |
| Data Source:                                                                                                    | TION: |       |                                                                                                    |        |  |  |
| Dutu Boulee.                                                                                                    |       |       | Original Digital Elevation Model grid was provi                                                                                                    | ded    |  |  |
|                                                                                                    |       |       | by TBNEP as the export file grid_g7.e00.                                                                                                    |        |  |  |
| Methods:                                                                                                    |       |       | The demarea grid was created by resampling the                                                                                                    |        |  |  |
|                                                                                                    |       |       | elev_g7 grid from a cell size of 98.425 ft to a ce                                                                                                    |        |  |  |
|                                                                                                    |       |       | of 100 ft. The grid was then clipped to the exter                                                                                                    | ıt of  |  |  |
|                                                                                                    |       |       | the tillbuf2k polygon coverage using the script                                                                                                    |        |  |  |
| - · ·                                                                                                    |       |       | 'gridclip.ave.'                                                                                                    |        |  |  |
| Organization:                                                                                                    |       |       | TBNEP                                                                                                    |        |  |  |
| Contact:<br>Date:                                                                                                    |       |       |                                                                                                    |        |  |  |
| FILE STRUCTURE:                                                                                                    |       |       |                                                                                                    |        |  |  |
| Column Item I                                                                                                    | NT    | Width | Output Type N.                                                                                                    | Dec    |  |  |

**DATA SET IDENTIFICATION:** Data File Name:

Eandspts

## Description:

Provider: Contact: Address:

*Phone: Email:* Date Acquired:

## DATA SET DESCRIPTION:

Feature Type: Scale: Export File Size: Extent of Coverage:

Quality/Limitations: Positional Accuracy:

## **Projection:**

Datum: Units: Spheroid: I<sup>st</sup> Standard Parallel: 2<sup>nd</sup> Standard Parallel: Central Meridian: Latitude of Origin: False easting (meters): False northing (meters):

#### Attributes:

X-coord Y-coord Station\_name

#### **SOURCE INFORMATION:** Data Source:

Methods:

Point coverage of all sampling locations used during the 1996-1997 sampling effort by E&S Environmental Chemistry, Inc. Center for Research in Water Resources (CRWR) Patrice A. Melancon PRC Bldg 119, University of Texas, Austin, TX 78712 (512) 471-0073 pmelancon@mail.utexas.edu

Point; 70 point features

17 KB Tillamook Bay watershed Xmin = 430969.5 Ymin = 1329275.1 Xmax = 504820.6 Ymax = 1426140.0 Locations based UTM coordinates provided E&S. See Quality/Limitations. As needed, locations adjusted to ensure that location coincides with modeled stream network.

Lambert NAD83 International Feet, 3.28084 (0.3048 meters) GRS1980 43 00 0.000 45 30 0.000 -120 30 0.000 41 45 0.000 400000.000 0.000

UTM Easting coordinate UTM Northing coordinate Name of the sampling location; all locations are along one of 5 main rivers or in the bay.

Location UTM coordinates provided by E&S Environmental Point coverage created in ArcInfo based on UTM coordinates. Projected in Oregon Lambert projection using the aml projection file 'utmlamb.' As needed, locations were adjusted to ensure that location coincides with modeled stream network. E&S Environmental Chemistry, Inc Tim Sullivan

## Organization: Contact: Date:

#### **FILE STRUCTURE:**

| Column | Item Name    | Width | Output | Туре | N. Dec |
|--------|--------------|-------|--------|------|--------|
| 1      | Area         | 4     | 12     | F    | 3      |
| 5      | Perimeter    | 4     | 12     | F    | 3      |
| 9      | Eandspts#    | 4     | 5      | В    | -      |
| 13     | Eandspts_id  | 4     | 5      | В    | -      |
| 17     | X-coord      | 4     | 12     | F    | 3      |
| 21     | Y-coord      | 4     | 12     | F    | 3      |
| 25     | Station_name | 16    | 16     | С    | -      |
|        |              |       |        |      |        |

## **DATA SET IDENTIFICATION:**

Data File Name: Description:

Provider: *Contact: Address:* 

*Phone: Email:* Date Acquired:

## DATA SET DESCRIPTION:

Feature Type: Scale: Export File Size: Extent of Coverage:

Quality/Limitations: Positional Accuracy:

## **Projection**:

Datum: Units:

#### Ensstormpts

Point coverage of primary and forest/ag interface sampling locations used during the 1996-1997 sampling effort by E&S Environmental Chemistry, Inc. Subset of Eandspts. Center for Research in Water Resources (CRWR) Patrice A. Melancon PRC Bldg 119, University of Texas, Austin, TX 78712 (512) 471-0073

pmelancon@mail.utexas.edu

Point; 10 point features

#### 5 KB

Tillamook Bay watershed Xmin = 448521.5 Ymin = 1359084.9 Xmax = 503435.8 Ymax = 1425574.6 Locations based UTM coordinates provided E&S. See Quality/Limitations. As needed locations adjusted to ensure that location coincides with modeled stream network.

Lambert NAD83 International Feet, 3.28084 (0.3048 meters)

| Spheroid:                          | GRS1980                                                                                                    |
|------------------------------------|----------------------------------------------------------------------------------------------------|
| 1 <sup>st</sup> Standard Parallel: | 43 00 0.000                                                                                                    |
| 2 <sup>nd</sup> Standard Parallel: | 45 30 0.000                                                                                                    |
| Central Meridian:                  | -120 30 0.000                                                                                                    |
| Latitude of Origin:                | 41 45 0.000                                                                                                    |
| False easting (meters):            | 400000.000                                                                                                    |
| False northing (meters):           | 0.000                                                                                                    |
| Attributes:                        |                                                                                                    |
| X-coord                            | UTM Easting coordinate                                                                                                    |
| Y-coord                            | UTM Northing coordinate                                                                                                    |
| Station_name                       | Name of the sampling location; all locations are along one of 5 main rivers or in the bay.                                                                                                    |
| Samptype                           | Indicates if the sample location is the primary<br>sampling point (routine) or indicative of the<br>forest/agricultural land interface (ForestAg).                                                                                      |
| SOURCE INFORMATION:                |                                                                                                    |
| Data Source:                       | Location UTM coordinates provided by E&S<br>Environmental                                                                                                    |
| Methods:                           | Point coverage created in ArcInfo based on UTM coordinates. Projected in Oregon Lambert projection using the AML projection file 'utmlamb.' As needed locations adjusted to ensure that location coincides with modeled stream network. |
| Organization:                      | E&S Environmental Chemistry, Inc                                                                                                    |
| Contact:<br>Date:                  | Tim Sullivan                                                                                                    |
| FILE STRUCTURE:                    |                                                                                                    |
|                                    |                                                                                                    |

| Column | Item Name      | Width | Output | Туре | N. Dec |
|--------|----------------|-------|--------|------|--------|
| 1      | Area           | 4     | 12     | F    | 3      |
| 5      | Perimeter      | 4     | 12     | F    | 3      |
| 9      | Ensstormpts#   | 4     | 5      | В    | -      |
| 13     | Ensstormpts-ID | 4     | 5      | В    | -      |
| 17     | Eandspts_      | 8     | 11     | F    | 0      |
| 25     | Eandspts_I     | 8     | 11     | F    | 0      |
| 33     | X-coord        | 8     | 12     | F    | 3      |
| 41     | Y-coord        | 8     | 12     | F    | 3      |
| 49     | Station_na     | 16    | 16     | С    | -      |
| 65     | Samptype       | 10    | 10     | С    | -      |
|        | . • 1          |       |        |      |        |

Data File Name: Description:

Epariverpts Point coverage of routine EPA river sampling sites, one per river. Also a subset of Eandspts and of Wqsta (from TBNEP CDROM).

Provider: Contact: Address:

*Phone: Email:* Date Acquired:

#### **DATA SET DESCRIPTION:**

Feature Type: Scale: Export File Size: Extent of Coverage:

#### Quality/Limitations:

**Positional Accuracy:** 

## **Projection:**

Datum: Units: Spheroid: 1<sup>st</sup> Standard Parallel: 2<sup>nd</sup> Standard Parallel: Central Meridian: Latitude of Origin: False easting (meters): False northing (meters):

## Attributes:

Storet

Long Lat Eandspoint

## **SOURCE INFORMATION:** Data Source:

Data Source:

Methods:

Organization: Contact: Center for Research in Water Resources (CRWR) Patrice A. Melancon PRC Bldg 119, University of Texas, Austin, TX 78712 (512) 471-0073 pmelancon@mail.utexas.edu

Point; 5 point features

## 4 KB

Tillamook Bay watershed Xmin = 448523.2 Ymin = 1350681.4 Xmax = 458882.8 Ymax = 1412072.0 Locations based on latitude and longitude information from the Wqsta point coverage attribute table. See Quality/Limitations. As needed locations adjusted to ensure that location coincides with modeled stream network.

Lambert NAD83 International Feet, 3.28084 (0.3048 meters) GRS1980 43 00 0.000 45 30 0.000 -120 30 0.000 41 45 0.000 400000.000 0.000

The designated EPA Storet Sampling Location number Location longitude coordinate. Location latitude coordinate. E&S sampling location name.

Database with storet numbers and lat/long information provided by TBNEP office Point coverage created in ArcInfo based on Lat/Long coordinates. Projected in Oregon Lambert projection using the AML projection file 'orlamb.' TBNEP Office

## Date:

## **FILE STRUCTURE:**

| Column | Item Name      | Width | Output | Туре | N. Dec |
|--------|----------------|-------|--------|------|--------|
| 1      | Area           | 4     | 12     | F    | 3      |
| 5      | Perimeter      | 4     | 12     | F    | 3      |
| 9      | Epariverpts#   | 4     | 5      | В    | -      |
| 13     | Epariverpts_id | 4     | 5      | В    | -      |
| 17     | Storet         | 4     | 6      | В    | -      |
| 21     | Long           | 8     | 17     | F    | 6      |
| 29     | Lat            | 8     | 17     | F    | 6      |
| 37     | Eandspoint     | 16    | 16     | С    | -      |
|        | -              |       |        |      |        |

#### **DATA SET IDENTIFICATION:**

Data File Name: Description:

Provider: Contact: Address:

*Phone: Email:* Date Acquired:

## **DATA SET DESCRIPTION:**

Feature Type: Scale: Export File Size: Extent of Coverage:

Quality/Limitations:

**Positional Accuracy:** 

## **Projection:**

Datum: Units: Spheroid: 1<sup>st</sup> Standard Parallel: Fldplnwspts

Point coverage of subwatershed drainage points in the lowland floodplain area Center for Research in Water Resources (CRWR) Patrice A. Melancon PRC Bldg 119, University of Texas, Austin, TX 78712 (512) 471-0073 pmelancon@mail.utexas.edu

Point; 11 points

5 KB Tillamook Bay watershed Xmin = 447227.0 Ymin = 1343761.4 Xmax = 484915.1 Ymax = 1384840.5 This coverage represents drainage points for subwatersheds in the floodplain. Locations were selected based on input from TBNEP office. See Quality/Limitations. As needed locations adjusted to ensure that location coincides with modeled stream network.

Lambert NAD83 International Feet, 3.28084 (0.3048 meters) GRS1980 43 00 0.000

| 2 <sup>nd</sup> Standard Par<br>Central Meridian<br>Latitude of Origin<br>False easting (mo<br>False northing (m | n:<br>n:<br>eters): | -120<br>41 45                                   | 0.000<br>30 0.000<br>6 0.000<br>00.000                                                                                                    |                    |                 |  |
|----------------------------------------------------------------------------------------------------|---------------------|-------------------------------------------------|----------------------------------------------------------------------------------------------------|--------------------|-----------------|--|
| Attributes:<br>Watersh                                                                                           | ed                  | Name                                            | e of the Watersh                                                                                                    | ed draining to the | at point        |  |
| SOURCE INFOR                                                                                                    | RMATION:            |                                                 |                                                                                                    |                    |                 |  |
| Data Source:                                                                                                    |                     |                                                 | tions of drain po<br>EP staff.                                                                                                    | ints selected in c | onjunction with |  |
| Methods:<br>Organization:<br>Contact:<br>Date:                                                                   |                     | Them<br>attrib<br>Conv<br>'shap<br>TBN<br>Bruce | Points added directly in ArcView using 'View/New<br>Theme' command as a point theme. Shapefile .dbf<br>attribute table edited to add Watershed Name.<br>Converted to a point coverage in ArcInfo using<br>'shapearc' command.<br>TBNEP Office<br>Bruce Follansbee<br>August 1998 |                    |                 |  |
| FILE STRUCT                                                                                                    | U <b>RE:</b>        |                                                 |                                                                                                    |                    |                 |  |
| Column                                                                                                    | Item Name           | Width                                           | Output                                                                                                    | Type               | N. Dec          |  |
| 1                                                                                                    | Area                | 4                                               | 12                                                                                                    | F                  | 3               |  |
| 5                                                                                                    | Perimeter           | 4                                               | 12                                                                                                    | F                  | 3               |  |
| 9                                                                                                    | Fldplnwspts#        | 4                                               | 5                                                                                                    | В                  | -               |  |
| 13                                                                                                    | Fldplnwspts-id      | 4                                               | 5                                                                                                    | В                  | -               |  |
| 17<br>25                                                                                                    | ID<br>Watershed     | 8<br>30                                         | 8<br>30                                                                                                    | F<br>C             | 0<br>-          |  |

Data File Name: Description:

(in this case, the connectsink grid). Provider: Center for Research in Water Resources (CRWR) Contact: Patrice A. Melancon Address: PRC Bldg 119, University of Texas, Austin, TX 78712 Phone: (512) 471-0073 Email: pmelancon@mail.utexas.edu Date Acquired:

## DATA SET DESCRIPTION:

Feature Type: Scale: Export File Size: Flowacc

Modeled representation of the accumulation of hydrologic flow based on the Digital Elevation Model

Grid Cell Size = 100 ft 34.8 MB

| Extent of Coverage: |  |
|---------------------|--|
|---------------------|--|

## Quality/Limitations:

**Positional Accuracy:** 

## **Projection:**

Datum: Units: Spheroid: 1<sup>st</sup> Standard Parallel: 2<sup>nd</sup> Standard Parallel: Central Meridian: Latitude of Origin:

False easting (meters): False northing (meters):

## **Attributes:**

Data Type Value

Tillamook Bay watershed Xmin = 414253.5Ymin = 1316609.125 Xmax = 599253.5 Ymax = 1450209.125# of Rows = 1336 # of Columns = 1850 This grid is based on the flowdir grid. See metadata for the flowdir grid for additional information.

Lambert NAD83 International Feet, 3.28084 (0.3048 meters) GRS1980 43 00 0.000 45 30 0.000 -120 30 0.000 41 45 0.000

400000.000 0.000

**Floating Point** Accumulated flow; represents the number of cells upstream of any given point based on the Flow Direction Grid. Does not include the cell being queried in the count. Range: 0 to 1213892

In ArcView using the Hydrologic Modeling extension, the Hydro/Flow Accumulation command is executed with the flowdir grid identified as the flow direction

Type

## SOURCE INFORMATION: Data Source:

Methods:

Organization: Contact: Date:

**FILE STRUCTURE:** 

Column

Item Name

Output

See Provider Information

See Provider Information

Flowdir grid.

grid.

Width

N. Dec

## **DATA SET IDENTIFICATION:**

Data File Name:

Flowdir

## Description:

Provider: Contact: Address:

*Phone: Email:* Date Acquired:

## DATA SET DESCRIPTION:

Feature Type: Scale: Export File Size: Extent of Coverage:

Quality/Limitations:

**Positional Accuracy:** 

### **Projection:**

Datum: Units: Spheroid: I<sup>st</sup> Standard Parallel: 2<sup>nd</sup> Standard Parallel: Central Meridian: Latitude of Origin: False easting (meters): False northing (meters):

#### Attributes:

Data Type Value Modeled representation of the direction of hydrologic flow based on the Digital Elevation Model (in this case, the connectsink grid). Center for Research in Water Resources (CRWR) Patrice A. Melancon PRC Bldg 119, University of Texas, Austin, TX 78712 (512) 471-0073 pmelancon@mail.utexas.edu

Grid

Cell Size = 100 ft 34.8 MB Tillamook Bay watershed Xmin = 414253.5 Ymin = 1316609.125 Xmax = 599253.5 Ymax = 1450209.125 # of Rows = 1336 # of Columns = 1850 This grid is based on the connectsink grid. See metadata for the connectsink grid for additional information.

Lambert NAD83 International Feet, 3.28084 (0.3048 meters) GRS1980 43 00 0.000 45 30 0.000 -120 30 0.000 41 45 0.000 400000.000 0.000

Integer Direction of hydrologic flow 1 – East 2 – Southeast 4 – South 8 – Southwest 16 – West 32 – Northwest 64 – North 128 – Northeast

#### **SOURCE INFORMATION:**

| Data Source:      |           |       | Connectsink grid.                                                                                                    |      |        |  |  |
|-------------------|-----------|-------|----------------------------------------------------------------------------------------------------|------|--------|--|--|
| Methods:          |           |       | In ArcView using the Hydrologic Modeling extension,<br>the Hydro/Flow Direction command is executed with<br>the connectsink grid identified as the filled DEM. |      |        |  |  |
| Organization:     |           |       | See Provider Information                                                                                                    |      |        |  |  |
| Contact:<br>Date: |           |       | See Provider Information                                                                                                    |      |        |  |  |
| FILE STRU         | CTURE:    |       |                                                                                                    |      |        |  |  |
| Column            | Item Name | Width | Output                                                                                                    | Type | N. Dec |  |  |

#### **DATA SET IDENTIFICATION:** Data File Name:

| Data File Name: | Kilchis shapefile (includes .dbf/.sbn/.sbx/.shp/.shx |
|-----------------|------------------------------------------------------|
|                 | files)                                               |
| Description:    | Polygon shapefile of modeled Kilchis River watershed |
| Provider:       | Center for Research in Water Resources (CRWR)        |
| Contact:        | Patrice A. Melancon                                  |
| Address:        | PRC Bldg 119, University of Texas, Austin, TX        |
|                 | 78712                                                |
| Phone:          | (512) 471-0073                                       |
| Email:          | pmelancon@mail.utexas.edu                            |
| Date Acquired:  | -                                                    |

## DATA SET DESCRIPTION:

Feature Type: Scale: Export File Size: Extent of Coverage: Quality/Limitations: Polygon

## N/A Kilchis River watershed This shapefile is a polygon representation of the modeled Kilchis River watershed. The modeled representation is based on a modified version of the Digital Elevation Model provided by TBNEP. Drain point for the river determined in conjunction with TBNEP office.

**Positional Accuracy:** 

## **Projection:**

Datum: Units: Spheroid: 1<sup>st</sup> Standard Parallel: 2<sup>nd</sup> Standard Parallel: Central Meridian: Latitude of Origin: False easting (meters): Lambert NAD83 International Feet, 3.28084 (0.3048 meters) GRS1980 43 00 0.000 45 30 0.000 -120 30 0.000 41 45 0.000 400000.000

| False northing | (meters):  |       | 0.000                                                                                                    |                   |          |  |
|----------------|------------|-------|----------------------------------------------------------------------------------------------------|-------------------|----------|--|
| Attributes:    |            |       |                                                                                                    |                   |          |  |
| Gride          | ode        |       | Relates to the raster r part of the watershed                                                                                                    | -                 |          |  |
| Area           |            |       | Calculated surface ar                                                                                                    |                   |          |  |
| Perim          | neter      |       | Calculated perimeter                                                                                                    | length of watersh | ned (ft) |  |
| Water          | rshed      |       | Name of the watershe                                                                                                    | ed                |          |  |
| SOURCE INI     | FORMATION: |       |                                                                                                    |                   |          |  |
| Data Source:   |            |       | Watershed delineation based on connectsink grid with<br>mouth point coverage identifying the drain points for<br>the river basins. Location of mouths of the rivers<br>determined in conjunction with TBNEP office. |                   |          |  |
| Methods:       |            |       | In ArcView, with the rivbasin shapefile in the Vie<br>use the select tool to select the Kilchis polygon. T<br>use Theme/Convert to shapefile to get a shapefile<br>only the Kilchis River basin.                    |                   |          |  |
| Organization:  |            |       | See Provider Informa                                                                                                    | tion              |          |  |
| Contact:       |            |       | See Provider Informa                                                                                                    | tion              |          |  |
| Date:          |            |       |                                                                                                    |                   |          |  |
| FILE STRUC     | TURE:      |       |                                                                                                    |                   |          |  |
| Column         | Item Name  | Width | Output                                                                                                    | Туре              | N. Dec   |  |

## DATA SET IDENTIFICATION: Data File Name:

| DATA SET IDENTIFICATION. |                                                       |
|--------------------------|-------------------------------------------------------|
| Data File Name:          | Kilchislu                                             |
| Description:             | Modeled representation of the land use in the Kilchis |
|                          | River watershed                                       |
| Provider:                | Center for Research in Water Resources (CRWR)         |
| Contact:                 | Patrice A. Melancon                                   |
| Address:                 | PRC Bldg 119, University of Texas, Austin, TX         |
|                          | 78712                                                 |
| Phone:                   | (512) 471-0073                                        |
| Email:                   | pmelancon@mail.utexas.edu                             |

Date Acquired:

## DATA SET DESCRIPTION:

Feature Type: Scale: Export File Size: Extent of Coverage:

Grid Cell Size = 100 ft 5.1 MB Kilchis River watershed Xmin = 449953.5 Ymin = 1380209.125 Xmax = 510753.5 Ymax = 1440109.125

# of Rows = 599

Quality/Limitations:

**Positional Accuracy:** 

## **Projection:**

Datum: Units: Spheroid: 1<sup>st</sup> Standard Parallel: 2<sup>nd</sup> Standard Parallel: Central Meridian: Latitude of Origin: False easting (meters): False northing (meters):

#### Attributes:

Data Type Value # of Columns = 608 This grid is based on USGS Land Use/Land Cover information and more detailed data from the TBNEP 'lowpoly' coverage.

Lambert NAD83 International Feet, 3.28084 (0.3048 meters) GRS1980 43 00 0.000 45 30 0.000 -120 30 0.000 41 45 0.000 400000.000 0.000

Integer

- Land Use Code (some codes may not be found in this grid)
- 11 Urban Residential
- 12 Urban Commercial Services
- 13 Urban Industrial
- 14 Urban Transportation/Communications
- 15 Urban Industrial and Commercial
- 16 Mixed Urban
- 17 Other Urban
- 18 Rural Residential (not std Anderson LU Code)
- 19 Rural Industrial (not std Anderson LU code)
- 21 Cropland and Pasture
- 22 Orchards, Groves, Vineyards, and Nurseries
- 23 Confined Feeding Operations
- 24 Other Agricultural Land
- 31 -Herbaceous Rangelands
- 32 Shrub and Brush Rangelands
- 33 Other Rangeland
- 41 Deciduous Forest
- 42 Evergreen Forest
- 43 Other Forest
- 51 Streams and Canals
- 52 Lakes
- 53 Reservoirs
- 54 Bays and Estuaries
- 61 Forested Wetlands
- 62 Nonforested Wetlands
- 71- Dry Salt Flats
- 72 Beaches
- 73 Sandy Areas Other than Beaches

|               |                  |       | 74 – Bare Exposed Rock<br>75 – Strip Mines, Quarries, Gravel Pits |               |                 |  |
|---------------|------------------|-------|-------------------------------------------------------------------|---------------|-----------------|--|
|               |                  |       | 76 – Transitional Area                                            |               |                 |  |
|               |                  |       | 77 – Mixed Barren Land                                            |               |                 |  |
| SOURCE INFO   | <b>DRMATION:</b> |       |                                                                   |               |                 |  |
| Data Source:  |                  |       | Area land use polygon co                                          | verage obta   | ined from EPA   |  |
|               |                  |       | GIRAS ftp site; dowload                                           | ed file lva45 | 122.e00.        |  |
|               |                  |       | Lowpoly polygon covera                                            | ge represent  | ing more detail |  |
|               |                  |       | in the lowland areas obta                                         | ined from T   | BNEP office     |  |
| Methods:      |                  |       | Created by clipping the lu                                        | ulccomposite  | e grid to the   |  |
|               |                  |       | extent of the modeled Ki                                          | lchis River v | vatershed using |  |
|               |                  |       | the gridclip.ave script.                                          |               | -               |  |
| Organization: |                  |       | See Provider Information                                          | l             |                 |  |
| Contact:      |                  |       | See Provider Information                                          | L             |                 |  |
| Date:         |                  |       |                                                                   |               |                 |  |
| FILE STRUCT   | URE:             |       |                                                                   |               |                 |  |
| Column        | Item Name        | Width | Output                                                            | Туре          | N. Dec          |  |

| Data File Name: |
|-----------------|
| Description:    |
| Provider:       |
| Contact:        |
| Address:        |
|                 |

*Phone: Email:* Date Acquired:

## DATA SET DESCRIPTION:

Feature Type: Scale: Export File Size: Extent of Coverage:

## Landuse Polygon coverage of land use Center for Research in Water Resources (CRWR) Patrice A. Melancon PRC Bldg 119, University of Texas, Austin, TX 78712 (512) 471-0073 pmelancon@mail.utexas.edu

Polygon 1:250,000 (USGS data); 1:40,000 (low\_poly data) 2.8 MB Tillamook Bay watershed Xmin = 414273.4 Ymin = 1316630.1 Xmax = 599273.4 Ymax = 1450230.1 Based on USGS land use information and data from low\_poly coverage provided by TBNEP.

#### Quality/Limitations:

Positional Accuracy:

## **Projection:**

Datum: Units: Lambert NAD83 International Feet, 3.28084 (0.3048 meters) Spheroid: 1<sup>st</sup> Standard Parallel: 2<sup>nd</sup> Standard Parallel: Central Meridian: Latitude of Origin: False easting (meters): False northing (meters):

## Attributes:

Area Perimeter Gridcode GRS1980 43 00 0.000 45 30 0.000 -120 30 0.000 41 45 0.000 400000.000 0.000

Calculated surface area of land use polygon Calculated perimeter length of land use polygon Land use identification code; based in part on the Anderson Land use code (some codes may not be found in this coverage)

11 - Urban Residential

- 12 Urban Commercial Services
- 13 Urban Industrial
- 14 Urban Transportation/Communications
- 15 Urban Industrial and Commercial
- 16 Mixed Urban
- 17 Other Urban
- 18 Rural Residential (not std Anderson LU Code)
- 19 Rural Industrial (not std Anderson LU code)
- 21 Cropland and Pasture
- 22 Orchards, Groves, Vineyards, and Nurseries
- 23 Confined Feeding Operations
- 24 Other Agricultural Land
- 31 -Herbaceous Rangelands
- 32 Shrub and Brush Rangelands
- 33 Other Rangeland
- 41 Deciduous Forest
- 42 Evergreen Forest
- 43 Other Forest
- 51 Streams and Canals
- 52 Lakes
- 53 Reservoirs
- 54 Bays and Estuaries
- 61 Forested Wetlands
- 62 Nonforested Wetlands
- 71- Dry Salt Flats
- 72 Beaches
- 73 Sandy Areas Other than Beaches
- 74 Bare Exposed Rock
- 75 Strip Mines, Quarries, Gravel Pits
- 76 Transitional Area
- 77 Mixed Barren Land

## SOURCE INFORMATION:

| Data Source:  | USGS Landuse Coverage obtained via the internet;<br>supplemental detailed land use data obtained through<br>low_poly coverage provided by TBNEP office |
|---------------|----------------------------------------------------------------------------------------------------|
| Methods:      | File 'lva45122.e00' downloaded from EPA GIRAS ftpsite. Imported to get land use polygon coverage.                                                      |
|               | Converted to a grid based on land use gridcode. Data                                                                                                   |
|               | from low_poly polygon coverage edited to add field                                                                                                    |
|               | for land use gridcode, converted to a grid, and merged                                                                                                 |
|               | in to larger land use grid. Converted back to polygon                                                                                                  |
|               | using the 'gridpoly' command to obtain this coverage.                                                                                                  |
| Organization: | USGS land use data obtained from ftpsite –                                                                                                    |
|               | ftp.epa.gov:/pub/EPAGIRAS/wgiras. Low_poly                                                                                                    |
|               | coverage obtained from TBNEP office.                                                                                                    |
| Contact:      |                                                                                                    |
| Date:         | July 1998                                                                                                    |

## **FILE STRUCTURE:**

| Column | Item Name  | Width | Output | Туре | N. Dec |
|--------|------------|-------|--------|------|--------|
| 1      | Area       | 4     | 12     | F    | 3      |
| 5      | Perimeter  | 4     | 12     | F    | 3      |
| 9      | Landuse#   | 4     | 5      | В    | -      |
| 13     | Landuse-id | 4     | 5      | В    | -      |
| 17     | Grid-code  | 4     | 8      | В    | -      |
|        |            |       |        |      |        |

## DATA SET IDENTIFICATION:

| DATA SET IDENTIFICATION. |                                                    |
|--------------------------|----------------------------------------------------|
| Data File Name:          | Lulcarea                                           |
| Description:             | Modeled representation of the land use in the      |
| -                        | Tillamook Bay watershed before alteration based on |
|                          | lowpoly coverage                                   |
| Provider:                | Center for Research in Water Resources (CRWR)      |
| Contact:                 | Patrice A. Melancon                                |
| Address:                 | PRC Bldg 119, University of Texas, Austin, TX      |
|                          | 78712                                              |
| Phone:                   | (512) 471-0073                                     |
| Email:                   | pmelancon@mail.utexas.edu                          |
|                          |                                                    |

Phon Emai Date Acquired:

## DATA SET DESCRIPTION:

| Feature Type:       |
|---------------------|
| Scale:              |
| Export File Size:   |
| Extent of Coverage: |

Grid Cell Size = 100 ft 34.8 MB Tillamook Bay watershed Xmin = 414253.5 Ymin = 1316609.125 Xmax = 599253.5 Ymax = 1450209.125 # of Rows = 1336

Quality/Limitations:

**Positional Accuracy:** 

## **Projection:**

Datum: Units: Spheroid: 1<sup>st</sup> Standard Parallel: 2<sup>nd</sup> Standard Parallel: Central Meridian: Latitude of Origin: False easting (meters): False northing (meters):

## Attributes:

Data Type Value # of Columns = 1850 This grid is based only on USGS Land Use/Land Cover information.

Lambert NAD83 International Feet, 3.28084 (0.3048 meters) GRS1980 43 00 0.000 45 30 0.000 -120 30 0.000 41 45 0.000 400000.000 0.000

#### Integer

Land Use Code (some codes may not be found in this grid)

- 11 Urban Residential
- 12 Urban Commercial Services
- 13 Urban Industrial
- 14 Urban Transportation/Communications
- 15 Urban Industrial and Commercial
- 16 Mixed Urban
- 17 Other Urban
- 21 Cropland and Pasture
- 22 Orchards, Groves, Vineyards, and Nurseries
- 23 Confined Feeding Operations
- 24 Other Agricultural Land
- 31 -Herbaceous Rangelands
- 32 Shrub and Brush Rangelands
- 33 Other Rangeland
- 41 Deciduous Forest
- 42 Evergreen Forest
- 43 Other Forest
- 51 Streams and Canals
- 52 Lakes
- 53 Reservoirs
- 54 Bays and Estuaries
- 61 Forested Wetlands
- 62 Nonforested Wetlands
- 71- Dry Salt Flats
- 72 Beaches
- 73 Sandy Areas Other than Beaches
- 74 Bare Exposed Rock
- 75 Strip Mines, Quarries, Gravel Pits
- 76 Transitional Area

|                                    |                           |       | 77 – Mixed Barren Land                                                                                                    |      |        |  |  |
|------------------------------------|---------------------------|-------|----------------------------------------------------------------------------------------------------|------|--------|--|--|
| SOURCE INFO                        | <b>PRMATION:</b>          |       |                                                                                                    |      |        |  |  |
| Data Source:                       |                           |       | Area land use polygon coverage obtained from EPA GIRAS ftp site; dowloaded file lva45122.e00.                                                                                                    |      |        |  |  |
| Methods:                           |                           |       | Using ArcView's Import 71, import the lva45122.e00<br>file. Project from albers equal area to Oregon lambert.<br>Convert from polygon coverage to grid using<br>'Lucode' as the field for cell values. Reduce to the<br>extent of the tillbuf2k coverage in ArcInfo/Grid. |      |        |  |  |
| Organization:<br>Contact:<br>Date: |                           |       | See Provider Information<br>See Provider Information                                                                                                    | -    |        |  |  |
| FILE STRUCT                        | U <b>RE:</b><br>Item Name | Width | Output                                                                                                    | Туре | N. Dec |  |  |

# **DATA SET IDENTIFICATION:** Data File Name:

| DATA SET IDENTIFICATION: |                                                    |
|--------------------------|----------------------------------------------------|
| Data File Name:          | Lulccomposite                                      |
| Description:             | Modeled grid representation of the land use in the |
|                          | basin.                                             |
| Provider:                | Center for Research in Water Resources (CRWR)      |
| Contact:                 | Patrice A. Melancon                                |
| Address:                 | PRC Bldg 119, University of Texas, Austin, TX      |
|                          | 78712                                              |
| Phone:                   | (512) 471-0073                                     |
| Email:                   | pmelancon@mail.utexas.edu                          |
| Date Acquired:           |                                                    |
| DATA SET DESCRIPTION:    |                                                    |
|                          | Grid                                               |
| Feature Type:<br>Scale:  | Cell Size = $100 \text{ ft}$                       |
|                          | 34.8 MB                                            |
| Export File Size:        |                                                    |
| Extent of Coverage:      | Tillamook Bay watershed<br>Xmin = 414253.5         |
|                          | $Y_{min} = 414253.5$<br>$Y_{min} = 1316609.125$    |
|                          | $X_{max} = 599253.5$                               |
|                          | $Y_{max} = 1450209.125$                            |
|                          | #  of  Rows = 1336                                 |
|                          | # of Rows = $1330$<br># of Columns = $1850$        |
| Quality/Limitations:     | This grid is based on USGS Land Use/Land Cover     |
| Quality/Elilitations.    | information and more detailed data from the TBNEP  |
|                          |                                                    |
| Desitional Accuracy:     | 'lowpoly' coverage.                                |
| Positional Accuracy:     |                                                    |
| Projection:              | Lambert                                            |
| Data                     | NAD92                                              |

Datum:

NAD83

Units: Spheroid: 1<sup>st</sup> Standard Parallel: 2<sup>nd</sup> Standard Parallel: Central Meridian: Latitude of Origin: False easting (meters): False northing (meters):

#### **Attributes:**

Data Type Value International Feet, 3.28084 (0.3048 meters) GRS1980 43 00 0.000 45 30 0.000 -120 30 0.000 41 45 0.000 400000.000 0.000

## Integer

Land Use Code (some codes may not be found in this grid)

- 11 Urban Residential
- 12 Urban Commercial Services
- 13 Urban Industrial
- 14 Urban Transportation/Communications
- 15 Urban Industrial and Commercial
- 16 Mixed Urban
- 17 Other Urban
- 18 Rural Residential (not std Anderson LU Code)
- 19 Rural Industrial (not std Anderson LU code)
- 21 Cropland and Pasture
- 22 Orchards, Groves, Vineyards, and Nurseries
- 23 Confined Feeding Operations
- 24 Other Agricultural Land
- 31 -Herbaceous Rangelands
- $32-Shrub \ and \ Brush \ Rangelands$
- 33 Other Rangeland
- 41 Deciduous Forest
- 42 Evergreen Forest
- 43 Other Forest
- 51 Streams and Canals
- 52 Lakes
- 53 Reservoirs
- 54 Bays and Estuaries
- 61 Forested Wetlands
- 62 Nonforested Wetlands
- 71- Dry Salt Flats
- 72 Beaches
- 73 Sandy Areas Other than Beaches
- 74 Bare Exposed Rock
- 75 Strip Mines, Quarries, Gravel Pits
- 76 Transitional Area
- 77 Mixed Barren Land

## SOURCE INFORMATION:

Data Source:

Area land use polygon coverage obtained from EPA GIRAS ftp site. Lowpoly polygon coverage

| Methods:<br>Organization:<br>Contact:<br>Date: |                           |       | representing more detail in the lowland areas obtained<br>from TBNEP office<br>Selected polygons in the lowpoly coverage were<br>assigned land use codes – see the full CRWR report<br>for specifics on assignments. The lowpoly coverage<br>was converted to a grid. The lulcarea grid was<br>merged into with the grid representation of the<br>lowpoly coverage.<br>See Provider Information<br>See Provider Information |                    |              |
|------------------------------------------------|---------------------------|-------|----------------------------------------------------------------------------------------------------|--------------------|--------------|
| FILE STRUC                                     | <b>ГURE:</b><br>Item Name | Width | Output                                                                                                    | Туре               | N. Dec       |
| <b>DATA SET ID</b><br>Data File Name           | DENTIFICATIO<br>2:        | N:    | Miami shapefile (incl                                                                                                    | udes .dbf/.sbn/.sl | ox/.shp/.shx |

| Data File Name:                    | files)                                               |
|------------------------------------|------------------------------------------------------|
| Description:                       | Polygon shapefile of modeled Miami River watershed   |
| Provider:                          | Center for Research in Water Resources (CRWR)        |
| Contact:                           | Patrice A. Melancon                                  |
| Address:                           | PRC Bldg 119, University of Texas, Austin, TX        |
|                                    | 78712                                                |
| Phone:                             | (512) 471-0073                                       |
| Email:                             | pmelancon@mail.utexas.edu                            |
| Date Acquired:                     | •                                                    |
| DATA SET DESCRIPTION:              |                                                      |
| Feature Type:                      | Polygon                                              |
| Scale:                             |                                                      |
| Export File Size:                  | N/A                                                  |
| Extent of Coverage:                | Miami River watershed                                |
| Quality/Limitations:               | This shapefile is a polygon representation of the    |
|                                    | modeled Miami River watershed. The modeled           |
|                                    | representation is based on a modified version of the |
|                                    | Digital Elevation Model provided by TBNEP. Drain     |
|                                    | point for the river determined in conjunction with   |
|                                    | TBNEP office.                                        |
| Positional Accuracy:               |                                                      |
| Projection:                        | Lambert                                              |
| Datum:                             | NAD83                                                |
| Units:                             | International Feet, 3.28084 (0.3048 meters)          |
| Spheroid:                          | GRS1980                                              |
| 1 <sup>st</sup> Standard Parallel: | 43 00 0.000                                          |
| 2 <sup>nd</sup> Standard Parallel: | 45 30 0.000                                          |
| Central Meridian:                  | -120 30 0.000                                        |
| Latitude of Origin:                | 41 45 0.000                                          |
|                                    | 205                                                  |

| False easting (meters):<br>False northing (meters): | 400000.000<br>0.000                                                                                                    |
|-----------------------------------------------------|----------------------------------------------------------------------------------------------------|
| Attributes:                                         |                                                                                                    |
| Gridcode                                            | Relates to the raster representation of the watershed as part of the watershed delineation process                                                                                                    |
| Area                                                | Calculated surface area of the watershed $(ft^2)$                                                                                                    |
| Perimeter                                           | Calculated perimeter length of watershed (ft)                                                                                                    |
| Watershed                                           | Name of the watershed                                                                                                    |
| SOURCE INFORMATION:                                 |                                                                                                    |
| Data Source:                                        | Watershed delineation based on connectsink grid with<br>mouth point coverage identifying the drain points for<br>the river basins. Location of mouths of the rivers<br>determined in conjunction with TBNEP office. |
| Methods:                                            | In ArcView, with the rivbasin shapefile in the View,<br>use the select tool to select the Miami polygon. Then<br>use Theme/Convert to shapefile to get a shapefile of<br>only the Miami River basin.                |
| Organization:                                       | See Provider Information                                                                                                    |
| Contact:                                            | See Provider Information                                                                                                    |
| Date:                                               |                                                                                                    |
| FILE STRUCTURE:                                     |                                                                                                    |

Data File Name: Description:

Provider: *Contact: Address:* 

*Phone: Email:* Date Acquired:

## DATA SET DESCRIPTION:

Feature Type: Scale: Export File Size: Extent of Coverage: Miamilu

Modeled representation of the land use in the Miami River watershed Center for Research in Water Resources (CRWR) Patrice A. Melancon PRC Bldg 119, University of Texas, Austin, TX 78712 (512) 471-0073 pmelancon@mail.utexas.edu

Grid Cell Size = 100 ft 3.2 MB Miami River watershed Xmin = 439053.5 Ymin = 1399209.125 Xmax = 488353.5 Ymax = 1444509.125 # of Rows = 453 Quality/Limitations:

**Positional Accuracy:** 

## **Projection:**

Datum: Units: Spheroid: 1<sup>st</sup> Standard Parallel: 2<sup>nd</sup> Standard Parallel: Central Meridian: Latitude of Origin: False easting (meters): False northing (meters):

#### Attributes:

Data Type Value # of Columns = 493 This grid is based on USGS Land Use/Land Cover information and more detailed data from the TBNEP 'lowpoly' coverage.

Lambert NAD83 International Feet, 3.28084 (0.3048 meters) GRS1980 43 00 0.000 45 30 0.000 -120 30 0.000 41 45 0.000 400000.000 0.000

Integer

- Land Use Code (some codes may not be found in this grid)
- 11 Urban Residential
- 12 Urban Commercial Services
- 13 Urban Industrial
- 14 Urban Transportation/Communications
- 15 Urban Industrial and Commercial
- 16 Mixed Urban
- 17 Other Urban
- 18 Rural Residential (not std Anderson LU Code)
- 19 Rural Industrial (not std Anderson LU code)
- 21 Cropland and Pasture
- 22 Orchards, Groves, Vineyards, and Nurseries
- 23 Confined Feeding Operations
- 24 Other Agricultural Land
- 31 -Herbaceous Rangelands
- 32 Shrub and Brush Rangelands
- 33 Other Rangeland
- 41 Deciduous Forest
- 42 Evergreen Forest
- 43 Other Forest
- 51 Streams and Canals
- 52 Lakes
- 53 Reservoirs
- 54 Bays and Estuaries
- 61 Forested Wetlands
- 62 Nonforested Wetlands
- 71- Dry Salt Flats
- 72 Beaches
- 73 Sandy Areas Other than Beaches

|                   |           |       | 74 – Bare Exposed Rock<br>75 – Strip Mines, Quarries, Gravel Pits<br>76 – Transitional Area<br>77 – Mixed Barren Land                                                                                  |                |        |
|-------------------|-----------|-------|----------------------------------------------------------------------------------------------------|----------------|--------|
| SOURCE INFO       | ORMATION: |       |                                                                                                    |                |        |
| Data Source:      |           |       | Area land use polygon coverage obtained from EPA<br>GIRAS ftp site; dowloaded file lva45122.e00.<br>Lowpoly polygon coverage representing more deta<br>in the lowland areas obtained from TBNEP office |                |        |
| Methods:          |           |       | Created by clipping the extent of the modeled the gridclip.ave script                                                                                                    | Miami River wa | •      |
| Organization:     |           |       | See Provider Informat                                                                                                    |                |        |
| Contact:<br>Date: |           |       | See Provider Information                                                                                                    |                |        |
| FILE STRUCT       | TURE:     |       |                                                                                                    |                |        |
| Column            | Item Name | Width | Output                                                                                                    | Туре           | N. Dec |
|                   |           |       |                                                                                                    |                |        |

Data File Name: Mirsubwspts Description: Point coverage of major subwatershed drainage points in the Tillamook Bay Basin Provider: Center for Research in Water Resources (CRWR) Contact: Patrice A. Melancon Address: PRC Bldg 119, University of Texas, Austin, TX 78712 Phone: (512) 471-0073 Email: pmelancon@mail.utexas.edu Date Acquired: **DATA SET DESCRIPTION:** Point; 19 points Feature Type: Scale: Export File Size: 6 KB Extent of Coverage: Tillamook Bay watershed

## Quality/Limitations:

**Positional Accuracy:** 

## Ymin = 1332162.1 Xmax = 554572.7

Xmin = 446530.2

Ymax = 1425965.9 This coverage represents drainage points for major subwatersheds in the basin. Locations were selected based on input from TBNEP office.

See Quality/Limitations. As needed locations adjusted to ensure that location coincides with modeled stream network.

|                             | atum: NAD83<br>nits: International Feet, 3.28084 (0.3048 meters)                                                                                                    |       |                               |                          |                 |
|-----------------------------|----------------------------------------------------------------------------------------------------|-------|-------------------------------|--------------------------|-----------------|
| 2 <sup>nd</sup> Standard Pa |                                                                                                    |       | 0.000                         |                          |                 |
| Central Meridia             |                                                                                                    |       | 30 0.000                      |                          |                 |
| Latitude of Orig            |                                                                                                    |       | 0.000                         |                          |                 |
| False easting (n            |                                                                                                    |       | 00.000                        |                          |                 |
| False northing (            | meters):                                                                                                    | 0.000 |                               |                          |                 |
| Attributes:                 |                                                                                                    |       |                               |                          |                 |
| Waters                      | hed                                                                                                    | Name  | of the Watersh                | ed draining to the       | at point        |
| SOURCE INFO<br>Data Source: | ORMATION:                                                                                                    |       | ions of drain po<br>EP staff. | ints selected in c       | onjunction with |
| Methods:                    | ds: Points added directly in ArcView using 'View<br>Theme' command as a point theme. Shapefile<br>attribute table edited to add Watershed Name.<br>Converted to a point coverage in ArcInfo using<br>'shapearc' command. |       |                               | hapefile .dbf<br>l Name. |                 |
| Organization:               |                                                                                                    |       | EP Office                     |                          |                 |
| Contact:                    |                                                                                                    | Bruce | Follansbee                    |                          |                 |
| Date:                       |                                                                                                    | Augu  | st 1998                       |                          |                 |
| FILE STRUCT                 | TURE:                                                                                                    |       |                               |                          |                 |
| Column                      | Item Name                                                                                                    | Width | Output                        | Type                     | N. Dec          |
| 1                           | Area                                                                                                    | 4     | 12                            | F                        | 3               |
| 5                           | Perimeter                                                                                                    | 4     | 12                            | F                        | 3               |
| 9                           | Mjrsubwspts#                                                                                                    | 4     | 5                             | В                        | -               |
| 13                          | Mjrsubwspts-id                                                                                                    | 4     | 5                             | В                        | -               |
| 17                          | ID                                                                                                    | 8     | 8                             | F                        | 0               |
| 25                          | Watershed                                                                                                    | 30    | 30                            | С                        | -               |

| DATA SET IDENTIFICATION: |                                   |
|--------------------------|-----------------------------------|
| Data File Name:          | Mouth                             |
| Description:             | Point coverage of locations of mo |
|                          | rivers in basin                   |
| Provider:                | Center for Research in Water Res  |
| Contact:                 | Patrice A. Melancon               |
| Address:                 | PRC Bldg 119, University of Tex   |
|                          | 78712                             |
|                          |                                   |

*Phone: Email:* Date Acquired: Point coverage of locations of mouths of 5 major rivers in basin Center for Research in Water Resources (CRWR) Patrice A. Melancon PRC Bldg 119, University of Texas, Austin, TX 78712 (512) 471-0073 pmelancon@mail.utexas.edu

## DATA SET DESCRIPTION:

Feature Type: Scale: Export File Size: Extent of Coverage:

Quality/Limitations:

**Positional Accuracy:** 

#### **Projection:**

Datum: Units: Spheroid: I<sup>st</sup> Standard Parallel: 2<sup>nd</sup> Standard Parallel: Central Meridian: Latitude of Origin: False easting (meters): False northing (meters):

#### Attributes:

River Watershed

# **SOURCE INFORMATION:** Data Source:

Methods:

Organization: Contact: Date:

## FILE STRUCTURE:

| Column | Item Name | Width | Output | Туре | N. Dec |
|--------|-----------|-------|--------|------|--------|
| 1      | Area      | 4     | 12     | F    | 3      |
| 5      | Perimeter | 4     | 12     | F    | 3      |
| 9      | Mouth#    | 4     | 5      | В    | -      |

Point; 5 points

4 KB Tillamook Bay watershed Xmin = 442825.1 Ymin = 1372273.9 Xmax = 450117.2 Ymax = 1406575.9 Locations based on the tillsub coverage on the TBNEP CDROM and determined in conjunction with TBNEP staff. See Quality/Limitations. As needed locations adjusted to ensure that location coincides with modeled stream network.

Lambert NAD83 International Feet, 3.28084 (0.3048 meters) GRS1980 43 00 0.000 45 30 0.000 -120 30 0.000 41 45 0.000 400000.000 0.000

The river The river that drains to the outlet point

Location of river mouth determined from tillsub coverage with input from TBNEP staff. Points added directly in ArcView using 'View/New Theme' command as a point theme. Shapefile .dbf attribute table edited to add River and Watershed Name. Converted to a point coverage in ArcInfo using 'shapearc' command. TBNEP Bruce Follansbee

| 13 | Mouth-id  | 4  | 5  | В | - |
|----|-----------|----|----|---|---|
| 17 | ID        | 8  | 8  | F | 0 |
| 25 | River     | 16 | 16 | С | - |
| 41 | Watershed | 30 | 30 | С | - |
| 71 | Watershed | 50 | 50 | C | _ |

| Data File Name:                    | Outfalls                                                             |
|------------------------------------|----------------------------------------------------------------------|
| Description:                       | Point coverage of Sewage Treatment Plant Outfalls in                 |
|                                    | the basin                                                            |
| Provider:                          | Center for Research in Water Resources (CRWR)                        |
| Contact:                           | Patrice A. Melancon                                                  |
| Address:                           | PRC Bldg 119, University of Texas, Austin, TX                        |
|                                    | 78712                                                                |
| Phone:                             | (512) 471-0073                                                       |
| Email:                             | pmelancon@mail.utexas.edu                                            |
| Date Acquired:                     |                                                                      |
| DATA SET DESCRIPTION:              |                                                                      |
| Feature Type:                      | Point; 6 points                                                      |
| Scale:                             |                                                                      |
| Export File Size:                  | 5 KB                                                                 |
| Extent of Coverage:                | Tillamook Bay watershed                                              |
| C                                  | Xmin = 437536.4                                                      |
|                                    | Ymin = 1357112.9                                                     |
|                                    | Xmax = 464745.3                                                      |
|                                    | Ymax = 1406263.0                                                     |
| Quality/Limitations:               | This point coverage is an edited version of the outfall              |
|                                    | coverage on the TBNEP CDROM. The outfall point                       |
|                                    | coverage was missing two outfall points. Fecal                       |
|                                    | coliform and sediment annual loads based on average                  |
|                                    | values from discharge monitoring reports for the                     |
|                                    | facilities.                                                          |
| Positional Accuracy:               | The two additional points, Bay City and Port of                      |
|                                    | Tillamook, were based on GPS readings obtained by                    |
|                                    | TBNEP office personnel. The Bay City point location                  |
|                                    | based on the GPS readings was moved based on input from TBNEP staff. |
|                                    | Hom I DIVEF Stall.                                                   |
| Projection:                        | Lambert                                                              |
| Datum:                             | NAD83                                                                |
| Units:                             | International Feet, 3.28084 (0.3048 meters)                          |
| Spheroid:                          | GRS1980                                                              |
| 1 <sup>st</sup> Standard Parallel: | 43 00 0.000                                                          |
| 2 <sup>nd</sup> Standard Parallel: | 45 30 0.000                                                          |
| Central Meridian:                  | -120 30 0.000                                                        |
| Latitude of Origin:                | 41 45 0.000                                                          |
| False easting (meters):            | 400000.000                                                           |
|                                    |                                                                      |

| False northing (meters): |                 | 0.000                                               | )                  |                     |            |  |
|--------------------------|-----------------|-----------------------------------------------------|--------------------|---------------------|------------|--|
| Attribute                | s:              |                                                     |                    |                     |            |  |
|                          | lant            | Name                                                | e of the facility  |                     |            |  |
| R                        | 2m              | River                                               |                    |                     |            |  |
| L                        | ong             | Locat                                               | tion longitude co  | ordinate            |            |  |
|                          | at              |                                                     | tion latitude coor |                     |            |  |
| A                        | nnual_fc_load   | Estin                                               | nated annual load  | l of fecal coliforn | n bacteria |  |
|                          | nnual_sedi_load | Estim                                               | nated annual load  | l of sediment       |            |  |
| SOURCE                   | INFORMATION:    |                                                     |                    |                     |            |  |
| Data Sour                |                 | Based                                               | d on outfall cove  | rage from TBNE      | P CDROM.   |  |
|                          |                 |                                                     |                    | City and Port of    |            |  |
|                          |                 |                                                     |                    | P staff. Discharg   |            |  |
|                          |                 |                                                     |                    | alculating annual   |            |  |
|                          |                 |                                                     | ned from TBNE      |                     | •          |  |
| Methods:                 |                 | Outfa                                               | ll point coverage  | e converted to sh   | apefile.   |  |
|                          |                 | Shape                                               | efile edited to ad | d points based or   | location   |  |
|                          |                 | information provided by TBNEP. Fields added for     |                    |                     |            |  |
|                          |                 | annual FC and SS loads. Shapefile converted back to |                    |                     |            |  |
|                          |                 | cover                                               | age using ArcIn    | fo 'shapearc' con   | nmand.     |  |
| Organizati               | on:             | TBNEP                                               |                    |                     |            |  |
| Contact:                 |                 | Don Reynolds - point location lat/long for POTB and |                    |                     |            |  |
|                          |                 | BC o                                                | utfalls; Roxanna   | Hinzman – DMI       | R reports  |  |
| Date:                    |                 |                                                     |                    |                     |            |  |
| FILE STI                 | RUCTURE:        |                                                     |                    |                     |            |  |
| Column                   | Item Name       | Width                                               | Output             | Type                | N. Dec     |  |
| 1                        | Area            | 4                                                   | 12                 | F                   | 3          |  |
| 5                        | Perimeter       | 4                                                   | 12                 | F                   | 3          |  |
| 9                        | Outfalls#       | 4                                                   | 5                  | В                   | -          |  |
| 13                       | Outfalls-id     | 4                                                   | 5                  | В                   | -          |  |
| 17                       | Plant           | 25                                                  | 25                 | С                   | -          |  |
| 42                       | Rm              | 4                                                   | 4                  | F                   | 1          |  |
| 46                       | Long            | 8                                                   | 12                 | F                   | 4          |  |
| 54                       | Lat             | 8                                                   | 12                 | F                   | 4          |  |
| 62                       | Annual_fc_load  | 16                                                  | 16                 | I                   | -          |  |

Annual\_sedi\_load

Data File Name: Description:

Provider: *Contact:* 

78

### Precip

16

Grid format representation of average annual precipitation in each grid cell throughout the watershed Center for Research in Water Resources (CRWR) Patrice A. Melancon

I

16

### Address:

*Phone: Email:* Date Acquired:

### DATA SET DESCRIPTION:

Feature Type: Scale: Export File Size: Extent of Coverage:

### Quality/Limitations:

Positional Accuracy:

### **Projection:**

Datum: Units: Spheroid: 1<sup>st</sup> Standard Parallel: 2<sup>nd</sup> Standard Parallel: Central Meridian: Latitude of Origin: False easting (meters): False northing (meters):

#### **Attributes:**

Data Type Value

# **SOURCE INFORMATION:** Data Source:

Methods:

Organization: Contact: Date: PRC Bldg 119, University of Texas, Austin, TX 78712 (512) 471-0073 pmelancon@mail.utexas.edu

### Grid

Cell Size = 100 ft 34.8 MB Tillamook Bay watershed Xmin = 414253.5 Ymin = 1316609.125 Xmax = 599253.5 Ymax = 1450209.125 # of Rows = 1336 # of Columns = 1850 This grid was obtained from the Oregon State University PRISM website.

Lambert NAD83 International Feet, 3.28084 (0.3048 meters) GRS1980 43 00 0.000 45 30 0.000 -120 30 0.000 41 45 0.000 400000.000 0.000

Floating Point Average precipitation, inches/yr Range: 56.3 to 193.5

Oregon State University PRISM program The original grid was downloaded from the OSU PRISM website and was in 100 mm/yr. The grid was first reprojected from geographic projection into the Oregon Lambert Projection. The grid was resampled to a 100 foot cell size and clipped down to the tillbuff2k coverage. The grid was also converted from 100 mm/yr to in/yr using Map Calculator. Oregon State University

### FILE STRUCTURE:

| Column Ite | em Name |
|------------|---------|
|            |         |

Output

Width

Туре

N. Dec

### **DATA SET IDENTIFICATION:**

Data File Name: Description:

Provider: Contact: Address:

*Phone: Email:* Date Acquired:

### **DATA SET DESCRIPTION:**

Feature Type: Scale: Export File Size: Extent of Coverage:

Quality/Limitations:

**Positional Accuracy:** 

### **Projection:**

Datum: Units: Spheroid: 1<sup>st</sup> Standard Parallel: 2<sup>nd</sup> Standard Parallel: Central Meridian: Latitude of Origin: False easting (meters): False northing (meters):

### Attributes:

Data Type Value Ptsrcfcgrid Grid format representation of annual bacteria load from point sources Center for Research in Water Resources (CRWR) Patrice A. Melancon PRC Bldg 119, University of Texas, Austin, TX 78712 (512) 471-0073 pmelancon@mail.utexas.edu

Grid Cell Size = 100 ft 34.8MB Tillamook Bay watershed Xmin = 414253.5 Ymin = 1316609.125 Xmax = 599253.5 Ymax = 1450209.125 # of Rows = 1336 # of Columns = 1850 Load values based on average values determined from Discharge Monitoring Points for 6 Wastewater Treatment Plants; time period 1997 – 1998 (roughly).

Lambert NAD83 International Feet, 3.28084 (0.3048 meters) GRS1980 43 00 0.000 45 30 0.000 -120 30 0.000 41 45 0.000 400000.000 0.000

Integer Annual bacteria load represented as # of fecal coliform \* 10^7 per year Range: 0 to 111390.0 (units - \*10^7 fecal coliform/yr)

| DRMATION:         |                                                 | discharge monitoring<br>The outfall coverage<br>discharge points. The<br>fields for annual load<br>from discharge monit<br>converted to a grid us<br>This script assigns the<br>cell coincident with th<br>zero elsewhere.<br>See Provider Informa | reports for load i<br>was edited to add<br>e attribute table w<br>. Annual loads w<br>oring reports. Th<br>ing the ptsrcfcgri<br>e annual load value<br>ne point location<br>tion                                                                                                    | information.<br>I in two missing<br>was edited to add<br>vere estimated<br>ne coverage was<br>id.ave script.<br>ue to the grid                                                                                                    |
|-------------------|-------------------------------------------------|----------------------------------------------------------------------------------------------------|----------------------------------------------------------------------------------------------------|----------------------------------------------------------------------------------------------------|
| URE:<br>Item Name | Width                                           | Output                                                                                                    | Туре                                                                                                    | N. Dec                                                                                                    |
| ENTIFICATION      | :                                               | from point sources<br>Center for Research in<br>Patrice A. Melancon<br>PRC Bldg 119, Unive<br>78712<br>(512) 471-0073                                                                                                    | n Water Resource<br>ersity of Texas, A                                                                                                    | es (CRWR)                                                                                                    |
| SCRIPTION:        |                                                 | Xmin = 414253.5<br>Ymin = 1316609.125<br>Xmax = 599253.5<br>Ymax = 1450209.125<br># of Rows = 1336<br># of Columns = 1850<br>Load values based on<br>Discharge Monitoring                                                                          | average values c<br>g Points for 6 Wa                                                                                                    | stewater                                                                                                    |
|                   | URE:<br>Item Name<br>ENTIFICATION<br>SCRIPTION: | URE: Width Item Name Width ENTIFICATION: SCRIPTION:                                                                                                    | Outfall coverage from         discharge monitoring         The outfall coverage         discharge points. The         fields for annual load         from discharge monitic         converted to a grid us         This script assigns the         cell coincident with th         zero elsewhere.         See Provider Informa         See Provider Informa | Outfall coverage from TBNEP CD for         discharge monitoring reports for load if         The outfall coverage was edited to add         discharge points. The attribute table w         fields for annual load. Annual loads w         from discharge monitoring reports. TI         converted to a grid using the ptsrcfcgri         This script assigns the annual load valicell coincident with the point location         zero elsewhere.         See Provider Information         See Provider Information         See Provider Information         See Provider Information of annual s         from point sources         Center for Research in Water Resource         Patrice A. Melancon         PRC Bldg 119, University of Texas, A         78712         (512) 471-0073         pmelancon@mail.utexas.edu         SCRIPTION:         Grid         Cell Size = 100 ft         34.8MB         age:       Tillamook Bay watershed         Xmin = 414253.5         Ymin = 1316609.125         Xmax = 599253.5         Ymax = 1450209.125         # of Rows = 1336         # of Columns = 1850 |

| <b>Projection:</b><br>Datum:<br>Units:<br>Spheroid:<br>1 <sup>st</sup> Standard Pat<br>2 <sup>nd</sup> Standard Pat<br>Central Meridia<br>Latitude of Orig<br>False easting (n<br>False northing ( | rallel:<br>in:<br>in:<br>ieters): |       | Lambert<br>NAD83<br>International Feet, 3.280<br>GRS1980<br>43 00 0.000<br>45 30 0.000<br>-120 30 0.000<br>41 45 0.000<br>400000.000<br>0.000                                                                         | )84 (0.3048 m                                                                                                  | eters)                                                                                                    |
|----------------------------------------------------------------------------------------------------|-----------------------------------|-------|----------------------------------------------------------------------------------------------------|----------------------------------------------------------------------------------------------------|----------------------------------------------------------------------------------------------------|
| Attributes:                                                                                                    |                                   |       |                                                                                                    |                                                                                                    |                                                                                                    |
| Data T                                                                                                    | ype                               |       | Integer                                                                                                    |                                                                                                    |                                                                                                    |
| Value                                                                                                    |                                   |       | Annual sediment load re                                                                                                    |                                                                                                    |                                                                                                    |
|                                                                                                    |                                   |       | Range: 0 to 103323 (uni                                                                                                    | ts - pounds/yr                                                                                                 | )                                                                                                    |
| SOURCE INFO                                                                                                    | <b>DRMATION</b>                   |       |                                                                                                    |                                                                                                    |                                                                                                    |
| Data Source:                                                                                                    |                                   |       | Outfall coverage from T                                                                                                    | BNEP CD for                                                                                                    | ·locations·                                                                                                    |
| Dutu Source.                                                                                                    |                                   |       | discharge monitoring re                                                                                                    |                                                                                                    |                                                                                                    |
| Methods:                                                                                                    |                                   |       | The outfall coverage wa<br>discharge points. The at<br>fields for annual load. A<br>from discharge monitori<br>converted to a grid using<br>This script assigns the at<br>cell coincident with the<br>zero elsewhere. | is edited to add<br>ttribute table v<br>Annual loads w<br>ing reports. Th<br>g the ptsrcssgr<br>nnual load val | I in two missing<br>vas edited to add<br>vere estimated<br>he coverage was<br>id.ave script.<br>ue to the grid |
| Organization:                                                                                                    |                                   |       | See Provider Informatio                                                                                                    | 'n                                                                                                    |                                                                                                    |
| Contact:<br>Date:                                                                                                    |                                   |       | See Provider Informatio                                                                                                    | 'n                                                                                                    |                                                                                                    |
| FILE STRUCT                                                                                                    | URE:                              |       |                                                                                                    |                                                                                                    |                                                                                                    |
| Column                                                                                                    | Item Name                         | Width | Output                                                                                                    | Туре                                                                                                    | N. Dec                                                                                                    |

| Data File Name: | Raccbgrid                                          |
|-----------------|----------------------------------------------------|
| Description:    | Grid format representation of accumulated bacteria |
| -               | load generated in runoff throughout the watershed  |
| Provider:       | Center for Research in Water Resources (CRWR)      |
| Contact:        | Patrice A. Melancon                                |
| Address:        | PRC Bldg 119, University of Texas, Austin, TX      |
|                 | 78712                                              |
| Phone:          | (512) 471-0073                                     |
| Email:          | pmelancon@mail.utexas.edu                          |
| Date Acquired:  | -                                                  |
| -               |                                                    |

### **DATA SET DESCRIPTION:**

Feature Type: Scale: Export File Size: Extent of Coverage: Grid Cell Size = 100 ft 34.8 MB Tillamook Bay watershed Xmin = 414253.5 Ymin = 1316609.125 Xmax = 599253.5 Ymax = 1450209.125 # of Rows = 1336 # of Columns = 1850 This grid is based on the robactigrid (representing annual bacteria load in the study area).

Quality/Limitations:

**Positional Accuracy:** 

#### **Projection:**

Datum: Units: Spheroid: 1<sup>st</sup> Standard Parallel: 2<sup>nd</sup> Standard Parallel: Central Meridian: Latitude of Origin: False easting (meters): False northing (meters): Lambert NAD83 International Feet, 3.28084 (0.3048 meters) GRS1980 43 00 0.000 45 30 0.000 -120 30 0.000 41 45 0.000 400000.000 0.000

Floating Point Accumulated annual bacteria load, fecal coliform/yr Range: 0 to 9,779,821,995,360,256

annual bacteria load in each grid cell.

robactigrid as the weight grid. See Provider Information

See Provider Information

Derived from the robactigrid, representing the average

Created by running the 'bactigrid.ave' script and using

Type

the optional weighted flow accumulation using the

# **SOURCE INFORMATION:** Data Source:

Data Type

Value

Methods:

**Attributes:** 

Organization: Contact: Date:

FILE STRUCTURE:

Column Item Name

e Width

Output

N. Dec

### DATA SET IDENTIFICATION:

Data File Name:

Raingage

### Description:

Provider: Contact: Address:

*Phone: Email:* Date Acquired:

### **DATA SET DESCRIPTION:**

Feature Type: Scale: Export File Size: Extent of Coverage:

Quality/Limitations: Positional Accuracy:

### **Projection:**

Datum: Units: Spheroid: I<sup>st</sup> Standard Parallel: 2<sup>nd</sup> Standard Parallel: Central Meridian: Latitude of Origin: False easting (meters): False northing (meters):

Attributes: Gage\_name Latitude Longitude

**SOURCE INFORMATION:** Data Source:

Methods:

Organization: Contact: Date: Point coverage of National Climatic Data Center rain gage locations Center for Research in Water Resources (CRWR) Patrice A. Melancon PRC Bldg 119, University of Texas, Austin, TX 78712 (512) 471-0073 pmelancon@mail.utexas.edu

Point; 7 points

5 KB Tillamook Bay watershed Xmin = 431913.5 Ymin = 1271525.6 Xmax = 550385.2 Ymax = 1464120.4 Location coordinates obtained from NCDC.

Lambert NAD83 International Feet, 3.28084 (0.3048 meters) GRS1980 43 00 0.000 45 30 0.000 -120 30 0.000 41 45 0.000 400000.000 0.000

Name of the rain gage Location latitude coordinate Location longitude coordinate

Location data obtained from National Climatic Data Center

The point coverage was created in ArcView using an avenue script with geographic coordinates. This point coverage was projected to Oregon Lambert using the 'orlamb' aml script.

#### FILE STRUCTURE:

| Column | Item Name   | Width | Output | Туре | N. Dec |
|--------|-------------|-------|--------|------|--------|
| 1      | Area        | 4     | 12     | F    | 3      |
| 5      | Perimeter   | 4     | 12     | F    | 3      |
| 9      | Raingage#   | 4     | 5      | В    | -      |
| 13     | Raingage-id | 4     | 5      | В    | -      |
| 17     | Gage_Name   | 20    | 20     | С    | -      |
| 37     | Latitude    | 8     | 16     | F    | 4      |
| 45     | Longitude   | 8     | 16     | F    | 4      |
|        |             |       |        |      |        |

### **DATA SET IDENTIFICATION:**

Data File Name: Description:

Provider: *Contact: Address:* 

*Phone: Email:* Date Acquired:

### **DATA SET DESCRIPTION:**

Feature Type: Scale: Export File Size: Extent of Coverage: Quality/Limitations: Rivbasin shapefile (includes .dbf /.shp/.shx files) Polygon shapefile of modeled basins for the 5 major rivers in the watershed Center for Research in Water Resources (CRWR) Patrice A. Melancon PRC Bldg 119, University of Texas, Austin, TX 78712 (512) 471-0073 pmelancon@mail.utexas.edu

#### Polygon

### N/A

Tillamook Bay watershed This shapefile is a polygon representation of the modeled river basin watersheds. The modeled representation is based on a modified version of the Digital Elevation Model provided by TBNEP (see connectsink metadata for more details). Drain point for the rivers (see mouth metadata) determined in conjunction with TBNEP office.

### **Positional Accuracy:**

Projection: Datum: Units: Spheroid: 1<sup>st</sup> Standard Parallel: 2<sup>nd</sup> Standard Parallel: Central Meridian: Latitude of Origin: False easting (meters): False northing (meters): Lambert NAD83 International Feet, 3.28084 (0.3048 meters) GRS1980 43 00 0.000 45 30 0.000 -120 30 0.000 41 45 0.000 400000.000 0.000

### Attributes:

Gridcode

Relates to the raster representation of the watershed as part of the watershed delineation process

| GRIDCODE | WATERSHED       |
|----------|-----------------|
| 2307     | Miami River     |
| 2308     | Kilchis River   |
| 2309     | Wilson River    |
| 2310     | Trask River     |
| 2311     | Tillamook River |

| Perin<br>Wate            | neter<br>ershed | Calculated perimeter<br>Name of the watershe                                                                                                    | 0                                                                                                    | ned (ft)                                                                                                    |
|--------------------------|-----------------|----------------------------------------------------------------------------------------------------|----------------------------------------------------------------------------------------------------|----------------------------------------------------------------------------------------------------|
| SOURCE IN                | FORMATION:      |                                                                                                    |                                                                                                    |                                                                                                    |
| Data Source:<br>Methods: |                 | Watershed delineation<br>mouth point coverage<br>the river basins. Loca<br>determined in conjune<br>Watershed delineation<br>project file. This proj<br>an ArcView project fil<br>group specifically for<br>Outlet points for 5 ma | e identifying the of<br>ation of mouths of<br>ction with TBNE<br>n performed usin<br>ject file is based<br>ile developed by<br>tooing watershee | Irain points for<br>of the rivers<br>P office.<br>g hydrology.api<br>on prepro3.apr,<br>CRWR researcl<br>d delineation. |
|                          |                 | the mouth point cover<br>details.                                                                                                    | •                                                                                                    |                                                                                                    |
| Organization:            |                 | See Provider Informa                                                                                                    | tion                                                                                                    |                                                                                                    |
| Contact:<br>Date:        |                 | See Provider Informa                                                                                                    | tion                                                                                                    |                                                                                                    |
|                          |                 |                                                                                                    |                                                                                                    |                                                                                                    |
| FILE STRUC               | TUDE.           |                                                                                                    |                                                                                                    |                                                                                                    |

### DATA SET IDENTIFICATION:

| Data File Name: | River shapefile (includes .dbf /.shp/.shx files)                                          |
|-----------------|-------------------------------------------------------------------------------------------|
| Description:    | Polyline shapefile of modeled stream network in the 5 major river basins in the watershed |
| Provider:       | Center for Research in Water Resources (CRWR)                                             |
| Contact:        | Patrice A. Melancon                                                                       |
| Address:        | PRC Bldg 119, University of Texas, Austin, TX                                             |
|                 | 78712                                                                                     |
| Phone:          | (512) 471-0073                                                                            |
| Email:          | pmelancon@mail.utexas.edu                                                                 |
| Date Acquired:  |                                                                                           |

### **DATA SET DESCRIPTION:**

Feature Type: Scale: Export File Size: Extent of Coverage: Quality/Limitations:

### Polyline

### N/A

Tillamook Bay watershed This shapefile is a polyline representation of the modeled rivers in the major basin watersheds based on a modified version of the Digital Elevation Model provided by TBNEP (see connectsink metadata for more details). Flow accumulation threshold of 1000 grid cells used to define a stream. Drain point for the rivers (see mouth metadata) determined in conjunction with TBNEP office.

**Positional Accuracy:** 

### **Projection:**

Datum: Units: Spheroid: 1<sup>st</sup> Standard Parallel: 2<sup>nd</sup> Standard Parallel: Central Meridian: Latitude of Origin: False easting (meters): False northing (meters):

#### Attributes:

Gridcode

Lambert NAD83 International Feet, 3.28084 (0.3048 meters) GRS1980 43 00 0.000 45 30 0.000 -120 30 0.000 41 45 0.000 400000.000 0.000

Relates to the raster representation of the watershed as part of the watershed delineation process.

| GRIDCODE | WATERSHED       |
|----------|-----------------|
| 2307     | Miami River     |
| 2308     | Kilchis River   |
| 2309     | Wilson River    |
| 2310     | Trask River     |
| 2311     | Tillamook River |

Length Wshcode

**SOURCE INFORMATION:** Data Source:

Methods:

Calculated length of the stream segment Same as the gridcode

Watershed delineation based on connectsink grid with mouth point coverage identifying the drain points for the river basins. Location of mouths of the rivers determined in conjunction with TBNEP office. Watershed delineation and stream network identification performed using hydrology.apr project file. This project file is based on prepro3.apr, an

| Organization:<br>Contact:<br>Date: |                           |       | ArcView project file deve<br>group specifically for doir<br>Outlet points for 5 major r<br>the mouth point coverage.<br>details.<br>See Provider Information<br>See Provider Information | ng watershed delin<br>iver basins identif | eation.<br>ied from |
|------------------------------------|---------------------------|-------|----------------------------------------------------------------------------------------------------|-------------------------------------------|---------------------|
| FILE STRUCT                        | U <b>RE:</b><br>Item Name | Width | Output                                                                                                    | Туре                                      | N. Dec              |

| Data File Name: | Runoffcf                                                                                                  |
|-----------------|----------------------------------------------------------------------------------------------------|
| Description:    | Grid format representation of average surface runoff generated in each grid cell throughout the watershed |
| Provider:       | Center for Research in Water Resources (CRWR)                                                             |
| Contact:        | Patrice A. Melancon                                                                                       |
| Address:        | PRC Bldg 119, University of Texas, Austin, TX                                                             |
|                 | 78712                                                                                                    |
| Phone:          | (512) 471-0073                                                                                            |
| Email:          | pmelancon@mail.utexas.edu                                                                                 |
| Date Acquired:  |                                                                                                    |
|                 |                                                                                                    |

### DATA SET DESCRIPTION:

| Feature Type:        | Grid                                                 |
|----------------------|------------------------------------------------------|
| Scale:               | Cell Size = $100 \text{ ft}$                         |
| Export File Size:    | 34.8 MB                                              |
| Extent of Coverage:  | Tillamook Bay watershed                              |
|                      | Xmin = 414253.5                                      |
|                      | Ymin = 1316609.125                                   |
|                      | Xmax = 599253.5                                      |
|                      | Ymax = 1450209.125                                   |
|                      | # of Rows = 1336                                     |
|                      | # of Columns = 1850                                  |
| Quality/Limitations: | This grid is based on the precip grid (representing  |
|                      | annual rainfall in the study area) and mathematical  |
|                      | relationships derived between rainfall and runoff in |
|                      | the basin.                                           |
| Positional Accuracy: |                                                      |

### **Projection:**

Datum: Units: Spheroid: 1<sup>st</sup> Standard Parallel: 2<sup>nd</sup> Standard Parallel: Lambert NAD83 International Feet, 3.28084 (0.3048 meters) GRS1980 43 00 0.000 45 30 0.000

| Central Meridiar<br>Latitude of Origi<br>False easting (ma<br>False northing (r | n:<br>eters):             |       | -120 30 0.000<br>41 45 0.000<br>400000.000<br>0.000                                                                                                    |                                                                                                    |                                                                                       |
|---------------------------------------------------------------------------------|---------------------------|-------|----------------------------------------------------------------------------------------------------|----------------------------------------------------------------------------------------------------|---------------------------------------------------------------------------------------|
| Attributes:<br>Data Type<br>Value                                               |                           |       | Integer<br>Average surface runof<br>Range: 4,755 to 119,6                                                                                                    |                                                                                                    |                                                                                       |
| SOURCE INFO<br>Data Source:<br>Methods:                                         | RMATION:                  |       | Precip grid, representi<br>precipitation in each g<br>Created by running th<br>script is coded with th<br>rainfall and runoff for<br>inserts the precip grid<br>the rainfall-runoff equ<br>depth of flow) to cubic<br>cell size (or land area) | rid cell.<br>e 'tillflow.ave' s<br>e derived relatio<br>the watershed.<br>(in inches of rai<br>ation and conver<br>c feet per year ba | script. This<br>onship between<br>The script<br>n per year) into<br>rts from in/yr (a |
| Organization:<br>Contact:<br>Date:                                              |                           |       | See Provider Informat<br>See Provider Informat                                                                                                    | tion                                                                                                    |                                                                                       |
| FILE STRUCT<br>Column                                                           | U <b>RE:</b><br>Item Name | Width | Output                                                                                                    | Туре                                                                                                    | N. Dec                                                                                |
| <b>DATA SET IDE</b><br>Data File Name:<br>Description:                          | ENTIFICATION              | N:    | Subbasin shapefile (in<br>Polygon shapefile of r<br>represents major subw<br>basins, as well as suby                                                                                                    | nodeled basins i                                                                                                    | n the watershed;<br>in the 5 river                                                    |
| Provider:<br>Contact:<br>Address:                                               |                           |       | Center for Research in<br>Patrice A. Melancon<br>PRC Bldg 119, Unive<br>78712                                                                                                    | h Water Resource                                                                                                    | es (CRWR)                                                                             |
| Phone:<br>Email:<br>Data Accession de                                           |                           |       | (512) 471-0073<br>pmelancon@mail.utex                                                                                                    | <u>kas.edu</u>                                                                                                    |                                                                                       |

*Email:* Date Acquired:

## DATA SET DESCRIPTION:

Feature Type: Scale: Export File Size: Extent of Coverage: Quality/Limitations: Polygon

N/A Tillamook Bay watershed This shapefile is a polygon representation of the modeled subwatersheds. The modeled representation is based on a modified version of the Digital Elevation Model provided by TBNEP (see connectsink metadata for more details). Drain point for the subwatersheds are identified by three point coverages – mouth, mjrsubwspts, and fldplnwspts – all of these points were located based on input from the TBNEP office.

**Positional Accuracy:** 

### **Projection:**

Datum: Units: Spheroid: I<sup>st</sup> Standard Parallel: 2<sup>nd</sup> Standard Parallel: Central Meridian: Latitude of Origin: False easting (meters): False northing (meters):

### Attributes:

Gridcode

Lambert NAD83 International Feet, 3.28084 (0.3048 meters) GRS1980 43 00 0.000 45 30 0.000 -120 30 0.000 41 45 0.000 400000.000 0.000

Relates to the raster representation of the watershed as part of the watershed delineation process.

| GRIDCODE | WATERSHED                    |
|----------|------------------------------|
| 2307     | Upper Main Stem Miami        |
| 2308     | North Fork - Kilchis         |
| 2309     | South Fork - Kilchis         |
| 2310     | Devil's Lake Fk - Wilson     |
| 2311     | South Fork - Wilson          |
| 2312     | North Fork - Wilson          |
| 2313     | Mouth of Miami               |
| 2314     | Upper Main Stem Kilchis      |
| 2315     | Little S Fork - Kilchis      |
| 2316     | Vermilyea Slough             |
| 2317     | Stasek Slough                |
| 2318     | Mouth of Kilchis             |
| 2319     | Mouth of Wilson              |
| 2320     | Hall Slough                  |
| 2321     | Little N Fork - Wilson       |
| 2322     | Mouth of Trask               |
| 2323     | Upper Main Stem - Wilson     |
| 2324     | Mouth of Tillamook           |
| 2325     | Dougherty Slough             |
| 2326     | Hoquarten Slough             |
| 2327     | N Fork of N Fork - Trask     |
| 2328     | Mid Fork of N Fork - Trask   |
| 2329     | McKenzie Creek               |
| 2330     | North Fork - Trask           |
| 2331     | South Fork Trask             |
| 2332     | Gold Creek                   |
| 2333     | Upper Main Stem - Trask      |
| 2334     | Chance Road                  |
| 2335     | Mill Creek                   |
| 2336     | Anderson Creek               |
| 2337     | E Fork of S Fork - Trask     |
| 2338     | Middle Main Stem - Tillamook |
| 2339     | Bewley Creek                 |
| 2340     | Fawcett Creek                |
| 2341     | Upper Main Stem - Tillamook  |

Length Wshcode Calculated length of the stream segment Same as the gridcode

| SOURCE INF        | ORMATION:    |       |                                                                                                    |                |                                |
|-------------------|--------------|-------|----------------------------------------------------------------------------------------------------|----------------|--------------------------------|
| Data Source:      |              |       | Watershed delineation<br>mouth point coverage i<br>the river basins. Locat<br>determined in conjunct                                                                                                    | dentifying the | drain points for of the rivers |
| Methods:          |              |       | Watershed delineation and stream network<br>identification performed using hydrology.apr project<br>file. This project file is based on prepro3.apr, an<br>ArcView project file developed by CRWR research<br>group specifically for doing watershed delineation.<br>Outlet points for 5 major river basins identified from<br>the mouth point coverage. See full CRWR report for<br>details. |                |                                |
| Organization:     |              |       | See Provider Informati                                                                                                    | on             |                                |
| Contact:<br>Date: |              |       | See Provider Informati                                                                                                    |                |                                |
| FILE STRUCT       | <b>FURE:</b> |       |                                                                                                    |                |                                |
| Column            | Item Name    | Width | Output                                                                                                    | Туре           | N. Dec                         |
|                   |              |       |                                                                                                    |                |                                |

Tccasample

78712

Patrice A. Melancon

pmelancon@mail.utexas.edu

(512) 471-0073

Point coverage of sampling locations used by the TCCA Creamery. Subset of Eandspts.

Center for Research in Water Resources (CRWR)

PRC Bldg 119, University of Texas, Austin, TX

### DATA SET IDENTIFICATION:

Data File Name: Description:

Provider: Contact: Address:

Phone: Email: Date Acquired:

### **DATA SET DESCRIPTION:**

| Feature Type:        | Point; 8 point features                         |
|----------------------|-------------------------------------------------|
| Scale:               |                                                 |
| Export File Size:    | 5 KB                                            |
| Extent of Coverage:  | Tillamook Bay watershed                         |
|                      | Xmin = 447911.75                                |
|                      | Ymin = 1371754.625                              |
|                      | Xmax = 482115.438                               |
|                      | Ymax = 1378155.5                                |
| Quality/Limitations: | Locations based UTM coordinates provided E&S.   |
| Positional Accuracy: | See Quality/Limitations. As needed locations    |
|                      | adjusted to ensure that location coincides with |
|                      | modeled stream network.                         |
|                      | <b>T 1</b> .                                    |
| Projection:          | Lambert                                         |

### Lambert

| Datum:                             | NAD83                                                  |
|------------------------------------|--------------------------------------------------------|
| Units:                             | International Feet, 3.28084 (0.3048 meters)            |
| Spheroid:                          | GRS1980                                                |
| 1 <sup>st</sup> Standard Parallel: | 43 00 0.000                                            |
| 2 <sup>nd</sup> Standard Parallel: | 45 30 0.000                                            |
| Central Meridian:                  | -120 30 0.000                                          |
| Latitude of Origin:                | 41 45 0.000                                            |
| False easting (meters):            | 400000.000                                             |
| False northing (meters):           | 0.000                                                  |
|                                    |                                                        |
| Attributes:                        |                                                        |
| X-coord                            | UTM Easting coordinate                                 |
| Y-coord                            | UTM Northing coordinate                                |
| Station_name                       | Name of the sampling location; all locations are along |
|                                    | one of 5 main rivers or in the bay.                    |
| Location                           | Descriptive location reference.                        |
|                                    |                                                        |
| SOURCE INFORMATION:                |                                                        |
| Data Source:                       | Location UTM coordinates provided by E&S               |
|                                    | Environmental                                          |
| Methods:                           | Point selected from the eandspoints coverage and       |
|                                    | saved as a new point coverage.                         |
| Organization:                      | E&S Environmental Chemistry, Inc                       |
| Contact:                           | Tim Sullivan                                           |
| Date:                              |                                                        |
|                                    |                                                        |
| FILE STRUCTURE:                    |                                                        |

| Item Name     | Width                                                                                                    | Output                                                                                     | Type                                                                                                    | N. Dec                                                                                                    |
|---------------|----------------------------------------------------------------------------------------------------|--------------------------------------------------------------------------------------------|----------------------------------------------------------------------------------------------------|----------------------------------------------------------------------------------------------------|
| Area          | 4                                                                                                    | 12                                                                                         | F                                                                                                    | 3                                                                                                    |
| Perimeter     | 4                                                                                                    | 12                                                                                         | F                                                                                                    | 3                                                                                                    |
| Tccasample#   | 4                                                                                                    | 5                                                                                          | В                                                                                                    | -                                                                                                    |
| Tccasample_id | 4                                                                                                    | 5                                                                                          | В                                                                                                    | -                                                                                                    |
| Eandspts_     | 8                                                                                                    | 11                                                                                         | F                                                                                                    | 0                                                                                                    |
| Eandspts_i    | 8                                                                                                    | 11                                                                                         | F                                                                                                    | 0                                                                                                    |
| X-coord       | 8                                                                                                    | 12                                                                                         | F                                                                                                    | 3                                                                                                    |
| Y-coord       | 8                                                                                                    | 12                                                                                         | F                                                                                                    | 3                                                                                                    |
| Station_na    | 16                                                                                                    | 16                                                                                         | С                                                                                                    | -                                                                                                    |
| Location      | 30                                                                                                    | 30                                                                                         | С                                                                                                    | -                                                                                                    |
|               | Area<br>Perimeter<br>Tccasample#<br>Tccasample_id<br>Eandspts_<br>Eandspts_i<br>X-coord<br>Y-coord<br>Station_na | Area4Perimeter4Tccasample#4Tccasample_id4Eandspts_8Eandspts_i8X-coord8Y-coord8Station_na16 | Area412Perimeter412Tccasample#45Tccasample_id45Eandspts_811Eandspts_i811X-coord812Y-coord812Station_na1616 | Area412FPerimeter412FTccasample#45BTccasample_id45BEandspts_811FEandspts_i811FX-coord812FY-coord812FStation_na1616C |

Data File Name:

Description:

Provider: *Contact:* 

Tillamook shapefile (includes .dbf/.sbn/.sbx/.shp/.shx files) Polygon shapefile of modeled Tillamook River watershed Center for Research in Water Resources (CRWR) Patrice A. Melancon

### Address:

*Phone: Email:* Date Acquired:

### DATA SET DESCRIPTION:

Feature Type: Scale: Export File Size: Extent of Coverage: Quality/Limitations:

**Positional Accuracy:** 

### **Projection:**

Datum: Units: Spheroid: 1<sup>st</sup> Standard Parallel: 2<sup>nd</sup> Standard Parallel: Central Meridian: Latitude of Origin: False easting (meters): False northing (meters):

#### Attributes:

Gridcode

Area Perimeter Watershed

**SOURCE INFORMATION:** Data Source:

Methods:

Organization: Contact: Date: PRC Bldg 119, University of Texas, Austin, TX 78712 (512) 471-0073 pmelancon@mail.utexas.edu

#### Polygon

N/A

Tillamook River watershed This shapefile is a polygon representation of the modeled Tillamook River watershed. The modeled representation is based on a modified version of the Digital Elevation Model provided by TBNEP. Drain point for the river determined in conjunction with TBNEP office.

Lambert NAD83 International Feet, 3.28084 (0.3048 meters) GRS1980 43 00 0.000 45 30 0.000 -120 30 0.000 41 45 0.000 400000.000 0.000

Relates to the raster representation of the watershed as part of the watershed delineation process Calculated surface area of the watershed (ft<sup>2</sup>) Calculated perimeter length of watershed (ft) Name of the watershed

Watershed delineation based on connectsink grid with mouth point coverage identifying the drain points for the river basins. Location of mouths of the rivers determined in conjunction with TBNEP office. In ArcView, with the rivbasin shapefile in the View, use the select tool to select the Tillamook polygon. Then use Theme/Convert to shapefile to get a shapefile of only the Tillamook River basin. See Provider Information See Provider Information

| Column Item Name                        | Width | Output                                   | Туре                | N. De          |
|-----------------------------------------|-------|------------------------------------------|---------------------|----------------|
|                                         |       |                                          |                     |                |
| DATA SET IDENTIFICAT<br>Data File Name: |       | llamooklu                                |                     |                |
|                                         |       |                                          | ion of the land way | a in tha       |
| Description:                            | Ti    | odeled representati<br>llamook River wat | ershed              |                |
| Provider:                               |       | nter for Research                        |                     | es (CRWR)      |
| Contact:                                |       | trice A. Melancon                        |                     |                |
| Address:                                |       | C Bldg 119, Univ<br>712                  | ersity of Texas, A  | ustin, TX      |
| Phone:                                  | (5)   | 12) 471-0073                             |                     |                |
| Email:                                  | pn    | nelancon@mail.ute                        | exas.edu            |                |
| Date Acquired:                          |       |                                          |                     |                |
| DATA SET DESCRIPTION                    |       |                                          |                     |                |
| Feature Type:                           | Gr    |                                          |                     |                |
| Scale:                                  |       | ll Size = 100 ft                         |                     |                |
| Export File Size:                       |       | 5 MB                                     |                     |                |
| Extent of Coverage:                     |       | llamook River wat                        | ershed              |                |
|                                         |       | $\min = 430753.5$                        |                     |                |
|                                         |       | $\min = 1323009.125$                     | 5                   |                |
|                                         |       | max = 495853.5                           |                     |                |
|                                         |       | $\max = 1372409.12$                      | 5                   |                |
|                                         |       | of Rows = $494$                          |                     |                |
|                                         |       | of Columns $= 651$                       |                     |                |
| Quality/Limitations:                    |       | is grid is based on                      |                     |                |
|                                         |       | formation and more                       | e detailed data fro | om the TBNE    |
| Positional Accuracy:                    | ʻlc   | wpoly' coverage.                         |                     |                |
| Projection:                             | La    | mbert                                    |                     |                |
| Datum:                                  |       | AD83                                     |                     |                |
| Units:                                  |       | ernational Feet, 3.                      | 28084 (0 3048 m     | eters)         |
| Spheroid:                               |       | RS1980                                   | 20004 (0.5040 m     | eters)         |
| 1 <sup>st</sup> Standard Parallel:      | _     | 00 0.000                                 |                     |                |
| 2 <sup>nd</sup> Standard Parallel:      |       | 30 0.000                                 |                     |                |
| Central Meridian:                       |       | 20 30 0.000                              |                     |                |
| Latitude of Origin:                     |       | 45 0.000                                 |                     |                |
| False easting (meters):                 |       | 0000.000                                 |                     |                |
| False northing (meters):                |       | )00                                      |                     |                |
| Attributes:                             |       |                                          |                     |                |
| Data Type                               | Int   | eger                                     |                     |                |
| Value                                   |       | nd Use Code (som                         | ne codes may not    | be found in th |
|                                         |       | 329                                      |                     |                |

FILE STRUCTURE:

| FILE STRUC<br>Column               | <b>TURE:</b><br>Item Name | Width                | Output                                                                 | Туре               | N. De       |
|------------------------------------|---------------------------|----------------------|------------------------------------------------------------------------|--------------------|-------------|
| Organization:<br>Contact:<br>Date: |                           |                      | See Provider Information                                               | ation              |             |
|                                    |                           |                      | extent of the modeled<br>using the gridelip.ave                        | d Tillamook River  |             |
| Methods:                           |                           |                      | Lowpoly polygon co<br>in the lowland areas of<br>Created by clipping t | obtained from TB   | NEP office  |
| Data Source:                       |                           |                      | Area land use polygo<br>GIRAS ftp site; dowl                           | loaded file lva451 | 22.e00.     |
|                                    | FORMATION:                |                      |                                                                        |                    |             |
|                                    |                           |                      | 77 – Mixed Barren L                                                    | and                |             |
|                                    |                           |                      | 76 – Transitional Are                                                  | ea                 |             |
|                                    |                           |                      | 74 – Bare Exposed R<br>75 – Strip Mines, Qu                            |                    | 5           |
|                                    |                           |                      | 73 – Sandy Areas Otl<br>74 – Bare Exposed R                            |                    |             |
|                                    |                           |                      | 72 – Beaches                                                           |                    |             |
|                                    |                           |                      | 71- Dry Salt Flats                                                     |                    |             |
|                                    |                           |                      | 61 – Forested Wetlan<br>62 – Nonforested We                            |                    |             |
|                                    |                           |                      | 54 – Bays and Estuar                                                   |                    |             |
|                                    |                           |                      | 53 - Reservoirs                                                        |                    |             |
|                                    |                           |                      | 51 - Succass and Cal52 - Lakes                                         |                    |             |
|                                    |                           |                      | 43 – Other Forest<br>51 – Streams and Car                              | nals               |             |
|                                    |                           |                      | 42 – Evergreen Fores<br>43 – Other Forest                              | st                 |             |
|                                    |                           |                      | 41 – Deciduous Fore                                                    | st                 |             |
|                                    |                           |                      | 33 – Other Rangeland                                                   |                    |             |
|                                    |                           |                      | 32 – Shrub and Brush                                                   | -                  |             |
|                                    |                           |                      | 24 – Other Agricultur<br>31 –Herbaceous Ran                            |                    |             |
|                                    |                           | 23 – Confined Feedin |                                                                        |                    |             |
|                                    |                           |                      | 22 - Orchards, Grove                                                   | •                  | l Nurseries |
|                                    |                           |                      | 21 – Cropland and Pa                                                   |                    | ,           |
|                                    |                           |                      | 19 – Rural Industrial                                                  |                    |             |
|                                    |                           |                      | <ul><li>17 – Other Urban</li><li>18 – Rural Residentia</li></ul>       | al (not std Andars | on LU Codo  |
|                                    |                           |                      | 16 – Mixed Urban                                                       |                    |             |

- 11 Urban Residential
- 12 Urban Commercial Services
- 13 Urban Industrial
- 14 Urban Transportation/Communications 15 Urban Industrial and Commercial

Data File Name: Description:

Provider: *Contact: Address:* 

*Phone: Email:* Date Acquired:

### **DATA SET DESCRIPTION:**

Feature Type: Scale: Export File Size: Extent of Coverage:

Quality/Limitations:

**Positional Accuracy:** 

#### **Projection:**

Datum: Units: Spheroid: I<sup>st</sup> Standard Parallel: 2<sup>nd</sup> Standard Parallel: Central Meridian: Latitude of Origin: False easting (meters): False northing (meters):

### **Attributes:**

### SOURCE INFORMATION:

Data Source: Methods:

Organization: Contact: Date:

### FILE STRUCTURE:

| Column Item | Name | Width |
|-------------|------|-------|
|-------------|------|-------|

Tillbuf2k Polygon coverage of the tillsub coverage buffered by 2000ft Center for Research in Water Resources (CRWR) Patrice A. Melancon PRC Bldg 119, University of Texas, Austin, TX 78712 (512) 471-0073 pmelancon@mail.utexas.edu

Polygon

15 KB Tillamook Bay Xmin = 414253.5 Ymin = 1316609.125 Xmax = 599206.5 Ymax = 1450249.5 Based on the tillbuf2k coverage provided from TBNEP.

Lambert NAD83 International Feet, 3.28084 (0.3048 meters) GRS1980 43 00 0.000 45 30 0.000 -120 30 0.000 41 45 0.000 400000.000 0.000

Based on the tillsub coverage from TBNEP CDROM Created in Arc/Info using the buffer command and a buffer distance of 2000 feet. Used only to clip grids to the extent of the watershed. See Provider Information See Provider Information

Type

N. Dec

Output

| 1  | Area         | 4 | 12 | F | 3 |
|----|--------------|---|----|---|---|
| 5  | Perimeter    | 4 | 12 | F | 3 |
| 9  | Tillbuf2k#   | 4 | 5  | В | - |
| 13 | Tillbuf2k-id | 4 | 5  | В | - |
| 17 | Inside       | 4 | 5  | В | - |
|    |              |   |    |   |   |

| Data File Name: | Trask shapefile (includes .dbf/.sbn/.sbx/.shp/.shx files) |
|-----------------|-----------------------------------------------------------|
| Description:    | Polygon shapefile of modeled Trask River watershed        |
| Provider:       | Center for Research in Water Resources (CRWR)             |
| Contact:        | Patrice A. Melancon                                       |
| Address:        | PRC Bldg 119, University of Texas, Austin, TX             |
|                 | 78712                                                     |
| Phone:          | (512) 471-0073                                            |
| Email:          | pmelancon@mail.utexas.edu                                 |
| Date Acquired:  |                                                           |

### DATA SET DESCRIPTION:

Feature Type: Scale: Export File Size: Extent of Coverage: Quality/Limitations:

### Polygon

### N/A

Trask River watershed This shapefile is a polygon representation of the modeled Trask River watershed. The modeled representation is based on a modified version of the Digital Elevation Model provided by TBNEP. Drain point for the river determined in conjunction with TBNEP office.

**Positional Accuracy:** 

### **Projection:**

Datum: Units: Spheroid: 1<sup>st</sup> Standard Parallel: 2<sup>nd</sup> Standard Parallel: Central Meridian: Latitude of Origin: False easting (meters): False northing (meters):

### Attributes:

Gridcode

Area Perimeter Watershed Lambert NAD83 International Feet, 3.28084 (0.3048 meters) GRS1980 43 00 0.000 45 30 0.000 -120 30 0.000 41 45 0.000 400000.000 0.000

Relates to the raster representation of the watershed as part of the watershed delineation process Calculated surface area of the watershed  $(ft^2)$ Calculated perimeter length of watershed (ft)Name of the watershed

#### SOURCE INFORMATION: Data Source: Watershed delineation based on connectsink grid with mouth point coverage identifying the drain points for the river basins. Location of mouths of the rivers determined in conjunction with TBNEP office. In ArcView, with the rivbasin shapefile in the View, Methods: use the select tool to select the Trask polygon. Then use Theme/Convert to shapefile to get a shapefile of only the Trask River basin. Organization: See Provider Information Contact: See Provider Information Date: **FILE STRUCTURE:** Width Output N. Dec Column Item Name Type

### DATA SET IDENTIFICATION:

| DATA SET IDENTIFICATION. |                                                     |  |  |
|--------------------------|-----------------------------------------------------|--|--|
| Data File Name:          | Trasklu                                             |  |  |
| Description:             | Modeled representation of the land use in the Trask |  |  |
|                          | River watershed                                     |  |  |
| Provider:                | Center for Research in Water Resources (CRWR)       |  |  |
| Contact:                 | Patrice A. Melancon                                 |  |  |
| Address:                 | PRC Bldg 119, University of Texas, Austin, TX       |  |  |
|                          | 78712                                               |  |  |
| Phone:                   | (512) 471-0073                                      |  |  |
| Email:                   | pmelancon@mail.utexas.edu                           |  |  |
| Date Acquired:           | •                                                   |  |  |
| -                        |                                                     |  |  |
| DATA SET DESCRIPTION:    |                                                     |  |  |
| Feature Type:            | Grid                                                |  |  |
| Scale:                   | Cell Size = $100 \text{ ft}$                        |  |  |
| Export File Size:        | 15.5 MB                                             |  |  |
| Extent of Coverage:      | Trask River watershed                               |  |  |
| 5                        | Xmin = 445453.5                                     |  |  |
|                          | Ymin = 1328509.125                                  |  |  |
|                          | Xmax = 582753.5                                     |  |  |
|                          | $Y_{max} = 1398509.125$                             |  |  |
|                          | #  of  Rows = 800                                   |  |  |
|                          | # of Columns = 1373                                 |  |  |
| Quality/Limitations:     | This grid is based on USGS Land Use/Land Cover      |  |  |
| Quanty, Emmanons.        | information and more detailed data from the TBNEP   |  |  |
|                          | 'lowpoly' coverage.                                 |  |  |
| Positional Accuracy:     | lowpoly coverage.                                   |  |  |
| Toshional Accuracy.      |                                                     |  |  |
| Projection:              | Lambert                                             |  |  |
| Datum:                   | NAD83                                               |  |  |
|                          | 111200                                              |  |  |

Units: Spheroid: 1<sup>st</sup> Standard Parallel: 2<sup>nd</sup> Standard Parallel: Central Meridian: Latitude of Origin: False easting (meters): False northing (meters):

#### **Attributes:**

Data Type Value International Feet, 3.28084 (0.3048 meters) GRS1980 43 00 0.000 45 30 0.000 -120 30 0.000 41 45 0.000 400000.000 0.000

### Integer

Land Use Code (some codes may not be found in this grid)

- 11 Urban Residential
- 12 Urban Commercial Services
- 13 Urban Industrial
- 14 Urban Transportation/Communications
- 15 Urban Industrial and Commercial
- 16 Mixed Urban
- 17 Other Urban
- 18 Rural Residential (not std Anderson LU Code)
- 19 Rural Industrial (not std Anderson LU code)
- 21 Cropland and Pasture
- 22 Orchards, Groves, Vineyards, and Nurseries
- 23 Confined Feeding Operations
- 24 Other Agricultural Land
- 31 -Herbaceous Rangelands
- 32 Shrub and Brush Rangelands
- 33 Other Rangeland
- 41 Deciduous Forest
- 42 Evergreen Forest
- 43 Other Forest
- 51 Streams and Canals
- 52 Lakes
- 53 Reservoirs
- 54 Bays and Estuaries
- 61 Forested Wetlands
- 62 Nonforested Wetlands
- 71- Dry Salt Flats
- 72 Beaches
- 73 Sandy Areas Other than Beaches
- 74 Bare Exposed Rock
- 75 Strip Mines, Quarries, Gravel Pits
- 76 Transitional Area
- 77 Mixed Barren Land

## SOURCE INFORMATION:

Data Source:

Area land use polygon coverage obtained from EPA GIRAS ftp site; dowloaded file lva45122.e00.

|               |           |       | Lowpoly polygon coverage representing more detail<br>in the lowland areas obtained from TBNEP office |      |        |  |
|---------------|-----------|-------|----------------------------------------------------------------------------------------------------|------|--------|--|
| Methods:      |           |       | Created by clipping the lulccomposite grid to the                                                    |      |        |  |
|               |           |       | extent of the modeled Trask River watershed using the                                                |      |        |  |
|               |           |       | gridclip.ave script.                                                                                 |      |        |  |
| Organization: |           |       | See Provider Information                                                                             |      |        |  |
| Contact:      |           |       | See Provider Information                                                                             |      |        |  |
| Date:         |           |       |                                                                                                    |      |        |  |
| FILE STRU     | CTURE:    |       |                                                                                                    |      |        |  |
| Column        | Item Name | Width | Output                                                                                               | Type | N. Dec |  |

### **BIBLIOGRAPHY/REFERENCES**

- Barrett, M., 1999. Personal Communication, The University of Texas at Austin
- City of Portland, Oregon, 1993. National Pollutant Discharge Elimination System (NPDES) Municipal Stormwater Permit Application. Vol II Section 3.
- Crane, S.R., J.A. Moore, M.E. Grismer, and J.R. Miner, 1983. *Bacterial Pollution from Agricultural Sources: A Review*. Transactions of the ASAE, 26(1-3):858-872.
- Dartiguenave, Christine, 1997. *Water Quality Master Planning for Austin*. Masters Thesis, The University of Texas at Austin, Austin, Texas.
- Jackson, J.E., Jr. and E.A. Glendening, 1982. *Tillamook Bay Bacteria Study Fecal Source Summary Report*, Oregon Department of Environmental Quality, Portland, Oregon.
- Metcalf & Eddy, Inc, 1991. *Wastewater Engineering: Treatment, Disposal, and Reuse*. Edited by G. Tchobanoglous and F.L. Burton, 3<sup>rd</sup> Edition, McGraw-Hill, Inc. New York.
- Moore, J., 1999. Personal Communication (email)
- Novotny, Vladimir, Editor, 1995. Nonpoint Pollution and Urban Stormwater Management – Volume 9 of the Water Quality Management Library. Technomic Publishing Co, Inc., Lancaster, Pennsylvania.
- Oregon Department of Environmental Quality, 1997. Draft Report Tillamook Bay Watershed Assessment. Portland, Oregon.
- Oregon SSCGIS, 1998. Internet site, http://www.sscgis.state.or.us/coord/project/gpl.html
- Olivera, F., D.R. Maidment, and R.J. Charbeneau, 1996. *Spatially Distributed Modeling* of Storm Runoff and Non-Point Source Pollution Using Geographic Information Systems. Doctoral Dissertation, The University of Texas at Austin, Austin, Texas.
- Pederson, B., Editor, 1981. *Tillamook Bay Drainage Agricultural Non-Point Source Pollution Abatement Plan*. Tillamook County Soil and Water Conservation District, Tillamook, Oregon.
- Quenzer, Ann, 1998. A GIS Assessment of the Total Loads and Water Quality in the Corpus Christi Bay System. Masters Thesis, The University of Texas at Austin, Austin, Texas.

- Rifai, H.S., C.J. Newell, and P.B. Bedient, 1993. *Getting to the Nonpoint Source with GIS*. Civil Engineering, 63(6):44-46.
- Snyder, John P., 1987. *Map Projections A Working Manual*. U.S. Geological Survey Professional Paper 1395, United States Government Printing Office, Washington, DC.
- Sullivan, T.J. et al, 1998. Review Draft Report, *Water Quality Monitoring in the Tillamook Watershed*, E&S Environmental Chemistry, Corvalis, Oregon.
- Sullivan, T.J. et al, 1998. Review Draft Report, *Results of Storm Sampling in the Tillamook Bay Watershed*, E&S Environmental Chemistry, Corvalis, Oregon.
- Texas A&M Blackland Research Center, 1999. Internet site, <u>http://www.brc.tamus.edu/swat/</u>.
- Tillamook Bay National Estuary Project (TBNEP), 1998. *Tillamook Bay Environmental Characterization A Scientific and Technical Summary*, Tillamook Bay National Estuary Project, Tillamook, Oregon.
- Thomann, R.V., and J.A. Mueller, 1987. *Principles of Surface Water Quality Modeling and Control.* Harper Collins Publishers, Inc. New York, New York.
- US Army Corps of Engineers, Hydrologic Engineering Center, 1998. HEC-HMS Hydrologic Modeling System User's Manual, Version 1.0. USACE-HEC, Davis, California.
- US Department of Agriculture (USDA), 1991. *Tillamook Rural Clean Water Project 10-Year Progress Report*. Prepared by USDA/Agricultural Stabilization and Conservation Service and USDA/Soil Conservation Service, Tillamook, Oregon.
- US Environmental Protection Agency, 1983. *Results of the Nationwide Urban Runoff Program, Volume I – Final Report.* EP1.2:N21/8/V.1, Washington, D.C.
- US Environmental Protection Agency, 1999. BASIN's internet site, <u>http://www.epa.gov/OST/BASINS</u>.
- US Geological Survey, 1999. 'Land Use and Land Cover Data' Internet site, <u>http://edcwww.cr.usgs.gov/glis/hyper/guide/1\_250\_lulc</u>.
- US Geological Survey, 1999. 'Water Resources of the US' Internet site, <u>http://water.usgs.gov</u>.

### VITA

Patrice Angelle Melancon was born in Orange, California on July 30, 1965, the daughter of Loretta Diermann Melancon and Leonard Paul Melancon. After completing her work at Slidell High School, Slidell, Louisiana, in 1983, she entered the University of Southwestern Louisiana in Lafayette, Louisiana where she was enrolled in the Civil Engineering program. She participated in the Air Force Reserve Officer Training Corps (AFROTC) program and was commissioned a Second Lieutenant in the United States Air Force upon receipt of her Bachelor of Science degree from the University of Southwestern Louisiana in May 1988. For the next nine years, Patrice complete three active duty tours with the Air Force as a Bioenvironmental Engineer. One of her three tours was overseas in the United Kingdom. She separated from the active duty Air Force in August 1998 and entered the Graduate School at the University of Texas at Austin the same month. She maintains her military status as a Civil Engineer in the Air Force Reserves.

Permanent Address: 3817 Avenue G Austin, TX 78751

This thesis was typed by the author.